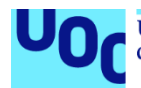

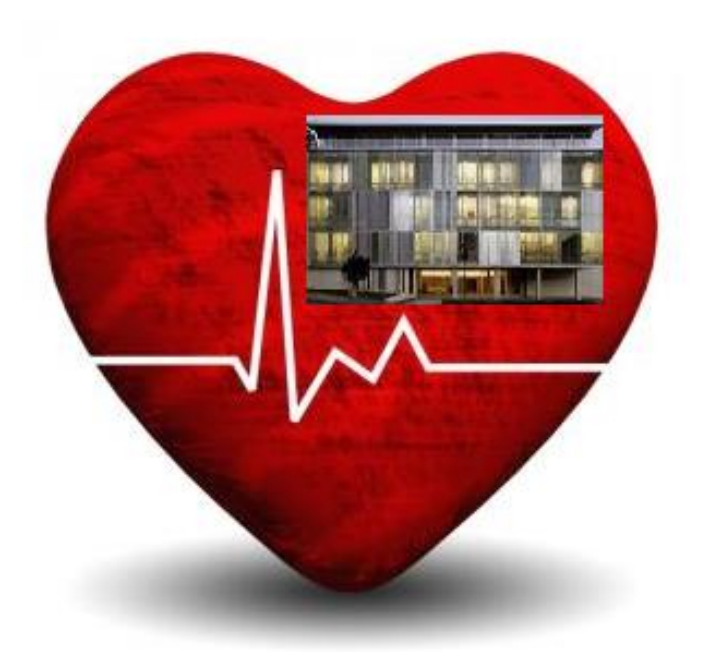

# Sistema de gestión de Bajas en una Administración Pública

### **Ildefonso Higueras Utrera**

Grado de ingeniería informática Gestión de proyectos

#### **Joan Gallifa Roca Atanasi Daradoumis Haralabus**

Enero de 2022

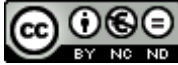

CO O SO<br>Esta obra está sujeta a una licencia de Reconocimiento - No Comercial - Sin Obra Derivada [3.0 España de Creative Commons](http://creativecommons.org/licenses/by-nc-nd/3.0/es/)

## **A mi familia**

**Advertencia: Este es un proyecto de estudio que sólo tiene valor académico y no tiene que generar ningún tipo de expectativas.**

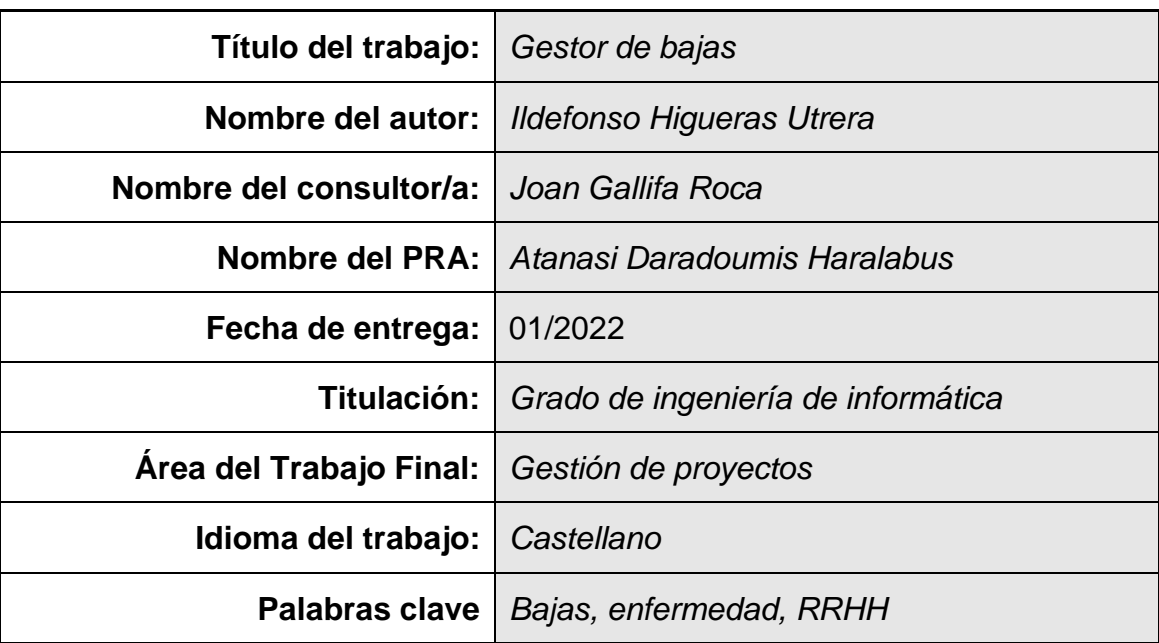

### **FICHA DEL TRABAJO FINAL**

**Como consecuencia de la pandemia actual del Covid-19 se ha comprobado la deficiencia de la gestión de las bajas (de enfermedad, accidentes de trabajo, enfermedad profesional, maternidad y riesgo por embarazo) y como consecuencia se elaborará un proyecto para la realización de una nueva aplicación. El resultado de éste será la entrega al departamento de desarrollo para la realización de una aplicación flexible, fiable, escalable que se pueda usar tanto en el puesto de trabajo habitual como con teletrabajo para que se obtenga una mayor interoperabilidad para integrarse con otras aplicaciones que existen actualmente en el Organismo.** 

**El desarrollo de este proyecto incluirá:**

- **Control de todos los procesos de bajas.**
- **Conservar las situaciones históricas.**
- **Generación de listados en varios formatos: documentos Excel, documentos portables, etc.**
- **Comunicaciones automáticas con la Delegación del Gobierno, MUFACE y INSS**
- **Gestor documental de todos los documentos relacionados con la baja.**
- **Creación de alertas y avisos por los diferentes vencimientos.**
- **Alertas y confirmación del inicio de baja y alta por los diferentes departamentos involucrados.**

**El proyecto se desarrollará siguiendo la metodología PMBOK desde el inicio del proyecto hasta su finalización. Para el desarrollo se propondrá el uso de una metodología ágil como puede ser Scrum, Kanban o Lean, con entregas sucesivas e incrementales.**

**Los productos que se obtendrán serán:**

- **Plan de trabajo.**
- **Plan de comunicación.**
- **Requisitos.**
- **Casos de uso y análisis de requisitos.**
- **Diagrama de Pantallas**
- **Diagrama de Clases.**
- **Estudio de gestor documental.**
- **Glosario de términos.**
- **Otros.**

#### **Abstract**

**As a consequence of the current Covid-19 pandemic, the deficiency in the management of sick leave (sickness, occupational accidents, professional illness, maternity and pregnancy risk) has been verified and as a consequence, a project for the development of a new application will be elaborated. The result of this will be the delivery to the development department for the realization of a flexible, reliable, scalable application that can be used both in the regular workplace and with teleworking to obtain greater interoperability for the integration with other applications that currently exist in the Agency.**

**The development of this project will include:** 

- **Control of all sick leave processes.**
- **Preserve historical situations.**
- **Generation of lists in various formats: Excel documents, portable documents, etc.**
- **Automatic communications with the Government Delegation, MUFACE and INSS.**
- **Document management of all documents-related to the sick leave.**
- **Creation of alerts and notices for the different maturities.**
- **Alerts and confirmation of the start of sick leave and discharge by the different departments involved.**

**The project will be developed following the PMBOK methodology from the beginning of the project until its completion. For the development, it will be proposed the use of an agile methodology such as Scrum, Kanban or Lean, with successive and incremental deliveries.**

**The products that will be obtained will be:** 

- **Workplan.**
- **Communication plan.**
- **Requirements.**
- **Use cases and requirements analysis.**
- **Screen diagram.**
- **Class diagram.**
- **Documentary manager study.**
- **Glossary of terms.**
- **Others.**

# **Índice**

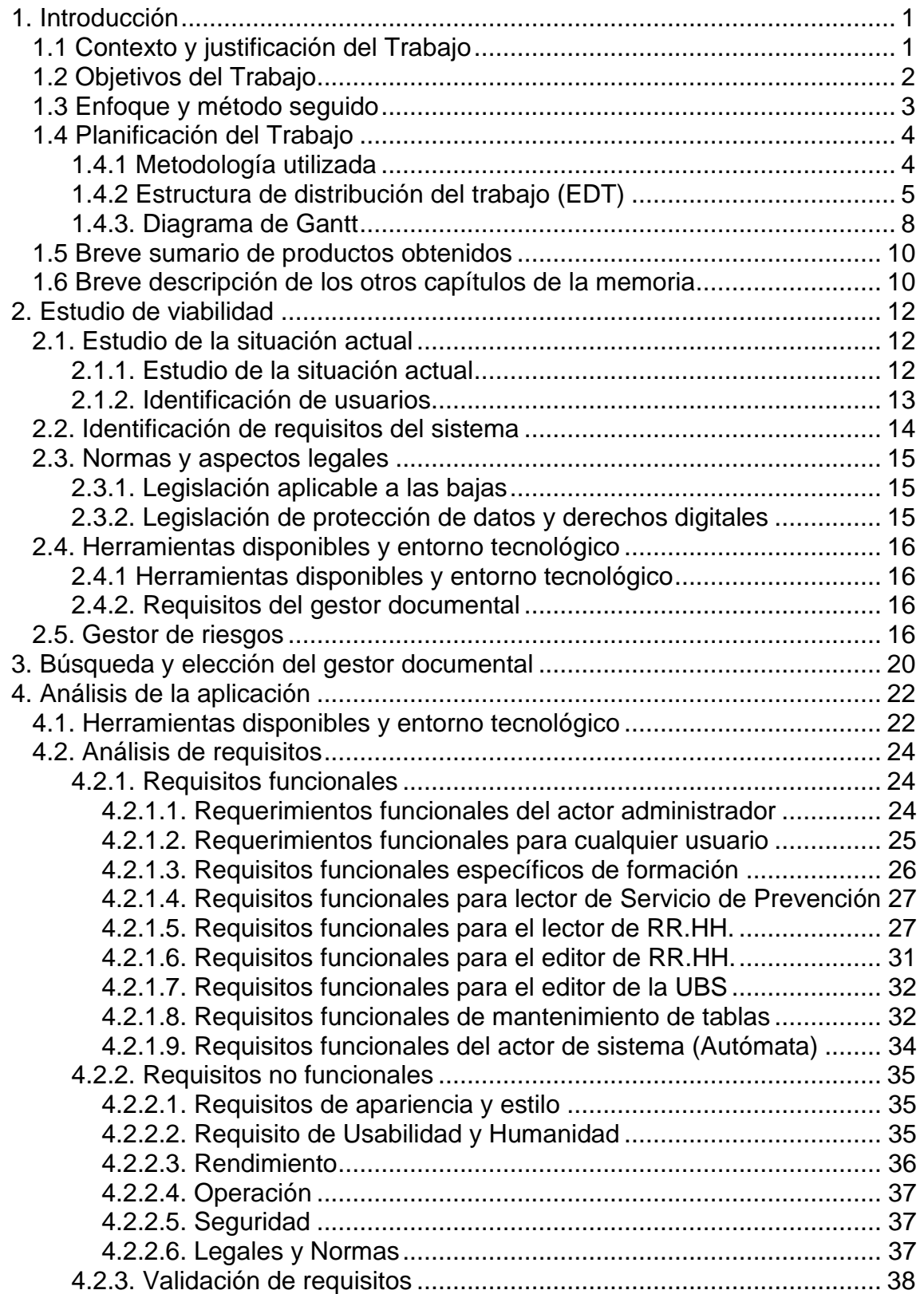

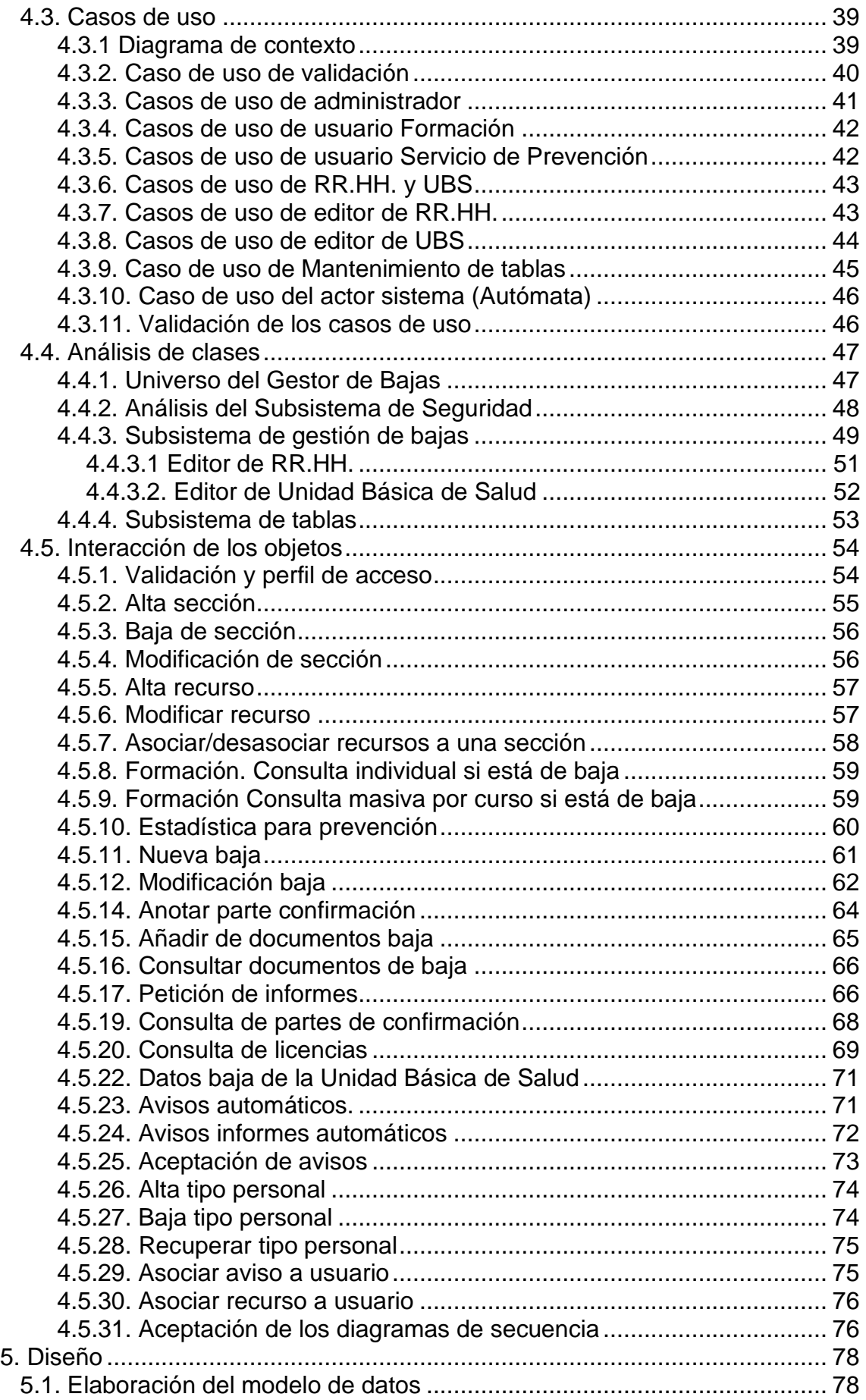

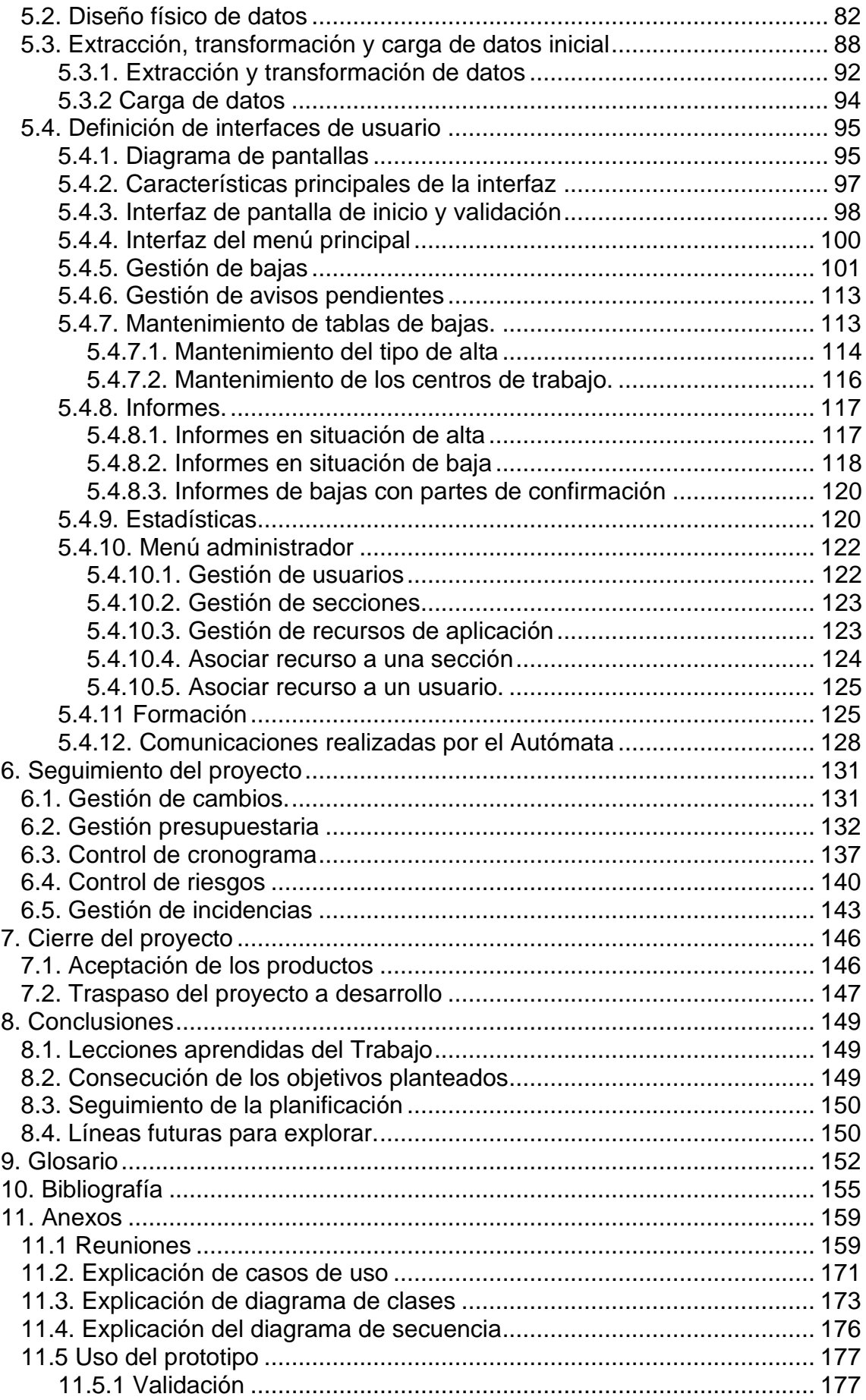

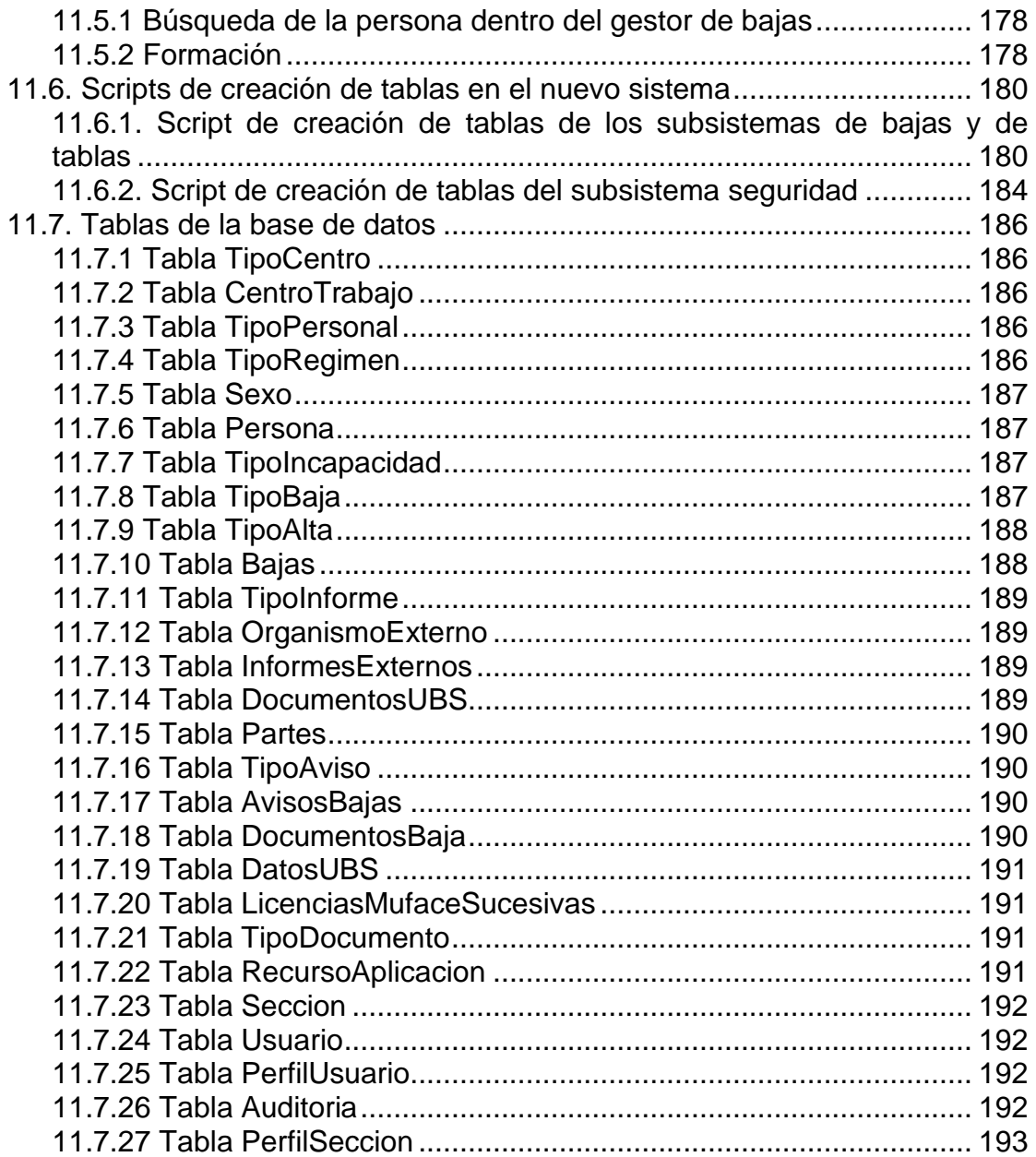

## **Lista de ilustraciones**

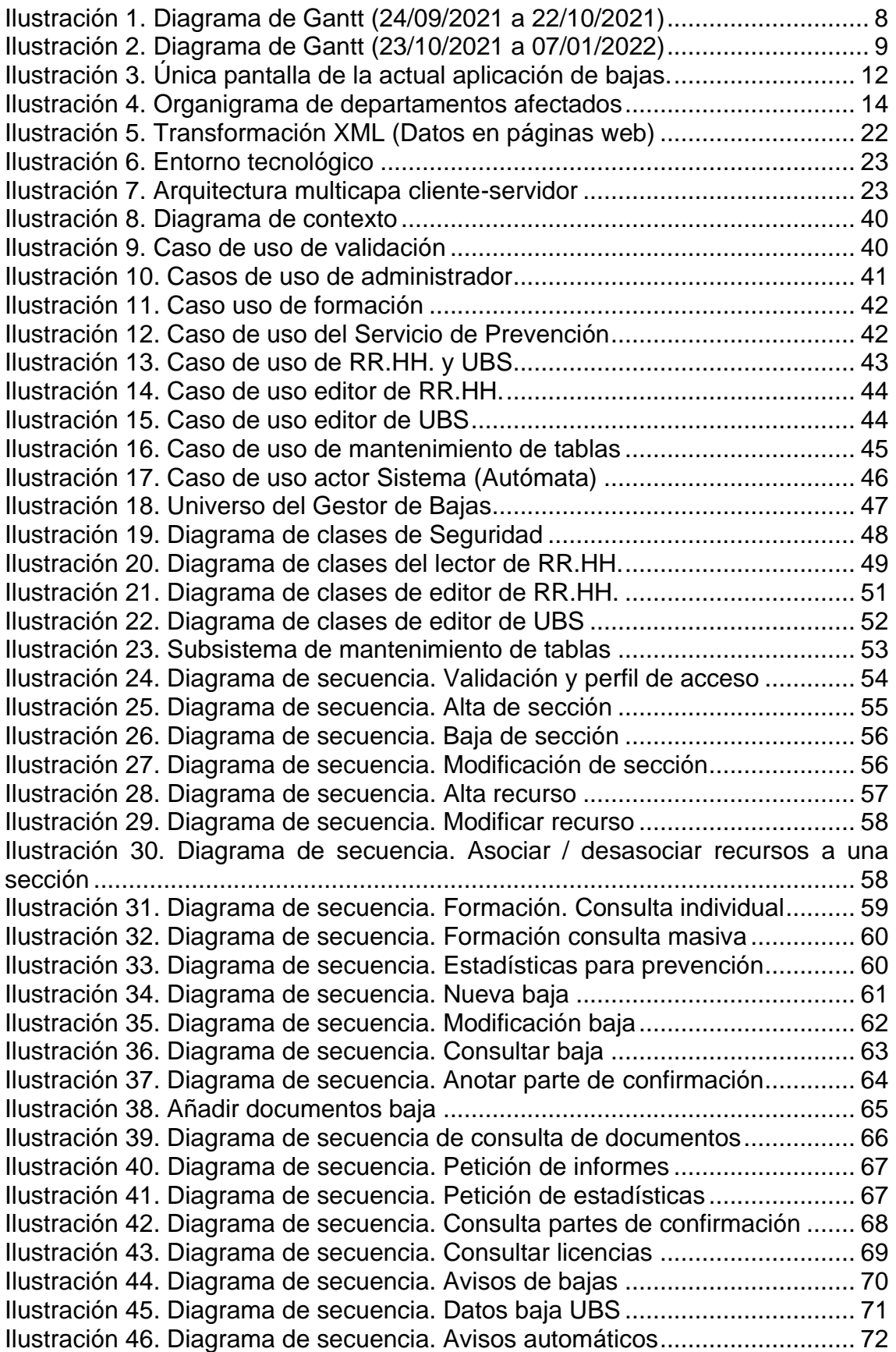

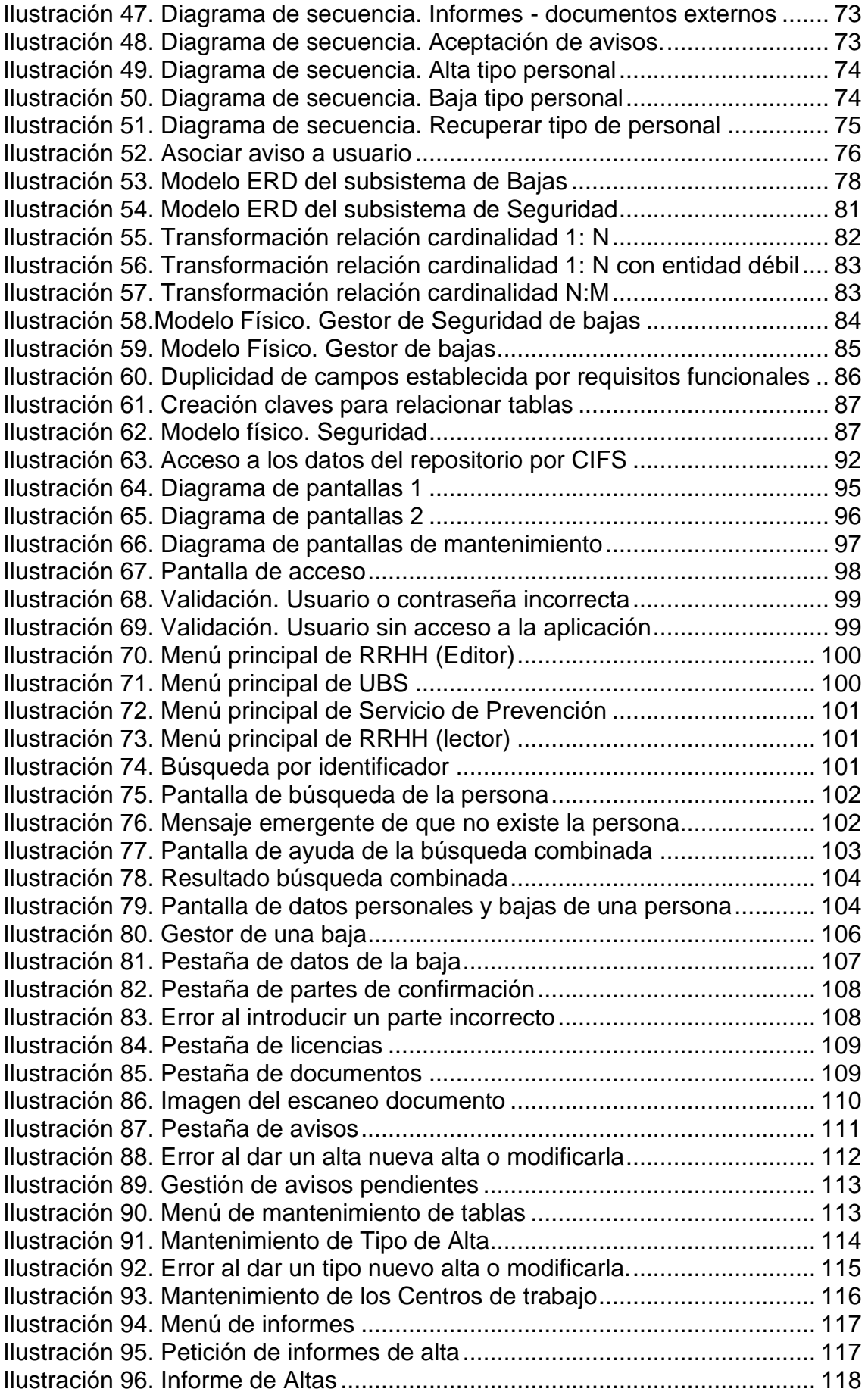

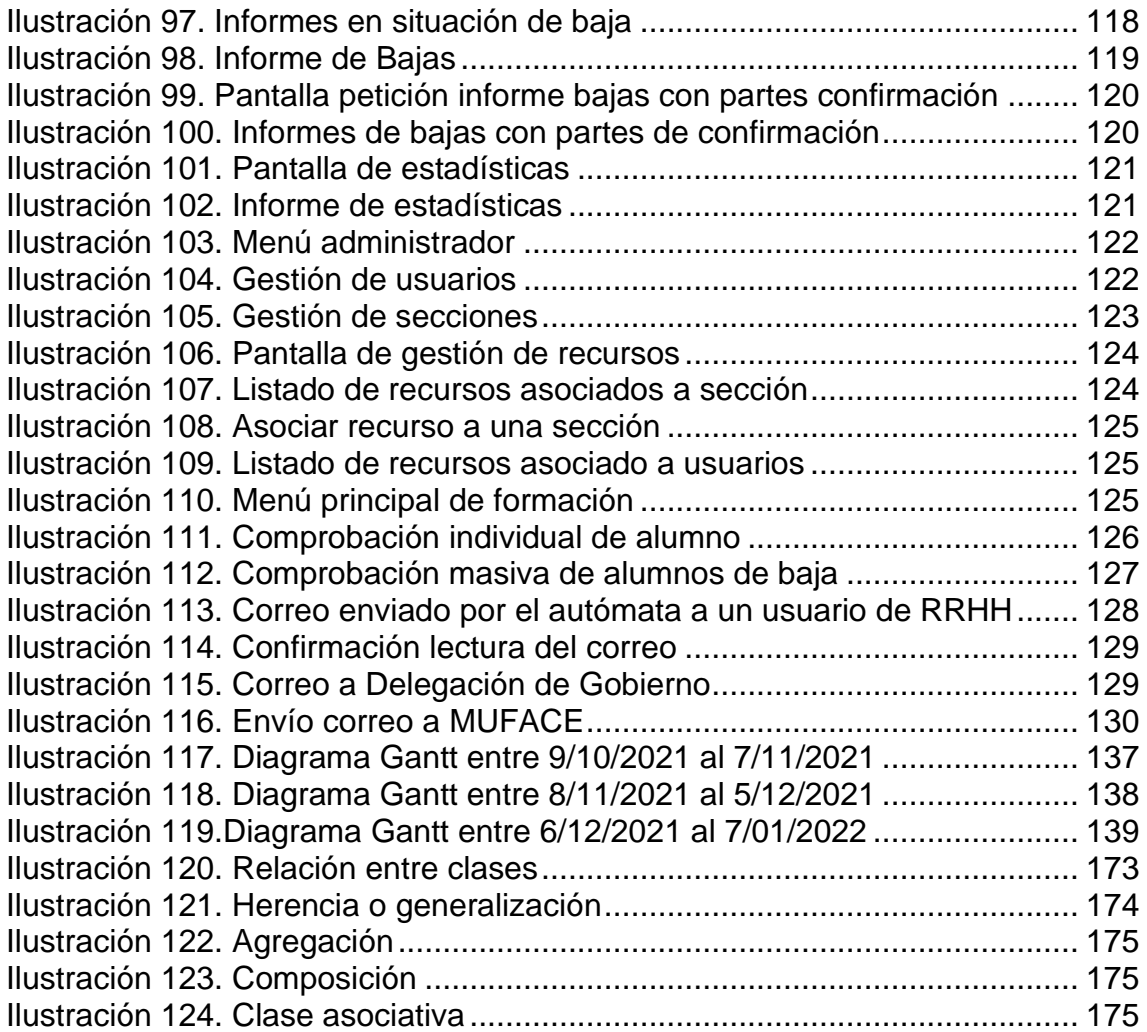

### **Lista de tablas**

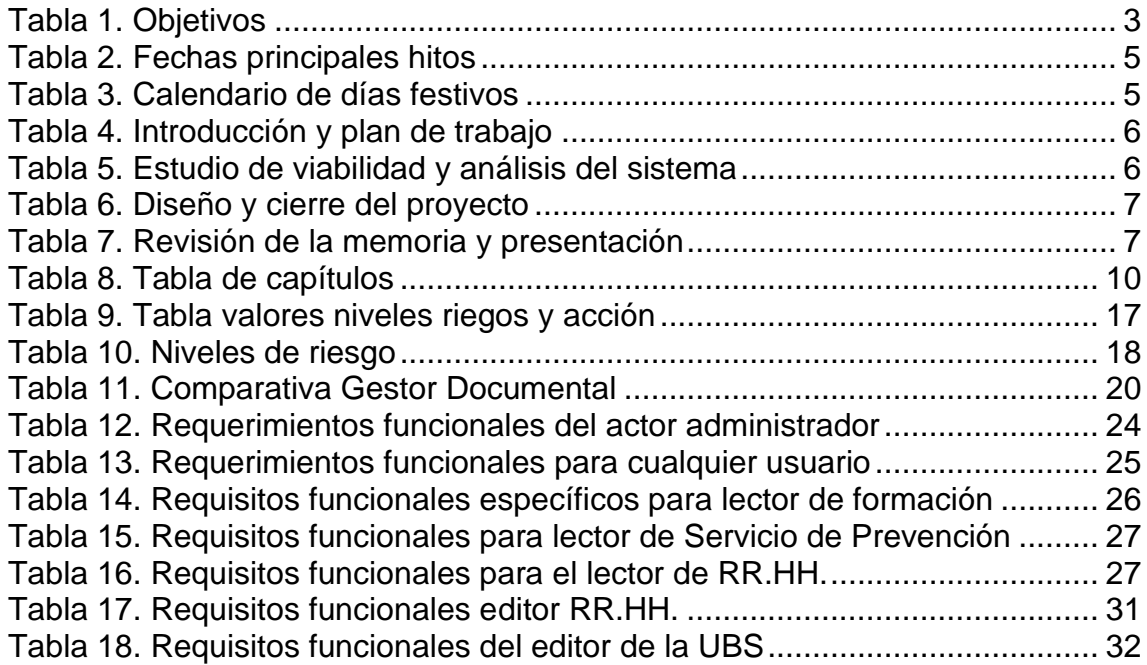

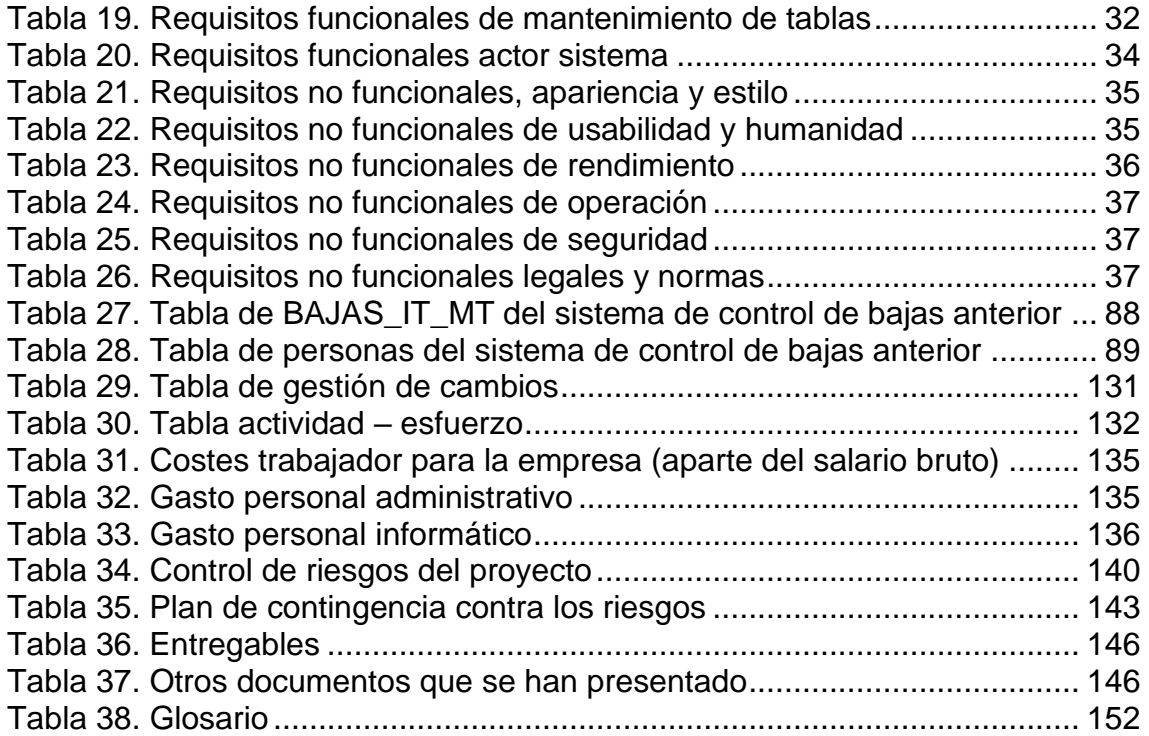

# <span id="page-13-0"></span>1. Introducción

### <span id="page-13-1"></span>1.1 Contexto y justificación del Trabajo

La idea de la realización de este trabajo surge de la necesidad de una gestión efectiva de las bajas de los funcionarios (tanto de los adscritos al Régimen General como los de MUFACE) y personal laboral que trabajan para el organismo.

En la actualidad, en la aplicación general de gestión de personal, sólo se guarda el tipo de baja, la fecha de inicio y finalización de la baja. Hay dos tipos de bajas: por contingencias comunes y por contingencias profesionales. El hecho causante de una baja puede ser por enfermedad, riesgo por embarazo, lactancia, accidente de trabajo y enfermedad profesional.

Actualmente la documentación que se aporta el trabajador cuando inicia un proceso de baja puede ser en formato papel y/o formato digital (de documento portable, documento en formato de imagen, etc.). La documentación que se entrega en formato de papel se tiene que escanear y, al igual que el de formato digital, estos son guardados en una unidad de red. A esta unidad tiene acceso de forma exclusiva el personal de recursos humanos que gestionan el control de presencia, nóminas y situaciones administrativas, y también el personal del Servicio de Prevención.

Para una gestión más ágil del control de bajas existe una base de datos implementada en Access que contiene los datos básicos de la baja y genera listados de las personas que se encuentran en esta situación de baja y el número de días que llevan en esta.

La gestión actual del control de bajas imposibilita el tratamiento eficaz y genera riesgos de errores y pérdidas de datos, que a continuación las enumero:

- Cálculo de bajas acumuladas (en enfermedad y accidentes cuando transcurre menos de ciento ochenta días y hay una nueva baja que el médico considera que es una recaída, por tal razón se considera una continuación de ella).
- Comunicación de las bajas, altas entre las diferentes unidades de los Recursos Humanos por medio de notas que firman para que conste que ha recibido esta información para la elaboración de sus tareas.
- Alertas de cambio de situación (vencimiento de plazos legales o plazos que cambian su situación administrativa) según el tipo de personal y días que llevan de baja. Para el personal que

pertenece a la mutualidad de MUFACE a partir de los 91 días deja de pagar la empresa y pasa a cobrar un subsidio que abona directamente ella. Para el resto de personal, funcionario o personal laboral, a partir del año de baja pasa a pago directo por parte del INSS y se le da baja provisional en el organismo dónde desempeña sus funciones.

- Generación de documentos de comunicación del inicio de la baja y el alta del personal funcionario y laboral que se tiene que comunicar a la Delegación de Gobierno, que actualmente se rellena por medio de una plantilla en formato documento portable.
- Necesidad de generar informes por tipología de *baja*, tipo de personal y periodos de finalización de un estado, para su control.
- Necesidad de gestión de alertas antes del vencimiento de una situación administrativa para poder ser comunicada tanto a la persona que se encuentra de baja, como al organismo que a partir de ese momento gestionará la baja.
- Poder guardar, gestionar, recuperar de una forma segura y eficaz los documentos entregados.
- Control de todos los comunicados de baja.
- Avisos por correo y por medio de la aplicación al departamento de Nóminas de RR.HH. del cambio de estado que provoca el fin del pago por parte del organismo y pasa a cobrar por parte de MUFACE o del INSS.

También hay que añadir que a partir de la pandemia que se ha extendido por todo el mundo junto con la transformación de los puestos de trabajo físicos a teletrabajo se ha comprobado que:

- El aumento de latencia en el acceso a la base de datos realizadas en Access.
- Conflicto cuando dos o más usuario hacen cambios a la vez.
- Problemas al acceso de documentos que se encuentra en la red.

La solución que se aportará será una nueva aplicación que se adapta a las necesidades actuales para obtener un mejor rendimiento de la aplicación y que esta sea interoperable con otras aplicaciones que existen actualmente. Por otra parte, es necesario crear un gestor documental o adquirirlo para la creación, publicación y compartición de los documentos que se gestionan a nivel interno, y que no están incluidos en ninguna otra herramienta.

#### <span id="page-14-0"></span>1.2 Objetivos del Trabajo

El objetivo principal es la creación de una nueva aplicación que mejore la herramienta actual, rebajando la carga de trabajo del personal de los diferentes departamentos y que conlleve una mejora en la eficiencia y eficacia. De igual importancia es imprescindible la disminución del tiempo de acceso y respuesta cuando se está teletrabajando.

Otro objetivo principal es la adquisición o el desarrollo de un gestor documental que gestione y almacene toda la documentación relacionada con las bajas de personal adscrito al organismo. Se realizará un estudio para valorar que es óptimo para la operación si la adquisición o la realización a nivel básico de este tipo de producto.

De la misma forma es necesario la obtención de informes, preferiblemente en formato de documentos portables de los diferentes procesos, según vencimiento y departamento. Por otra parte, las licencias de incapacidad que se tienen que enviar a Delegación de Gobierno, se realizarán en un envío de forma automática por correo electrónico con recepción de acuse de recibo.

También se define como objetivo principal la gestión de alertas por la recepción de documentos y de vencimiento de situaciones administrativas (prórrogas, finalización de IT, cambio de situación, etc.) que se tendrán que poner en conocimiento de otros actores como la sección de nóminas y el departamento de prevención.

Y como último objetivo, pero no menos importante, sería la auditoría de toda consulta, alta o modificación de los datos.

Como tareas secundarias, se sugerirá en primer lugar la integración de esta aplicación a la de control de personal, como se ha hecho anteriormente con: prevención (control de revisiones médicas), Formación, gestión de familias, etc.; y, en segundo lugar, se encuentra el mantenimiento de tablas, backups, ...

Para finalizar se describen los objetivos a conseguir en la siguiente tabla:

<span id="page-15-1"></span>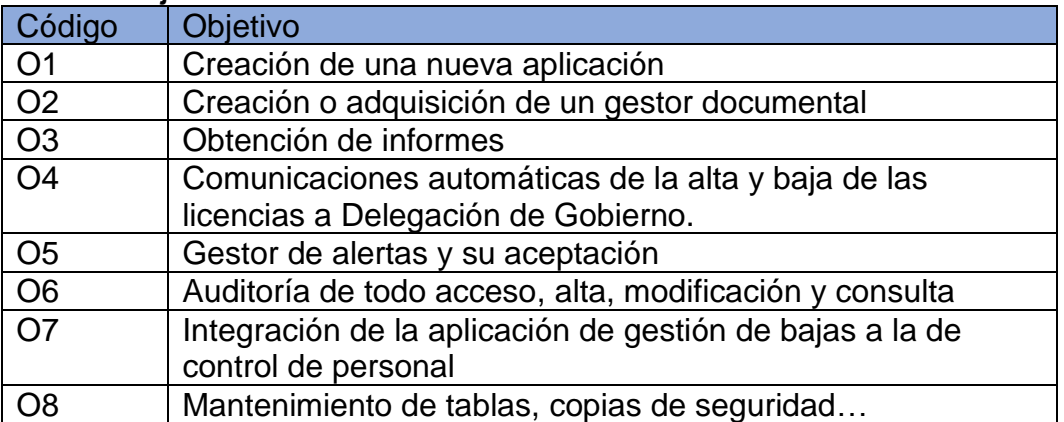

#### **Tabla 1. Objetivos**

#### <span id="page-15-0"></span>1.3 Enfoque y método seguido

Para la realización de este proyecto que va dirigido a la administración pública se tiene que seguir la metodología PMBOK, desarrollada por PMI.

En primer lugar, una vez identificados los actores interesados en la mejora de la aplicación actual, se realizarán entrevistas para recoger sus

necesidades. A continuación, se realizará un estudio de la aplicación que se utiliza actualmente y para finalizar se leerá la documentación legal relacionada (BOEs) tanto para el personal laboral, funcionarios encuadrados en la Seguridad Social como los pertenecientes al régimen de MUFACE.

Una vez finalizada la búsqueda de información, se continuará con la búsqueda de un gestor documental o con la implementación de un gestor básico para la gestión de documentos. Para el desarrollo de la aplicación se realizará un estudio de las herramientas disponibles y se identificará el entorno tecnológico más adecuado.

A partir de este punto se realizará el análisis con lo que se obtendrán los requisitos para poder realizar la especificación de los casos de usos. Una vez finalizada la fase anterior se elaborará el diseño con los diagramas de clases, definición de entidades y relaciones, las interfaces de los usuarios y los diferentes entregables. Estos últimos deberán ser aceptados por los actores principales, responsables de RR. HH., del servicio de prevención y departamento de desarrollo para su aprobación.

Se finalizará con una conclusión general que incluirán propuestas de futuras mejoras del sistema planteado.

#### <span id="page-16-1"></span><span id="page-16-0"></span>1.4 Planificación del Trabajo

#### 1.4.1 Metodología utilizada

Siguiendo la gestión de proyectos por la metodología PMBOK el proyecto se dividirá en:

#### ❖ **Fase de iniciación.**

En esta fase se realizará el estudio de viabilidad del proyecto con la propuesta realizada en el foro. Posteriormente se razonará la necesidad en el contexto y justificación del trabajo. También se realiza el cronograma con los tiempos e hitos a conseguir. Esta fase está incluida en la PAC1.

### ❖ **Fase de planificación.**

Para llevar a cabo el proyecto se realizará el plan del proyecto, junto con las necesidades, control de riesgos y los beneficios que se quieren obtener. Esto se encuentra expresado en los objetivos del proyecto donde está definida la metodología a seguir, planificación del trabajo y los productos a obtener. Esta fase también está contenida en el entregable de la PAC 1.

#### ❖ **Fase de ejecución.**

La fase de ejecución se realizará de acuerdo con la planificación que se describen en los dos siguientes puntos y que será desarrollada en PAC 2 y PAC 3. En ella se desarrollará los

diversos documentos necesarios para la posterior realización de la aplicación.

#### ❖ **Fase de supervisión y control de proyectos.**

Esta fase está relacionada y se desarrollará de forma simultánea a la fase de ejecución: Una de sus funciones principales es la supervisión de las tareas, sus variaciones en tiempo y en caso de desvío se aplicará el plan de riesgos para corregirlas.

#### ❖ **Fase de cierre.**

Se elaborará una revisión del trabajo completo y se hará una presentación de texto y a continuación su presentación en video. Para finalizar también se realizará y entregará el autoinforme de las competencias. Esta fase se realizará en la PAC 4.

#### <span id="page-17-0"></span>1.4.2 Estructura de distribución del trabajo (EDT)

Para la planificación del trabajo se tienen en cuenta los siguientes aspectos:

<span id="page-17-1"></span>1. Fecha de finalización de los hitos que coincide con la entrega de la PAC, que son los siguientes:

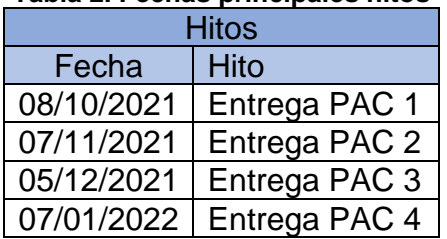

### **Tabla 2. Fechas principales hitos**

<span id="page-17-2"></span>2. Festivos que van desde el inicio de la PAC 1 hasta la entrega de la PAC 4:

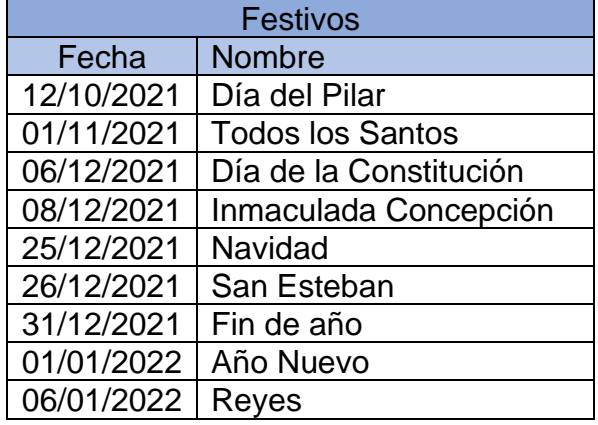

#### **Tabla 3. Calendario de días festivos**

- 3. Número de horas de trabajo de lunes a sábado serán 4 horas diarias, el domingo se dedica plenamente a la familia.
- 4. Por la situación familiar actual, padre de 86 años con Alzheimer y madre de 80 años, pueden probar riesgos de no cumplimiento del calendario de la forma estricta.

5. En resumen, hay 106 días, de los cuales se restarán los 15 domingos, los 8 festivos y 8 días por problemas médicos con los padres (urgencias, hospital, etc.) quedan 75 días, y aplicando una media de cuatro horas se obtiene una dedicación de 300 horas.

<span id="page-18-0"></span>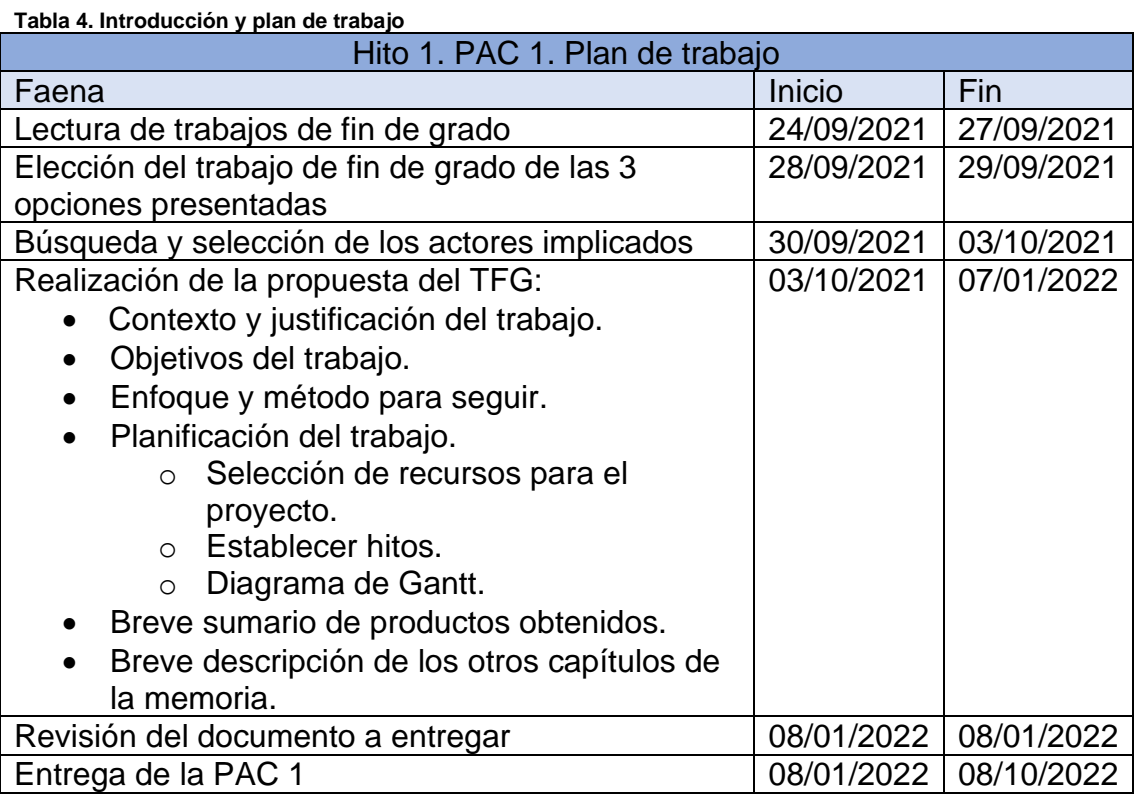

<span id="page-18-1"></span>**Tabla 5. Estudio de viabilidad y análisis del sistema**

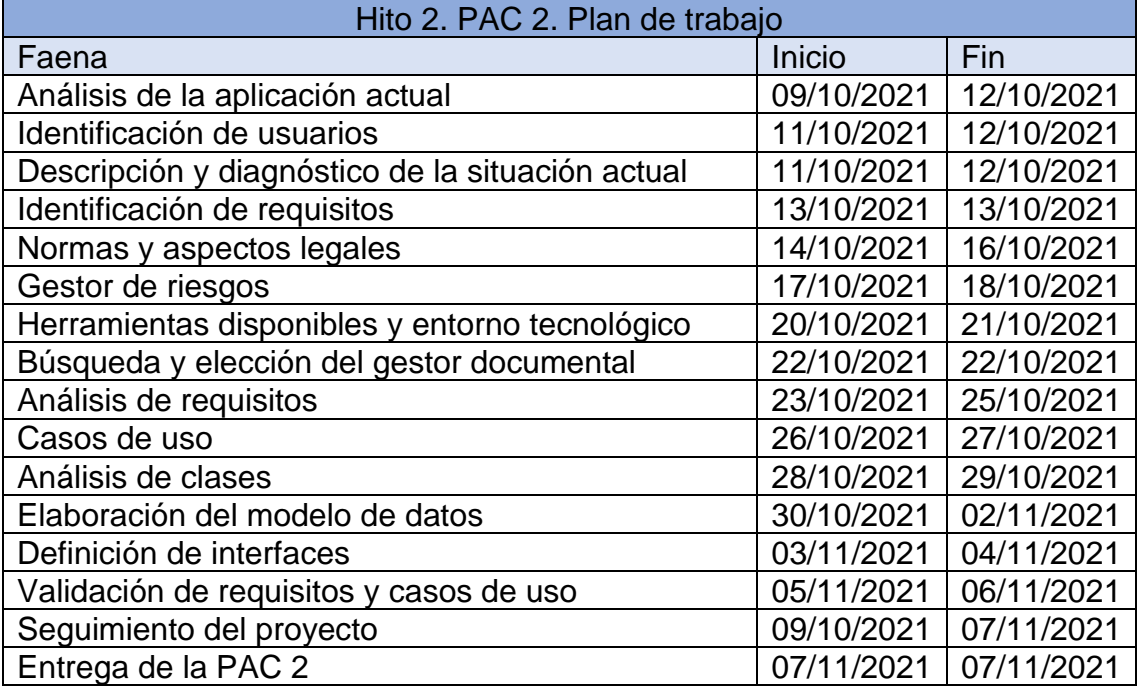

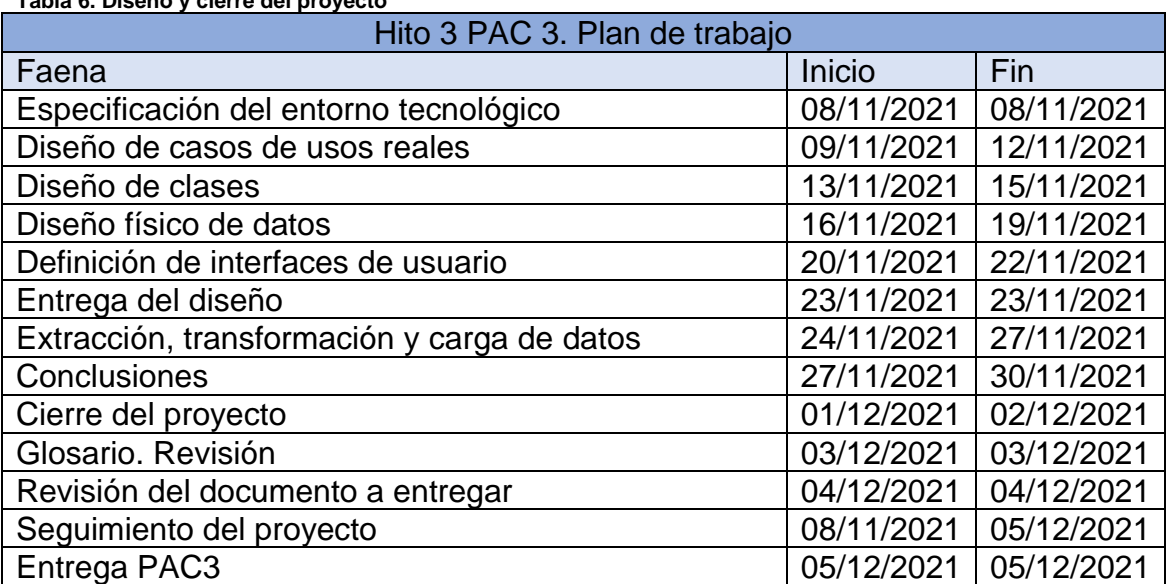

#### <span id="page-19-0"></span>**Tabla 6. Diseño y cierre del proyecto**

#### <span id="page-19-1"></span>**Tabla 7. Revisión de la memoria y presentación**

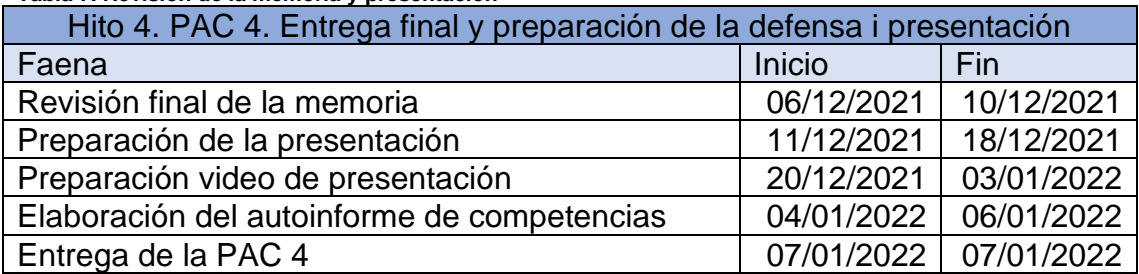

## 1.4.3. Diagrama de Gantt

|                                                                                                    |          |       | Modo de Nombre de tarea                                              | Comienzo                  | Fin                       |  |                 |                     |          |  |  |  |  |
|----------------------------------------------------------------------------------------------------|----------|-------|----------------------------------------------------------------------|---------------------------|---------------------------|--|-----------------|---------------------|----------|--|--|--|--|
| $\mathbf{1}$                                                                                                    |          | tarea | TFG - Gestión de bajas                                               | vie 24/09/21 vie 07/01/22 |                           |  |                 |                     |          |  |  |  |  |
| $\overline{c}$                                                                                                    |          |       | Introducción y plan de trabajo                                       |                           | vie 24/09/21 vie 08/10/21 |  |                 |                     |          |  |  |  |  |
| $\overline{\mathbf{3}}$                                                                                                    |          |       | Lectura de trabajo de fin de grado                                   | vie 24/09/21 lun 27/09/21 |                           |  |                 |                     |          |  |  |  |  |
| $\overline{4}$                                                                                                    |          |       | Búsqueda y selección de actores implicados jue 30/09/21 vie 01/10/21 |                           |                           |  | ш               |                     |          |  |  |  |  |
| 5                                                                                                    |          |       | Realización de la propuesta de TFG                                   |                           | vie 01/10/21 mié 06/10/21 |  |                 |                     |          |  |  |  |  |
| 6                                                                                                    |          |       | Contexto y justificación del trabajo                                 | vie 01/10/21 vie 01/10/21 |                           |  |                 |                     |          |  |  |  |  |
| 7                                                                                                    |          |       | Objetivos del trabajo                                                |                           | sáb 02/10/21 sáb 02/10/21 |  | ш               |                     |          |  |  |  |  |
| 8                                                                                                    |          |       | Enfloque y método a seguir                                           | lun 04/10/21 lun 04/10/21 |                           |  | Ш               |                     |          |  |  |  |  |
| 9                                                                                                    |          |       | Planificación del trabajo                                            |                           | lun 04/10/21 mié 06/10/21 |  | ╼               |                     |          |  |  |  |  |
| 10                                                                                                    |          |       | Métodología autilizada                                               | lun 04/10/21 lun 04/10/21 |                           |  | Ш               |                     |          |  |  |  |  |
| 11                                                                                                    |          |       | Estructura de distribucción del trabajo lun 04/10/21 mié 06/10/21    |                           |                           |  |                 |                     |          |  |  |  |  |
| 12                                                                                                    |          |       | Diagrama de Gantt                                                    |                           | lun 04/10/21 mié 06/10/21 |  | <b>Contract</b> |                     |          |  |  |  |  |
| 13                                                                                                    |          | ≠     | Revisión del documento a entregar                                    |                           | jue 07/10/21 vie 08/10/21 |  |                 |                     |          |  |  |  |  |
| 14                                                                                                    |          |       | Entrega de la PAC 1                                                  |                           | vie 08/10/21 vie 08/10/21 |  |                 |                     |          |  |  |  |  |
| 15                                                                                                    |          |       | Entrega del plan de trabajo                                          |                           | vie 08/10/21 vie 08/10/21 |  |                 | 08/10               |          |  |  |  |  |
| 16                                                                                                    |          |       | Seguimiento y control                                                |                           | sáb 09/10/21 vie 07/01/22 |  |                 |                     |          |  |  |  |  |
| 17                                                                                                    | $\Omega$ |       | Reunión con los stakeholders                                         |                           | mié 13/10/21 vie 07/01/22 |  |                 |                     | ٠<br>٠   |  |  |  |  |
| 25                                                                                                    |          |       | <b>Análisis - PAC 2</b>                                              |                           | sáb 09/10/21 dom 07/11/21 |  |                 |                     |          |  |  |  |  |
| 26                                                                                                    |          |       | Estudio de viabilidad                                                |                           | sáb 09/10/21 mar 19/10/21 |  |                 |                     |          |  |  |  |  |
| 27                                                                                                    |          |       | Estudio de la situación actual                                       |                           | sáb 09/10/21 mar 12/10/21 |  |                 |                     |          |  |  |  |  |
| 28                                                                                                    |          |       | Estudio de la situación actual                                       |                           | sáb 09/10/21 sáb 09/10/21 |  |                 | ш                   |          |  |  |  |  |
| 29                                                                                                    |          |       | Identificación de usuarios                                           |                           | lun 11/10/21 mar 12/10/21 |  |                 | 1 I                 |          |  |  |  |  |
| 30                                                                                                    |          |       | Descripción y diagnóstico de la<br>situación actual                  |                           | lun 11/10/21 mar 12/10/21 |  |                 | ш                   |          |  |  |  |  |
| 31                                                                                                    |          |       | Identificación de requisitos                                         |                           | mié 13/10/21 mié 13/10/21 |  |                 | ш                   |          |  |  |  |  |
| 32                                                                                                    |          |       | Normas y aspectos legales                                            |                           | jue 14/10/21 sáb 16/10/21 |  |                 | <b>The Contract</b> |          |  |  |  |  |
| 33                                                                                                    |          |       | Gestión de riesgos                                                   |                           | dom 17/10/21 lun 18/10/21 |  |                 | T T                 |          |  |  |  |  |
| 34                                                                                                    |          |       | Entrega del aestudio de viabilidad<br>(Aprobación)                   |                           | mar 19/10/21 mar 19/10/21 |  |                 |                     | 19/10    |  |  |  |  |
| 35                                                                                                    |          |       | Análisis de la aplicación                                            |                           | mié 20/10/21 dom 07/11/21 |  |                 |                     |          |  |  |  |  |
| 36                                                                                                    |          |       | Herramientas disponibles y entorno<br>tecnológico                    | mié 20/10/21 jue 21/10/21 |                           |  |                 |                     | <b>I</b> |  |  |  |  |
| 37                                                                                                    |          |       | Búsqueda y elección del gestor<br>documental                         | vie 22/10/21 vie 22/10/21 |                           |  |                 |                     | н        |  |  |  |  |
| c.<br>Tarea<br>Fecha límite<br>÷<br>Resumen del proyecto<br>Tarea manual<br>solo el comienzo<br>Proyecto: TFG_Gestor_de_Bajas<br>а<br>solo fin<br>División<br>Tarea inactiva<br>solo duración<br>Progreso<br>Fecha: vie 08/10/21<br>Hito<br>Hito inactivo<br>$\Diamond$<br>m<br>Progreso manual<br>Informe de resumen manua<br><b>Tareas externas</b><br>Resumen<br>p.<br>$\circ$<br>Resumen inactivo<br>Resumen manual<br>Hito externo |          |       |                                                                      |                           |                           |  |                 |                     |          |  |  |  |  |

<span id="page-20-1"></span><span id="page-20-0"></span> **Ilustración 1. Diagrama de Gantt (24/09/2021 a 22/10/2021)**

| ld                                                   |                            |       | Modo de Nombre de tarea                                | Comienzo                                 | Fin                       |  |                                             |                                                                           |  |  |
|------------------------------------------------------|----------------------------|-------|--------------------------------------------------------|------------------------------------------|---------------------------|--|---------------------------------------------|---------------------------------------------------------------------------|--|--|
| 38                                                   | Ð                          | tarea | Análisis de requisitos                                 | sáb 23/10/21 lun 25/10/21                |                           |  |                                             |                                                                           |  |  |
| 39                                                   |                            |       | Casos de uso                                           | mar 26/10/21 mié 27/10/21                |                           |  |                                             |                                                                           |  |  |
| 40                                                   |                            |       | Análisis de clases                                     | jue 28/10/21 vie 29/10/21                |                           |  |                                             |                                                                           |  |  |
| 41                                                   |                            |       | Elaboración del modelo de datos                        | sáb 30/10/21 mar 02/11/21                |                           |  |                                             |                                                                           |  |  |
| 42                                                   |                            |       | Definición de interficies                              | mié 03/11/21 jue 04/11/21                |                           |  |                                             | n B                                                                       |  |  |
|                                                      | 43                         | С.,   | Validación de requisitos y casos de uso                | vie 05/11/21 sáb 06/11/21                |                           |  |                                             |                                                                           |  |  |
|                                                      |                            |       |                                                        |                                          |                           |  |                                             |                                                                           |  |  |
| 44                                                   |                            |       | Entrega del análisis de la aplicación                  | vie 05/11/21 vie 05/11/21                |                           |  |                                             | $\bullet$ 05/11                                                           |  |  |
|                                                      | 45 6                       | С.    | Revisión del documenteo a entregar                     | sáb 06/11/21 sáb 06/11/21                |                           |  |                                             |                                                                           |  |  |
|                                                      |                            |       |                                                        |                                          |                           |  |                                             |                                                                           |  |  |
| 46                                                   |                            |       | Entrega de la PAC 2                                    |                                          | dom 07/11/21 dom 07/11/21 |  |                                             | Ш                                                                         |  |  |
| 47                                                   |                            |       | Diseño y cierre del proyecto - PAC 3                   |                                          | lun 08/11/21 dom 05/12/21 |  |                                             |                                                                           |  |  |
| 48                                                   |                            |       | Diseño                                                 |                                          | lun 08/11/21 mar 23/11/21 |  |                                             |                                                                           |  |  |
| 49                                                   |                            |       | Especificación del entorno tecnológico                 | lun 08/11/21 lun 08/11/21                |                           |  |                                             |                                                                           |  |  |
|                                                      |                            |       |                                                        |                                          |                           |  |                                             |                                                                           |  |  |
| 50                                                   |                            |       | Diseño casos de usos reales                            | mar 09/11/21 vie 12/11/21                |                           |  |                                             |                                                                           |  |  |
| 51                                                   |                            |       | Diseño de clases                                       | sáb 13/11/21 lun 15/11/21                |                           |  |                                             |                                                                           |  |  |
| 52                                                   |                            |       | Diseño físico de datos                                 | mar 16/11/21 vie 19/11/21                |                           |  |                                             |                                                                           |  |  |
| 53                                                   |                            |       | Definición de interfaces de usuario                    | sáb 20/11/21 lun 22/11/21                |                           |  |                                             |                                                                           |  |  |
| 54                                                   |                            |       | Entrega del diseño                                     | mar 23/11/21 mar 23/11/21                |                           |  |                                             | $\bullet$ 23/11                                                           |  |  |
| 55                                                   |                            |       | Extracción, transformación y carga de<br>datos inicial | mié 24/11/21 sáb 27/11/21                |                           |  |                                             | <b>The Contract of Street</b>                                             |  |  |
| 56                                                   |                            |       | Conclusiones                                           | sáb 27/11/21 mié 01/12/21                |                           |  |                                             |                                                                           |  |  |
| 57                                                   |                            |       | Cierre del provecto                                    | mié 01/12/21 jue 02/12/21                |                           |  |                                             | l.                                                                        |  |  |
| 58                                                   |                            |       | Glosario. Revisión                                     | vie 03/12/21 vie 03/12/21                |                           |  |                                             | M                                                                         |  |  |
| 59                                                   |                            |       | Revisión del documento a entregar                      | sáb 04/12/21 sáb 04/12/21                |                           |  |                                             | Ш                                                                         |  |  |
| 60                                                   |                            |       | Entrega TFG Gestor de Bajas                            |                                          | dom 05/12/21 dom 05/12/21 |  |                                             | $\bullet$ 05/12                                                           |  |  |
| 61                                                   |                            |       | <b>Entrega PAC 3</b>                                   |                                          | dom 05/12/21 dom 05/12/21 |  |                                             |                                                                           |  |  |
| 62                                                   |                            | ∗     | Revisión memoria y presentación - PAC 4                | lun 06/12/21 vie 07/01/22                |                           |  |                                             |                                                                           |  |  |
| 63                                                   |                            |       | Revisión final de la memoria                           | lun 06/12/21 vie 10/12/21                |                           |  |                                             |                                                                           |  |  |
| 64                                                   |                            |       | Preparación de la presentación                         | sáb 11/12/21 mié 22/12/21                |                           |  |                                             |                                                                           |  |  |
| 65                                                   |                            |       | Preparación video de presentación                      | jue 23/12/21 lun 03/01/22                |                           |  |                                             |                                                                           |  |  |
| 66                                                   |                            |       | Elaboración del autoinforme de<br>competencia          |                                          | mar 04/01/22 mié 05/01/22 |  |                                             | I.                                                                        |  |  |
| 67                                                   |                            |       | Entrega de la presentación                             | vie 07/01/22 vie 07/01/22                |                           |  |                                             | $\bullet$ 07/0                                                            |  |  |
|                                                      | 68<br><b>Entrega PAC 4</b> |       | vie 07/01/22 vie 07/01/22                              |                                          |                           |  |                                             |                                                                           |  |  |
|                                                      |                            |       |                                                        |                                          |                           |  |                                             |                                                                           |  |  |
|                                                      |                            |       | Tarea                                                  | Resumen del proyecto                     |                           |  | Tarea manual                                | c.<br>Fecha límite<br>٠<br>solo el comienzo                               |  |  |
| Proyecto: TFG_Gestor_de_Bajas<br>Fecha: vie 08/10/21 |                            |       | División<br>.                                          | Tarea inactiva                           |                           |  | solo duración                               | E.<br>solo fin<br>Progreso                                                |  |  |
|                                                      |                            |       | Hito<br>Resumen                                        | <b>Hito inactivo</b><br>Resumen inactivo |                           |  | Informe de resumen manual<br>Resumen manual | m.<br>Progreso manual<br><b>Tareas externas</b><br>$\Phi$<br>Hito externo |  |  |
|                                                      |                            |       |                                                        |                                          |                           |  |                                             |                                                                           |  |  |

<span id="page-21-0"></span> **Ilustración 2. Diagrama de Gantt (23/10/2021 a 07/01/2022)**

<span id="page-22-0"></span>1.5 Breve sumario de productos obtenidos

Los productos finales obtenidos son los necesarios para la realización de una aplicación robusta que cumpla las normas legales y sigan los estándares con los documentos necesarios para el desarrollo de la aplicación:

- Diagrama de Gantt con la temporalización del proyecto.
- Documento de requisitos formales y no formales.
- Casos de uso y análisis de la aplicación.
- Diagrama de clases.
- Entidades y sus relaciones.
- Selección y elección del gestor documental.
- Estudio de la extracción, transformación y cargas de datos.
- Análisis del entorno.
- Prototipo de la aplicación.
- <span id="page-22-1"></span>1.6 Breve descripción de los otros capítulos de la memoria

A continuación, se presenta una tabla con la propuesta de capítulos y su contenido, que se actualizará a lo largo del trabajo.

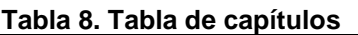

<span id="page-22-2"></span>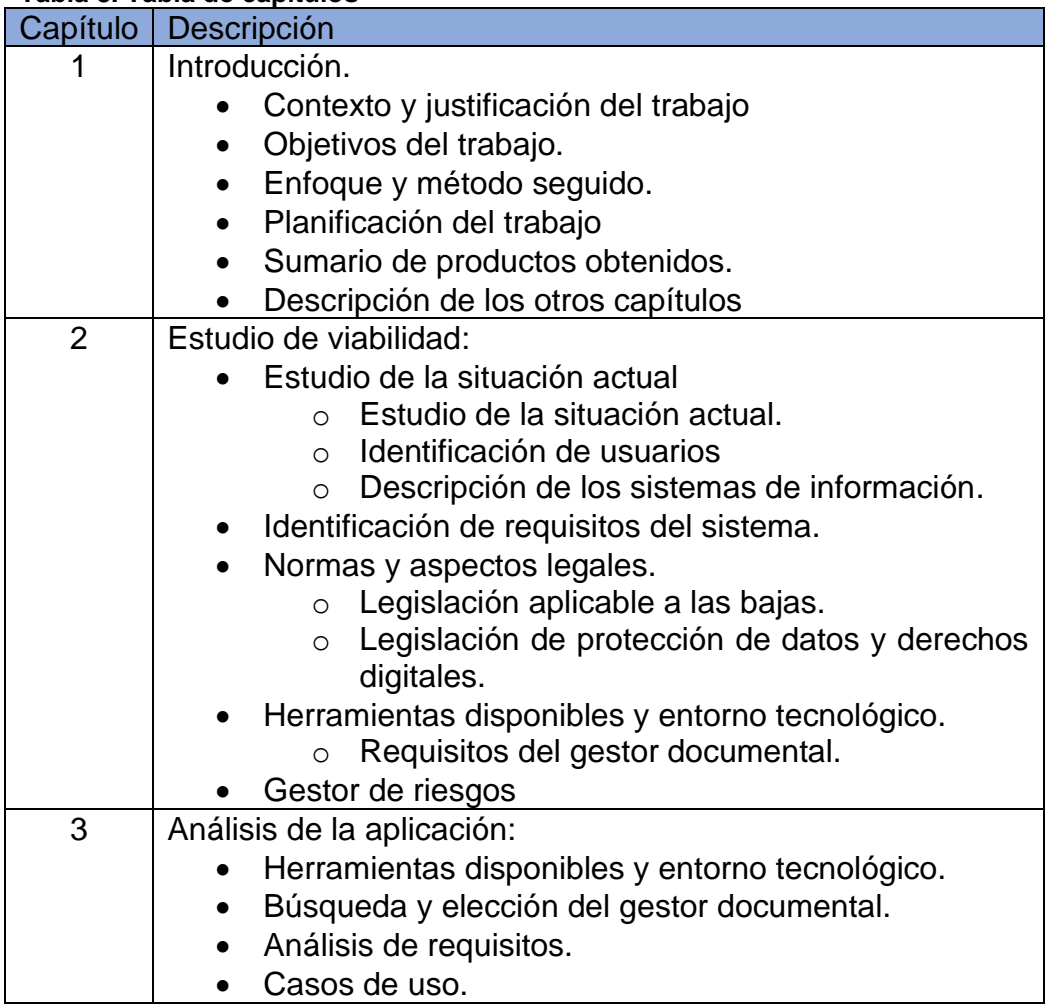

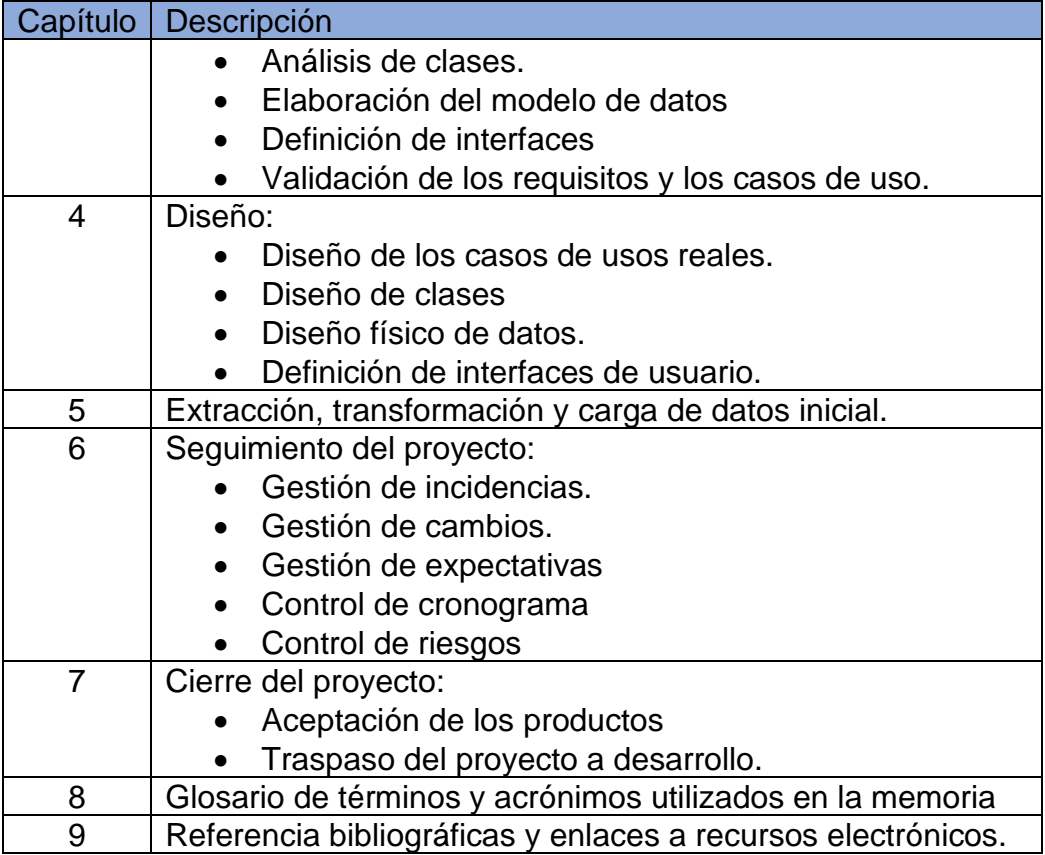

# <span id="page-24-0"></span>2. Estudio de viabilidad

- <span id="page-24-1"></span>2.1. Estudio de la situación actual
- <span id="page-24-2"></span>2.1.1. Estudio de la situación actual

Como se ha descrito en la introducción, en la actualidad el departamento de personal utiliza una aplicación sencilla de Access que no recoge todo el universo de las necesidades de las bajas. Por una parte, para su trámite le obliga en una parte a realizar cálculos de los diferentes vencimientos los cuales se complican cuando hay uno o más procesos acumulados de baja, y por otra parte los vencimientos pueden variar según el tipo de personal (si es de MUFACE o del RGSS).

La gran parte de la gestión de documentos es realizada por consulta en sus archivos y la documentación escaneada y guardada en un servidor de datos.

A los usuarios de prevención para el control de bajas de enfermedad (tanto de contingencias comunes y profesionales) y por accidentes de trabajo se les permite acceder a la aplicación actual, lo que permite que acceda a otro tipo de bajas.

Otro problema es que no existe una aplicación robusta, sino una aplicación de Access para guardar los datos y que durante la actual pandemia se ha comprobado que es ineficaz, porque cuando algún usuario ha trabajado con ella accediendo por medio de un escritorio virtual o por una red virtual desde casa tiene una gran latencia y cuando era utilizada por varios usuarios simultáneamente se bloqueaba.

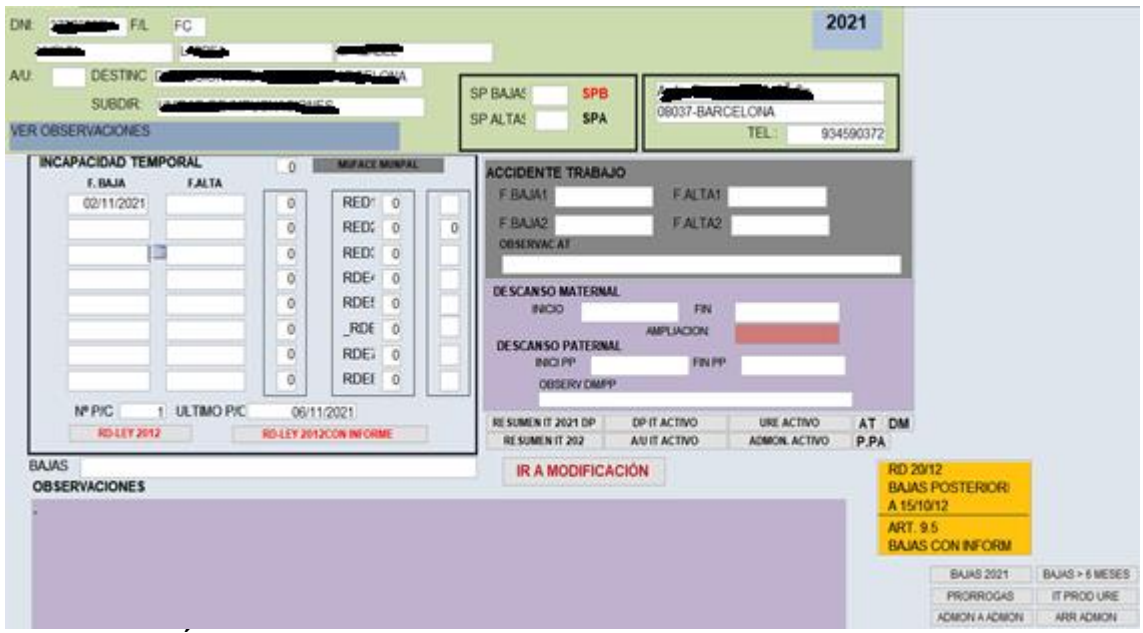

<span id="page-24-3"></span>**Ilustración 3. Única pantalla de la actual aplicación de bajas.**

#### <span id="page-25-0"></span>2.1.2. Identificación de usuarios

Se definen diferentes perfiles de usuario ya que no todos los usuarios podrán acceder a toda la información y los que acceden a toda la información tienen roles diferenciados; unos con rol lector y otros con rol editor.

- Usuario Administrador informática: Para el acceso a cualquier aplicación con datos cada usuario se tiene que identificar con su usuario y su contraseña.
	- o Unidad PyS. Se encarga de la gestión de los proyectos en el ámbito provincial, de las políticas de uso seguro de los sistemas de información y la protección de datos de carácter personal. También se encarga de asociar a los usuarios a grupos de trabajo y sus accesos a las aplicaciones por código del usuario. También solventar los errores de codificación de la aplicación y aplicar mejoras.
	- o Unidad CAU. Gestión de incidencias y atención a los usuarios. Es la encargada de resolver los problemas que surjan con la aplicación y soporte en el uso de la aplicación.
- Usuario Editor RRHH: A grandes rasgos son los usuarios que podrán gestionar los procesos de baja, introducir datos, mantenimiento de tablas y gestionar todo tipo de listados y controles.
	- o Departamento de Recursos Humanos:
		- Sección de situaciones administrativas.
			- Unidad de control de bajas: Todos los empleados.
- Usuario Editor de la Unidad Básica de Salud.
	- o Puede consultar todos los datos y podrán añadir información sobre el diagnóstico de la baja y observaciones.
	- o Servicio de Prevención y Salud Laboral.
		- Unidad básica de salud.
			- Médico.
			- Enfermero-a.
- Usuario lector RRHH:
	- o Departamento de Recursos humanos:
		- Sección de Nóminas. Es necesario para poder actualizar los datos de la situación del trabajador, inicio y fin de baja.
		- Sección de control de presencia. Gestiona cuando el trabajador tiene que estar en su puesto de trabajo y las excepciones de éste: bajas, vacaciones, permisos (gestionados por otra aplicación), etc.
- Usuario Lector Servicio de prevención.
	- o Acceso y petición de estadísticas por unidad, situación y periodo, sin ningún dato personal.
	- o Servicio de Prevención y Salud Laboral.
- Servicio de prevención de riesgos laborales.
- Usuario lector de Formación.
	- o Del personal que haya solicitado un curso formativo y se le haya preconcebido entre unas fechas, podrá consultar si se encuentra de baja por procesos con bajas con periodos predeterminados (baja de enfermedad, accidente de trabajo, cuidado de hijo, …) y del resto de procesos de la fecha prevista de alta.
	- o Subdirección de Secretaria.
		- Sección de Formación.
- Usuario lector de Dirección:
	- o Tiene acceso a la misma información que el usuario lector de RRHH.
- Usuario Sistema.
	- o Por medio de disparadores el sistema (aplicación residente en un equipo del departamento de informática) enviará los correos automáticos.
	- o Cuando se inicia l aplicación presentará los avisos del usuario o de la unidad pendientes de confirmar como leídos.

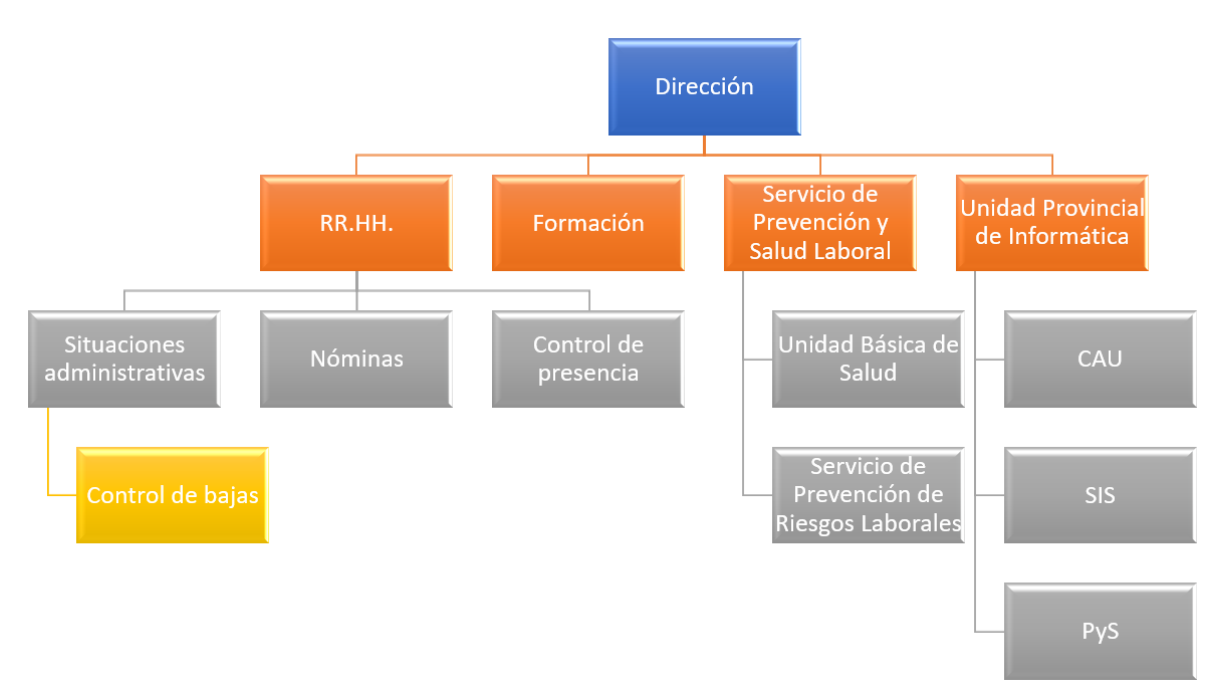

#### <span id="page-26-1"></span>**Ilustración 4. Organigrama de departamentos afectados**

<span id="page-26-0"></span>2.2. Identificación de requisitos del sistema

Para la realización de la aplicación será necesario:

- Plataforma de desarrollo.
- Tecnologías para utilizar.
- Gestor de base de datos.
- Gestor documental.
- <span id="page-27-0"></span>2.3. Normas y aspectos legales

Se tendrán en cuenta la siguientes normas y aspectos legales.

- Para la implementación de la aplicación se seguirán las recomendaciones **WCAG 2.0** [6] para usabilidad.
- <span id="page-27-1"></span>2.3.1. Legislación aplicable a las bajas
	- **TRLGSS** [8] Texto refundido de la Ley General de la Seguridad Social aprobado por Real Decreto Legislativo 8/2015 de 30 de octubre donde en Título II se desarrolla las normas sobre el Régimen General de la Seguridad Social, en especial en el capítulo V (Incapacidad Temporal y sus plazos), capítulo VI (Nacimiento y cuidado del menor), Capitulo VIII (Riesgo durante el embarazo) …
	- **RD 625/2014** [9], de 18 de julio, sobre gestión y control de los procesos por IT en los primeros 365 días de duración.
	- **RD 956/2018** [10], de 27 de julio sobre el régimen retributivo IT del personal AGE – 100% de las retribuciones correspondientes al mes de inicio de la IT
	- **Ley 35/2010** [11], por la que INSS o ISM, a través de sus propios médicos, serán competentes para emitir nueva baja médica en el plazo de 180 días desde el alta médica, por la misma o similar patología (recaída).
	- **Orden PRE/1744/2010** [12], por la que se regula el procedimiento de reconocimiento, control y seguimiento de situaciones de incapacidad temporal, riesgo durante el embarazo y riesgo durante la lactancia natural en el Régimen Especial de la Seguridad Social de los Funcionarios Civiles del Estado.
	- **RD 20/2012** [17], establece medidas para garantizar la estabilidad presupuestaria y de fomento de la competitividad, en donde se reducen el subsidio de incapacidad temporal por contingencias comunes.
- <span id="page-27-2"></span>2.3.2. Legislación de protección de datos y derechos digitales

Para la realización de la aplicación tendremos en cuenta la siguiente legislación:

- **LOPDGDD** [1]. Ley Orgánica 3/2018, de 5 de diciembre, de Protección de Datos Personales y Garantía de los Derechos Digitales
- **Reglamento (UE) 2016/679** del Parlamento Europeo y del Consejo de 27 de abril de 2016 relativo a la protección de las personas físicas en lo que respecta al tratamiento de datos personales.
- **Ley 56/2007**, de medidas de impulso de la sociedad de la información, en cuanto a la usabilidad web para todo tipo de usuarios.
- **Ley Orgánica 3/2007,** de 22 de marzo, para la igualdad efectiva de mujeres y hombres. Se evitará el uso del lenguaje sexista en todo lo que afecte al sistema.
- **Resolución de 19 de julio de 2011**, de la Secretaría de Estado para la Función Pública, por la que se aprueba la Norma Técnica de Interoperabilidad de Documento Electrónico.
- <span id="page-28-0"></span>2.4. Herramientas disponibles y entorno tecnológico
- <span id="page-28-1"></span>2.4.1 Herramientas disponibles y entorno tecnológico

Descrito en el punto [Análisis](#page-33-0) de la aplicación

<span id="page-28-2"></span>2.4.2. Requisitos del gestor documental

El gestor documental tendrá que cumplir los siguientes requisitos:

- Deberá ser Open Source, como el software que dispone en el Organismo, excepto los adquiridos por los servicios centrales.
- Deberá tener una documentación exhaustiva del producto.
- El sistema tendrá que ser escalable que se adapta a las nuevas necesidades de la organización.
- Tenga una comunidad de desarrolladores que colaboren en la mejora del producto y ofrezca ayuda.
- Es necesario que el producto pueda ser usado en diferentes dispositivos, como puede ser en una tableta, en un PC de sobremesa, etc.
- Permitir, en un principio, el uso concurrente de veinte usuarios, pero que pueda escalar a más usuarios en un futuro.
- Que pueda gestionar diferentes formatos de archivo.
- Y, por último, el entorno deberá ser en castellano e inglés (que se supone en cualquier producto de software).
- <span id="page-28-3"></span>2.5. Gestor de riesgos

A continuación, se realizará una previsión de los riesgos posibles que pueden acontecer en la realización de este proyecto.

• **Estimación del tiempo**. Tiempo muy ajustado para la realización del proyecto, planificación de ciertas entregas en fechas concretas y establecidas externamente. Horario laboral de 8 horas continuadas en teletrabajo, pero con la vuelta al presencial es obligatorio trabajar 2 tardes. Padres mayores y uno con Alzheimer. La solución que se aplica es trabajar en el proyecto el domingo.

- **Stakeholders**. Para obtener la información relacionada con el proyecto en primer lugar se habla con los responsables de los RRHH de las áreas afectadas.
	- o Recursos humanos. Una ventaja es que el personal no es rotatorio. Hay personas que ven rápidamente las ventajas de una nueva aplicación que mejore su trabajo, otros no quieren que se cambie la metodología de su trabajo. Hay usuarios muy colaborativos que informan de otros departamentos que tienen acceso a la información relacionada con la aplicación.
	- o Servicio de prevención y Unidad básica de salud (UBS). El médico acaba de ser contratado y la enfermera se ha jubilado. No es nada colaborativo en las primeras entrevistas. En el área de prevención hay una persona que es muy colaborativa.
	- o Formación. Ha cambiado todo el equipo por jubilación del titular del departamento y traslado de los anteriores trabajadores.
	- o Departamento PyS. Jefe colaborativo, pero con una gran carga de trabajo por jubilación de la mitad de su plantilla.
- **Ámbito**. Al haber trabajadores nuevos en ciertos departamentos puede provocar cambio de los requisitos durante el análisis y diseño.
- **Gestor documental**. La instalación en el servidor de un nuevo producto, la integración con las existentes, su configuración puede provocar algún problema

Los riesgos detectados se plasman en una matriz de probabilidad e impacto para poder priorizar los riesgos identificados porque el riesgo es una función de la probabilidad y el impacto (Riesgo= Probabilidad \* Impacto).

<span id="page-29-0"></span>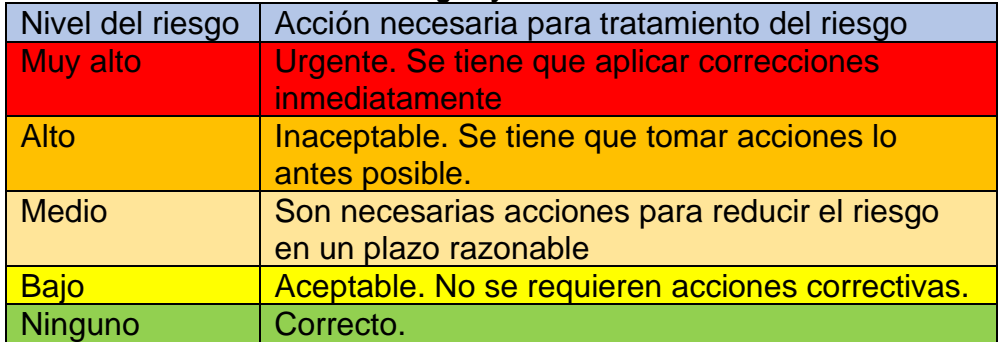

#### **Tabla 9. Tabla valores niveles riegos y acción**

**Tabla 10. Niveles de riesgo**

<span id="page-30-0"></span>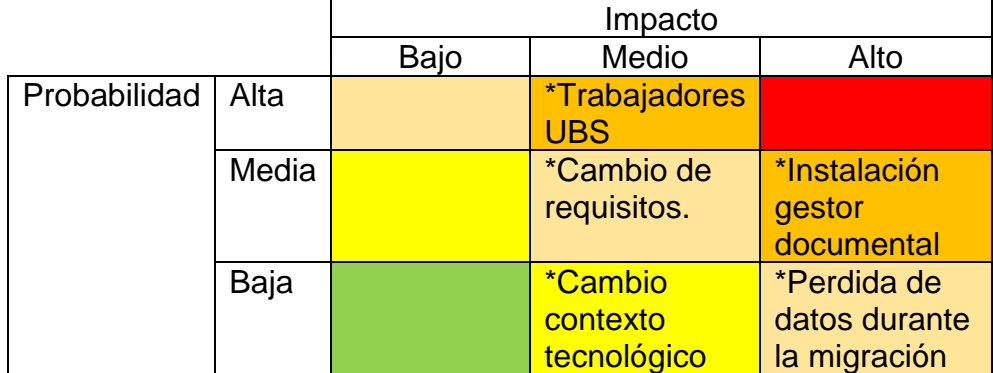

Respuesta a los riesgos:

- Trabajadores de la Unida Básica de Salud. **Reuniones** explicativas de la aplicación y su evolución, es decir, involucrarlos en el proyecto. Se usará como apoyo la unidad de riesgos laborales que trabaja con ellos en la misma sala y en la reunión previa vieron utilidades positivas en el proyecto, tanto para su sección como para la UBS.
- Instalación del gestor documental. En este caso se **transferirá** directamente al departamento PyS para el estudio de su instalación y configuración para cuando llegue el momento de la construcción del software esté resuelto para su utilización. Se tendría que realizar en un entorno de preproducción.
- Pérdida de datos durante la migración. En principio la probabilidad es muy baja en el caso de los datos que se encuentran en la base de datos, el problema viene en la creación de los metadatos de los documentos que se encuentran guardados que actualmente están en un directorio que sólo tiene acceso el personal de RRHH. Debajo de este directorio está estructurado por número de identificación de persona y dentro de este por la fecha de la baja en formato DD/MM/AAAA. Dentro de este directorio los documentos no tienen una nomenclatura homogénea, por lo que se realizará una conversión. Mientras se realiza la nueva aplicación se empezará a gestionar el cambio, alentando al personal para que los cree con una nueva nomenclatura que les reportará beneficios inmediatos y futuros.
- Cambio de requisitos. Para **mitigar** al máximo el riesgo se habla con los interesados, en especial las personas de control de bajas, ya que el resto, por las conversaciones previas lo que quieren son alarmas automáticas de cuando inicia, finaliza el proceso y cambio de estados que pueden afectar a los trámites administrativos.
- Cambio de contexto tecnológico. Es un riesgo de doble vertiente. Por un lado, puede ser un riesgo positivo u oportunidad que nos permita explotarla favorablemente, como

podría ser la utilización de la herramienta de gestor de contenidos que se usa en las aplicaciones centralizadas. Y por otra vertiente puede ser un riesgo negativo el cambio de software o de entorno tecnológico y se tuviera que realizar una migración de las aplicaciones actualmente en producción, por lo que, dado el caso, este proyecto podría sufrir retrasos en su implementación y puesta en funcionamiento.

# <span id="page-32-0"></span>3. Búsqueda y elección del gestor documental

A continuación, se presenta la tabla resumen con las diversas características del producto en formato Open Source que se estudian para la selección del gestor documental:

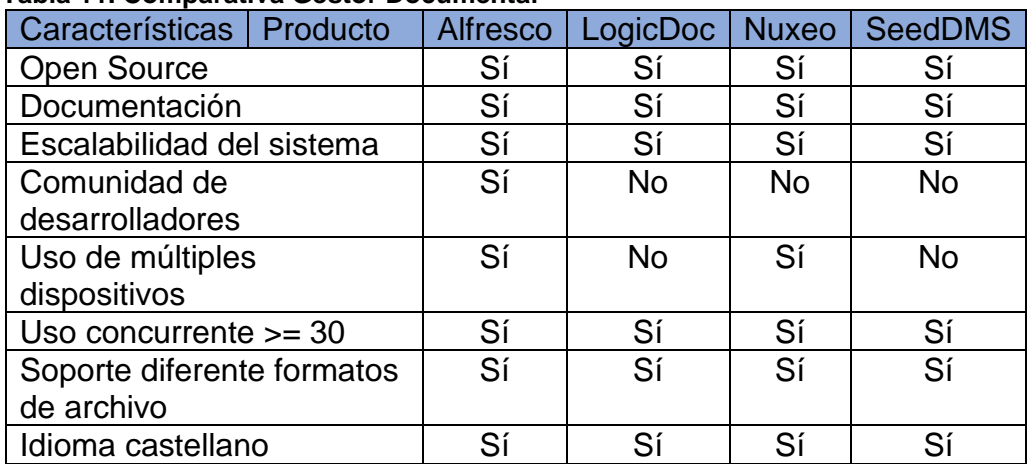

#### <span id="page-32-1"></span>**Tabla 11. Comparativa Gestor Documental**

A continuación, se detalla algunas de las características de los productos:

- Gestor documental de contenidos de código abierto **Alfresco** [13] cumple los criterios establecidos previamente, además es integrable en la base de datos de la organización (MySQL). Se ejecuta en un servidor de aplicaciones Tomcat y usar metadatos lo que permite una búsqueda de documentos más ágil. Producto usado por Cisco, la NASA, Estrella Galicia, Liberty Mutual, …
- **LogicalDoc** [14] Cumple casi todos los requisitos establecidos ya que se podría utilizar la versión "Community Edition" que es código abierto, no ofrece interfaz Web para móviles, ni conversión de formatos múltiples, ni captura de metadatos. No hay una comunidad de desarrolladores. Usuario de este producto son: AEGON, Huawei, Banca di Pisa, …
- **Nuxeo** [15] Cumple con bastantes de los requisitos establecido, no hay una versión Open Source, sólo permite una prueba de 30 días. Tiene escalabilidad horizontal mediante formación de grupos y organizan conferencias sobre el producto. Hay una comunidad de desarrolladores que dan soporte. Producto usado por VERIZON, L'Oreal, Orange.
- **SeedDMS** [16] Gestor documental gratuito que cumple con gran parte de los requerimientos de nuestra plataforma y se puede integrar fácilmente en el flujo de trabajo.

Se comprueba que tanto Alfresco y Nuxeo son de la misma compañía, Hyland, pero tienen características diferentes.

Una vez realizado el estudio y confrontado con el jefe del PyS se considera que el producto más idóneo para instalar como gestor documental es Alfresco porque entre otras características ofrece:

- Renderiza los archivos y los convierte en formato portable (PDF).
- Extrae los datos de los documentos por reconocimiento de caracteres, a partir de una plantilla de lectura de cada tipo de documento por medio de su reconocimiento de caracteres:
	- o Indicando donde se debe extraer el dato.
	- o Extracción entre palabras.
	- o Creando una expresión regular.
- Workflow para el flujo de documentos, en el desarrollo de este proyecto no se utilizará, pero si se incorpora otros documentos que se usen en RRHH se podrá utilizar.
- Búsqueda de documentos. Se podrá realizar la búsqueda de documentos básicas o por medio del contenido por los metadatos.
- <span id="page-33-0"></span>• Gestión de versiones de un mismo documento.

# <span id="page-34-0"></span>4. Análisis de la aplicación

<span id="page-34-1"></span>4.1. Herramientas disponibles y entorno tecnológico

Actualmente en la Dirección Provincial del organismo se cuenta con una plataforma de desarrollo basada en Software Libre para el desarrollo provincial usa la plataforma J2EE basada en el lenguaje Java. Las pantallas utilizarán XHTML (información de la página) junto CSS (presentación) junto con JavaScript para proporcionar interactividad en las páginas web. Los datos serán entregados en un documento XML que mediante la tecnología XSLT será transformado en la página web que se le presentará al usuario.

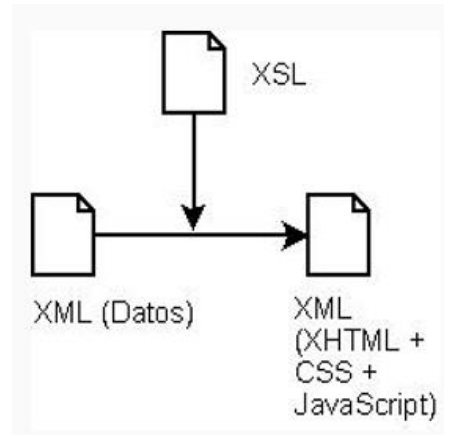

**Ilustración 5. Transformación XML (Datos en páginas web)**

<span id="page-34-2"></span>La aplicación cuando se desarrolle residirá en un servido Apache Tomcat y para la base de datos se usará el sistema de gestión de bases de datos MySQL, ambos residirán en un servidor Linux junto con el gestor documental.

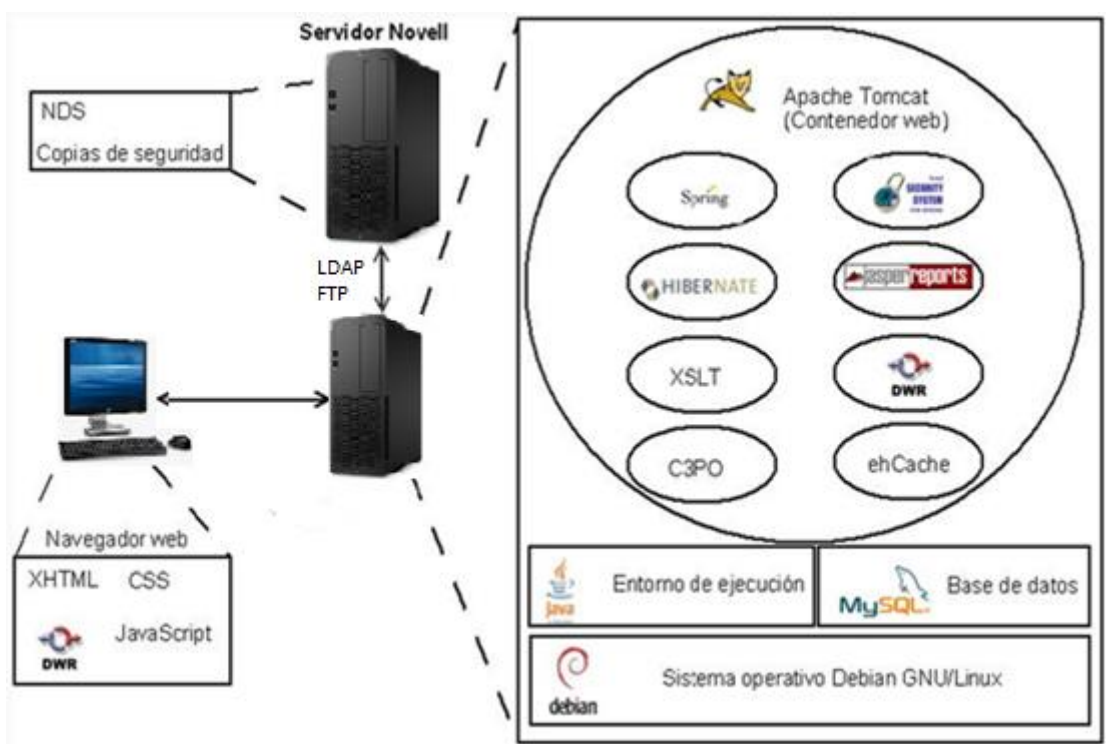

<span id="page-35-0"></span>**Ilustración 6. Entorno tecnológico**

Se usará una arquitectura multicapa de cliente-servidor, separando la capa de presentación (interfaz de usuario), la de cálculo (donde se define las reglas) y la capa de almacenamiento (persistencia).

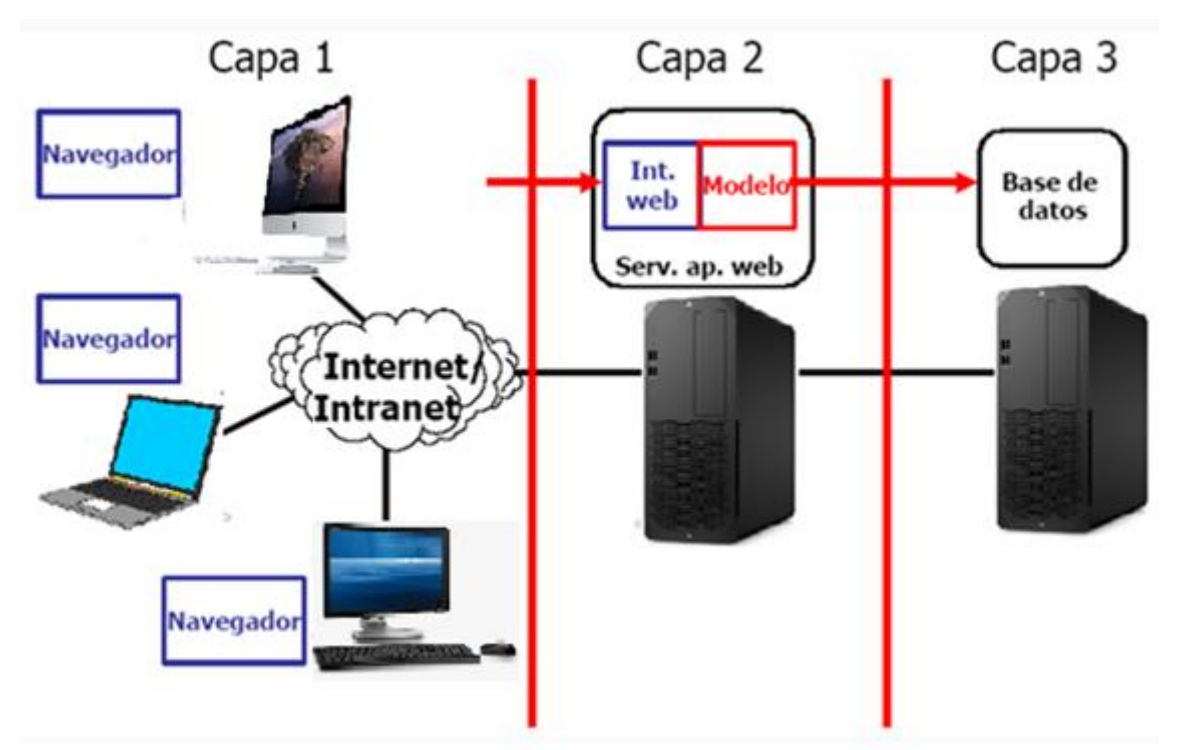

<span id="page-35-1"></span>**Ilustración 7. Arquitectura multicapa cliente-servidor**
4.2. Análisis de requisitos

Una vez que se ha identificado a las diversas unidades que puedan afectar la aplicación se mantienen reuniones informales con los miembros de cada uno de éstas, identificando los usuarios clave para el conocimiento de la aplicación.

En primer lugar, se habla con el jefe de la unidad PyS que se encarga de los desarrollos provinciales y se le explica que voy a realizar el análisis y diseño de un gestor de bajas para el organismo. Él acepta que, si el análisis y diseño es correcto, si una vez finalizado hay una petición de necesidad de los departamentos afectados lo incluirá en la cartera de servicios.

En segundo lugar, se realizan reuniones informales con los implicados directos y empleados de otras unidades. A ellos también se les explica que se va a realizar un proyecto de fin de grado y que se va a realizar el estudio para realizar la gestión de bajas con el objetivo de solucionar las necesidades no cubiertas y si este estudio es aceptado por el departamento de desarrollo y si es solicitado podría ser incluido en la cartera de servicios para su construcción y puesta en funcionamiento.

A partir de ese momento, entre las personas que asisten a la reunión, se producirá una lluvia de ideas para recogida de los requisitos y se registrarán las personas son útiles tener en cuenta, además del responsable de cada área, para resolución de dudas.

4.2.1. Requisitos funcionales

Son los requisitos que describirán lo que tiene que hacer la aplicación, incluso lo que no tendría que hacer. A continuación, se describen las funciones separadas por tipos de actor.

#### *4.2.1.1. Requerimientos funcionales del actor administrador*

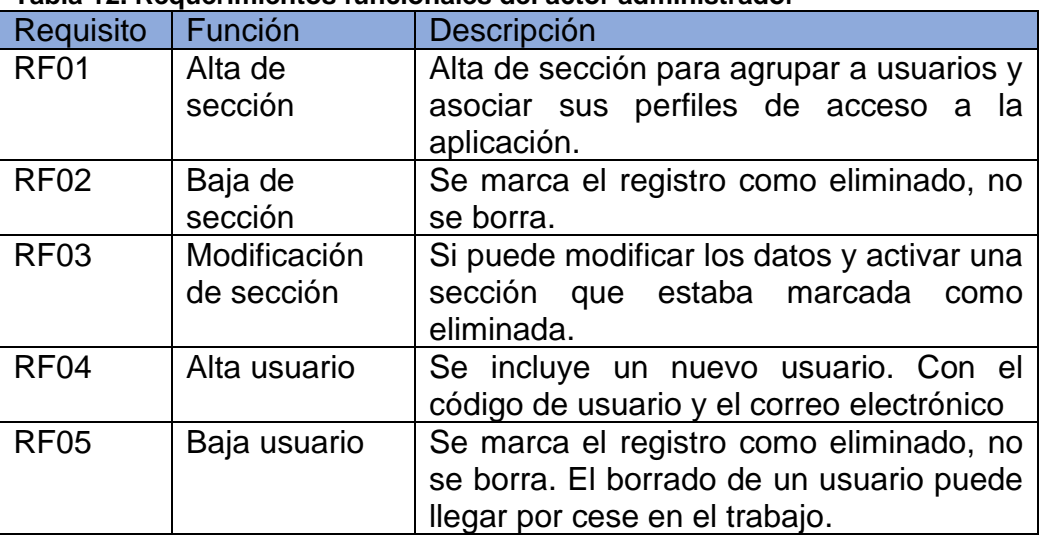

#### **Tabla 12. Requerimientos funcionales del actor administrador**

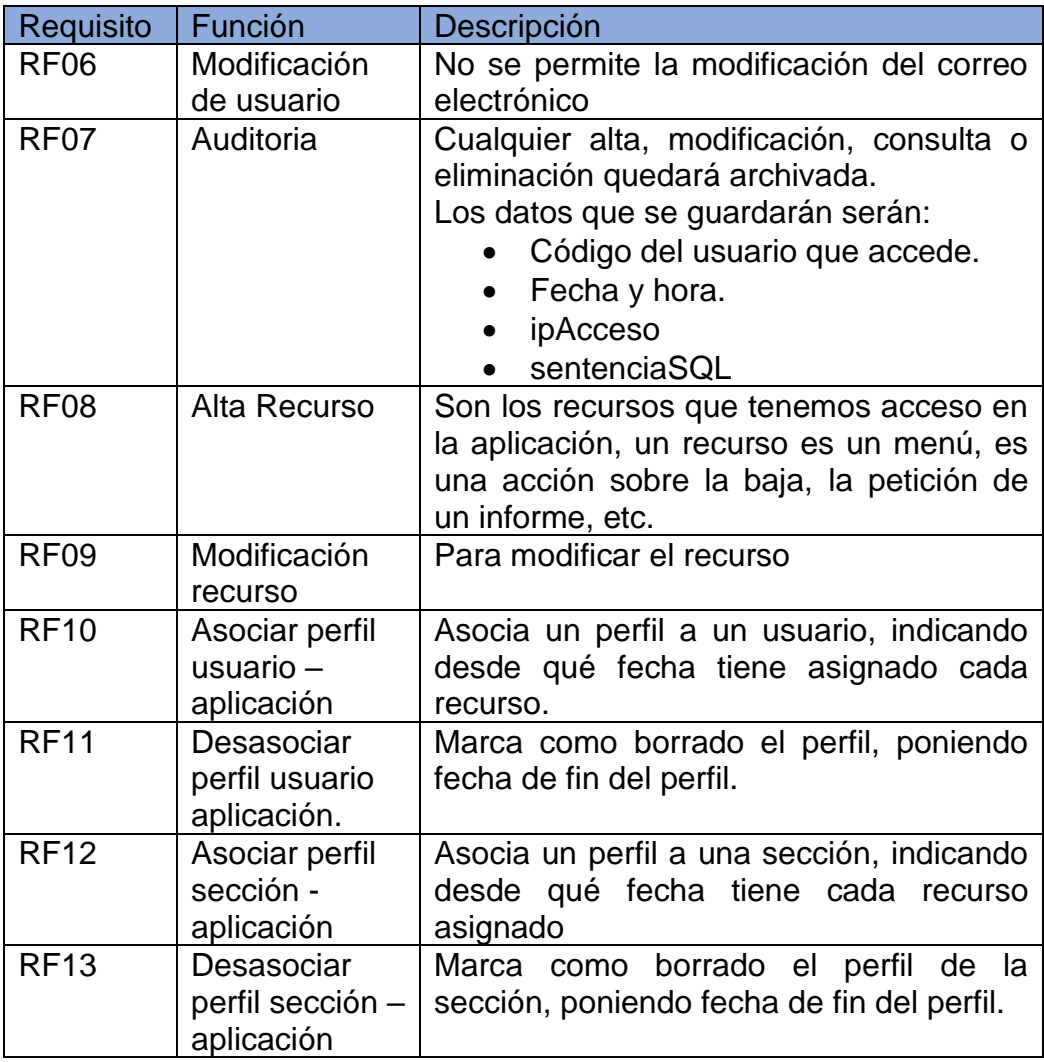

# *4.2.1.2. Requerimientos funcionales para cualquier usuario*

## **Tabla 13. Requerimientos funcionales para cualquier usuario**

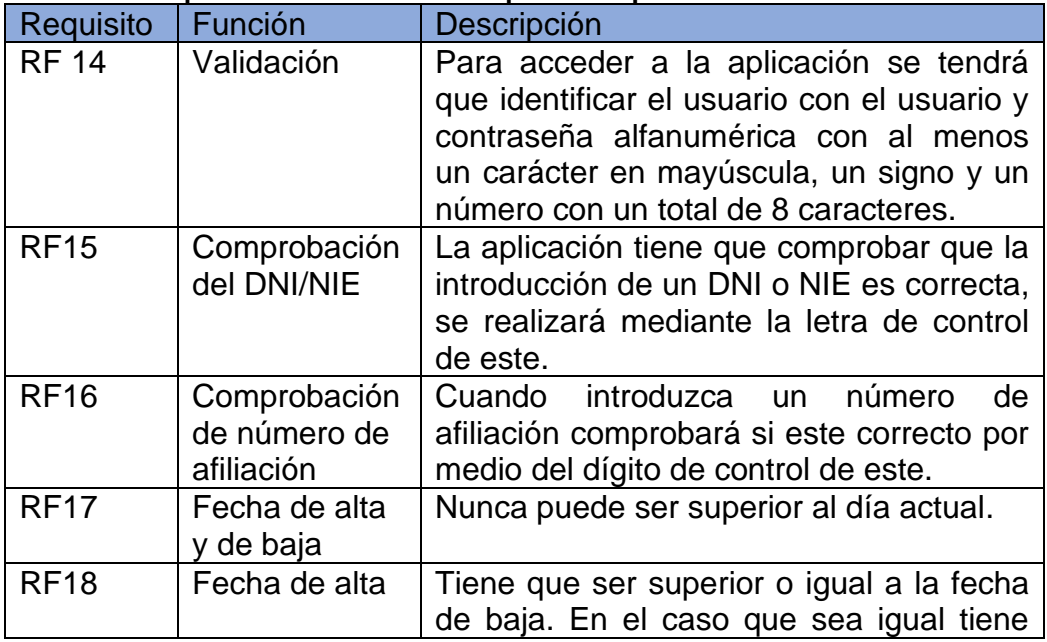

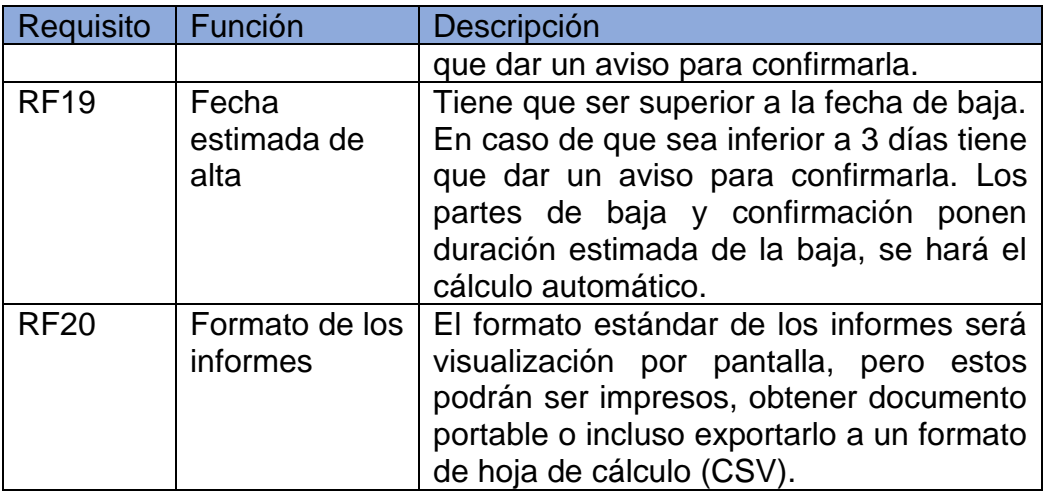

## *4.2.1.3. Requisitos funcionales específicos de formación*

En las reuniones mantenidas con formación solicitan que se pudiera comprobar si la persona estaba de baja o de permiso (vacaciones, permiso de maternidad o de paternidad). Si tiene un permiso está fuera del alcance de esta aplicación.

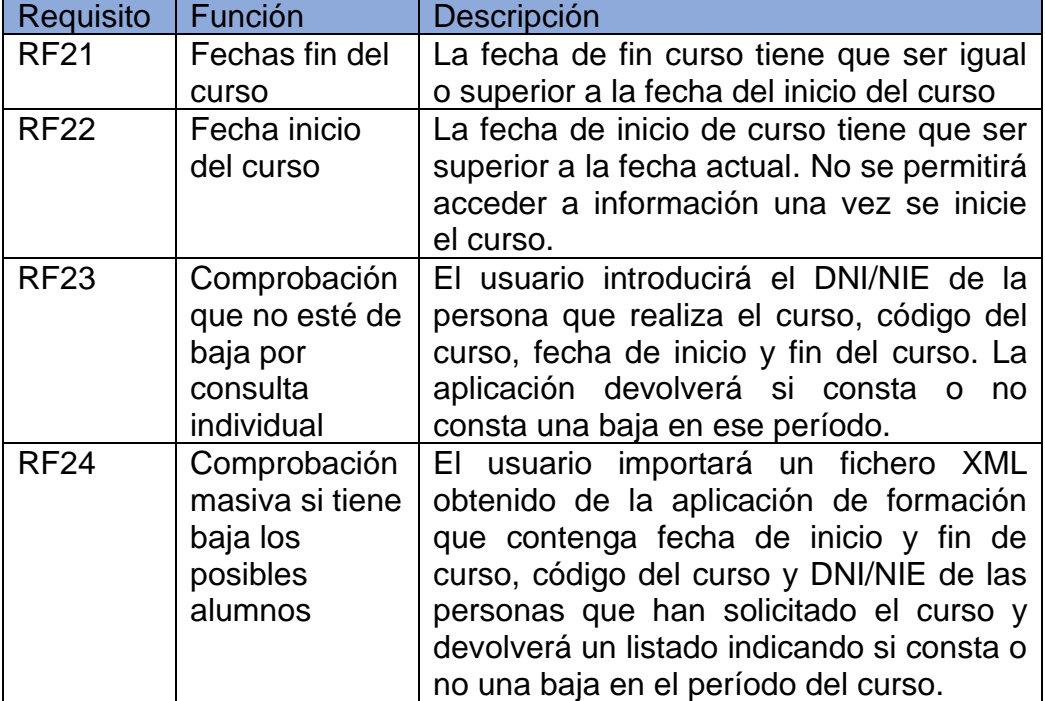

#### **Tabla 14. Requisitos funcionales específicos para lector de formación**

## *4.2.1.4. Requisitos funcionales para lector de Servicio de Prevención*

Después de las reuniones mantenidas con el servicio de prevención lo único que necesita este servicio es acceder a estadísticas sin ningún tipo de dato personal.

| Requisito   | Función                      | Descripción                                                                                                    |
|-------------|------------------------------|----------------------------------------------------------------------------------------------------|
| <b>RF25</b> | Obtención de<br>estadísticas | Sólo tendrá que introducir como dato<br>obligatorio la fecha de inicio de la baja.<br>Datos optativos:<br>Fecha de inicio de la baja.<br>Fecha fin de la baja.<br>$\bullet$<br>Tipo de baja: Sino elige el tipo de<br>$\bullet$<br>baja será todos los tipos.<br>Tipo de alta: Al igual que el tipo de<br>$\bullet$<br>baja sino se selecciona el tipo<br>serán todos.<br>Tipo de departamento: Por defecto<br>son todos los departamentos y se<br>elegir<br>entre<br>URE,<br>podrá<br>administración<br>Dirección<br>O<br>Provincial.<br>Centro de trabajo. Opción oculta<br>$\bullet$<br>que sólo es visible si se selecciona<br>un departamento. Permitirá elegir<br>del desplegable el centro (una<br>URE, una Administración) y en el<br>caso de la Dirección Provincial el<br>Servicio o el departamento. |
| <b>RF26</b> | Obtener<br>fichero           | Se podrá obtener un fichero en formato<br>CSV para poder ser usado por hojas de<br>cálculo para realizar gráficos, además de<br>otros cálculos para obtener tendencias<br>de las bajas.                                                                                                    |

**Tabla 15. Requisitos funcionales para lector de Servicio de Prevención**

#### *4.2.1.5. Requisitos funcionales para el lector de RR.HH.*

La mayoría de los usuarios del departamento de RRHH deben tener acceso a leer información del personal que actualmente se encuentra de baja para la realización de su trabajo habitual, como: gestión de nóminas, gestión de situaciones administrativas, control horario, etc.

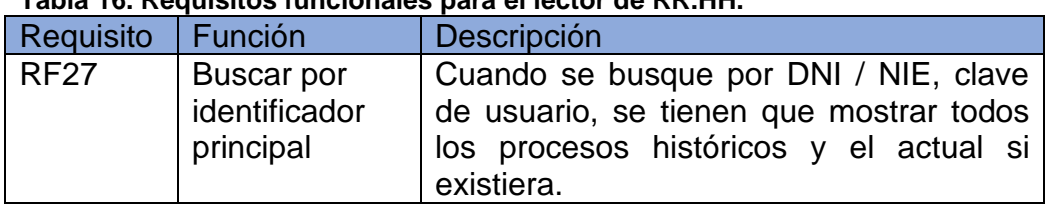

## **Tabla 16. Requisitos funcionales para el lector de RR.HH.**

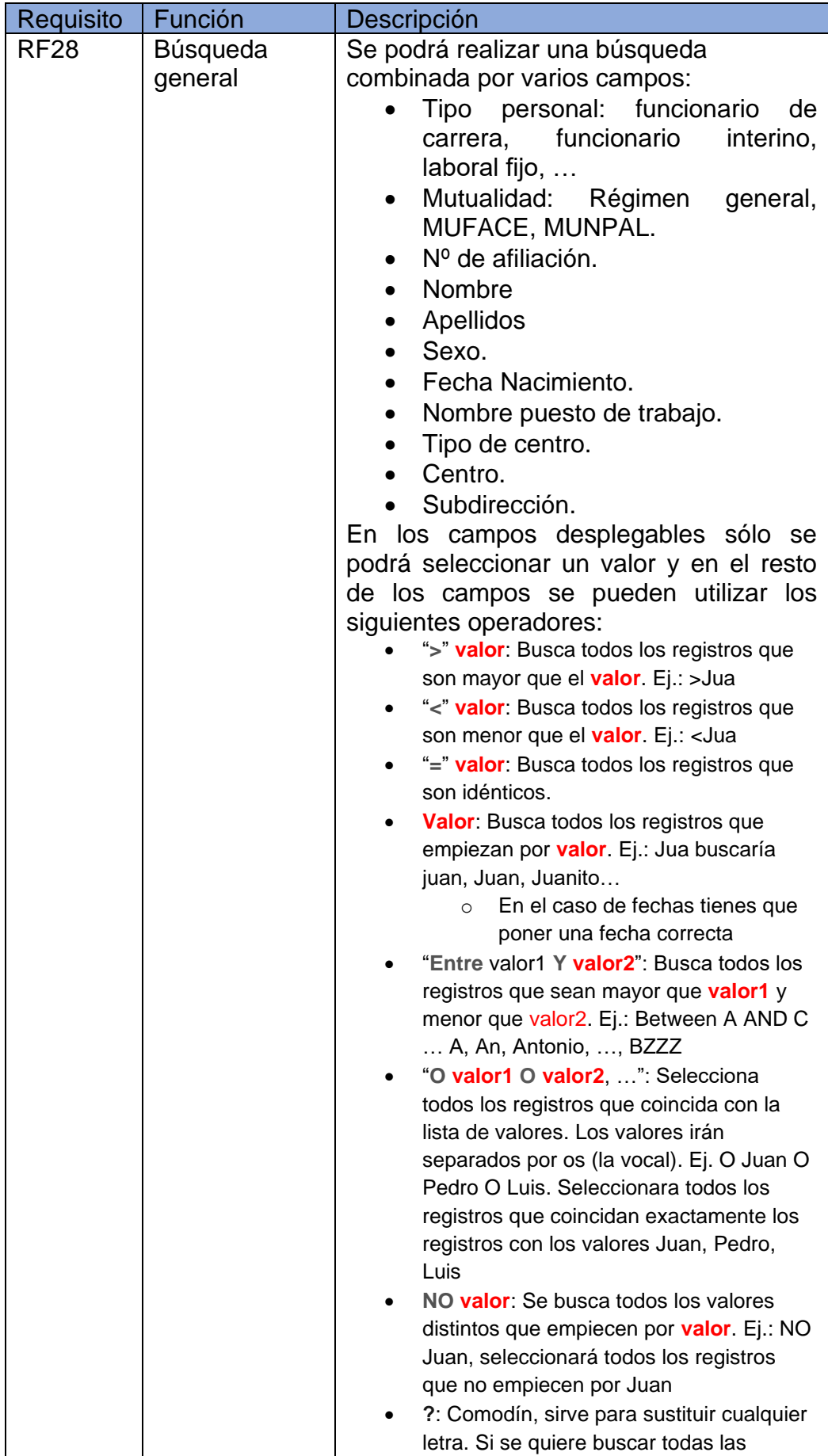

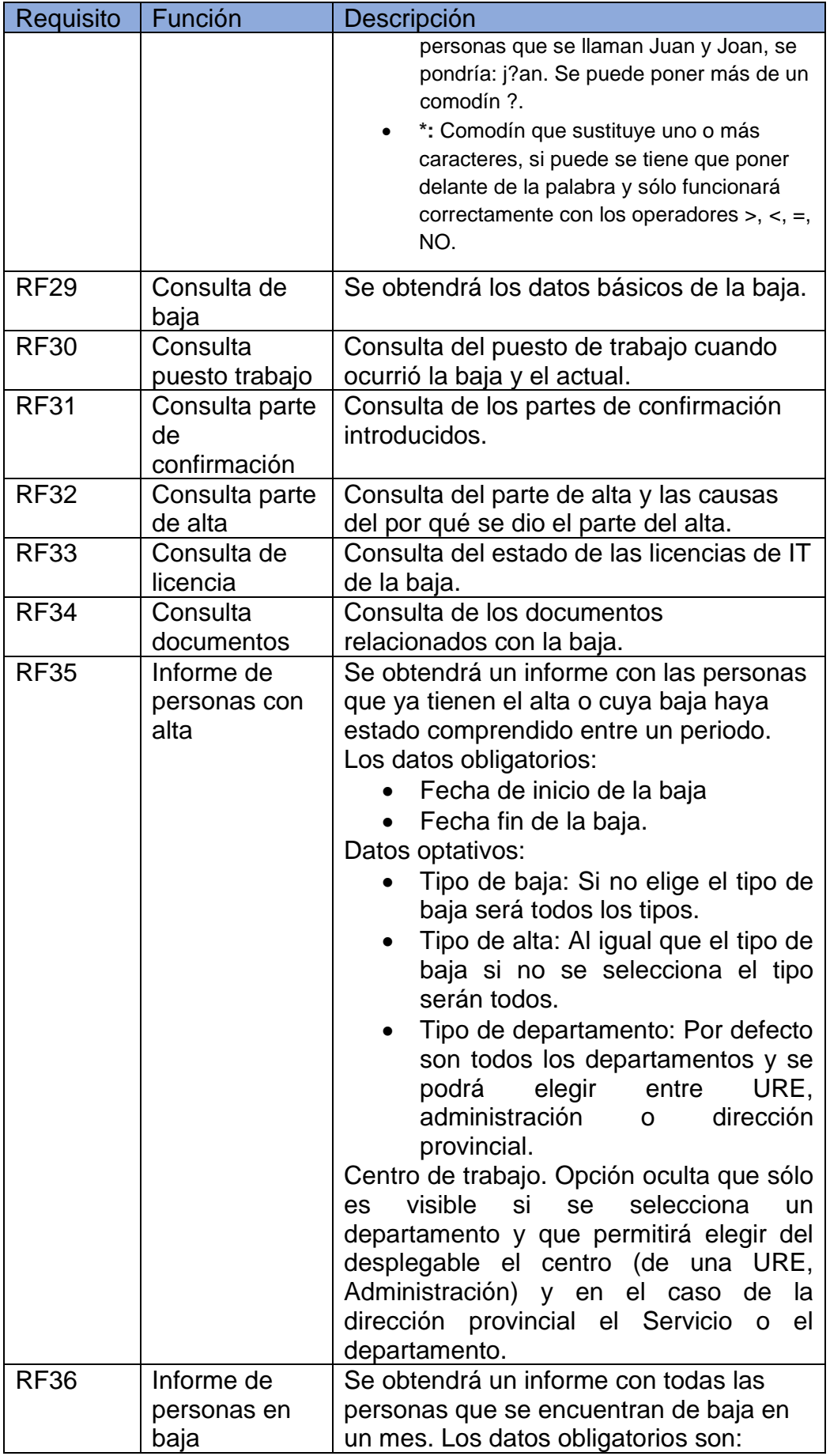

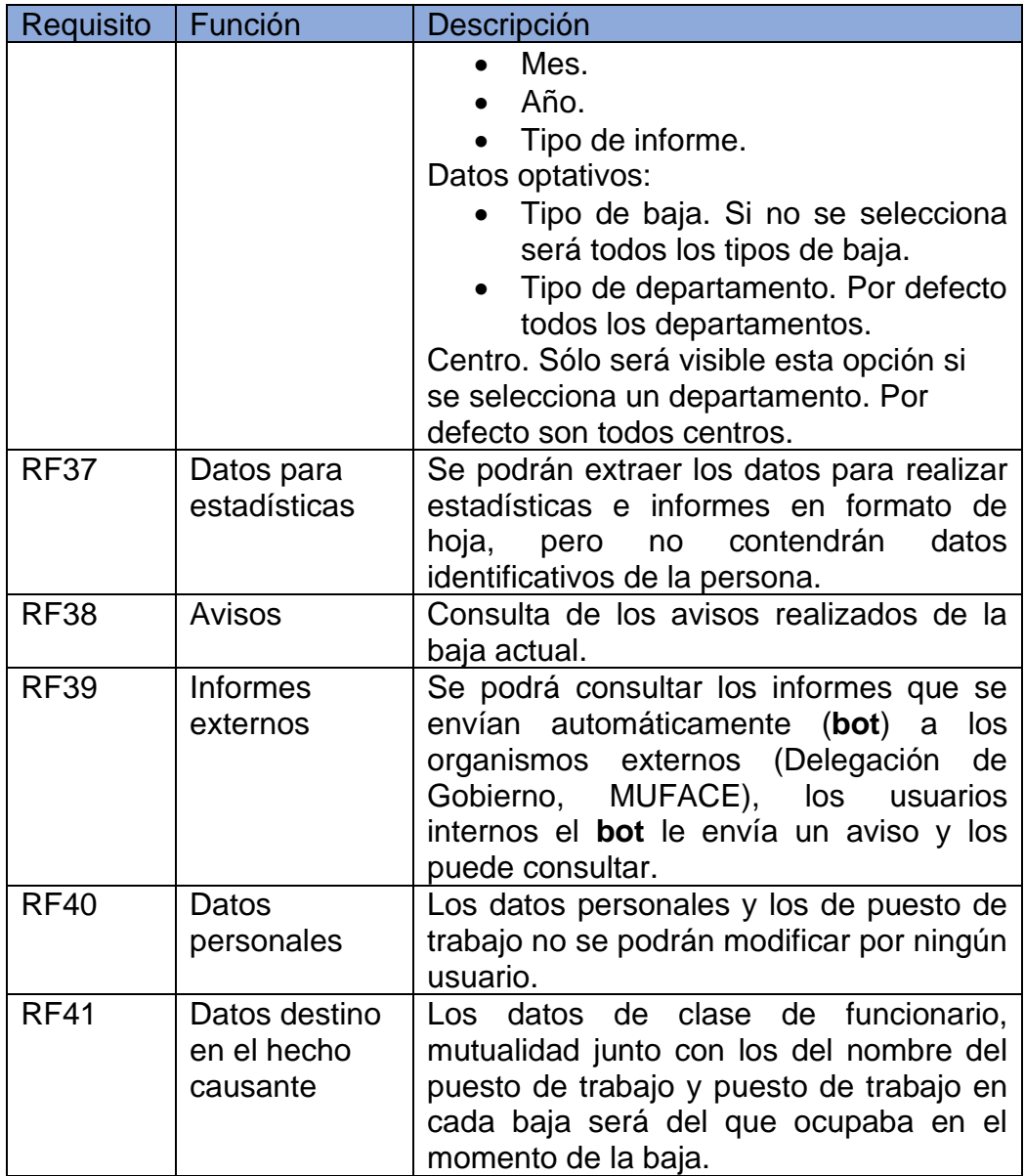

#### *4.2.1.6. Requisitos funcionales para el editor de RR.HH.*

Los usuarios que tenga el rol de editor de recursos humanos podrán introducir casi todos los tipos de datos y consultarlos, excepto los que son exclusivos del UBS y del Administrador, son los usuarios adscritos al negociado de Control de Bajas.

| Requisito   | Función                   | Descripción                                                                                                    |
|-------------|---------------------------|----------------------------------------------------------------------------------------------------|
| <b>RF42</b> | Baja                      | Parte / informe de baja que permitirá el<br>alta de un nuevo proceso de baja y<br>asociar los documentos que presente la<br>obligatorios<br>Datos<br>persona.<br>que<br>introducir:<br>Tipo de baja.<br>$\bullet$<br>Fecha de baja.<br>$\bullet$<br>Recaída (si existe).<br>$\bullet$<br>Días probables de baja.<br>$\bullet$<br>Puesto de trabajo y destino<br>actual. |
| <b>RF43</b> | Modificación de<br>baja   | Permitirá la modificación de los datos de<br>la baja                                                                                                    |
| <b>RF44</b> | Parte<br>confirmación     | Confirmación de la baja que expide los<br>servicios médicos o mutua.                                                                                                    |
| <b>RF45</b> | Licencias                 | Nueva licencia en el caso de baja, alta o<br>modificación de fecha o alta de la baja.<br>Será realizada normalmente de forma<br>automática, excepto que sea urgente.                                                                                                    |
| <b>RF46</b> | Art. 9.5                  | Deberá ser visible para procesos con<br>baja de IT que este comprendida entre<br>21/07/2012 al 31/7/2018 [17]. Si la fecha<br>es antes o anterior a esta fecha la casilla<br>deberá estar oculta.<br>Rango de valores: S/N, por defecto N.                                                                                                    |
| <b>RF47</b> | Destino puesto<br>trabajo | Para cada proceso deberá constar el<br>destino del puesto de trabajo de la fecha<br>de la baja.                                                                                                    |
| <b>RF48</b> | Documentación             | La documentación anexa a los procesos<br>baja<br>guardará<br>formato<br>de<br>se<br>en<br>electrónico.                                                                                                    |
| RF49        | Recaída                   | calculará los períodos<br>sistema<br>ЕL<br>acumulados de los procesos de I.T., A.T.<br>y E.P. en las recaídas.<br>Debe de tener en cuenta:<br>Si no han transcurrido más de 180<br>días y es la misma enfermedad.<br>Si el período es mayor de 180<br>días o la enfermedad causante es<br>distinta, se iniciará un<br>nuevo<br>proceso.                                 |

**Tabla 17. Requisitos funcionales editor RR.HH.**

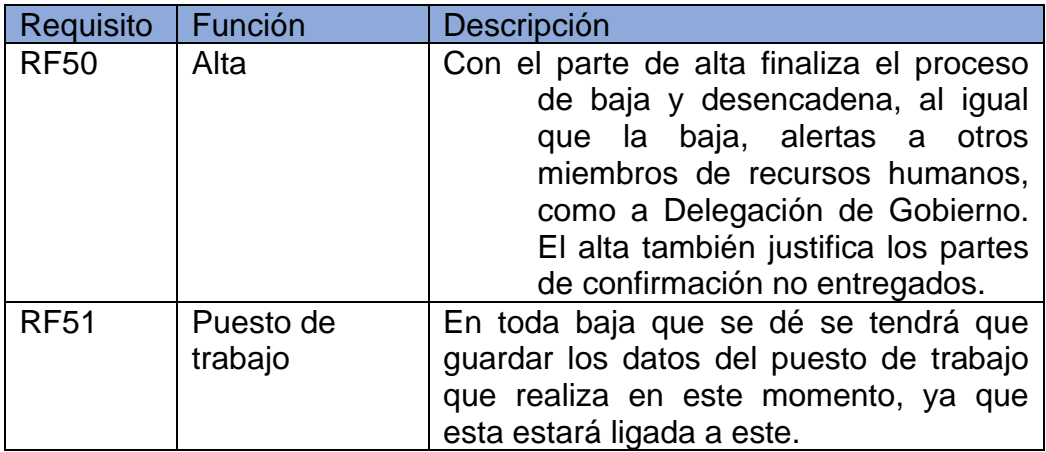

#### *4.2.1.7. Requisitos funcionales para el editor de la UBS*

Tendrán los mismos requisitos el lector de RRHH, pero podrá editar dos campos que sólo podrán visualizar ellos, para añadir información médica sensible que sólo tendrá acceso los usuarios con este rol.

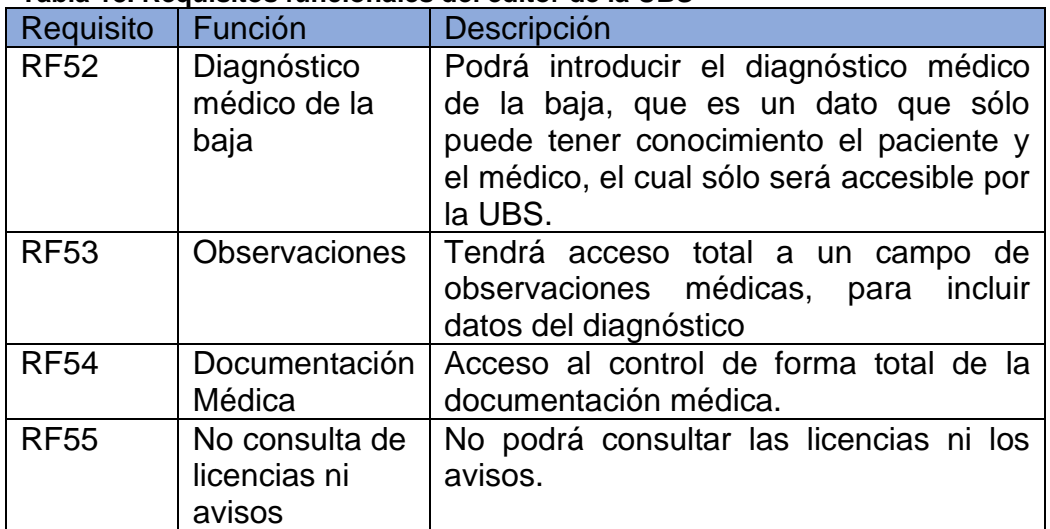

## **Tabla 18. Requisitos funcionales del editor de la UBS**

#### *4.2.1.8. Requisitos funcionales de mantenimiento de tablas*

La gestión de los siguientes requisitos podrá ser realizados por el usuario administrador o el gestor de la aplicación, que será un responsable de RR.HH., para el mantenimiento de tablas.

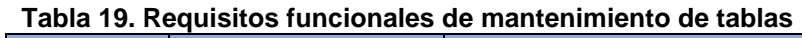

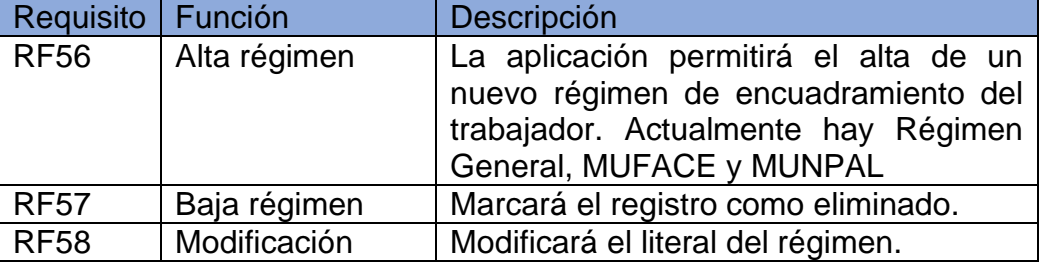

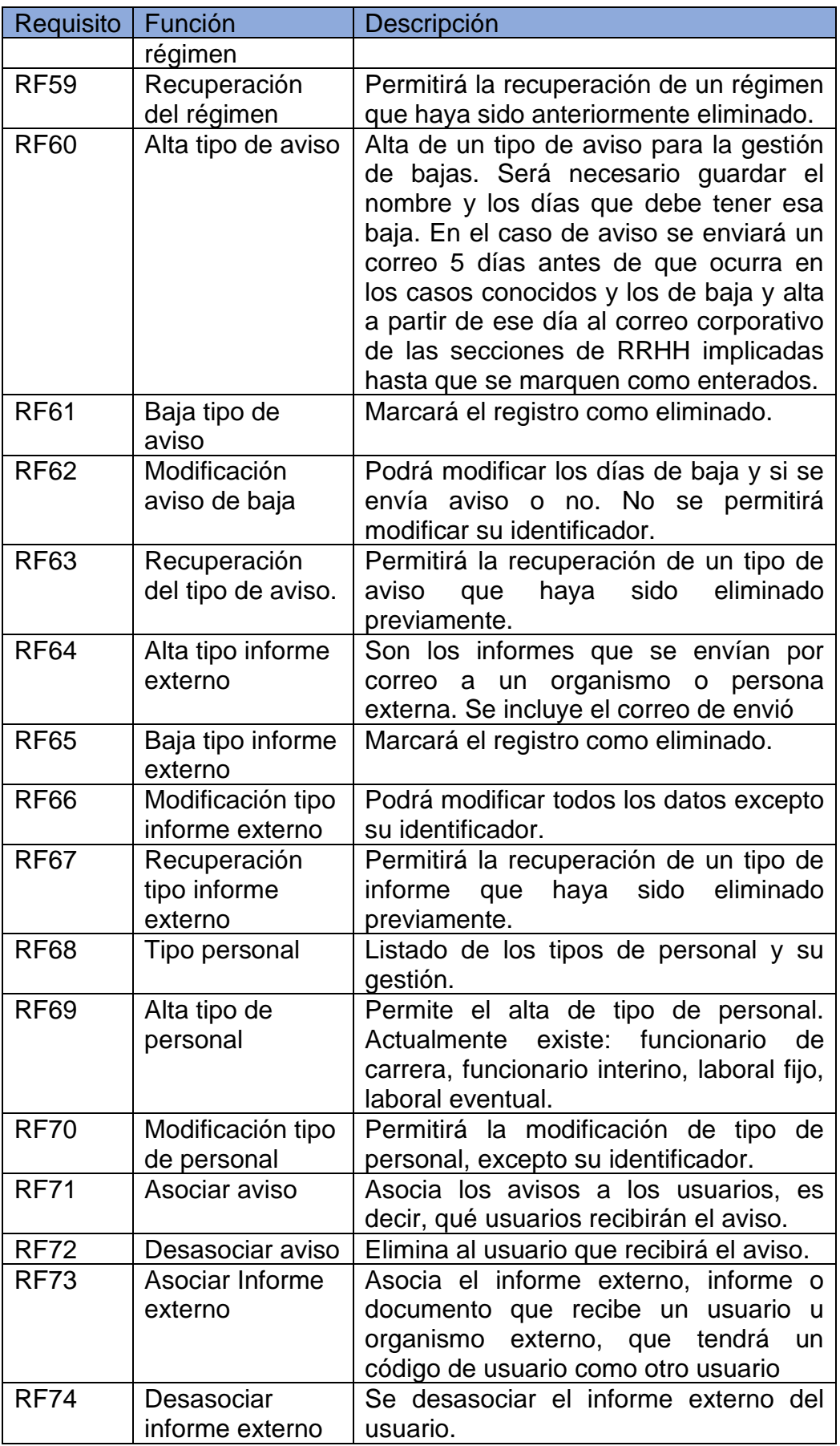

#### *4.2.1.9. Requisitos funcionales del actor de sistema (Autómata)*

El sistema generará avisos automáticos de informes y alertas que se envían por correo. Las alertas también aparecerán al usuario cuando esté utilizando la aplicación. Las alertas se tendrán que marcar como leídas.

| Requisito   | Función                            | Descripción                                                                                                    |
|-------------|------------------------------------|----------------------------------------------------------------------------------------------------|
| <b>RF75</b> | Inicio baja                        | El sistema enviará la alerta a todos los<br>que estén suscritos por correo o por<br>aviso en la aplicación cuando se de alta<br>una nueva baja o cambie la fecha de<br>baja. Se comunica a todos trabajadores<br>de RRHH y a la unidad básica de salud.<br>En caso de accidente o enfermedad<br>profesional también se comunica al<br>servicio de prevención.           |
| <b>RF76</b> | Paso a INSS                        | Cuando una persona que está en el<br>Régimen General de la Seguridad social<br>tiene una baja y cumple 365 días de<br>baja, pasa a pago directo del INSS. Se<br>puede prorrogar en 180 días si<br>se<br>presume que en ese plazo pueda ser<br>dado de alta por curación. Se avisará<br>con antelación de una semana. Se<br>comunica a todos los componentes de<br>RRHH. |
| <b>RF77</b> | Fin de baja                        | Aviso de cuándo una persona tiene el<br>alta de cualquier baja, se tiene que<br>comunicar a casi todo el personal de<br>RRHH. Se comunica a<br>todos<br>los<br>componentes de RRHH y a Delegación<br>de Gobierno.                                                                                                    |
| <b>RF78</b> | Fin prorroga<br>Régimen<br>General | El trabajador del RGSS ha agotado los<br>365 días de baja más los 180 días de<br>prórroga. Se dará de baja en nóminas y<br>afiliación. Se avisará con antelación de<br>una semana. Se comunica a todos los<br>componentes de RRHH y a Delegación<br>de Gobierno.                                                                                                    |
| <b>RF79</b> | MUFACE 91<br>días                  | Pasa a cobrar el subsidio directamente<br>por MUFACE. Se avisará con antelación<br>de una semana. Se comunica a todos<br><b>RRHH</b><br>los<br>componentes<br>de<br>y<br>a<br>MUFACE.                                                                                                    |
| <b>RF80</b> | Otros avisos /<br>informes         | Avisos e informes generados por<br>el<br>usuario.                                                                                                    |
| <b>RF81</b> | Avisos                             | Cuando hay un alta, una baja, antes de<br>cumplir 91 días de baja de un trabajador                                                                                                    |

**Tabla 20. Requisitos funcionales actor sistema**

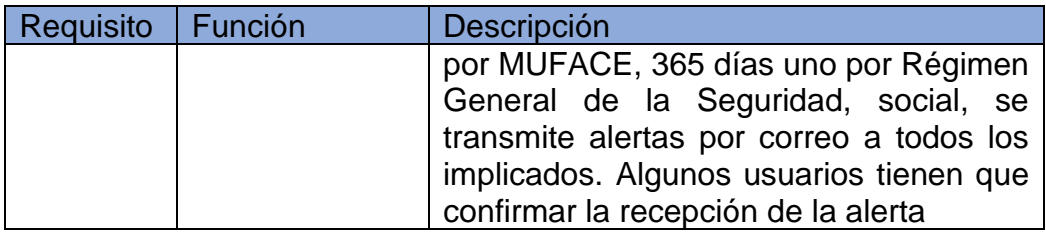

## 4.2.2. Requisitos no funcionales

*4.2.2.1. Requisitos de apariencia y estilo*

#### **Tabla 21. Requisitos no funcionales, apariencia y estilo**

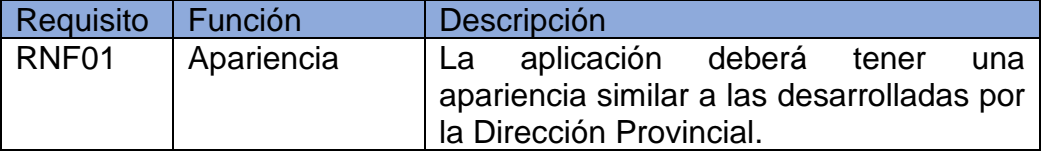

## *4.2.2.2. Requisito de Usabilidad y Humanidad*

Requisitos que debe cumplir la aplicación para que sea ergonómicamente aceptable.

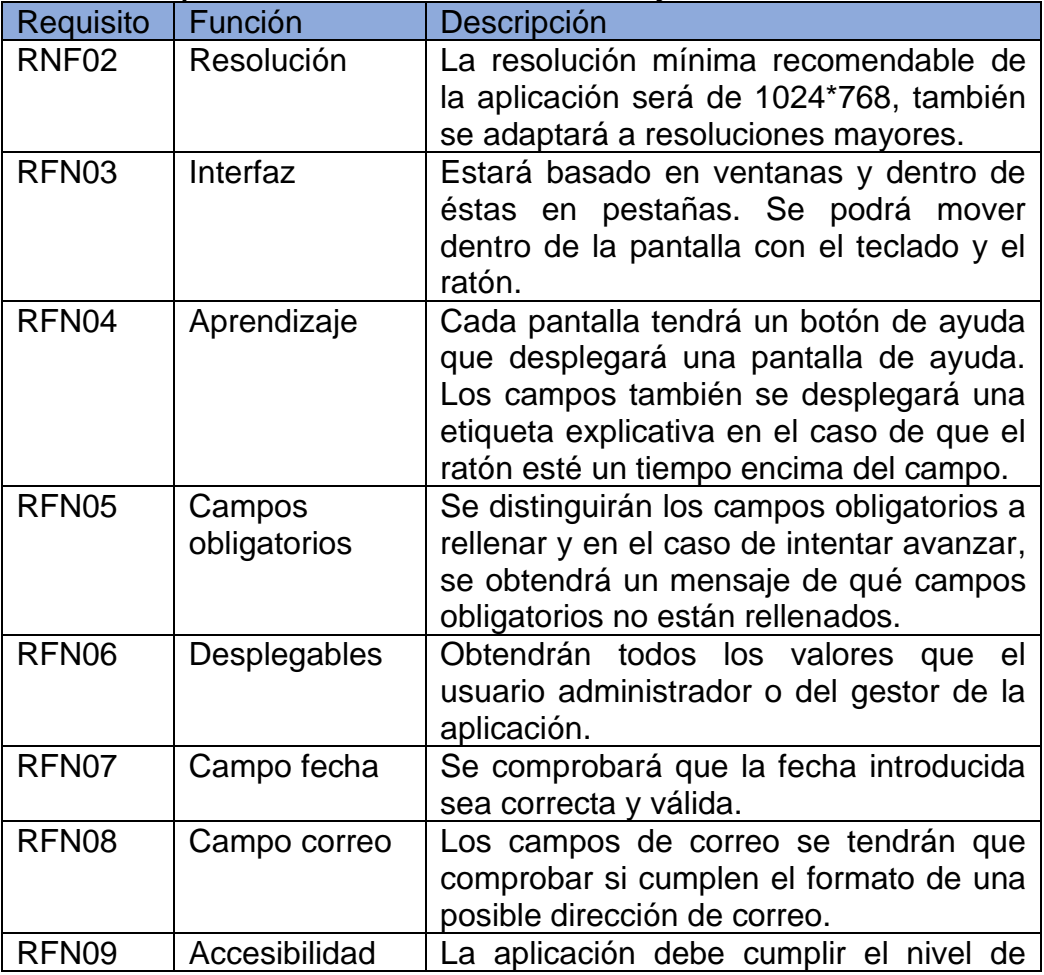

#### **Tabla 22. Requisitos no funcionales de usabilidad y humanidad**

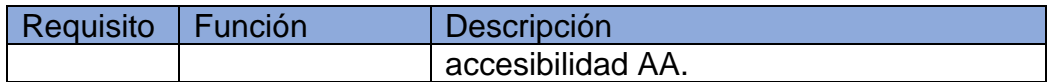

*4.2.2.3. Rendimiento*

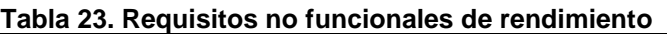

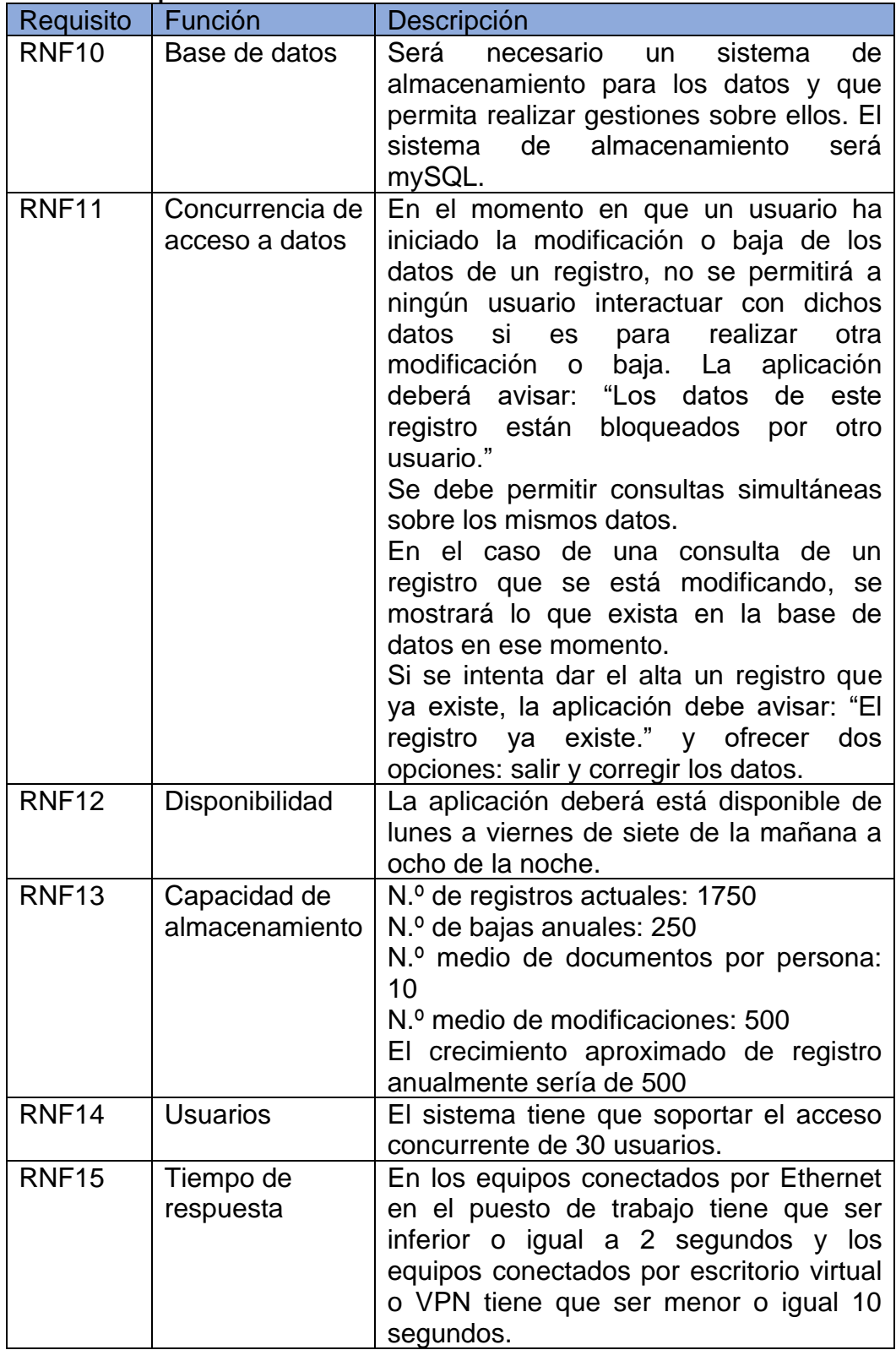

#### *4.2.2.4. Operación*

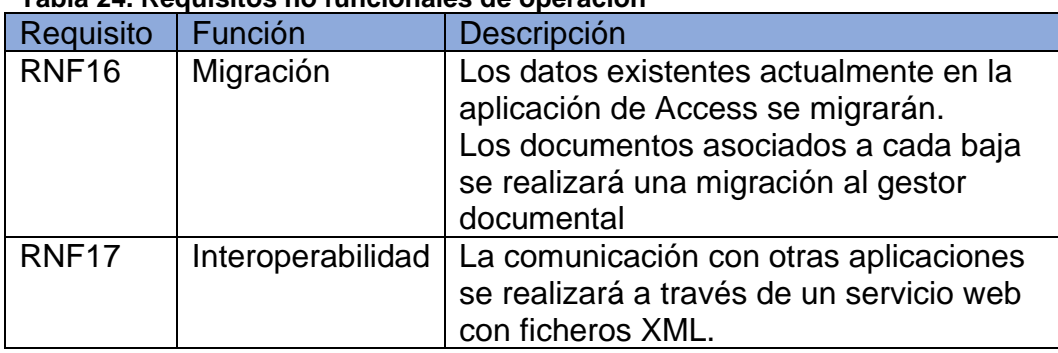

#### **Tabla 24. Requisitos no funcionales de operación**

## *4.2.2.5. Seguridad*

#### **Tabla 25. Requisitos no funcionales de seguridad**

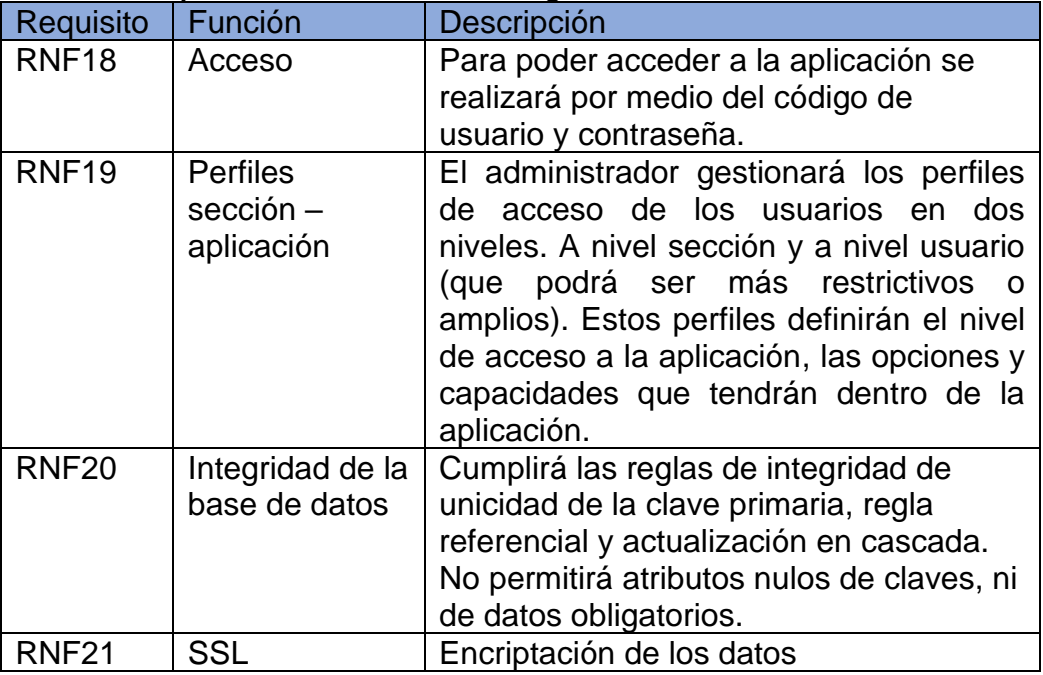

## *4.2.2.6. Legales y Normas*

Condiciones que debe cumplir la aplicación respecto al ámbito legal y estándares.

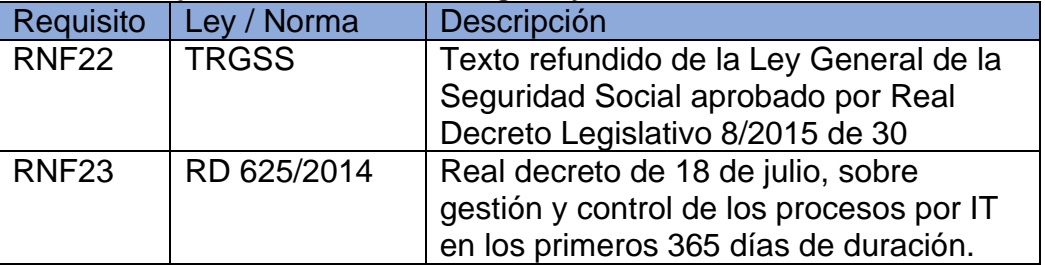

#### **Tabla 26. Requisitos no funcionales legales y normas**

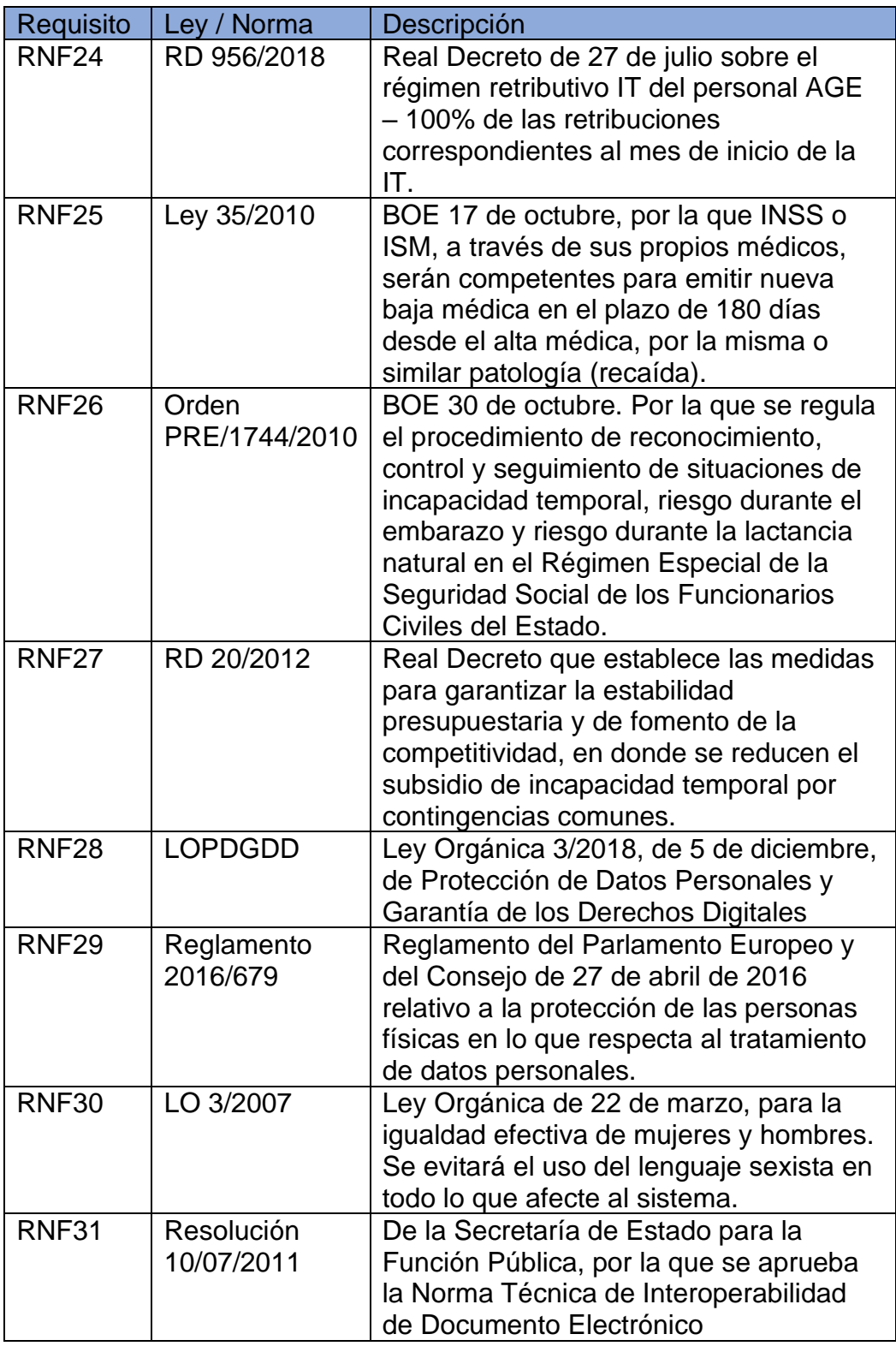

## 4.2.3. Validación de requisitos

La captura de requisitos empezó directamente por el departamento de RR.HH. y a la vez que se iban recogiendo información por diferentes fuentes:

- Conversación con los responsables de las diferentes unidades.
- Visualización de la aplicación que tienen actualmente.
- Descubrimiento de nuevos interesados y la realización de entrevistas con usuarios clave.
- Lluvia de ideas.

Se realiza un primer catálogo de requisitos que son presentados a las diferentes unidades afectadas. Y no obtengo mucha colaboración.

Hablo con el jefe del departamento PyS, de informática, para que me ayude para que los usuarios sean más colaborativos. Y junto con él se monta la siguiente estrategia: Yo iré por el RR.HH. (el departamento clave para esta aplicación) y el aparecerá mientras yo estoy y preguntará algo relativo al trabajo que estoy realizando y que quiere leerlo y si es correcto lo incluirá en el plan de desarrollo de aplicaciones.

En la siguiente reunión que realizo los usuarios son muchos más colaborativas y estudian los requisitos previos que yo había presentado. Proponen nuevos requisitos y modificaciones. También me indican departamentos que no había tenido en cuenta como es el de Formación

Los usuarios confirman que los requisitos son los necesarios para la nueva aplicación.

#### 4.3. Casos de uso

A partir de los requerimientos obtenidos de las reuniones y de las lluvias de ideas con los diferentes usuarios y departamentos implicados se realizará a continuación la descripción gráfica de la interacción de los usuarios con el sistema. Esta proporciona las interacciones de los diferentes actores (roles) con el sistema.

También es una herramienta muy útil para mostrárselo a los diferentes usuarios implicados ya que es una forma clara de cómo demostrar cómo los usuarios interactuarán con el sistema, ya que en ellos se ve claramente que tiene que hacer.

#### 4.3.1 Diagrama de contexto

A continuación, se visualiza el diagrama de contexto donde se representa los actores que intervendrán en la aplicación y los casos de uso generales que a continuación se presentarán.

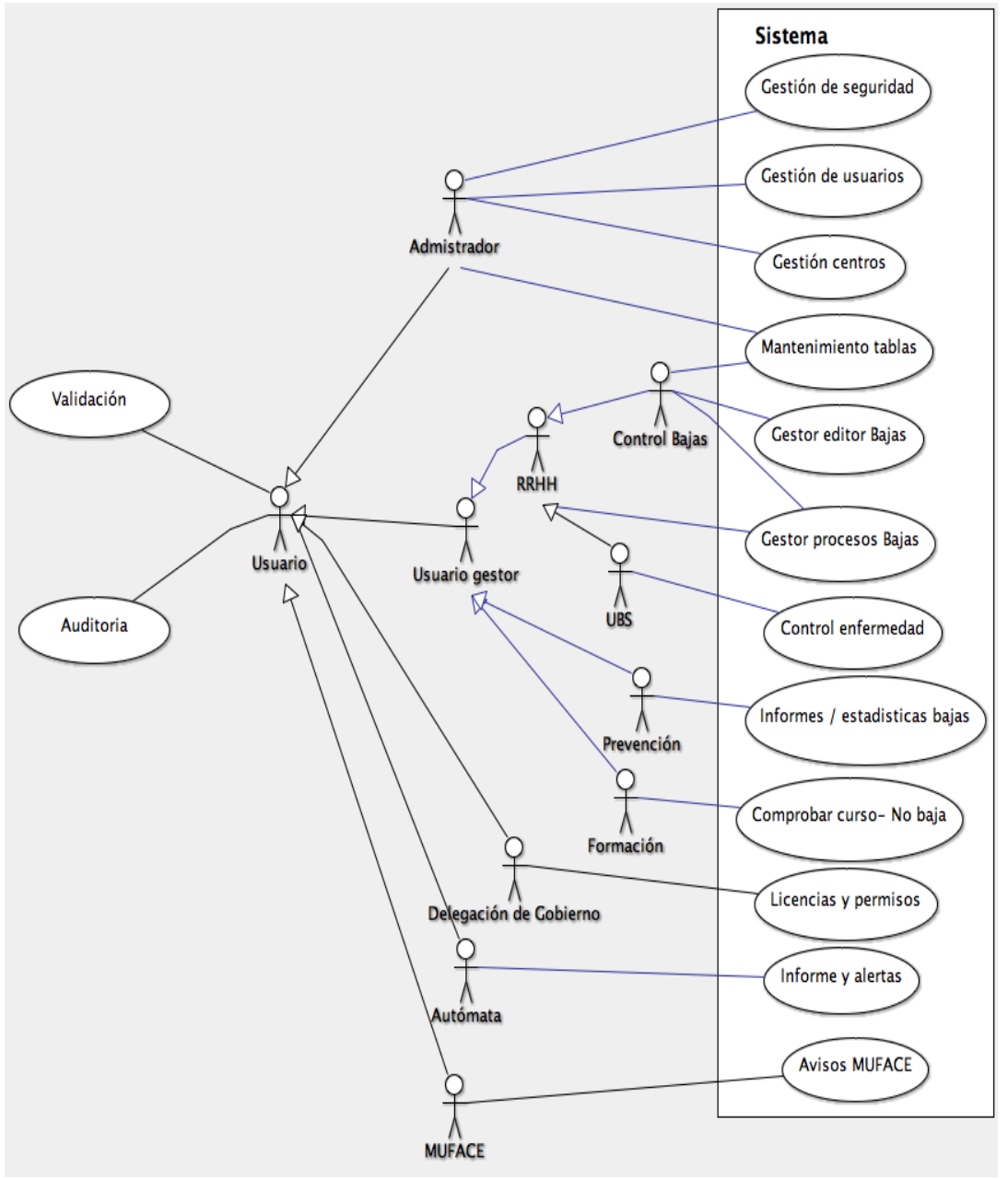

**Ilustración 8. Diagrama de contexto**

4.3.2. Caso de uso de validación

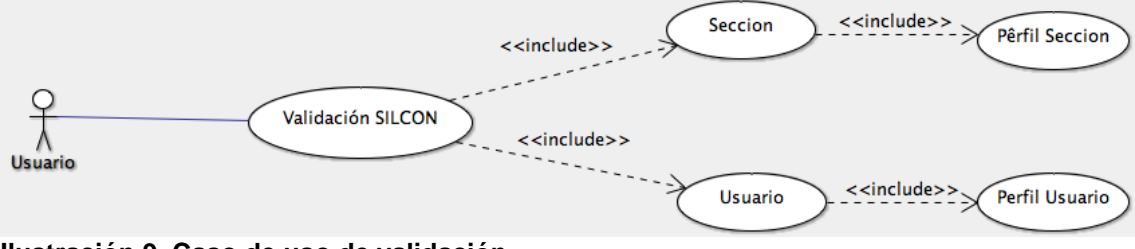

**Ilustración 9. Caso de uso de validación**

Todos los usuarios para poder acceder al sistema de gestión de bajas se tienen que validar. Una vez que se ha comprobado si tienen acceso se les asignarán los roles y recursos asignados.

El usuario no podrá acceder a ninguna aplicación si la validación código usuario y contraseña de la organización indican que no son una de las dos válidas. Tampoco podrá acceder a la aplicación si su perfil de usuario es nulo. En el resto de las situaciones para el acceso a los recursos del sistema se le asignarán añadiendo los perfiles asignados en el perfil de la sección más en el perfil de usuario.

4.3.3. Casos de uso de administrador

Casos de uso relacionados con el administrador que permitirá la gestión de perfiles de usuarios y sección, además de la gestión de los centros de trabajo.

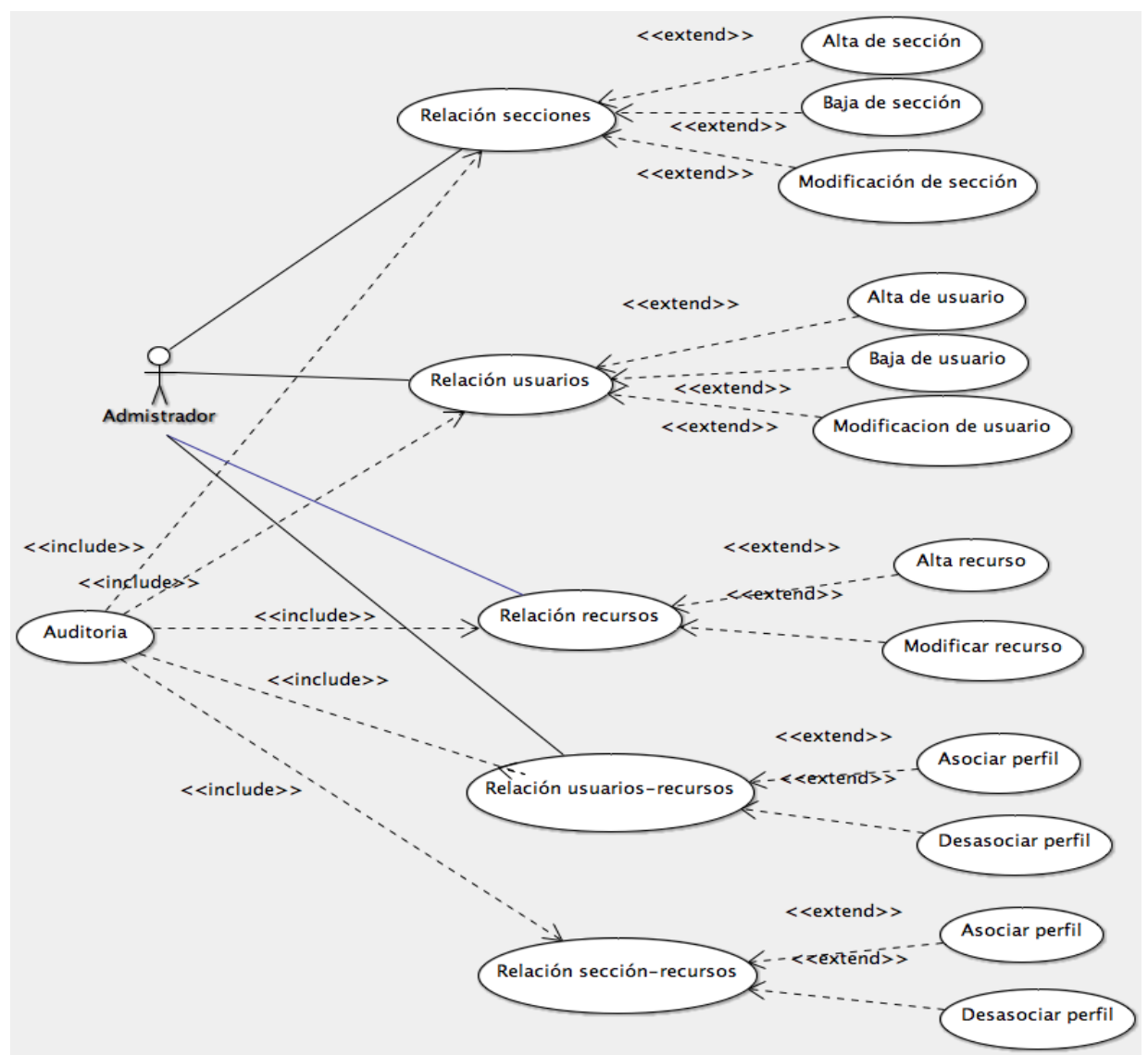

**Ilustración 10. Casos de uso de administrador**

#### 4.3.4. Casos de uso de usuario Formación

Casos de uso de los usuarios de formación, que su función principal es comprobar si la persona que pidió el curso en el inicio de este se encuentra de baja y no puede. Cuando hacen un parte de baja el servicio médico incluye la duración estimada de la baja, por lo que se puede saber si actualmente está de baja y hasta cuándo va a durar aproximadamente. Si entre esas fechas hay un curso, se le concederá otro, porque para realizar los cursos de formación el usuario tiene que estar de alta.

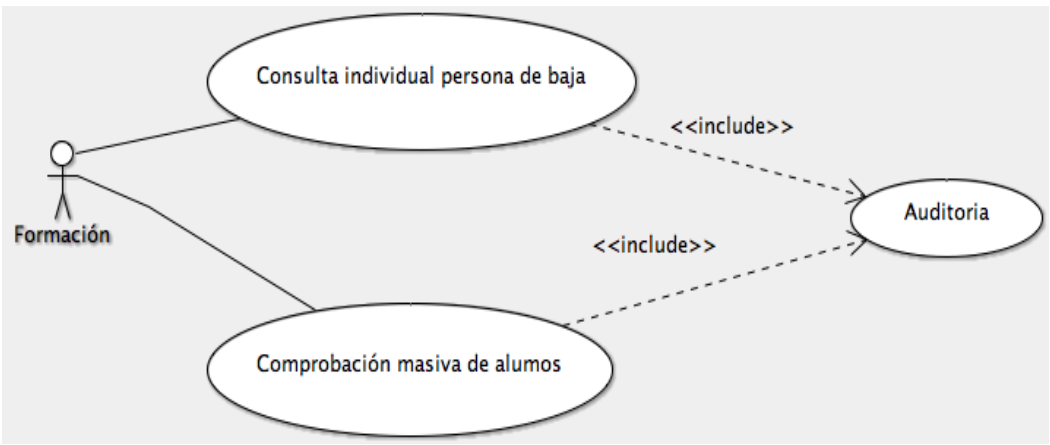

**Ilustración 11. Caso uso de formación**

4.3.5. Casos de uso de usuario Servicio de Prevención

En el caso de un accidente, el servicio de prevención es el encargado del trámite del accidente de la persona, pero necesita datos estadísticos para obtener la clasificación, ordenación e interpretación de los datos y a partir de ahí averiguar y reducir accidentes.

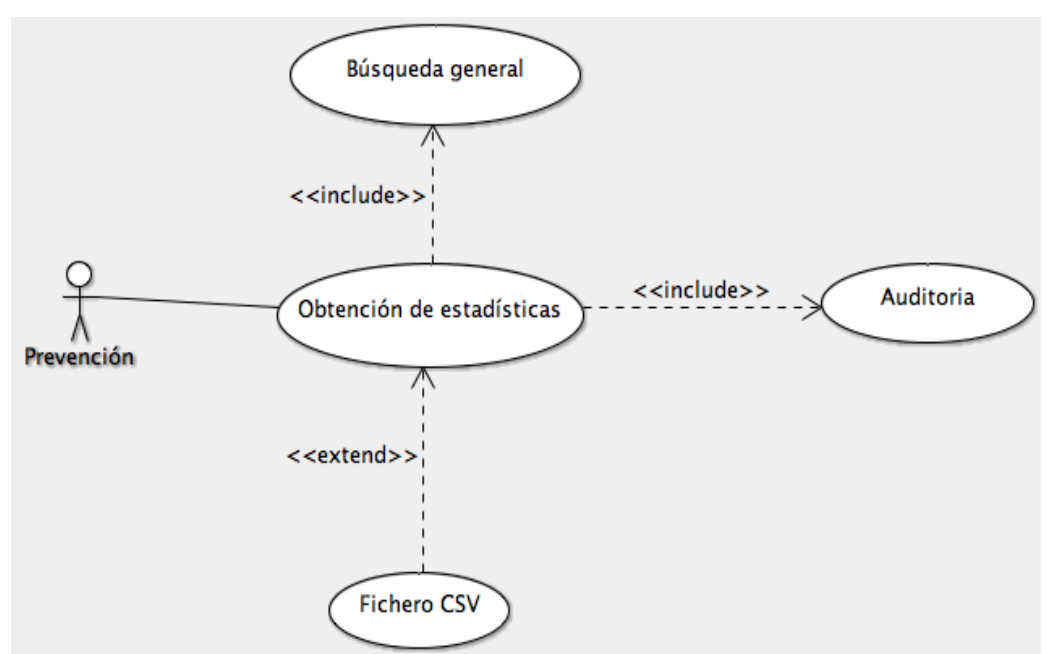

**Ilustración 12. Caso de uso del Servicio de Prevención**

#### 4.3.6. Casos de uso de RR.HH. y UBS

Los casos de uso de RR.HH. de lector y editor son idénticos, ambos tienen acceso a la misma información, pero los editores son los únicos que pueden introducir los nuevos casos de bajas y modificarlos.

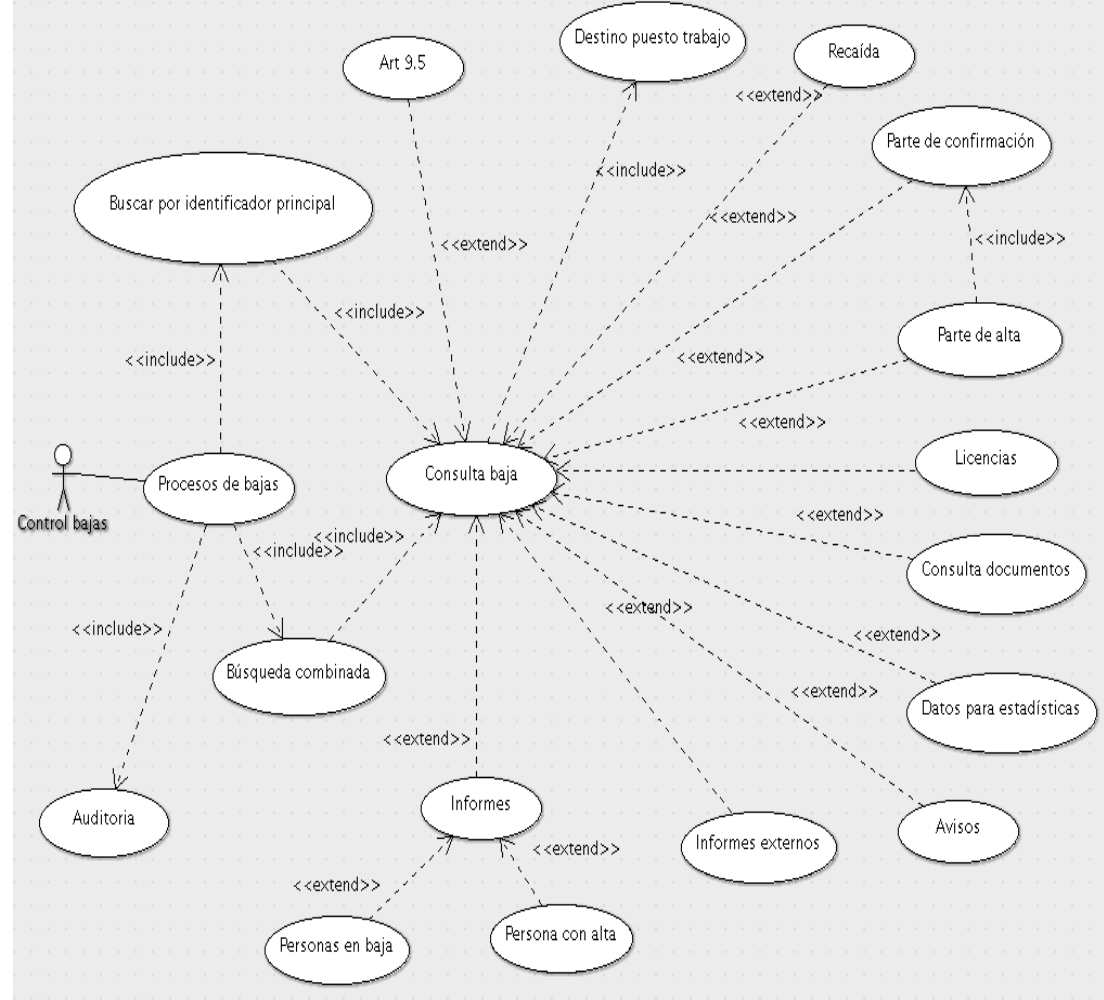

**Ilustración 13. Caso de uso de RR.HH. y UBS**

4.3.7. Casos de uso de editor de RR.HH.

El editor además de poder consultar todos los datos (exceptos los datos relacionados con la enfermedad y sus observaciones, que es gestionado por la UBS), son los encargados de la introducción de cualquier dato. La realización de un alta desencadena acciones como el envío de peticiones de licencias a Delegación de Gobierno, o avisos a las unidades y personal de Recursos Humanos para la actualización de otras aplicaciones como pueden ser nóminas, control horario, etc.

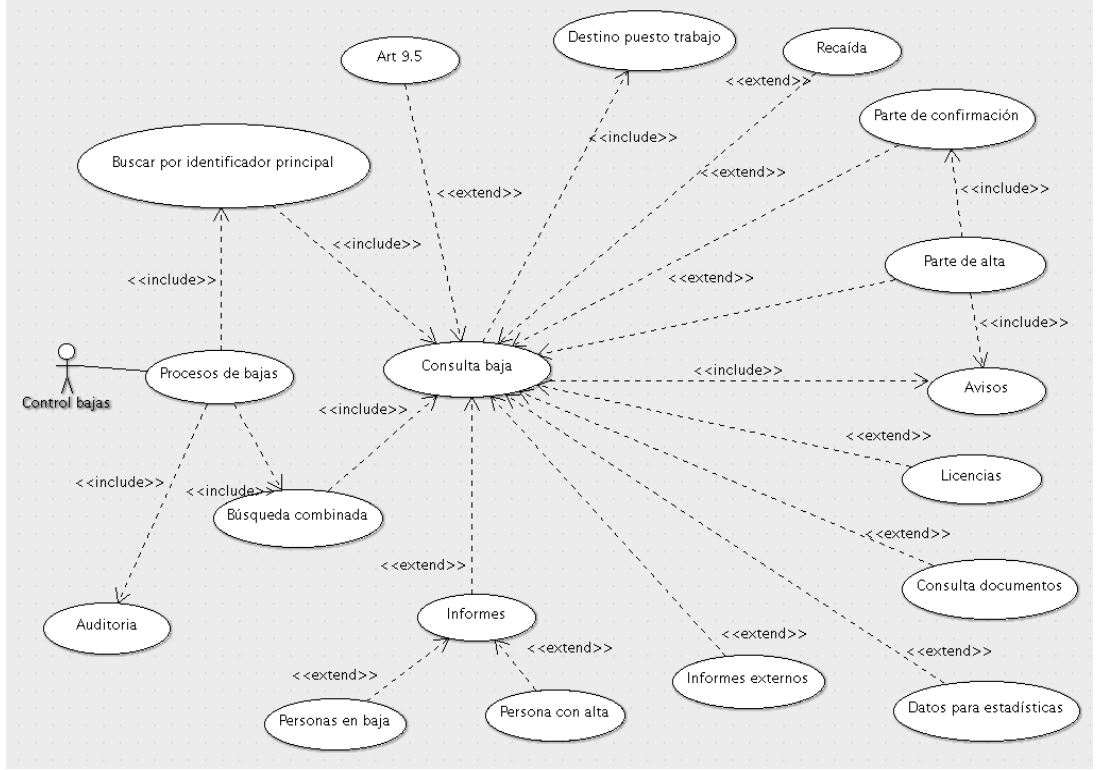

**Ilustración 14. Caso de uso editor de RR.HH.**

4.3.8. Casos de uso de editor de UBS

El médico y el enfermero tienen necesidad de introducir datos sensibles y confidenciales, como puede ser el diagnóstico de la enfermedad, sus observaciones y la documentación relacionada con ésta. Por lo demás tendrá el acceso de lectura y no podrá acceder ni a los pates de confirmación ni a los avisos.

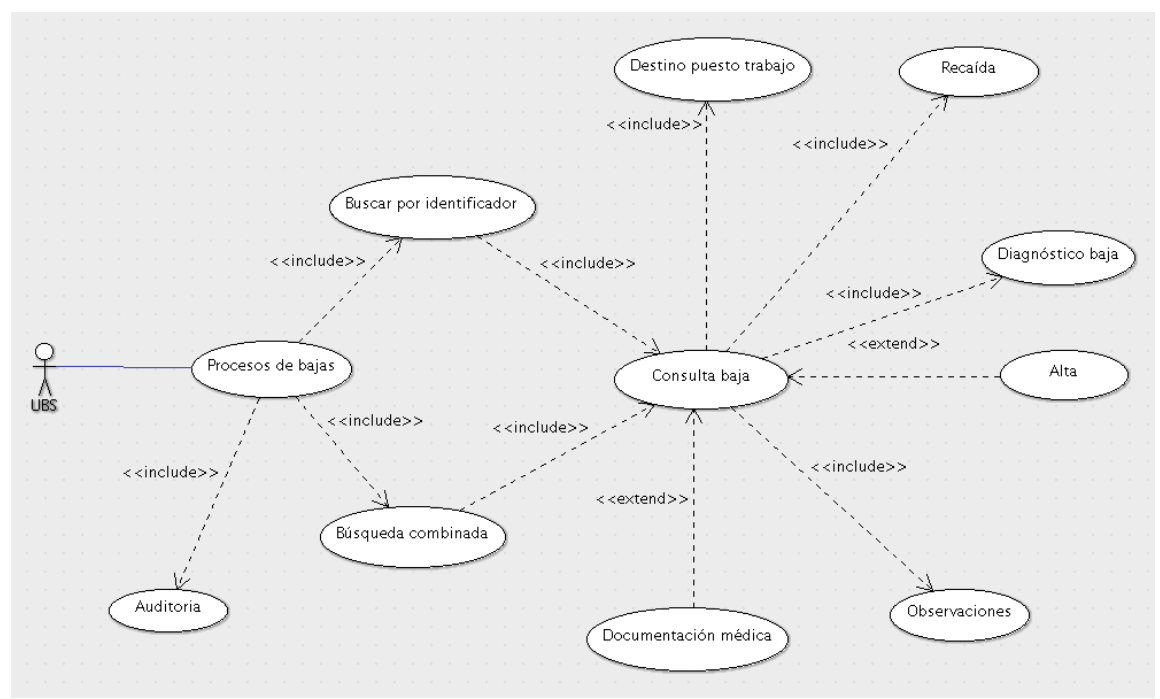

**Ilustración 15. Caso de uso editor de UBS**

#### 4.3.9. Caso de uso de Mantenimiento de tablas

Este grupo de casos de usos está enfocado principalmente a la gestión de tablas que puede variar el funcionamiento de la aplicación. El punto más interesante es la gestión de avisos, junto con el envío de informes externos, ya que éstos se pueden asociar a diferentes usuarios, con lo que se conseguirá realizar ciertas funciones de forma automática, sin que tenga que intervenir ningún usuario, por duplicado, una vez que se hayan definido los avisos, informes externos y sus receptores.

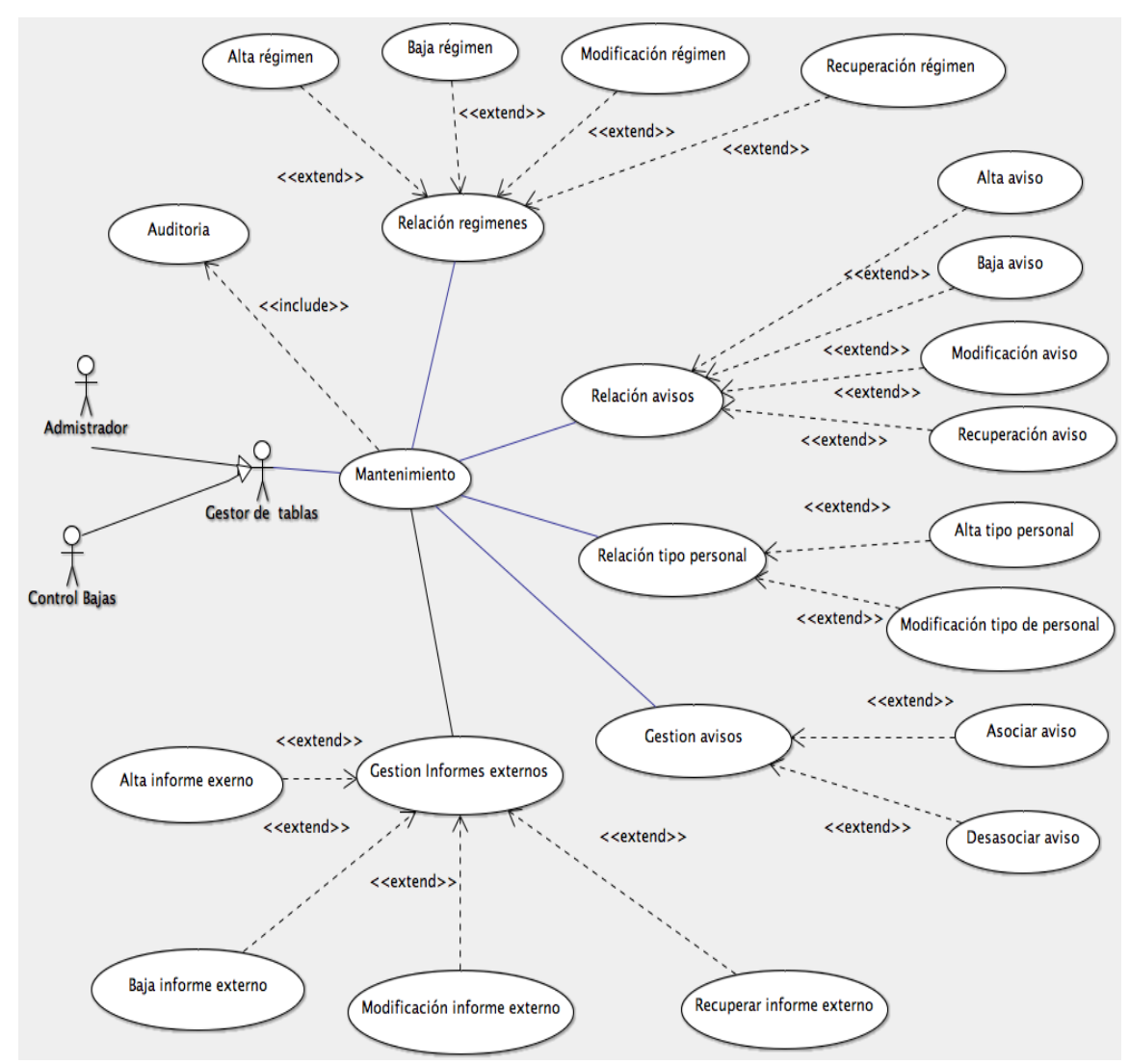

**Ilustración 16. Caso de uso de mantenimiento de tablas**

#### 4.3.10. Caso de uso del actor sistema (Autómata)

El sistema enviará correos electrónicos con informes o avisos a los diferentes usuarios del sistema según su departamento y su subscripción. Éstos, en el caso de aviso, tendrán que confirmar que tienen conocimiento de este.

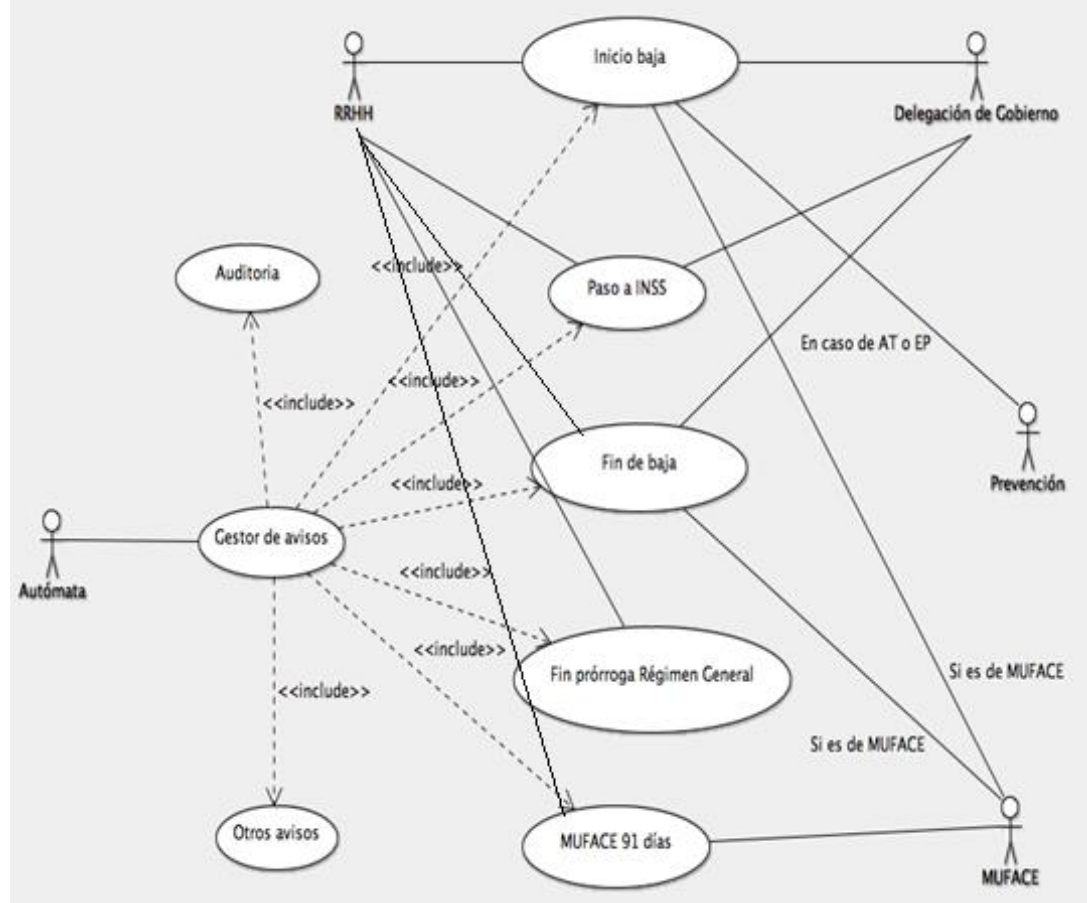

**Ilustración 17. Caso de uso actor Sistema (Autómata)**

## 4.3.11. Validación de los casos de uso

Se realiza una sesión de trabajo en cada departamento de los casos de uso que les afectan directamente para que vean de forma gráfica si el sistema para la aplicación gestión de las bajas es válido, consistente y completo. Se identifican funcionalidades y/o comportamientos comunes, por lo cual se vuelven a reestructurar los casos de uso, y se adecua también los requisitos funcionales.

El departamento más activo en la realización de mejora es el de RR.HH.

#### 4.4. Análisis de clases

Una vez obtenido los requisitos y obtenidos los casos de usos, se identificarán las clases junto con las relaciones que habrá entre estas y se obtendrán unos diagramas en donde se visualizará la estructura y el comportamiento de los objetos necesarios para que funcione la gestión de bajas. En estas clases se definirán los atributos y sus métodos, pero no se podrán describir todas las funcionalidades, las cuales serán desarrolladas posteriormente en el análisis del sistema.

## 4.4.1. Universo del Gestor de Bajas

Una vez analizado el sistema de gestión de bajas y obtenido los requisitos y sus casos de uso se han detectado tres subsistemas:

- Subsistema de seguridad. Donde se gestiona la seguridad de los accesos.
- Subsistema de la Gestión de Bajas. Es el corazón de la aplicación de la gestión de bajas.
- Subsistema de tablas. Donde se realiza la gestión de las tablas que contienen los datos constantes y semiconstantes necesarios para el funcionamiento de la aplicación.

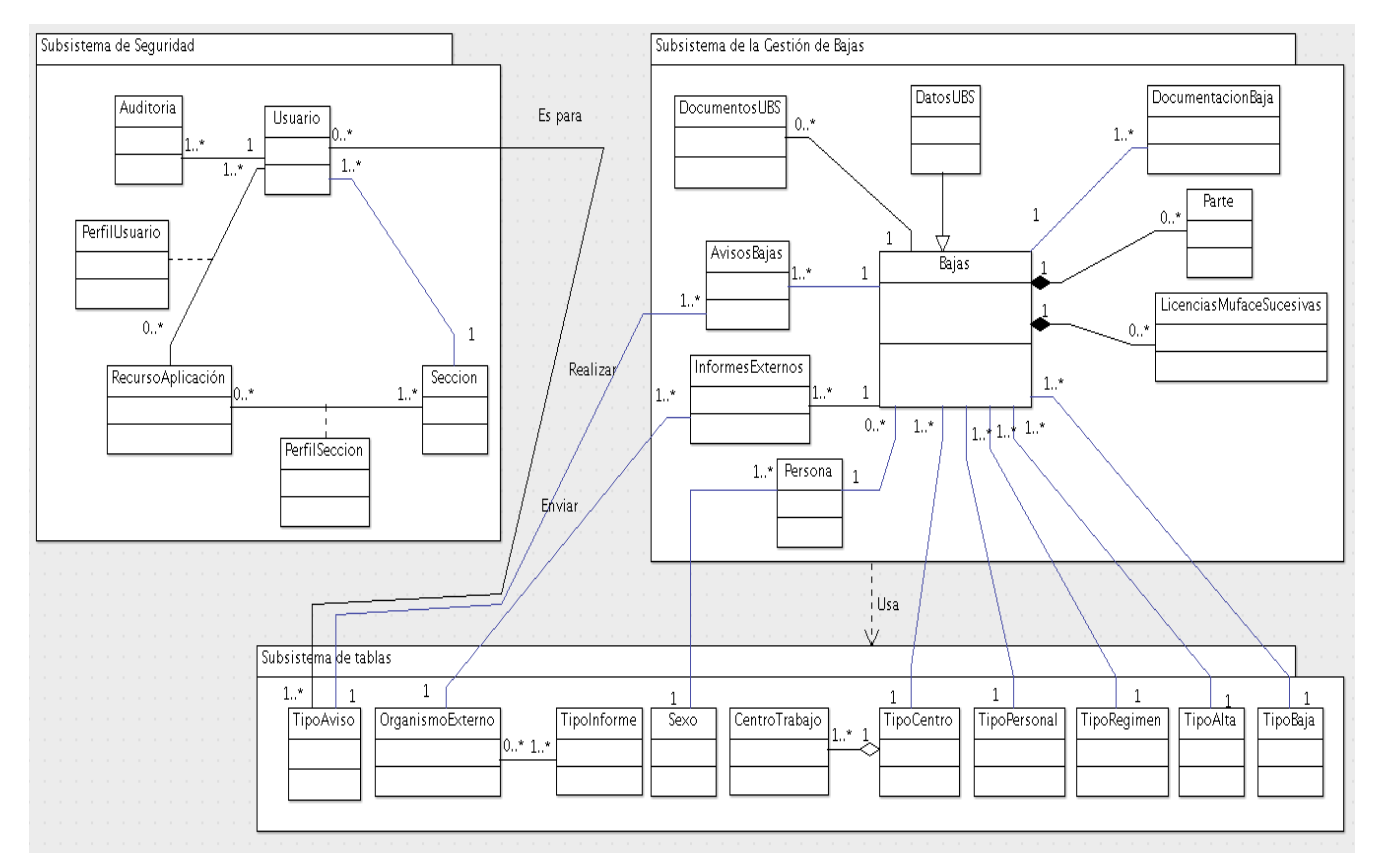

**Ilustración 18. Universo del Gestor de Bajas**

#### 4.4.2. Análisis del Subsistema de Seguridad

En el diagrama que se presenta a continuación se muestra las clases con las que se gestionará la seguridad, cuyo centro es el usuario. En el momento que esta aplicación se integre en explotación con las diferentes aplicaciones que se están utilizando actualmente por la organización, entonces se usará la clase Usuario del sistema.

En la clase de auditoria se guardará todos los movimientos que se hayan realizado, cuando y cual método o que gestor se ha efectuado. Se guardarán estos movimientos tanto sea de un usuario real como del **Autómata,** cuando este último envíe los avisos o informes externos. El atributo **sentenciaSQL** de la auditoria contendrá la acción que se va a realizar junto con los datos que usará esta.

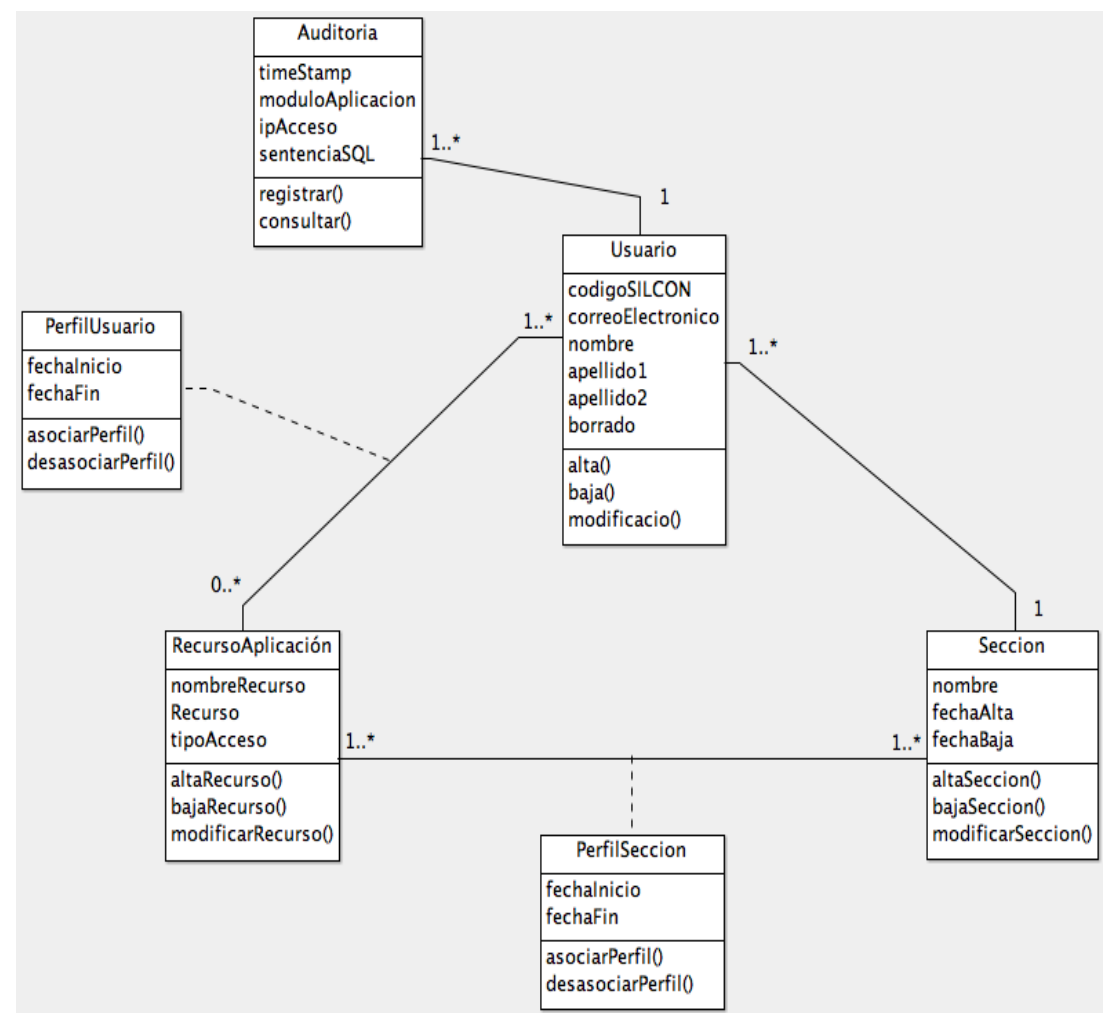

**Ilustración 19. Diagrama de clases de Seguridad**

En esta clase de Seguridad se observan dos tipos de perfiles, el de la sección y el del usuario. Por defecto a todo usuario se le asigna el perfil de la sección. El perfil usuario sirve para dar credenciales de acceso a usuario que su sección no tenga acceso por defecto a esta aplicación y sea necesario que lo tenga, pero también sirve para añadir acceso a otros recursos al mismo usuario. Hay un perfil especial para un usuario,

el perfil nulo, en el caso que se le asigne no tendrá acceso a ninguna opción de la aplicación.

Las clases PerfilUsuario y PerfilSeccion contienen todos los recursos, los actuales y los que han sido dados de baja.

Como requisito para el acceso a cualquier aplicación en la organización el usuario se tiene que identificar por medio de su código de usuario asignado e introducir su contraseña. Este módulo será agregado a partir que la aplicación se ponga en pre-explotación y contenga datos.

En cualquier operación que el usuario realice y produzca un error al introducir los datos, el sistema mostrará un aviso indicando el problema y permitirá la realizar los cambios para terminar la operación iniciada.

#### 4.4.3. Subsistema de gestión de bajas

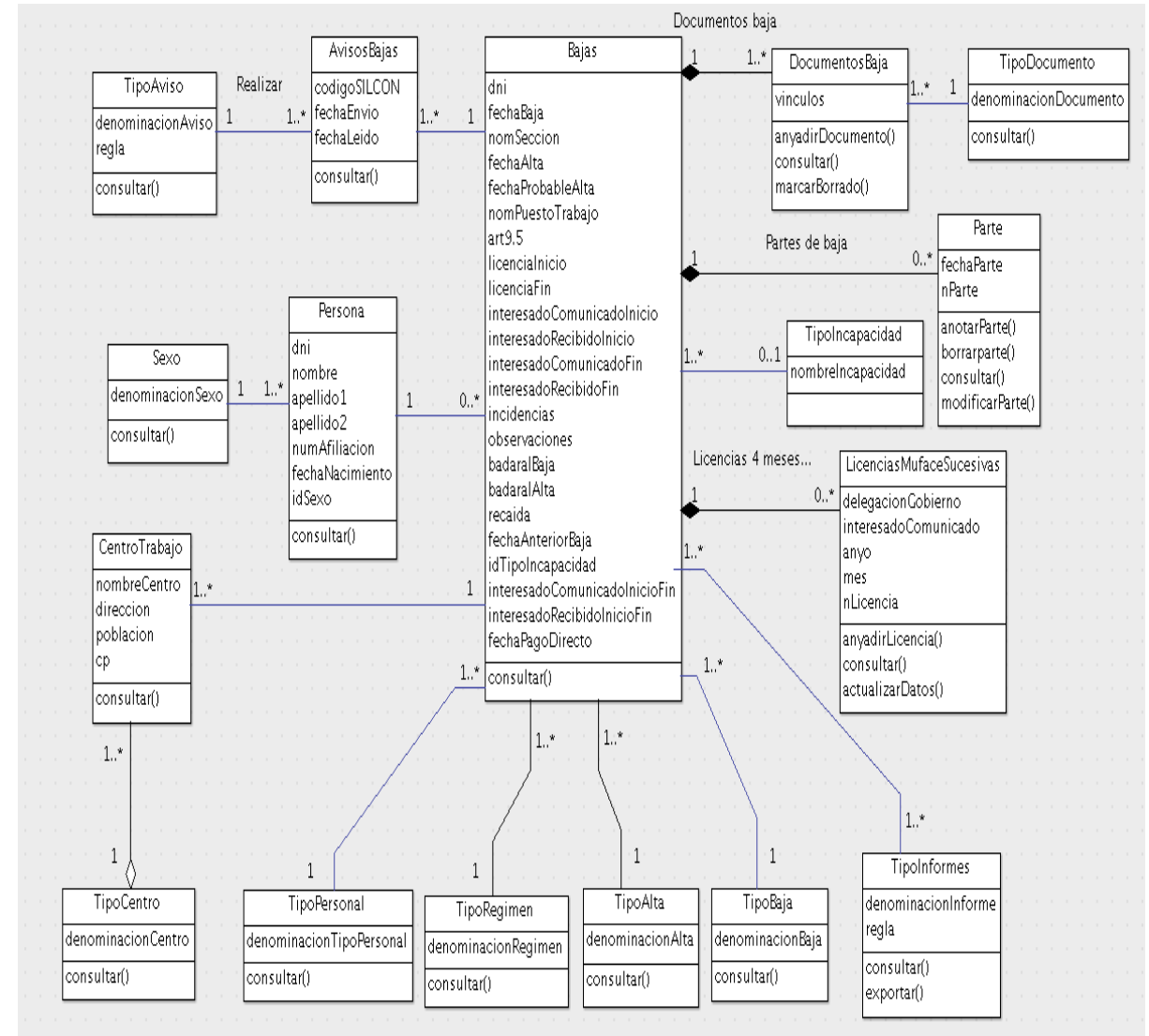

**Ilustración 20. Diagrama de clases del lector de RR.HH.**

Una vez que se ha identificado el usuario en el sistema se podrá acceder al gestor del sistema con las opciones y menús que tenga asignado según el perfil de sección y el perfil de usuario. Este es el principal subsistema de la aplicación, dónde se gestiona toda la información de las bajas junto con sus documentos. A partir de estos datos se pueden realizar estudios y análisis de la información.

En el subsistema de gestión de bajas es donde se ejecuta las operaciones principales del sistema. En el momento que se da una baja sea por incapacidad temporal, riesgo por embarazo, etc., se comienza incluyendo la baja en el gestor documental.

En el caso que sea una baja por IT, AT o EP se debe tener en cuenta si hay una baja anterior o si existe una recaída. En tal caso se tendrán que sumar los días de las bajas anteriores por la recaída para el cálculo de los plazos de vencimiento de este tipo de bajas. Este tipo de procesos también son necesarios para el seguimiento que se realiza por medio de los partes de confirmación que entrega la persona al organismo.

Cuando hay una variación en las comunicaciones de los trabajadores se enviará unos avisos a las diferentes unidades. Estos serán gestionados por el sistema de forma automática enviando un correo al usuario con todas las variaciones ocurridas anteriormente y no confirmadas. Si él no confirma el correo que recibe tendrá que acceder al sistema para anotarlas de forma manual. También hay informes o documentos que se envían a organismos externos como:

- Delegación de Gobierno (para la petición de las licencias F17R y F17) y la comunicación posterior al trabajador que se encuentra de baja.
- Comunicación de la baja a MUFACE de los trabajadores que están inscritos a esta mutualidad. A partir de cuarto mes pasan a cobrar directamente por la mutua, necesitando adjuntara la comunicación del envío de la licencia que realiza la Delegación de Gobierno junto con los partes de confirmación.

Asimismo, se tiene que inscribir la fecha de baja y alta junto con la licencia expedida por Delegación de Gobierno en portal Gestor de Bajas institucional.

Con la exportación de informes se convierte la visualización del informe en un documento PDF o en un fichero con formato **CSV** (valores separados con comas) para poder realizar otros tipos de estadísticas que la aplicación no gestiona, por medio de una aplicación externa.

Los usuarios que tengan el rol de editor o de lector de RR.HH., podrán consultar cualquier información relacionada con las bajas, excepto la información que incluya la Unidad Básica de Salud.

En el caso del Servicio de Prevención médica y la unidad de formación son unos informes exclusivos para la obtención de la información necesaria para el desarrollo de sus funciones, pero sin ningún tipo de dato personal.

#### *4.4.3.1 Editor de RR.HH.*

El editor de RR.HH. es una especialización del diagrama de clases lector de recursos humanos. La diferencia radica en que se amplía los métodos asignados para poder realizar alta de datos y modificación de éstos.

Los usuarios que tiene el rol de editor son los que se encargan de la introducción de casi todos los datos que gestionan la aplicación. A partir de estos datos se podrán realizar las comunicaciones con organismos que se encuentran relacionados con las bajas de personal. La Delegación de Gobierno se encargará de realizar las licencias de IT y la comunicación de estas licencias a MUFACE, a través de RRHH de la organización, para la gestión del cobro a partir del cuarto mes de baja (inclusive).

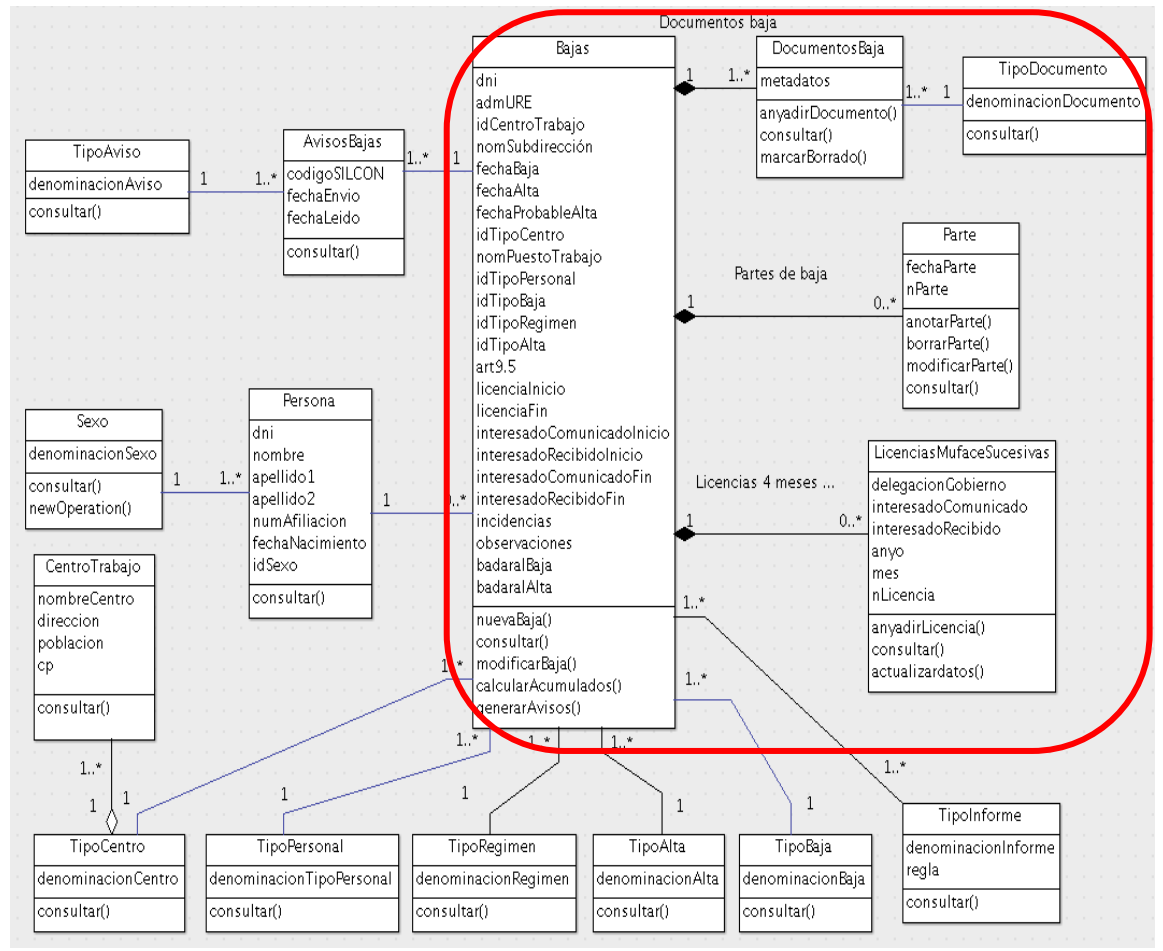

**Ilustración 21. Diagrama de clases de editor de RR.HH.**

También, por medio del sistema, se comunicarán los cambios de situación a otras secciones que afectan a la situación del trabajador, como puede ser el control de horario, la gestión de nóminas, cursos y formación. Esta última sólo se podrá recibir si no se encuentra de alta el trabajador.

#### *4.4.3.2. Editor de Unidad Básica de Salud*

La unidad básica de salud tiene un acceso muy parecido a los usuarios del perfil usuario de RR.HH., pero algunas diferencias:

- No tienen acceso a la consulta de los avisos que se ha generado automáticamente por situaciones de bajas, altas, comunicados.
- Tampoco pueden consultar los informes que se han enviado al exterior.
- No tienen acceso a la consulta de las licencias sucesivas de MUFACE.

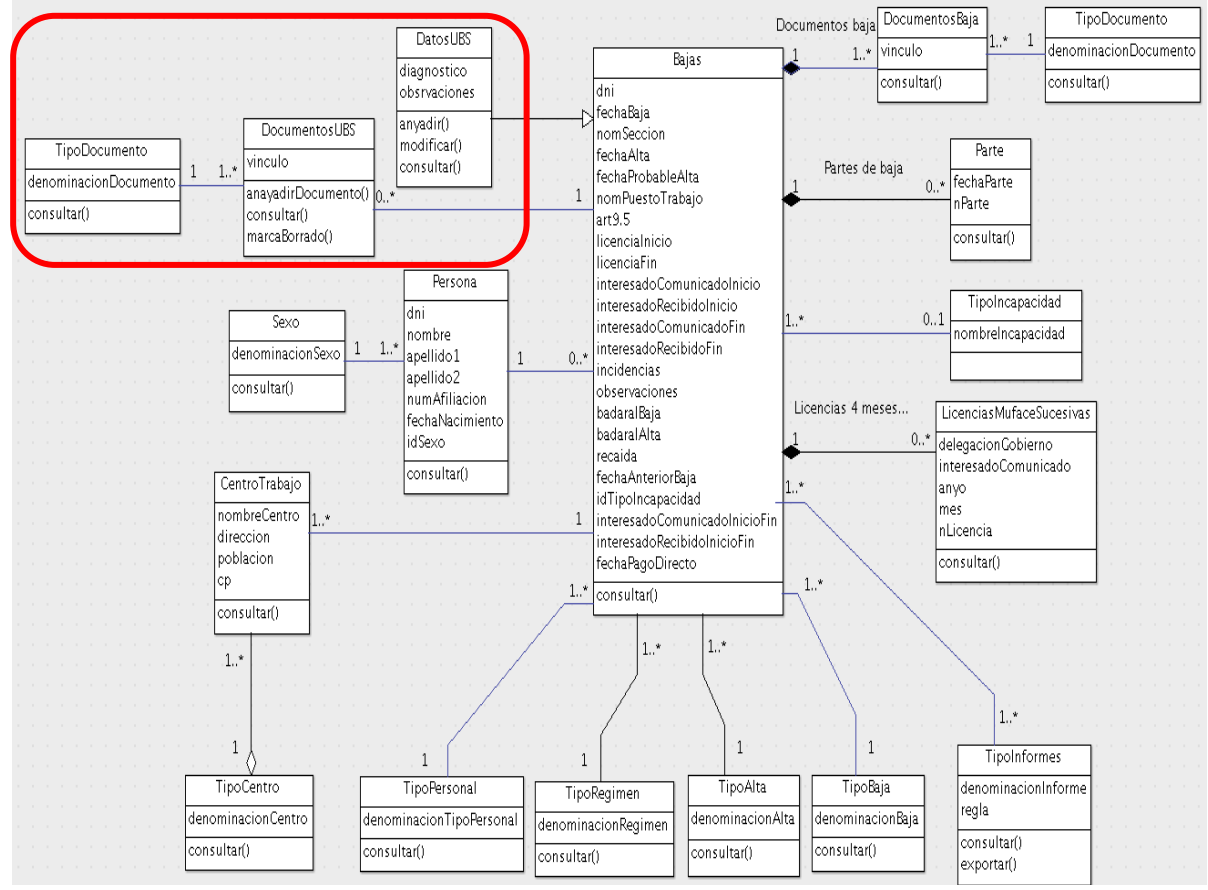

**Ilustración 22. Diagrama de clases de editor de UBS**

• Pero pueden guardar información médica sensible, además de los documentos que estén relacionados que sólo serán accesibles por los usuarios que tengan asignado este rol.

#### 4.4.4. Subsistema de tablas

El usuario administrador y/o el gestor de la aplicación se encarga del mantenimiento de las tablas que tienen valores casi constantes, por sus pocas variaciones y que sirve para el funcionamiento de la aplicación.

La mayoría de las tablas contienen datos preestablecidos para evitar equivocaciones al introducir la información, se podrán presentar por medio de desplegables o selección de opciones. La tabla de TipoAviso es una tabla especial, ya que dentro de ella contendrá la regla que se tendrá que cumplir para que el sistema envíe mensajes automáticos a los usuarios que lo tengan asignado. El caso de TipoInforme es muy similar al anterior, pero la diferencia es que los informes van asociados al perfil del usuario o sección.

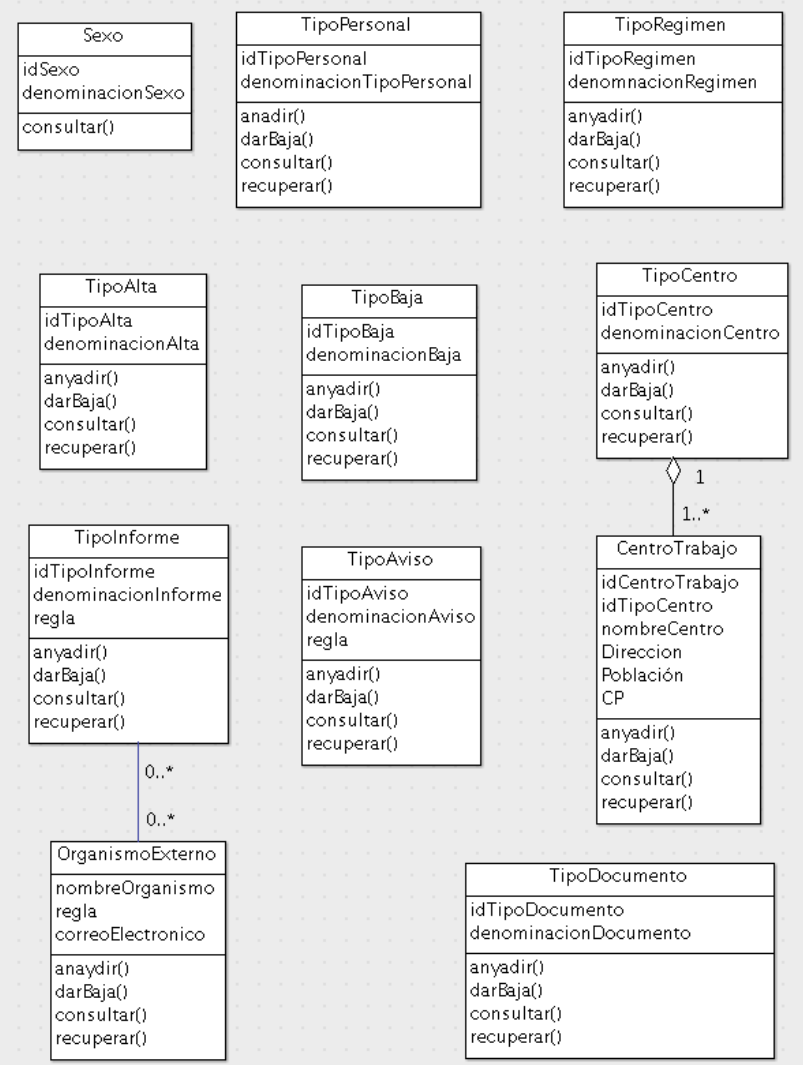

**Ilustración 23. Subsistema de mantenimiento de tablas**

#### 4.5. Interacción de los objetos

Hasta ahora las dos representaciones que se han ido realizando sobre la información que se necesita para la obtención de la gestión de bajas ha sido una presentación estática. Sin embargo, los objetos interaccionan entre sí. Hay dos formas de representar gráficamente la cooperación entre objetos mediante diagramas:

- El **diagrama de secuencia** muestra la interacción de los diversos objetos durante el tiempo.
- El **diagrama de colaboración** describe la comunicación entre los objetos mediante la secuencia de mensajes.

Se opta por la representación de **diagramas de secuencia** ya que son más fáciles de entender al ser una representación bidimensional donde el eje horizontal representa los diferentes objetos y el eje vertical es la secuencia del tiempo que va avanzando.

En casi todos los diagramas de secuencia se verá que cualquier acción que realice el usuario será guardada para ser auditada en caso necesario.

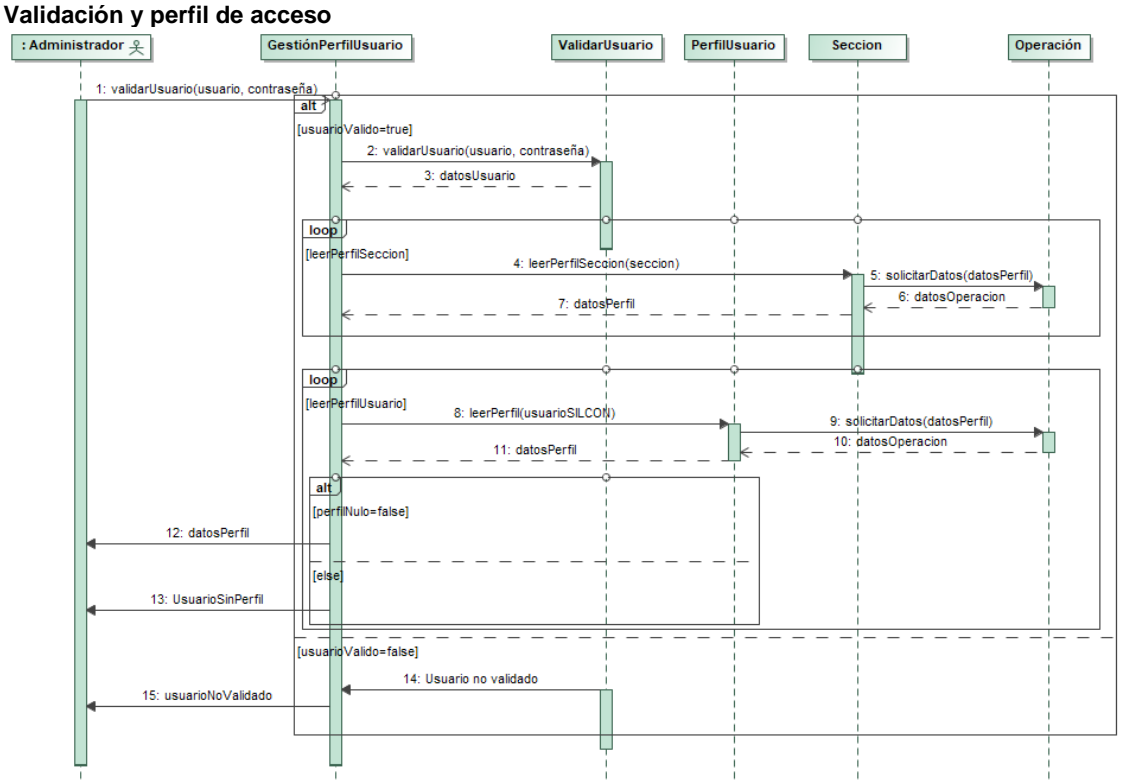

## 4.5.1. Validación y perfil de acceso

**Ilustración 24. Diagrama de secuencia. Validación y perfil de acceso**

Lo primero que tiene que hacer cualquier usuario para acceder a la aplicación es identificarse y validarse en el sistema. Para tener acceso al gestor de bajas la persona tiene que identificarse como usuario del

organismo con su código de usuario y contraseña. Si este paso es verificado positivamente podrá acceder a los recursos que tenga derecho según su perfil de sección y/o usuario.

Un usuario puede tener recursos por pertenecer a una sección o puede tener recursos asignados directamente a él. Los recursos tanto de sección como de usuario son acumulativos.

Si un usuario no pertenece a ninguna sección que tenga acceso a la aplicación o no tiene ningún perfil de acceso a la aplicación tampoco podrá acceder. Como excepción, usuario **nulo o sin acceso,** es un usuario que pertenece a una sección que tiene derecho de acceso, pero a él se le anula estos.

- : Administrador  $\frac{0}{2}$ GestiónPerfillIsuario Validarllsuario Perfillisuario Seccion Operación validarUsuario(usuarioSILCON, contraseña **fusuarinValido=true1** 2: validarUsuario(usuarioSilLCON, contraseña 3: datosUsuario loop [leerPerfilSeccion] 4: leerPerfilSeccion(seccion 5: solicitarDatos/datosPerfil) 6: datosOperacion 7: datosPerfil loop [leerPerfilUsuario] 8: leerPerfil(usuarioSILCO) 9: solicitarDatos(datosPerfi 10: datosOperacion 11: datosPerfil  $|$  alt **Toerf** 12: datosPerfi [else 13: UsuarioSinPerfil [usuarioValido=false] 14: Usuario no validado 15: usuarioNoValidado
- 4.5.2. Alta sección

**Ilustración 25. Diagrama de secuencia. Alta de sección**

Cuando el usuario Administrador accede a la gestión de secciones lo primero que visualizará es el listado de las secciones que existen en el sistema, tanto esté dado de alta o marcadas como borradas.

El sistema, antes de guardar la nueva alta, comprobará que no exista la sección para no generar un duplicado.

## 4.5.3. Baja de sección

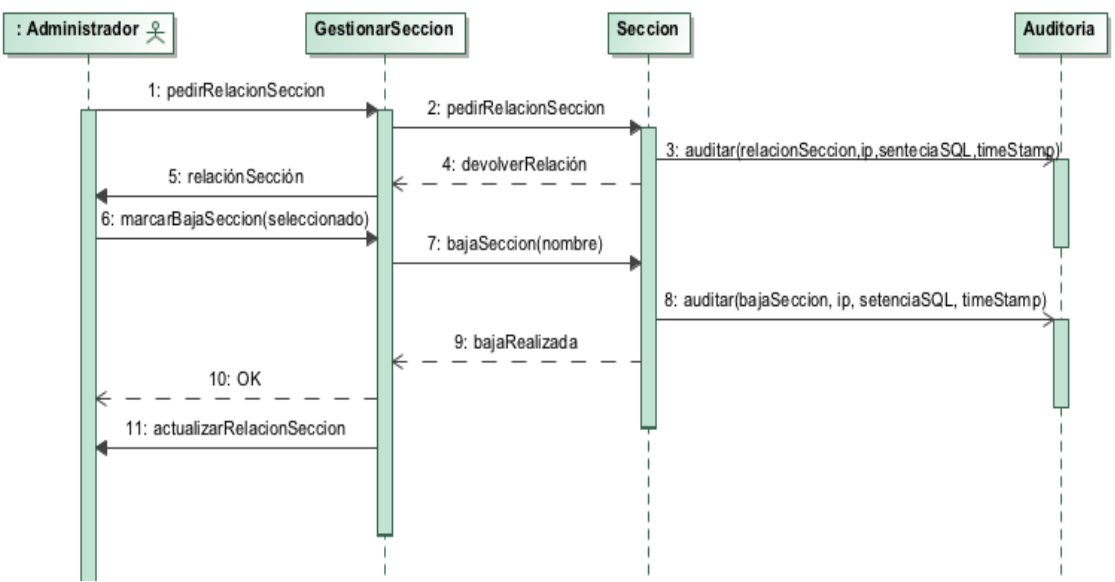

**Ilustración 26. Diagrama de secuencia. Baja de sección**

Del listado de secciones que ofrece la aplicación selecciona la que tiene que borrar y ésta se marcará como borrada.

## 4.5.4. Modificación de sección

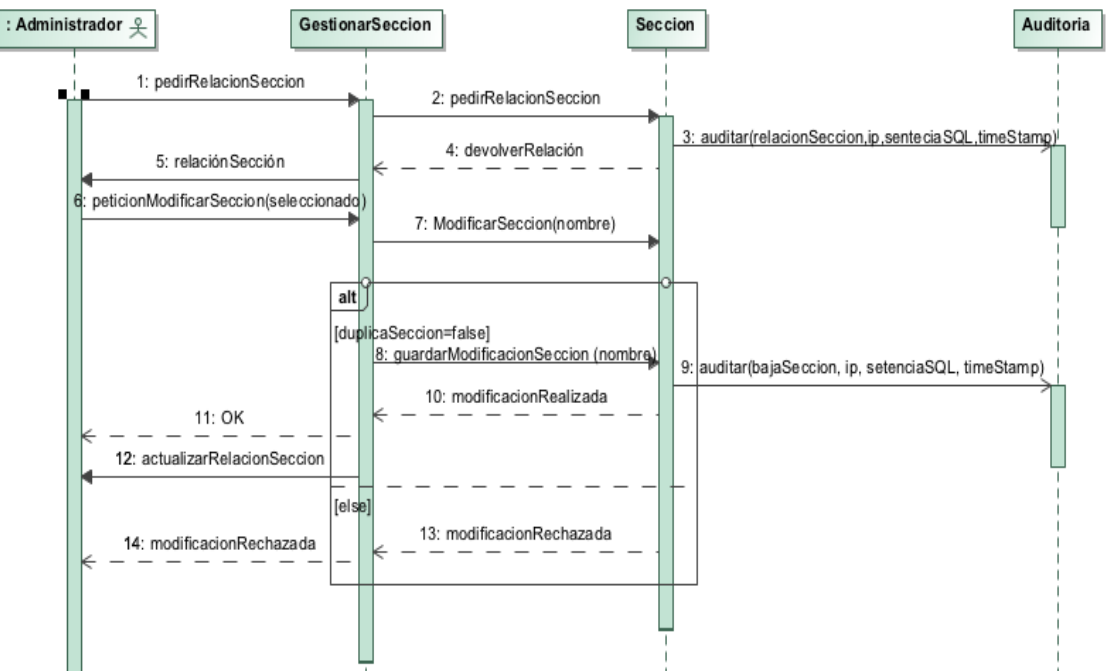

**Ilustración 27. Diagrama de secuencia. Modificación de sección**

Al igual que el alta y la baja de sección, la aplicación presenta un listado de todas las secciones. Podrá modificar los datos de todas estas y si seleccionan una que está de baja podrá cambiar su estado de activa y

viceversa. En el caso que al modificar una sección coincida con otra ya existente no se realizará la modificación.

#### 4.5.5. Alta recurso

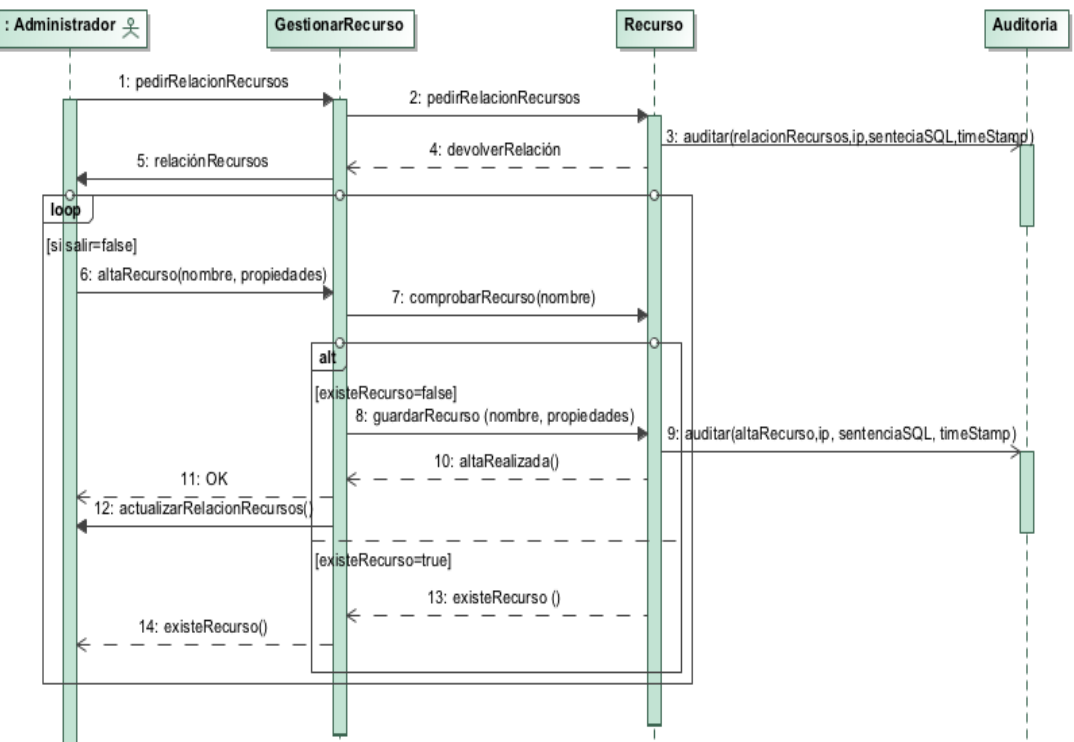

**Ilustración 28. Diagrama de secuencia. Alta recurso**

Un recurso de la aplicación es un menú, es una opción, un tipo de listado, es decir, son las diferentes partes en que se puede dividir una aplicación y que posteriormente se le asignarán a las diferentes secciones y usuarios para que puedan usarlos según su perfil.

Cuando el usuario Administrador vaya a realizar un alta de un recurso lo primero que obtiene es la relación de recursos que ya existen. A partir de ahí puede dar de alta de un nuevo recurso y si este existe el sistema no lo permitirá crear para evitar una duplicidad.

Una vez que se ha dado el alta a un recurso se pueden seguir realizando altas de recursos.

#### 4.5.6. Modificar recurso

Podrán ser modificados los recursos de sistema una vez que la aplicación los ha devueltos, siempre que esta modificación no cree un duplicado.

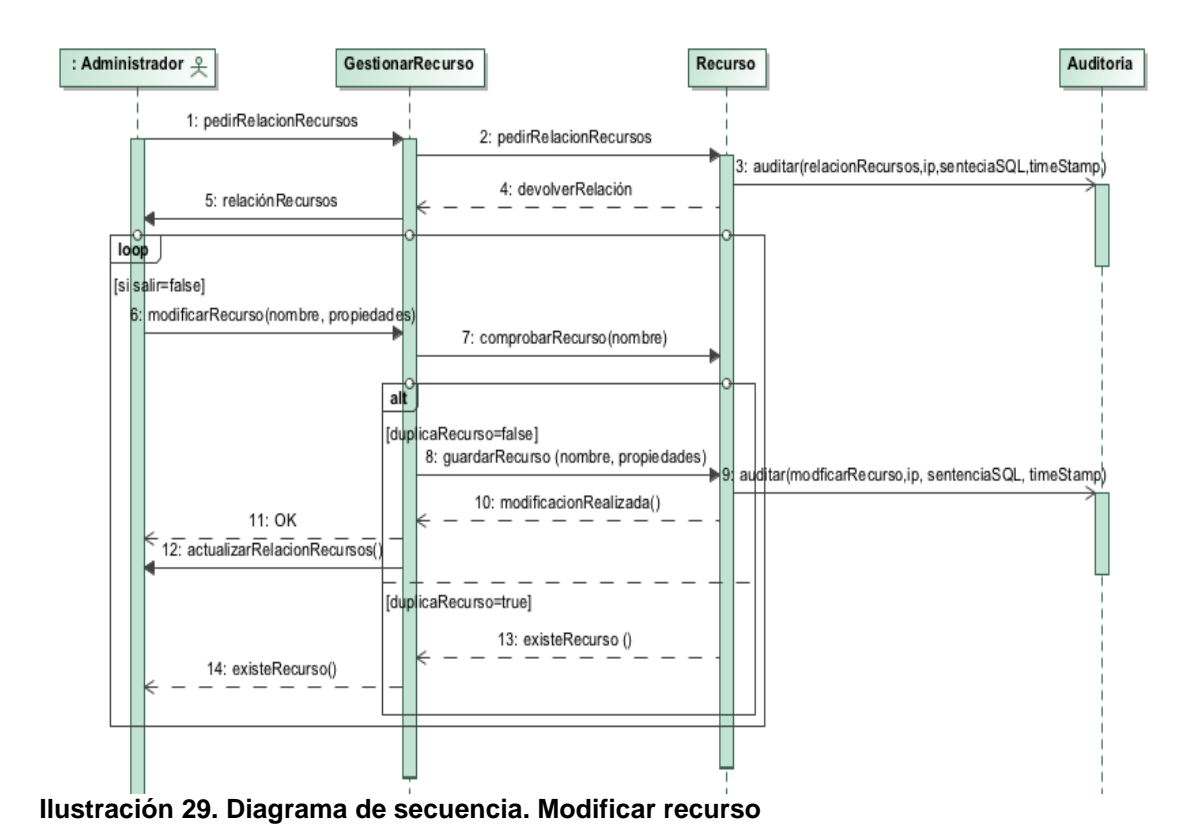

4.5.7. Asociar/desasociar recursos a una sección

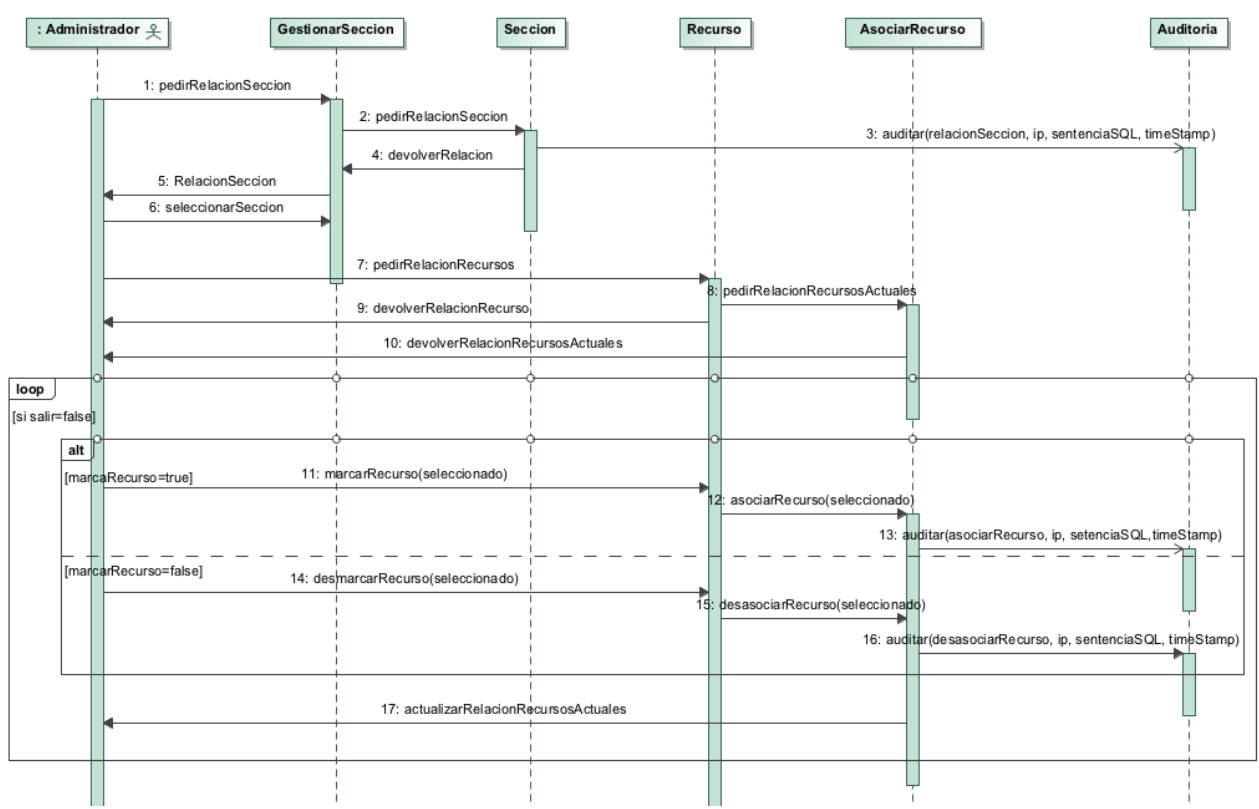

**Ilustración 30. Diagrama de secuencia. Asociar / desasociar recursos a una sección**

A partir de la relación de secciones que existen, se selecciona una sección. La aplicación leerá todos los recursos que existen y seleccionará los recursos que tienen asignados la sección obteniendo una lista con dos entradas. Una contendrá los recursos asignados relacionado con la otra lista que es la sección.

Si se selecciona una tupla se puede modificar o borrarla.

4.5.8. Formación. Consulta individual si está de baja

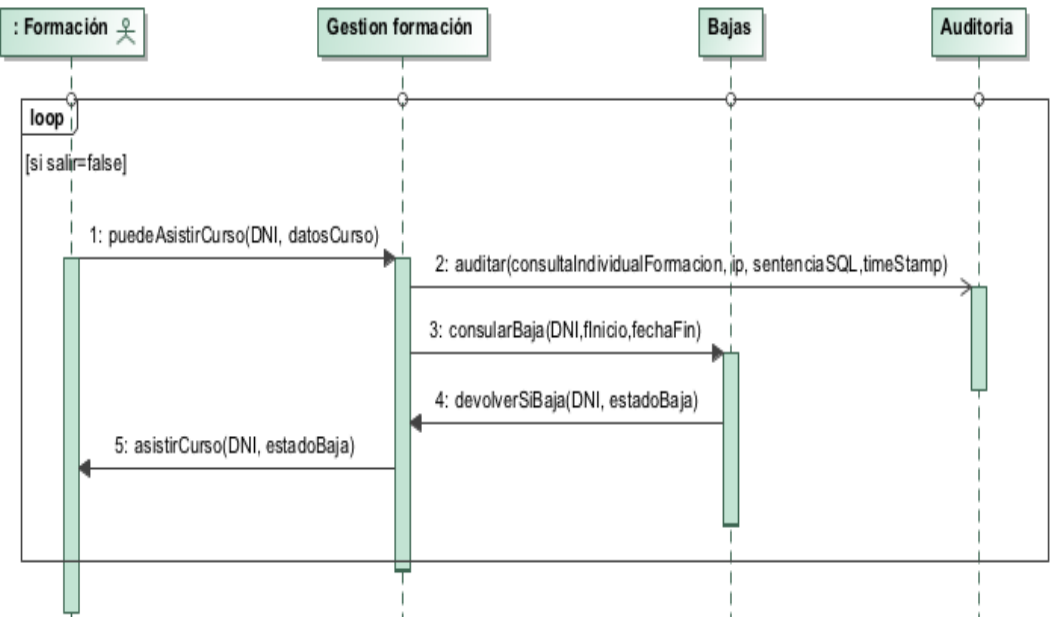

**Ilustración 31. Diagrama de secuencia. Formación. Consulta individual**

El usuario de formación puede realizar una comprobación alumno por alumno para verificar si en la fecha de inicio del curso se encuentra en estado de baja (se puede saber por la duración de la baja en la IT, AT y EP, o por la duración de otras bajas que tienen un tiempo estipulado, como la baja de maternidad). Al acceder a ciertos datos sensibles, cada consulta será auditada y será obligatorio introducir los datos del curso junto con las fechas de inicio y fin de este.

La aplicación devolverá que en el inicio del curso posiblemente esté de baja.

## 4.5.9. Formación Consulta masiva por curso si está de baja

El departamento de Formación puede obtener de su aplicación un fichero con la denominación del curso, fecha de inicio y fin; y la relación de todos los alumnos que lo pueden realizar. Este fichero se podrá cargar en la aplicación y devolverá el listado de los alumnos que según el sistema de gestión de bajas posiblemente no pueda asistir porque en la fecha de inicio del curso la persona no se encuentre activo por estar de baja.
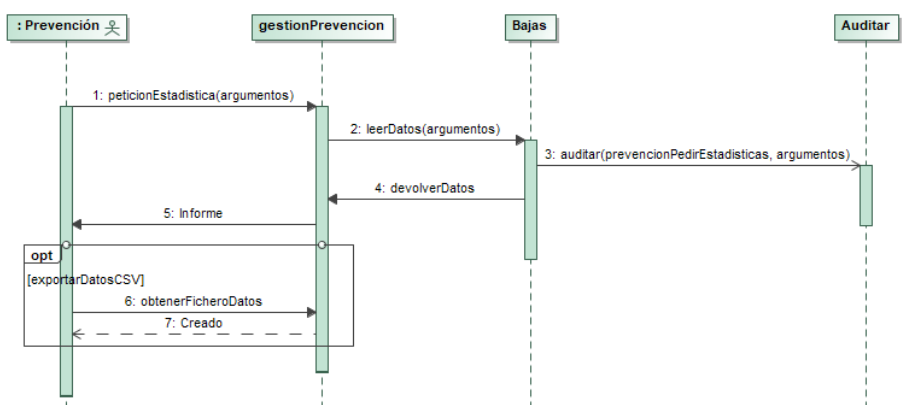

**Ilustración 32. Diagrama de secuencia. Formación consulta masiva**

## 4.5.10. Estadística para prevención

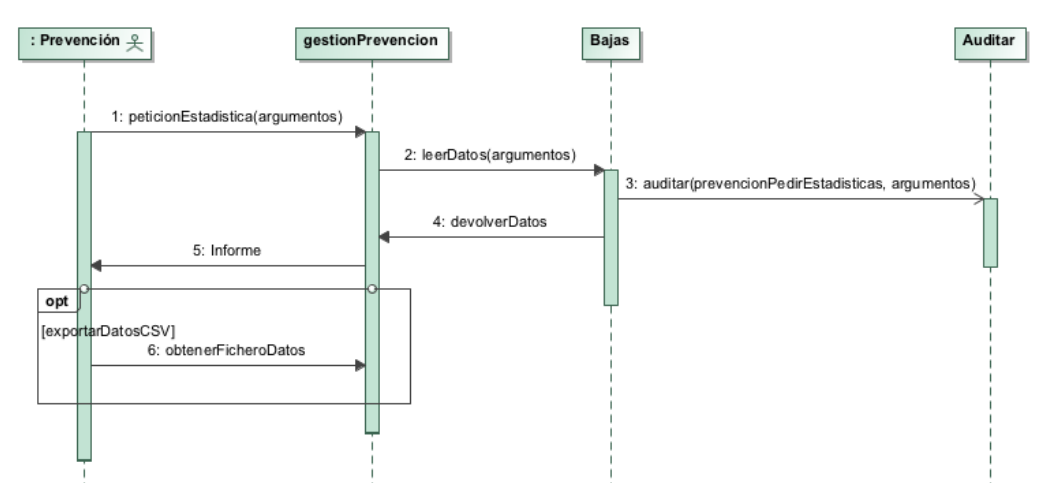

**Ilustración 33. Diagrama de secuencia. Estadísticas para prevención**

La sección de Prevención de Riesgos Laborales podrá obtener estadísticas de las bajas, sin datos personales. Puede obtener datos de todos los procesos o los podrá acotar por:

- Desde "fecha de inicio de la baja".
- Hasta "fecha de alta baja".
- Tipo de baja.
- Tipo de alta.
- Tipo de departamento.
- Centro de Trabajo.

Cuando no se introduzca uno de los datos se considerará que se quiere obtener cualquier rango de ese campo, en el caso de la fecha de baja, sería hasta la fecha de baja si hubiera especificado ésta.

El resultado numérico se puede visualizar por la pantalla, pero opcionalmente se puede obtener un fichero de formato CSV para poder gestionarlo por medio de una hoja de cálculo para poder obtener gráficos y realizar estudios estadísticos.

## 4.5.11. Nueva baja

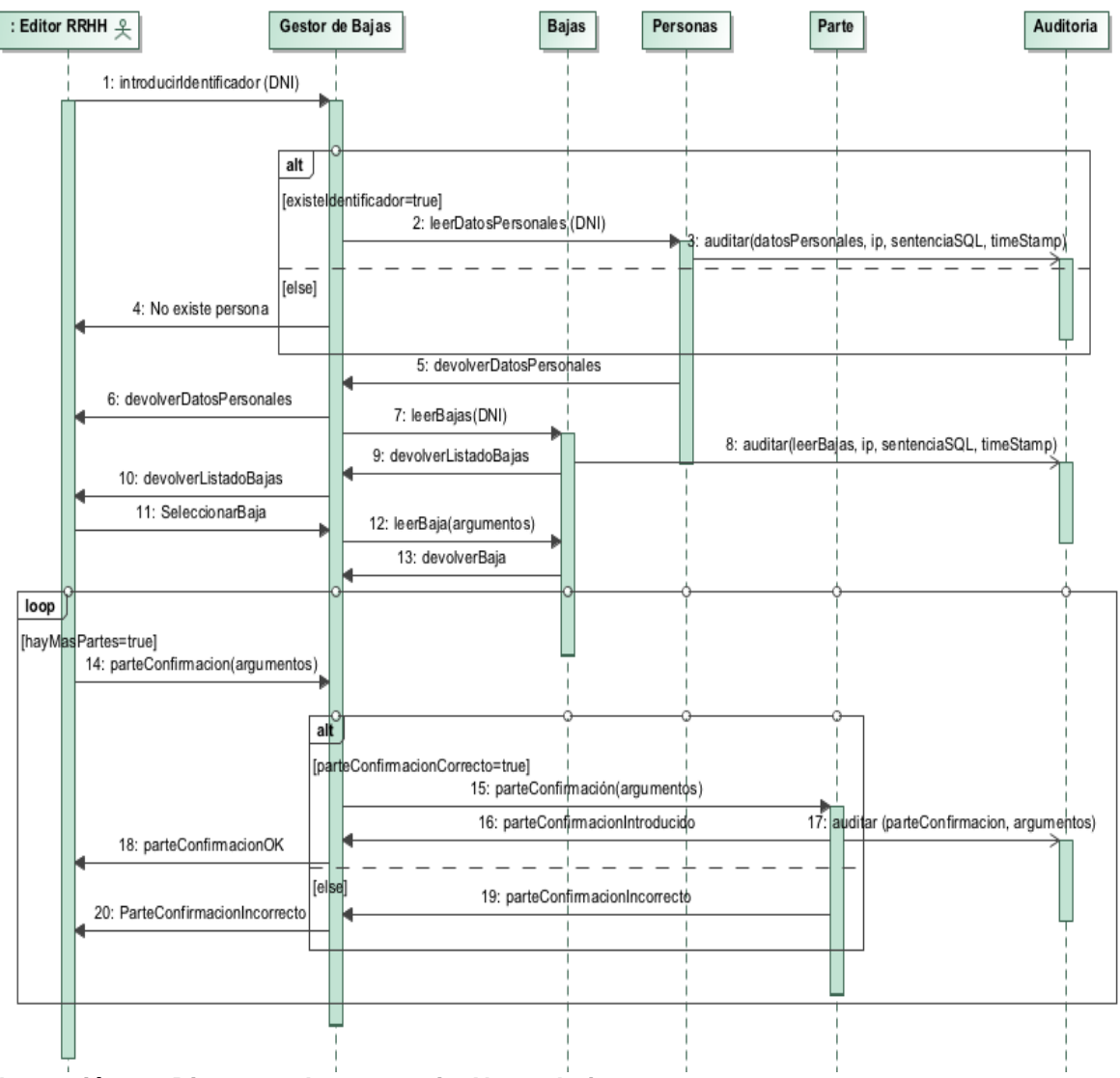

**Ilustración 34. Diagrama de secuencia. Nueva baja**

Para dar el alta de un nuevo proceso de baja lo primero que se tiene que hacer es la búsqueda de la persona por medio de su identificador (aunque ponga DNI también acepta NIEs). Una vez que se ha introducido con su letra de control verifica si es correcto.

Si existe la persona se descargará los datos personales y de su puesto de trabajo actual. A continuación, leerá todas las bajas que tiene. En ese momento se podrá introducir una nueva baja de la persona. En el caso que no exista se podrán rellenar los datos obligatorios, como son tipo de baja, días probables de baja. En el caso de una baja por IT, AT o EP aparecerá un nuevo campo llamado *recaída*. Este campo sirve para acumular los periodos anteriores de baja para el cálculo de vencimientos, siempre que entre período actual y el anterior haya menos de 180 días, y de éste al anterior, así sucesivamente siempre que cumpla esta regla.

## 4.5.12. Modificación baja

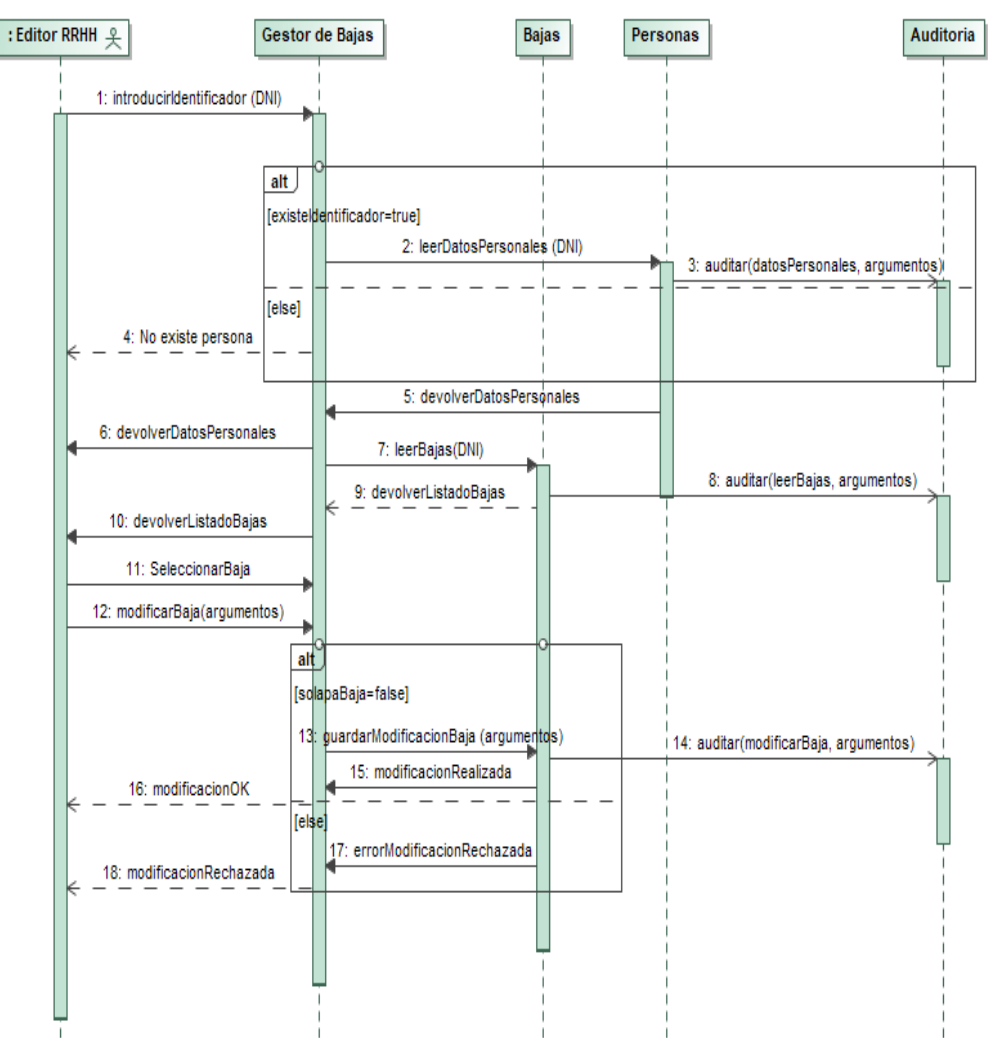

**Ilustración 35. Diagrama de secuencia. Modificación baja**

Al igual que cuando se da una baja, primero hay que buscar a la persona y cuando están los datos de esta y sus bajas, se puede seleccionar la baja que se quiere modificar.

Si no se modifica la fecha de baja no hay ningún tipo de consecuencia. En el caso de que se modifique la fecha de baja, que se permite, sino se realiza en el mismo día que se hizo el alta de la baja se volverá a generar avisos. Estos se volverán a enviar a las todas las secciones de recursos humanos y también se enviará la petición de licencia a Delegación de Gobierno, pero con el literal que ha sido un cambio de fecha de baja, se incluirá la fecha de la baja modificada. Este procedimiento especial no se permitirá realizarlo en el momento que ya se haya presentado un parte de confirmación.

En el caso de modificar la fecha de una baja y ésta coincida con una baja anterior, no se realizará la modificación.

## 4.5.13. Consultar baja

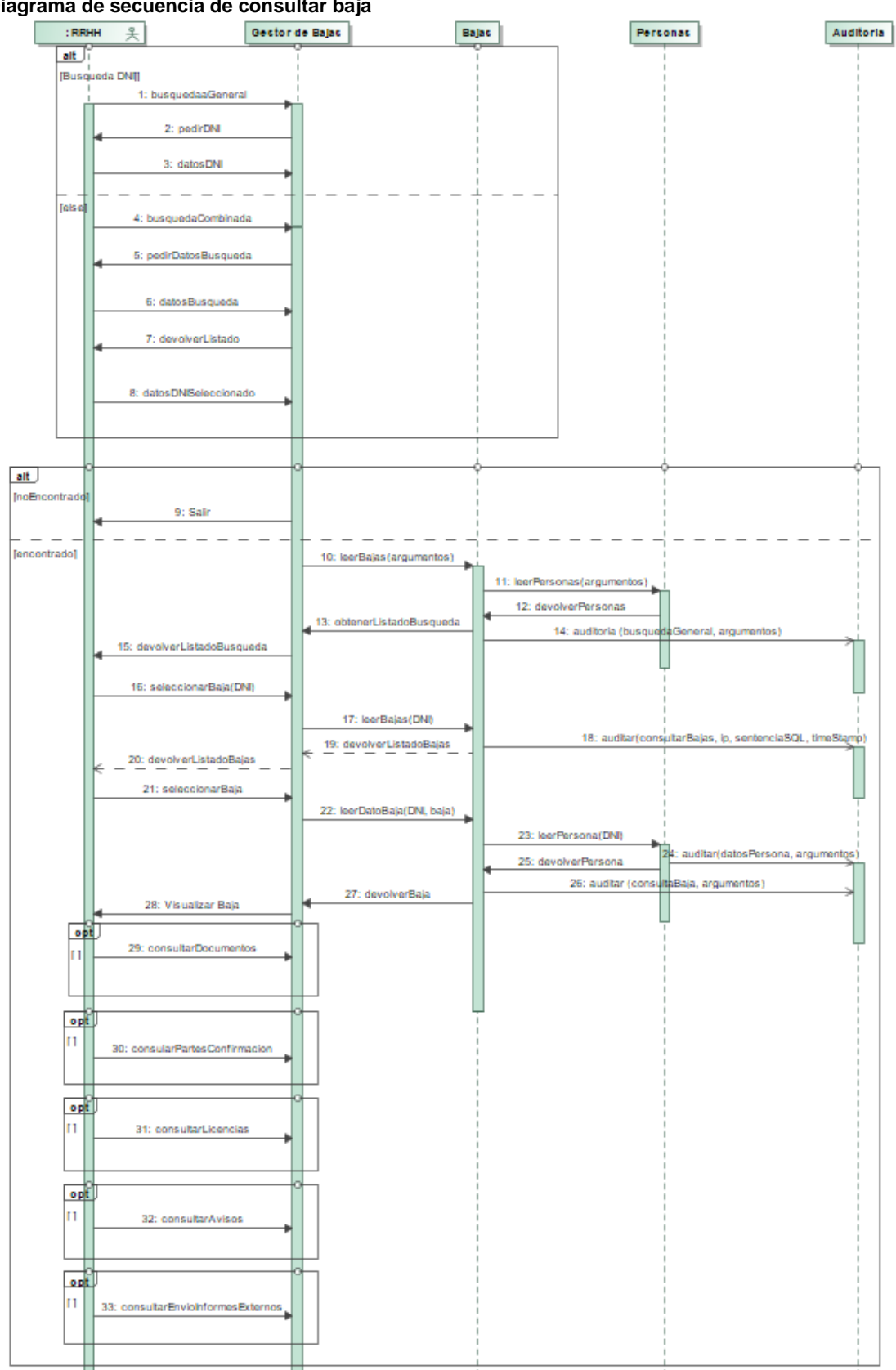

#### **Diagrama de secuencia de consultar baja**

**Ilustración 36. Diagrama de secuencia. Consultar baja**

Hay dos métodos para acceder a la consulta de una persona; el normal o más usado es búsqueda del DNI (ya explicado en otros diagramas previos) y el otro método es por búsqueda general o búsqueda combinada. Por la búsqueda general se encuentra explicada en el requisito funcional número 28, y los campos que se pueden usar para esta búsqueda es el DNI, clase de persona, mutualidad, número de afiliación, nombre, apellidos, sexo, fecha de nacimiento, fecha de baja, fecha de alta, inscrito gestor de bajas institucional, etc.

Una vez que se han introducido los valores de búsqueda, se realizará la búsqueda y se cargarán las bajas y/o personas que cumplan los criterios de búsqueda. Se enseñará una relación con los registros encontrados. A partir de ahí se seleccionará la baja de la que se quiere obtener más información.

Una vez dentro de la baja se puede consultar otra información, como sus documentos anexados, los partes de confirmación, consulta de licencias, consulta de avisos enviados.

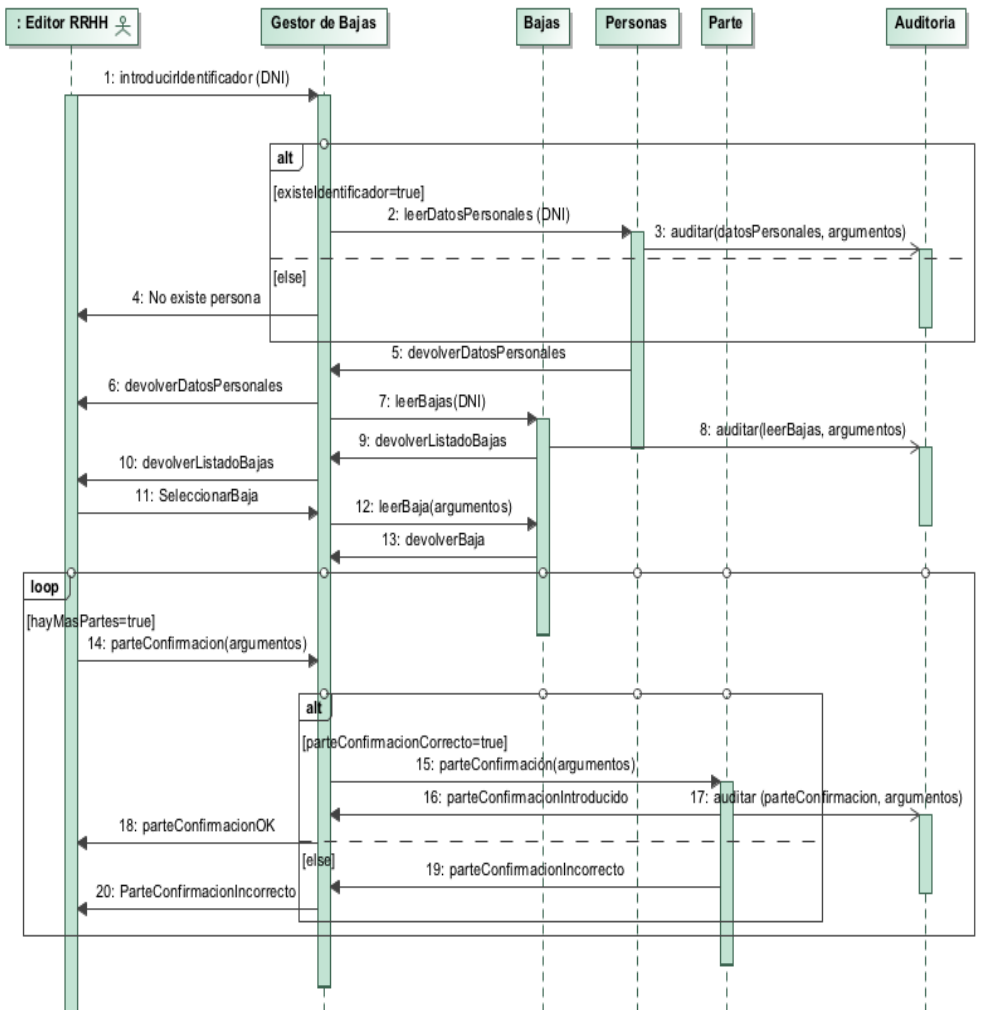

4.5.14. Anotar parte confirmación

**Ilustración 37. Diagrama de secuencia. Anotar parte de confirmación**

Sigue el mismo procedimiento que la consulta de una baja, una vez que está visualizando la baja podrá seleccionar la pestaña de partes para ver los partes de confirmación. Si tiene rol de editor de RRHH podrá añadir nuevos partes de confirmación, siempre que estos sean correctos en orden y fecha lógicas.

## 4.5.15. Añadir de documentos baja

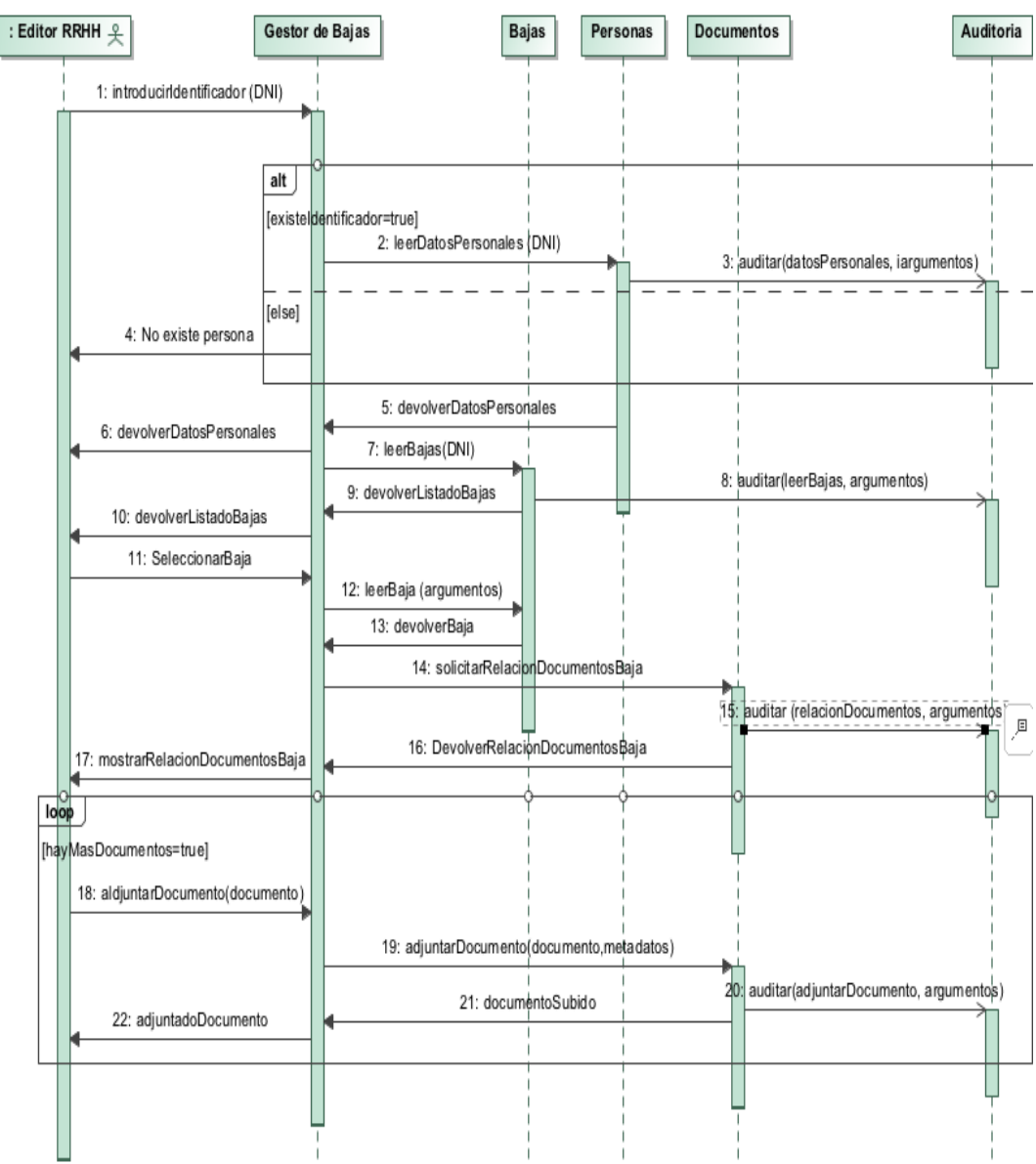

**Ilustración 38. Añadir documentos baja**

Cuando se está en la baja de la persona, si se selecciona la opción de obtener relación de documentos en baja. Se devolverá una relación con todos los documentos relacionados con ella a partir de ese momento. Si se selecciona la opción de añadir se podrán adjuntar al gestor documental tantos documentos relacionados con la baja como sea necesario.

## 4.5.16. Consultar documentos de baja

El procedimiento de consultar un documento de baja es similar al procedimiento anterior, pero la diferencia está en que cuando ves el listado de documentos anexados, estos los puedes seleccionar y visualizar.

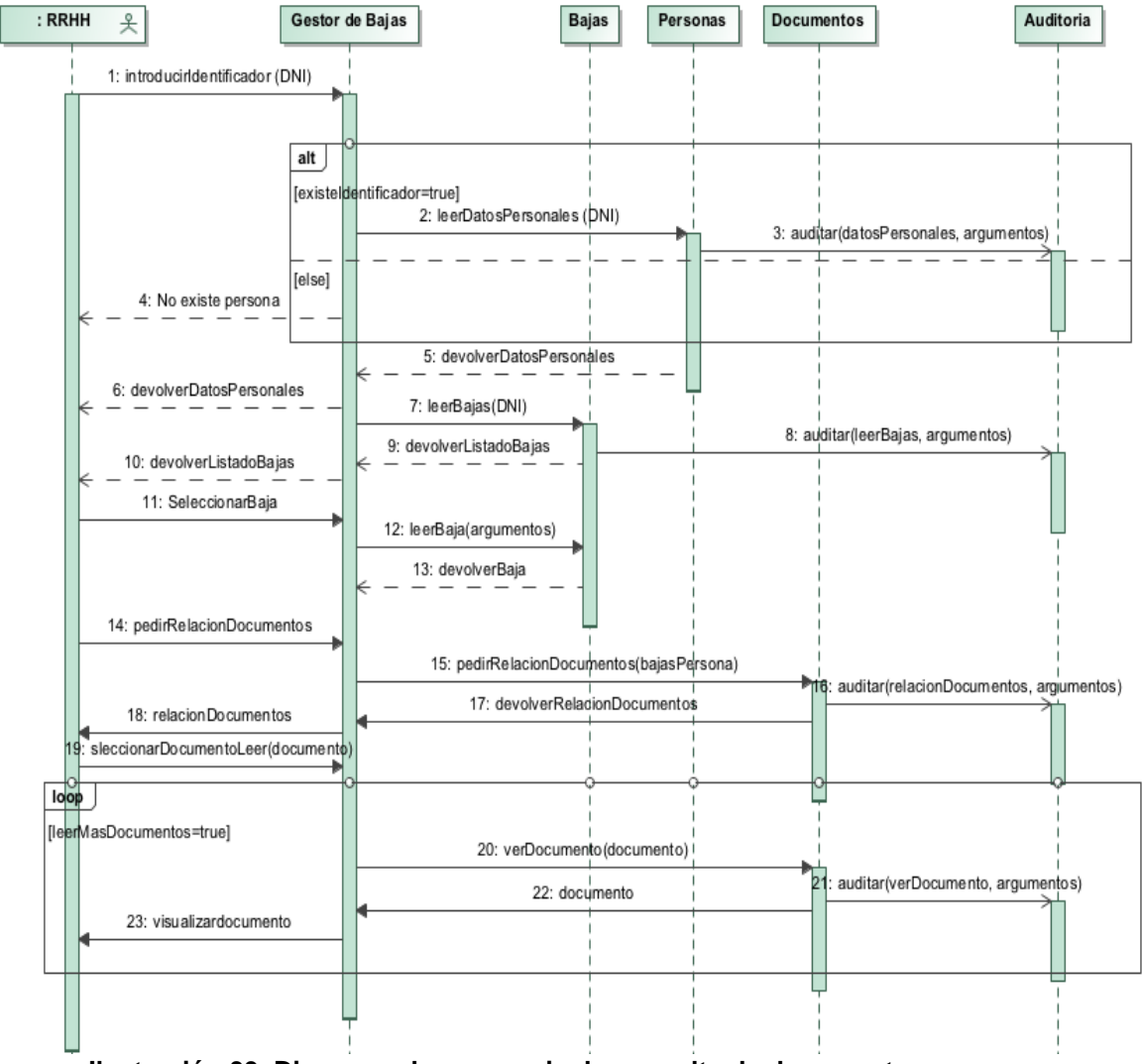

**Ilustración 39. Diagrama de secuencia de consulta de documentos**

### 4.5.17. Petición de informes

Para realizar un informe primero se tiene que seleccionar el tipo de informe que se desea obtener, a continuación, rellenar los datos para la obtención del informe que son los siguientes:

- Desde fecha de inicio de la baja.
- Hasta fecha de alta baja.
- Tipo de baja.
- Tipo de alta.
- Tipo de departamento.
- Centro de Trabajo.

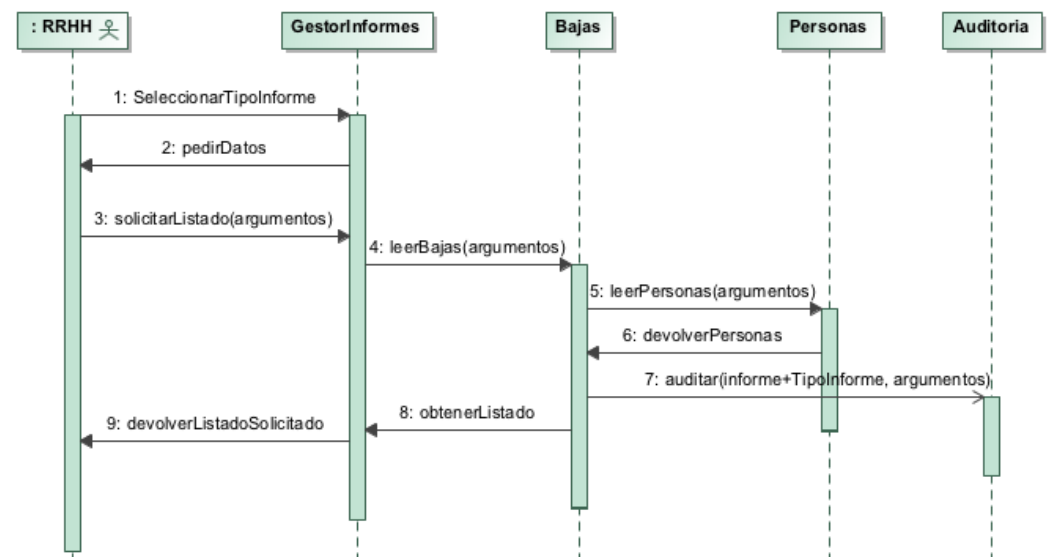

**Ilustración 40. Diagrama de secuencia. Petición de informes**

4.5.18. Petición de estadísticas

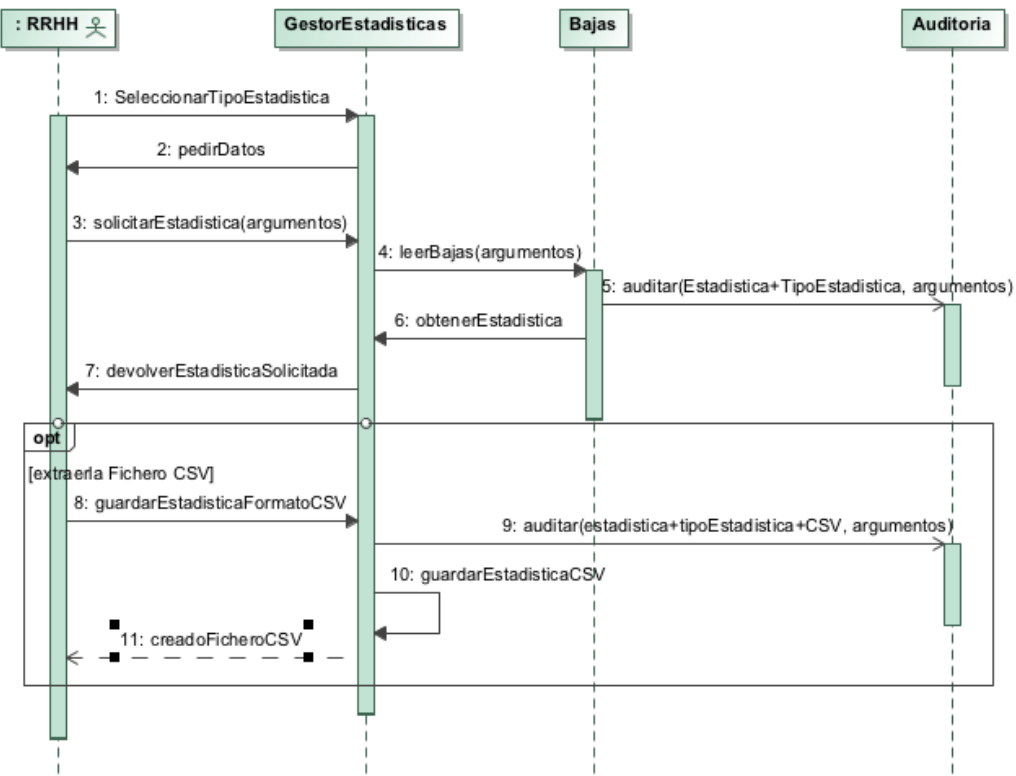

**Ilustración 41. Diagrama de secuencia. Petición de estadísticas**

Se obtiene un informe con datos numéricos que se podrá exportar a un

fichero CSV para ser tratado por una aplicación de cálculo para analizar la información y obtener gráficos.

#### 4.5.19. Consulta de partes de confirmación

Una vez que se ha seleccionado la baja, se puede obtener la relación de todos los partes de confirmación que ha presentado la persona en relación con su baja, siempre que esta sea una baja de IT, AT o EP; en el caso que no sea una baja de este tipo, no se visualizará ningún parte de confirmación ya que no existirán.

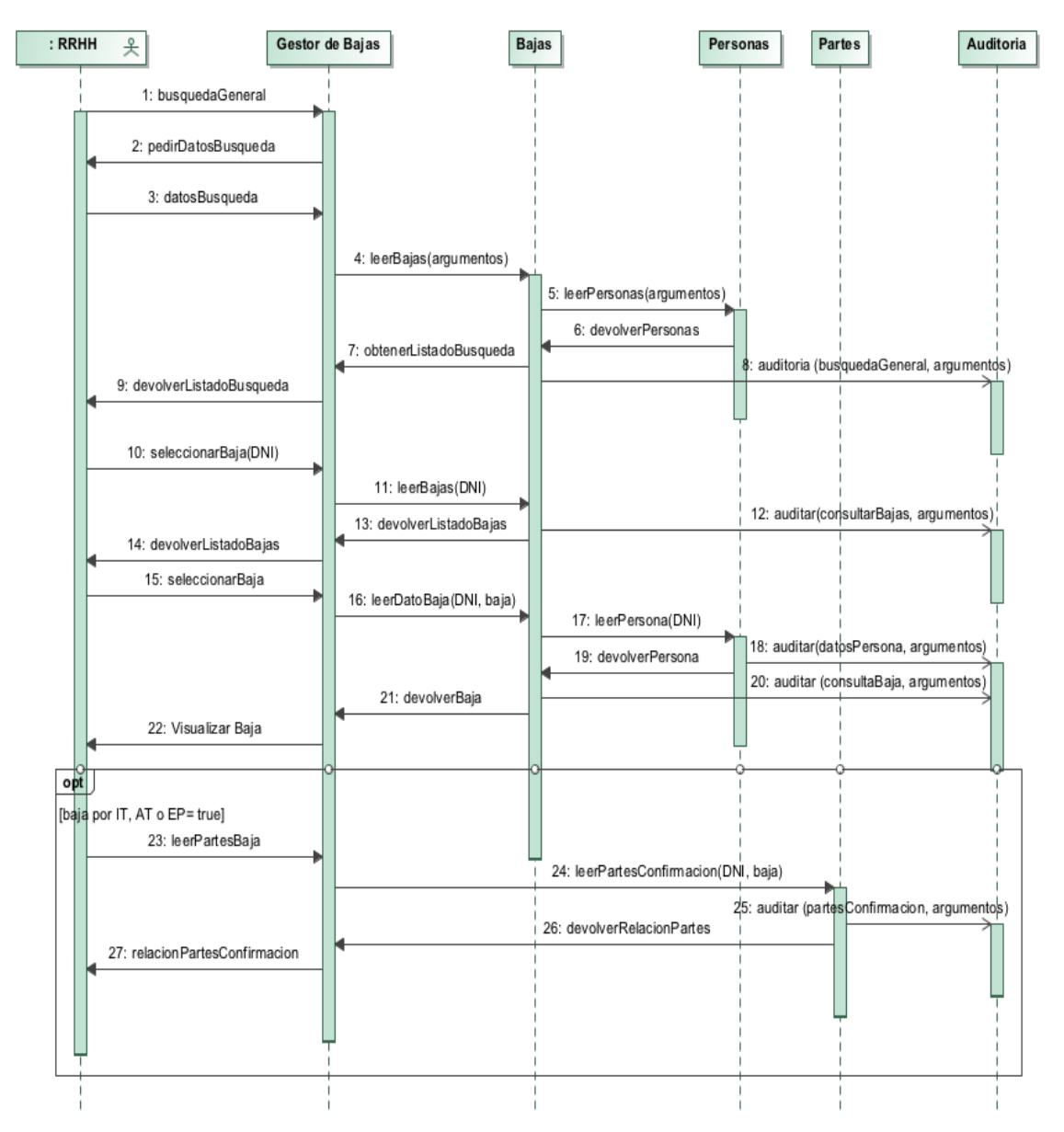

**Ilustración 42. Diagrama de secuencia. Consulta partes de confirmación**

#### 4.5.20. Consulta de licencias

Al igual que otras consultas de procesos relacionados directamente con las bajas, lo primero que se realizará será la búsqueda de la baja que se quiere consultar (descrito anteriormente en consulta de una baja). Se obtendrá la relación de las licencias, de cuando se envió la solicitud automática a la Delegación de Gobierno, si ya ha sido contesta.

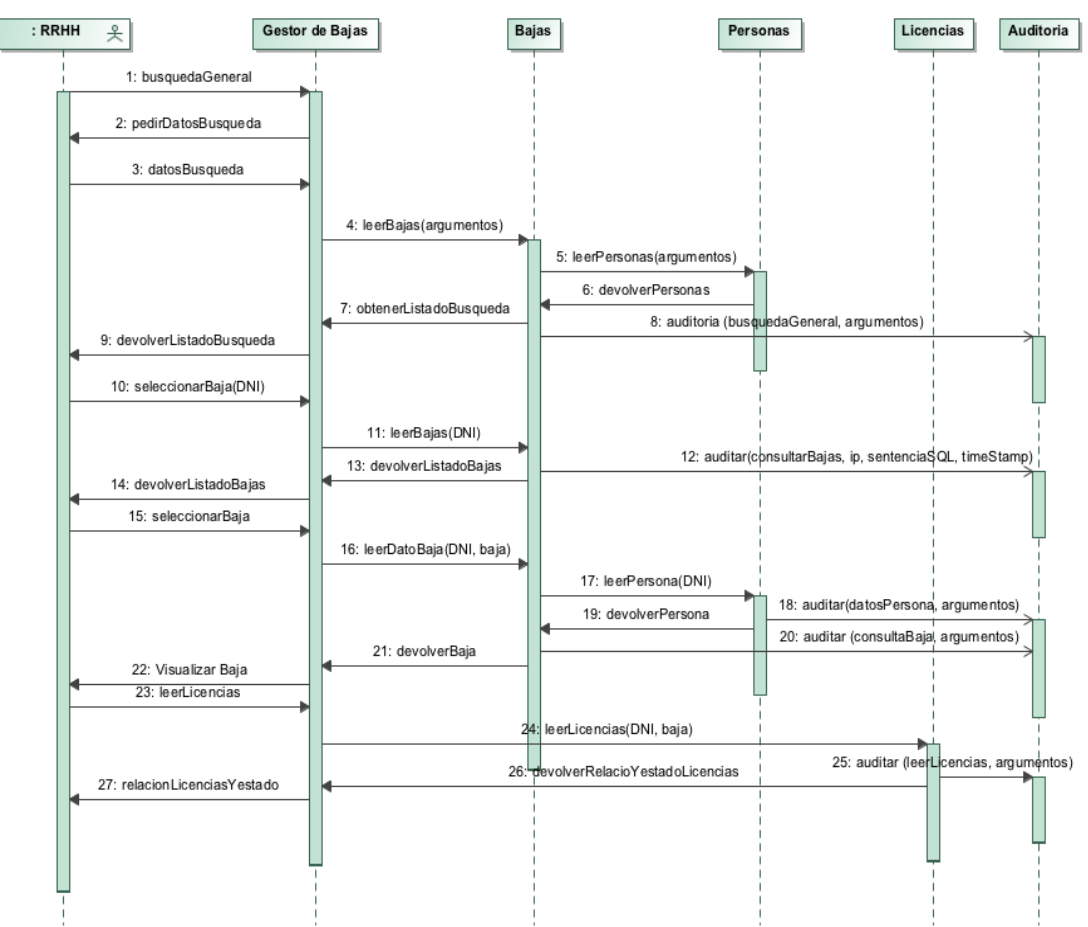

**Ilustración 43. Diagrama de secuencia. Consultar licencias**

#### 4.5.21. Consultar avisos de bajas

Los avisos relacionados con las bajas son realizados por el actor **Autómata**, al día siguiente, antes del inicio de la jornada laboral. Este envía las comunicaciones a todos miembros de recursos humanos, excepto el que ha dado el alta y los que la hayan consultado esta antes del envío. Los principales avisos que se verán en este listado son el inicio de una baja, el alta o fin de una baja, el paso al INSS cuando pasa a pago directo, el fin de prórroga de la IT (AT o EP), los avisos que un funcionario de MUFACE en que se avis de la finalización del cobro por el organismo y cobra por la mutualidad.

El procedimiento de consulta es similar a otros explicados anteriormente. Una vez que se visualiza la baja se puede obtener la relación de avisos relacionados con esta baja, las personas de recursos humanos a las que se han enviado, las que tienen constancia y se le han confirmado el aviso.

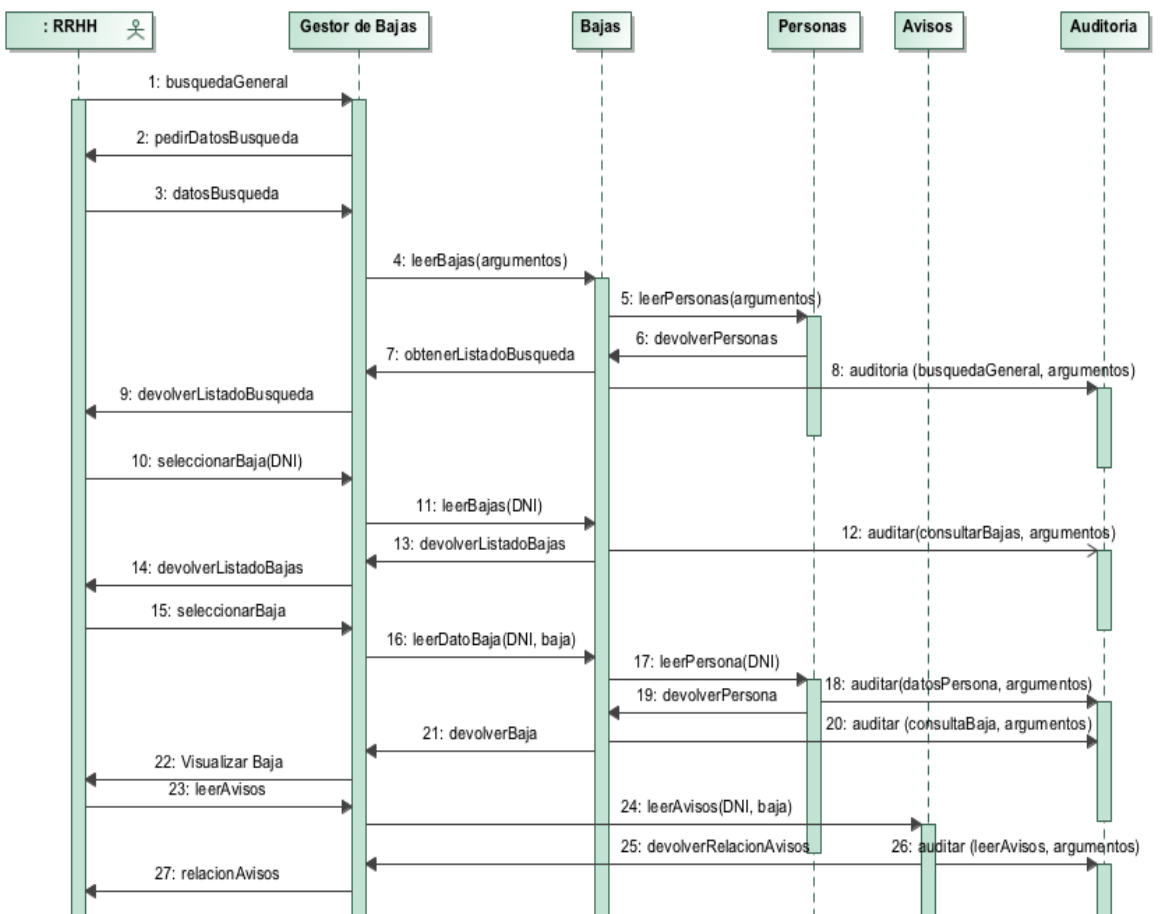

**Ilustración 44. Diagrama de secuencia. Avisos de bajas**

#### 4.5.22. Datos baja de la Unidad Básica de Salud

En primer lugar, la UBS realiza la búsqueda de bajas de una persona, una vez que la ha encontrado puede visualizar la información relacionada con la baja. No tiene acceso a los avisos que se han generado ni tampoco tiene acceso a las licencias.

Esta sección puede introducir datos relacionados con la baja y sólo serán visibles por ellos, como es el diagnóstico de la baja (el tipo de enfermedad), almacenar documentos relacionados con ésta, si el paciente lo considera oportuno y escribir observaciones sobre ella.

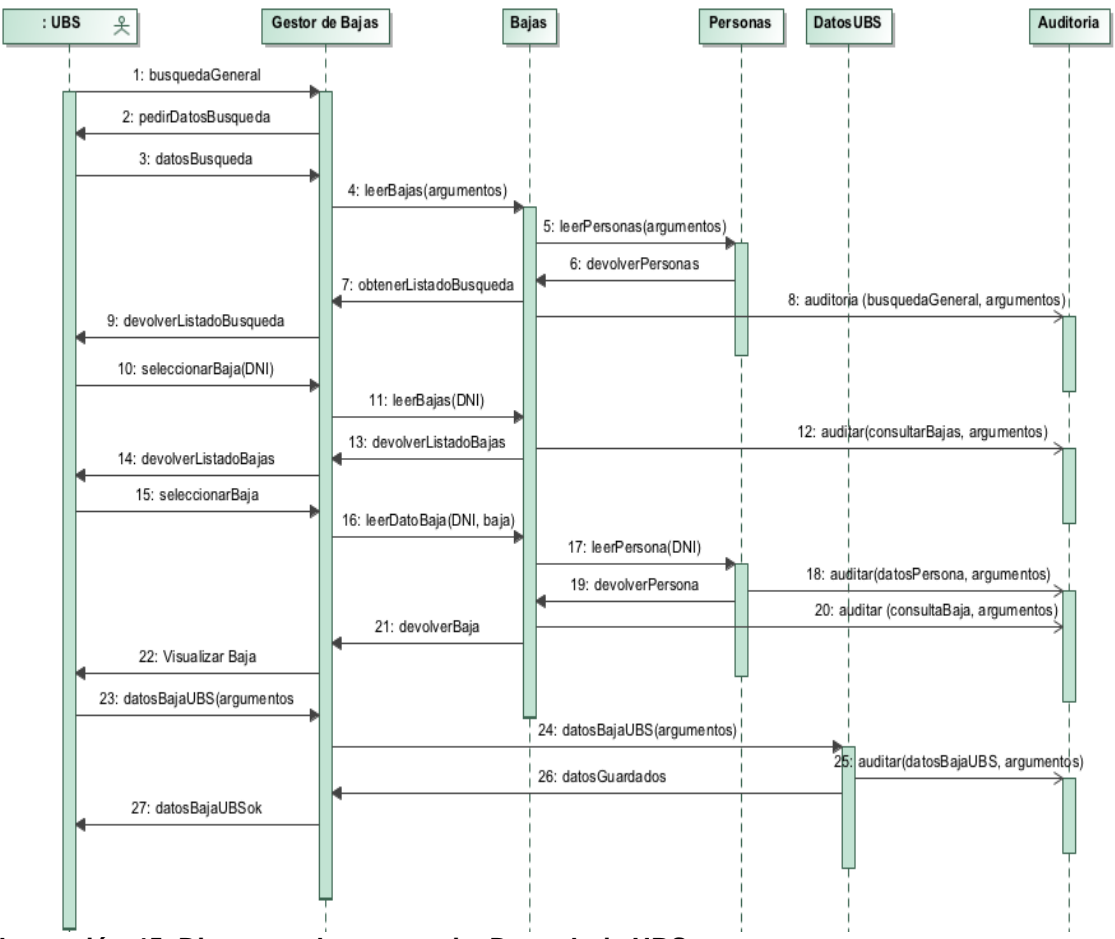

**Ilustración 45. Diagrama de secuencia. Datos baja UBS**

#### 4.5.23. Avisos automáticos.

Cada día, a la madrugada del día siguiente de que existan las variaciones, nuevas altas, nuevas bajas, etc., todas bajas las que estén recogidas en las reglas de los tipos de avisos, realizará un envío a todos los usuarios que estén en la lista receptora de los correos.

En primer lugar, leerá todas las bajas afectadas y por cada tipo de variación que haya se enviarán a todos los usuarios que se encuentren en el departamento de RRHH.

El usuario, cuando reciba el mensaje sino lo confirma tendrá que acceder a la aplicación para validar que se ha dado por enterado del aviso, ya que afecta a la realización de su faena habitual.

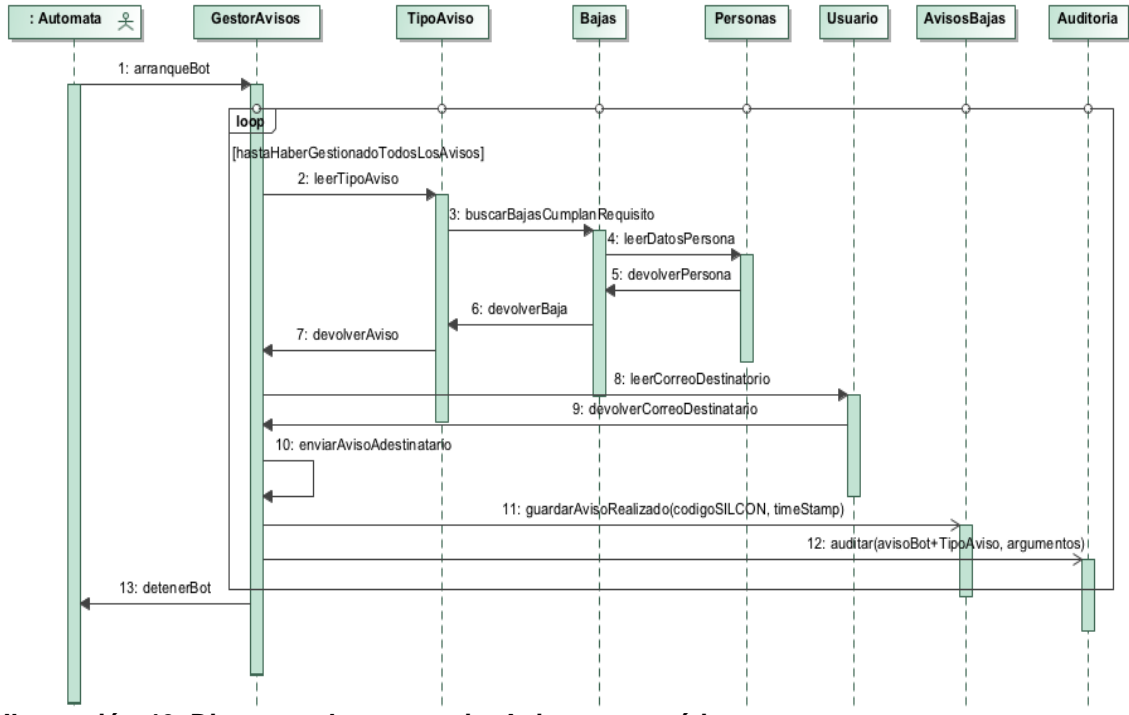

**Ilustración 46. Diagrama de secuencia. Avisos automáticos**

4.5.24. Avisos informes automáticos

Una vez que el autómata a finalizado con el envío de avisos empezará el envío de documentación, informes a organismos o personas externas a la organización por medio de correo electrónico.

El autómata una vez arrancado pasará a leer los tipos de informes y comprobará si ha habido alguna variación de datos para iniciar la generación de informes, si procede. Si se crear alguno se enviará a otros organismos o personas externas. A partir de ahí se creará el informe que será gestionado por el gestor de informes. leerá los datos de las bajas y de las personas para realizarlo. Una vez que ya está creado se enviará a todos los destinatarios que tenga que recibir dicho informe o documento.

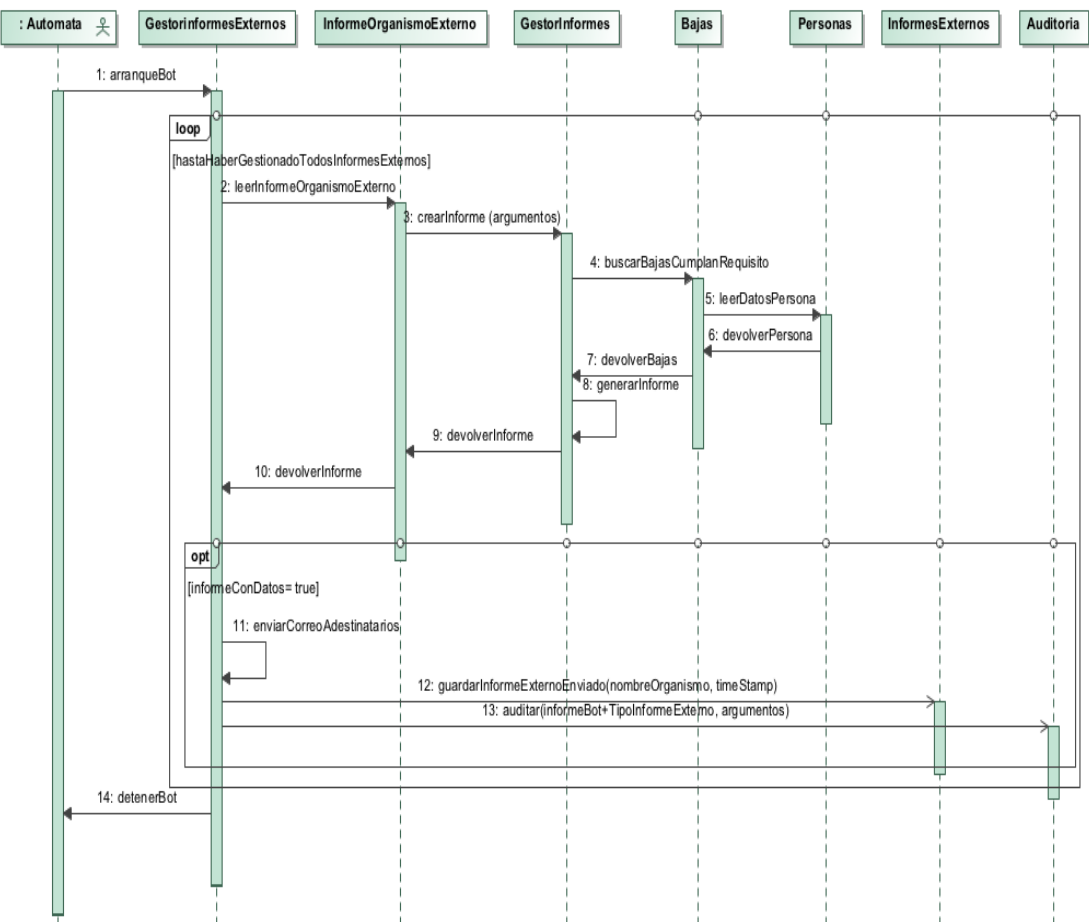

**Ilustración 47. Diagrama de secuencia. Informes - documentos externos**

4.5.25. Aceptación de avisos

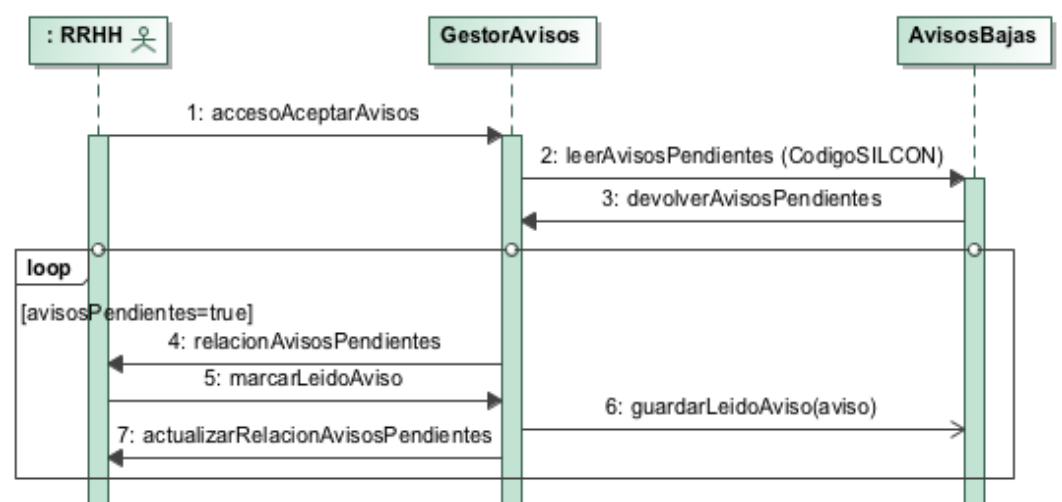

**Ilustración 48. Diagrama de secuencia. Aceptación de avisos.**

Cuando un usuario recibe un mensaje, si no confirma este, tendrá que acceder a la opción de aceptación de mensajes, seleccionar ver los avisos pendientes para obtener información y marcarlos como leído. El usuario continuará recibiendo mensajes automáticos sobre el aviso hasta que sean aceptados.

## 4.5.26. Alta tipo personal

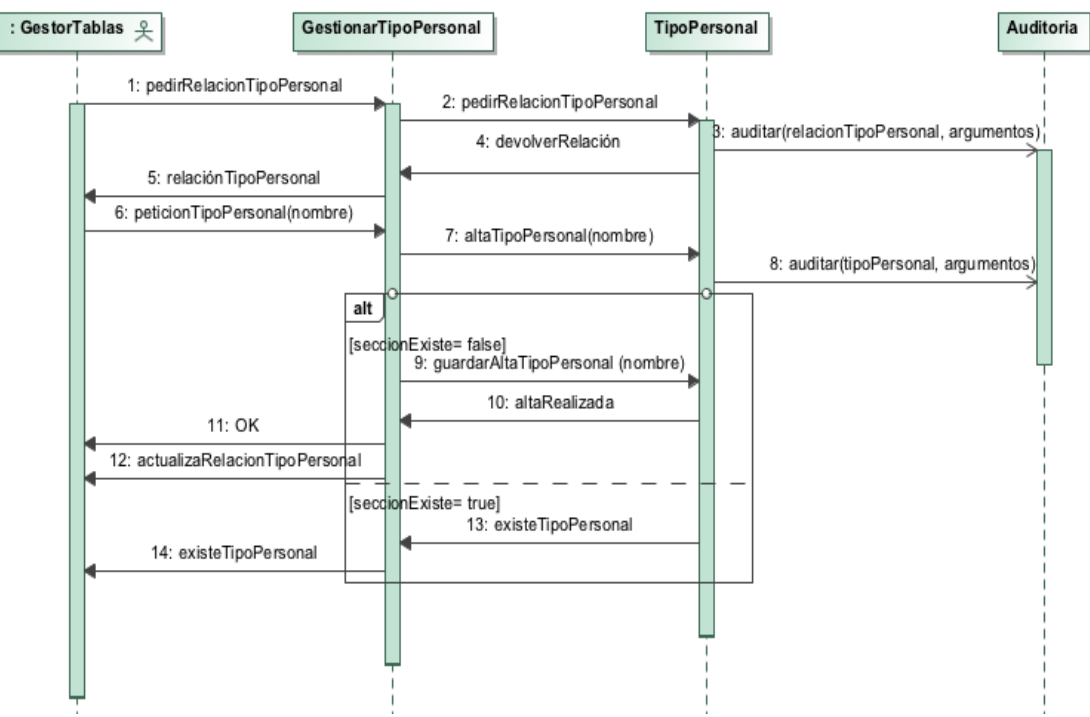

**Ilustración 49. Diagrama de secuencia. Alta tipo personal**

Todos los tipos de tablas del subsistema tienen la misma funcionalidad. La diferencia que existe entre ellas es el tipo de dato que guarda.

Para realizar un alta se realiza una petición de tipo de personal y se devuelve una relación de los tipos de personal actualmente existentes. Se selecciona la opción dar de alta un nuevo tipo de personal y se introducen los datos, si este no existe se guardará.

## 4.5.27. Baja tipo personal

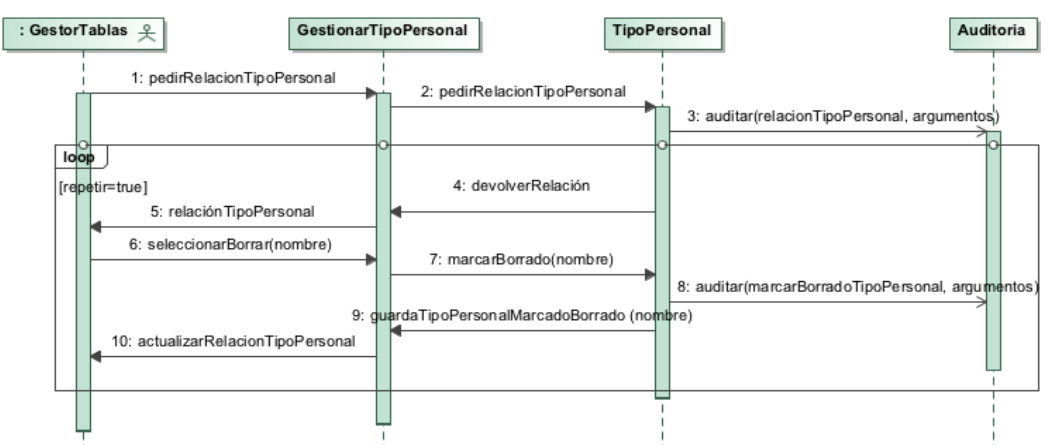

**Ilustración 50. Diagrama de secuencia. Baja tipo personal**

Se obtiene la relación de tipo de personal. Se selecciona el tipo de personal que se quiere borrar, a continuación, el sistema lo marcará como borrado, pero no se eliminará, cuando el gestor de bajas lo quiera utilizar para una nueva baja o modificación no saldrá este tipo de personal, pero seguirá siendo visible para las bajas ya gestionadas. Se puede repetir la eliminación de tipo de personal hasta que se pulse salir.

## 4.5.28. Recuperar tipo personal

Al acceder a recuperar el tipo de personal se obtiene la relación de tipo de personal. Se podrá seleccionar el personal que esté marcado como borrado y desmarcarlo para que aparezca de nuevo como opción para usar cuando se gestiona una baja.

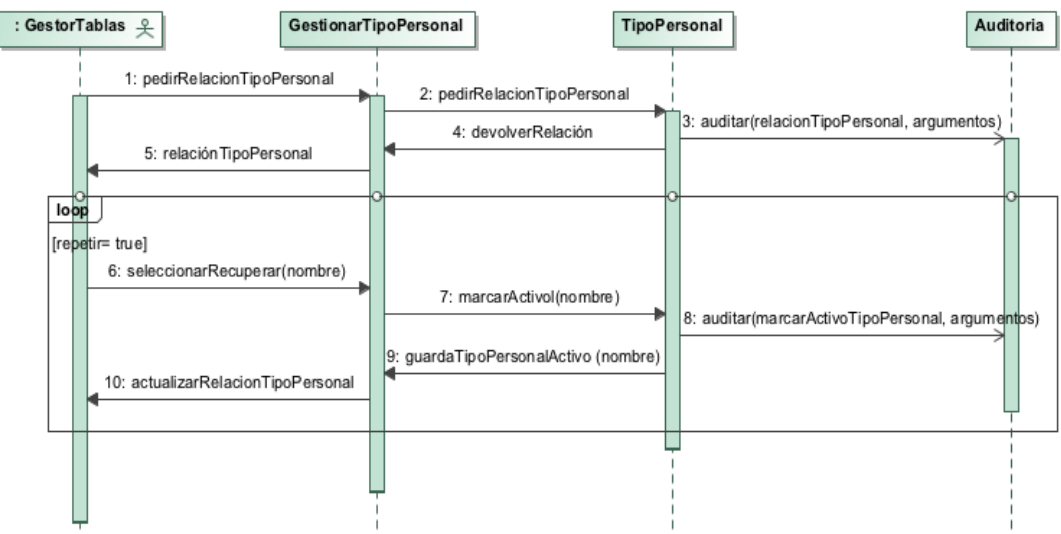

**Ilustración 51. Diagrama de secuencia. Recuperar tipo de personal**

#### 4.5.29. Asociar aviso a usuario

Funcionalidad bastante importante, en donde se asocia los diferentes tipos de movimientos a un usuario, es decir, cuando se da una nueva baja o un alta se debe comunicar a todos los miembros de recursos humanos ya que su trabajo depende de esto. Cuando hay una nueva baja afecta a Nóminas ya que se pagará por pago delegado de MUFACE o por la INSS y se tiene que reflejar en la aplicación de esta, también afecta al control horario porque no se realizará ningún control de horario. Es decir que dependiendo del tipo de cambio que se genere se tendrá que avisar a muchos usuarios o a pocos y por lo cual se asocia que tipo de cambio a que usuarios se tiene que avisar. Esto evitará los documentos de cambios que se tenía que firmar por los trabajadores de recursos humanos que tenía que firmar que tenía conocimiento.

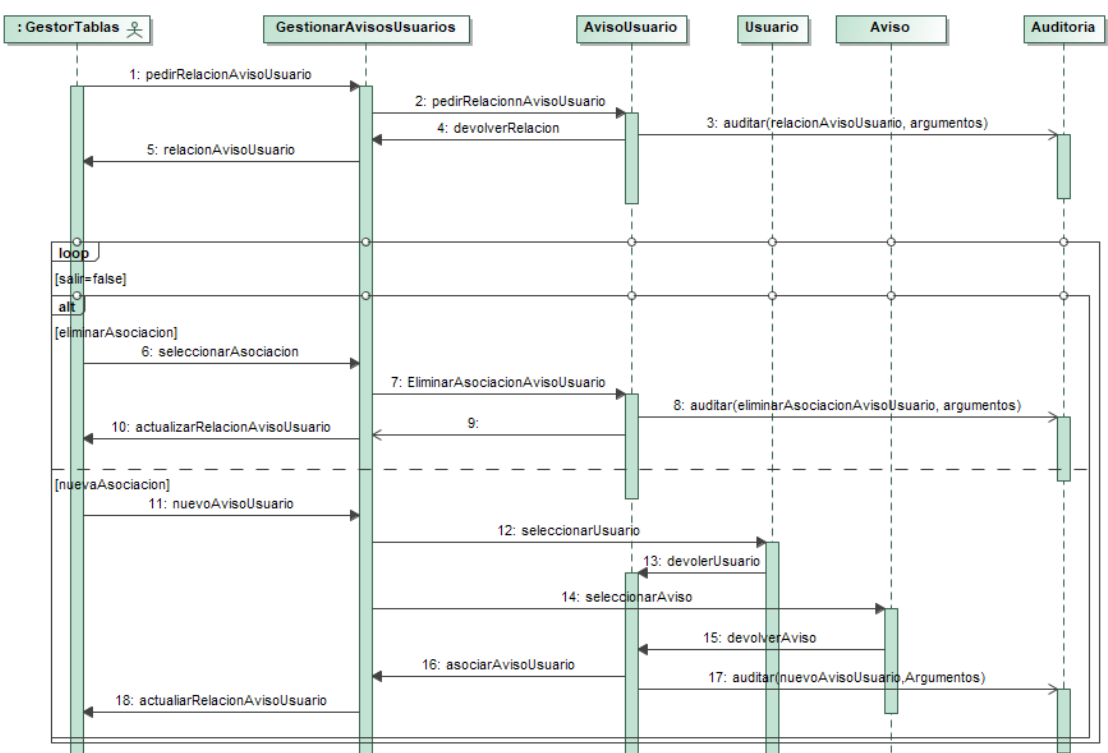

**Ilustración 52. Asociar aviso a usuario**

El asociar un informe es similar, pero son los documentos que se tienen que enviar a otros organismos que están afectados con los cambios que producen las bajas.

#### 4.5.30. Asociar recurso a usuario

La secuencia de acciones es casi idéntica a la anterior, pero a los perfiles estándar que se crean se asocian nuevos recursos a un usuario, como puede ser el acceso a unos datos no tiene acceso por su perfil, o por el perfil de la sección, y si tiene acceso a ese recurso se pueda cambiar de lectura a lectura/escritura o viceversa. En el caso de asociar recursos a usuario también se puede asociar el recurso NINGUNO, lo que provocará que el usuario no pueda acceder a nada, aunque esté en una sección que tenga acceso a la aplicación.

El asociar recursos a sección es idéntico al de usuario

## 4.5.31. Aceptación de los diagramas de secuencia

Al igual que en fases anteriores, una vez finalizada esta fase se presentan los diferentes diagramas de secuencia a los usuarios implicados. De la reunión que se mantiene con ellos se modifican algunos diagramas y aparecen nuevos requisitos que no estaban contemplados anteriormente.

# 5. Diseño

## 5.1. Elaboración del modelo de datos

Una vez identificadas las clases que intervienen en el ámbito del sistema de información de este proyecto y que se han obtenido los atributos que son necesarios en cada entidad se descubrirán sus relaciones. Estas serán identificadas (1:1, 1: N y M:N) describiendo la cardinalidad que hay entre ellas, es decir, el número máximo y mínimo de ocurrencias.

Esta representación se encarga de la obtención de todos los datos que serán necesarios que se almacenen en el sistema de información, independientemente de los procesos que los transforma y que no tiene ninguna relación con el entorno físico que se utilice.

El modelo del sistema que se está tratando se ha dividido en dos, uno que engloba todo lo referente al uso normal del sistema que se representa a continuación

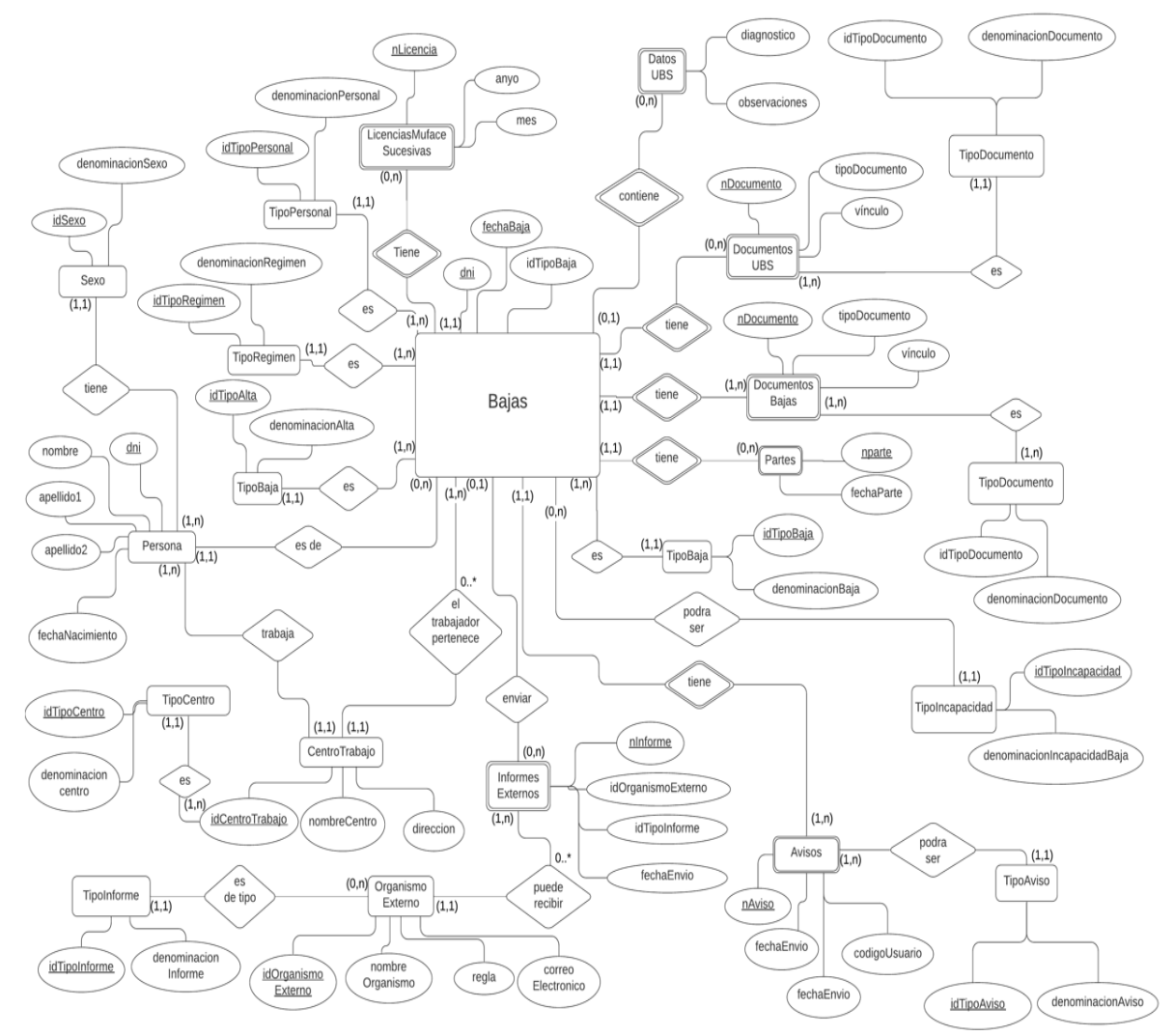

**Ilustración 53. Modelo ERD del subsistema de Bajas**

En el diagrama anterior no están representados todos los atributos por la falta de espacio y para que se este se pudiera ver más claro.

Se observa que las entidades están normalizadas y que cumplen las siguientes formas normales:

- **1FN.** No hay ninguna entidad que contenga ningún atributo que se encuentre repetido dentro de ella misma y todos estos dependen de una clave principal. Un ejemplo erróneo sería incluir las fechas y el número de parte dentro de una misma tabla y no como se ha realizado aquí que está en una tabla externa denominada **Partes.**
- **2FN.** Además de estar en forma normal 1 todos los atributos que no forman parte de la clave principal dependen de ésta.
- **3FN.** Además de cumplir la segunda formal normal, todas las claves no primarias de la relación no posean dependencias funcionales con otros atributos que tampoco son claves primarias.

A continuación, se explicará más detalladamente cada una de las relaciones entre las entidades, sus cardinalidades, como se puede observar el centro de la entidad:

- Una **baja** (Bajas) tendrá más de un **documento de baja** (DocumentosBaja), como mínimo tiene el parte de baja y el parte de alta, pero un documento de baja sólo puede pertenecer a una baja por lo cual la cardinalidad de la relación es 1: N.
- Una **baja** tendrá un **parte** de baja o muchos (Partes), puede que el alta sea antes del primer parte, y un parte de baja sólo puede pertenecer a una baja, su cardinalidad de 1: N.
- Una **baja** puede contener **datos de la UBS** (DatosUBS), pero si existe algún diagnóstico guardado por ellos sólo se referirá a una baja en concreto. La cardinalidad de ésta relación es 1:1.
- Una **baja** puede contener **documentos de baja de la UBS** (DocumentosUBS) que será necesario si el médico hace un seguimiento médico de la persona. La cardinalidad de ésta relación es 1: N.
- Un **tipo de baja** (TipoBaja) define a una o muchas **bajas** cuando una baja sólo puede ser de un tipo, por lo que la relación de cardinalidad es de 1: N.
- Un **tipo de incapacidad** (TipoIncapacidad) podrá ser concedida después de la revisión del ICAM que se le concede al trabajador una o muchas **bajas** cuando una baja sólo puede ser de un tipo, por lo que la relación de cardinalidad es de 1: N.
- A partir de una **baja** si es funcionario o es de MUFACE puede que se tengan que **enviar** uno o más informes (InformesExternos) a la Delegación de Gobierno o a MUFACE, por lo que se desprende que la relación de cardinalidad es 1: N.
- Un **organismo externo** (OrganismoExterno) puede recibir uno o más informes (InformesExternos) relacionados con una baja, pero un informe externo es sólo de un organismo, la relación de cardinalidad es 1: N.
- Un **tipo de informe** (TipoInforme) puede ser de **algún organismo externo** (OrganismoExterno) o puede ser de uso interno, con lo que se deduce que la relación de cardinalidad es de 1: N.
- Una **baja** de personas de MUFACE genera **licencias** (LicenciasMufaceSucesivas), pero no todas las bajas son de este tipo de personas, la relación de cardinalidad entre estas dos entidades es de 1: N.
- El **personal** (TipoPersonal) adscrito a este organismo, puede ser más de un tipo, funcionario de carrera o interino, personal laboral fijo o eventual, etc., y estos pueden tener **bajas**, con lo que se deduce que la relación de cardinalidad es de 1: N.
- El **régimen que está inscrito el personal** (TipoRegimen) son de varios tipos y cada uno de estos tipos de personal estará relacionado con más de una **baja**, la relación de cardinalidad es de 1: N.
- Una **persona** de la organización puede tener ninguna, una o más de una **baja**, pero una baja sólo será de una sola persona, es decir, la relación de cardinalidad entre estas dos entidades es del tipo 1: N.
- El **sexo** de una **persona** es único, pero hay muchas personas con un mismo sexo, la relación de cardinalidad es de 1: N.
- Los **documentos** de la **UBS** o los **documentos** de **bajas** pueden ser de un **tipo** de **documento**, pero un tipo de documento (documento de baja, documento de alta, licencia, un parte de confirmación, etc.), puede estar relacionado con más de uno, la relación de la cardinalidad es del tipo N:1.

A continuación, se representa el modelo de seguridad que tiene que ver con la auditoria de acceso, lectura y escritura de datos junto con los diferentes roles de acceso de los usuarios. En este modelo se pueden observar que existen relaciones entre entidades del tipo N: M.

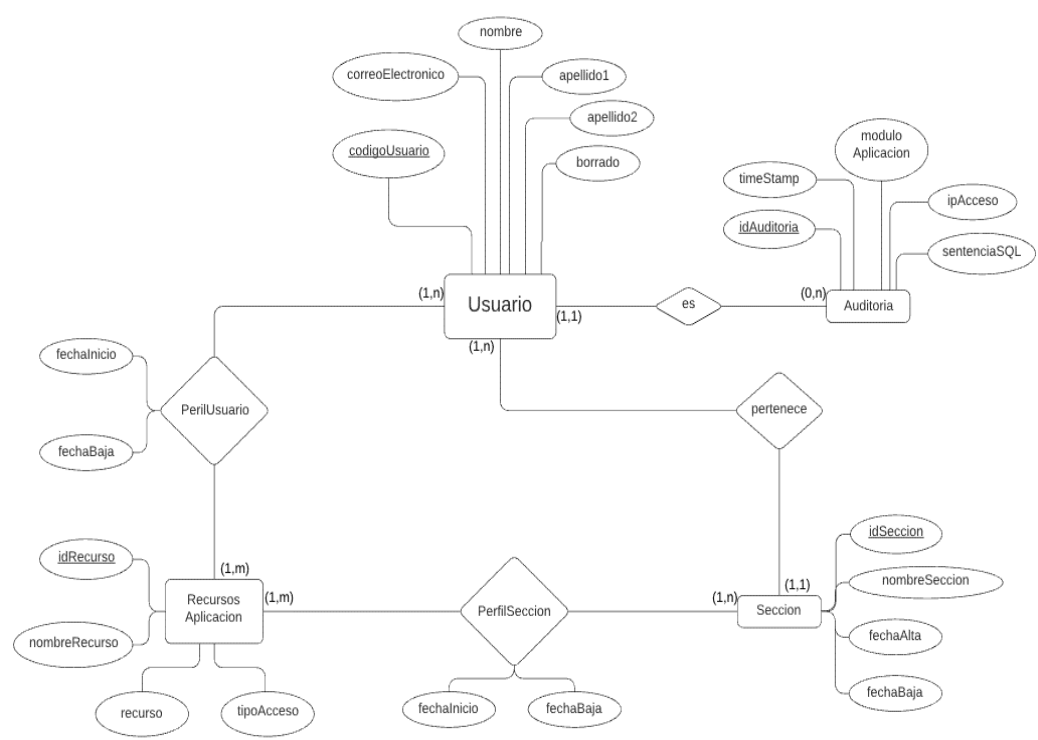

**Ilustración 54. Modelo ERD del subsistema de Seguridad**

Descripción del modelo anterior:

- Un **usuario** (no todos los usuarios tienen permisos para acceder a la aplicación) **es auditado** (Auditoria) en cualquier consulta, alta o modificación que se realice, por la relación existente tiene una cardinalidad 1: N, ya que todo movimiento es de un usuario, pero un usuario puede tener uno o más de ellos.
- Un **usuario pertenece** a una **sección** y una sección puede tener más de un usuario, la relación de cardinalidad entre estas dos entidades es de 1: N.
- Un **recurso** (RecursoAplicacion) puede ser el **perfil** de más de un **usuario** y un **usuario** puede tener más de un recurso, lo que da lugar a una relación de cardinalidad del tipo N:M, en donde la relación (PerfilUsuario) tiene los atributos de fecha de inicio y fecha de fin, hasta cuando tiene asignado el recurso.
- Un **recurso** (RecursoAplicacion) puede ser el **perfil** de más de una **sección** y una **sección** puede tener más de un recurso, lo que da lugar a una relación de cardinalidad del tipo N:M, en donde la relación (PerfilSeccion) tiene los atributos de fecha de inicio y fecha de fin, fechas que tiene asignado el recurso, sino existe la fecha de fin indica que todavía tiene acceso a ese recurso.

#### 5.2. Diseño físico de datos

Al igual que en el diseño de entidad relación en el diseño físico de datos también se divide en dos para su explicación, uno que engloba todo lo referente al uso normal del sistema y el otro el de seguridad, lo que tiene que ver con la auditoria de acceso, lectura y escritura de datos junto con los diferentes roles de acceso.

En el diseño físico de datos las entidades descritas en el modelo de entidad relación se transforma en una tabla. Los atributos de las entidades pasan a ser una columna en la tabla, y el identificador único o los identificadores de la entidad (en la entidad bajas y otras tienen un identificador único que es la concatenación del DNI más la fecha de baja)

Respecto a la transformación de las relaciones dependerá de la cardinalidad:

• Si la relación es del tipo 1: N, se propagará el identificador de la entidad de cardinalidad máxima 1 a la que es N. En el caso de la relación entre **usuario** y **auditoria,** el identificador de usuario con cardinalidad 1 pasará a ser clave foránea que se tendrá que añadir en la tabla de **auditoría.**

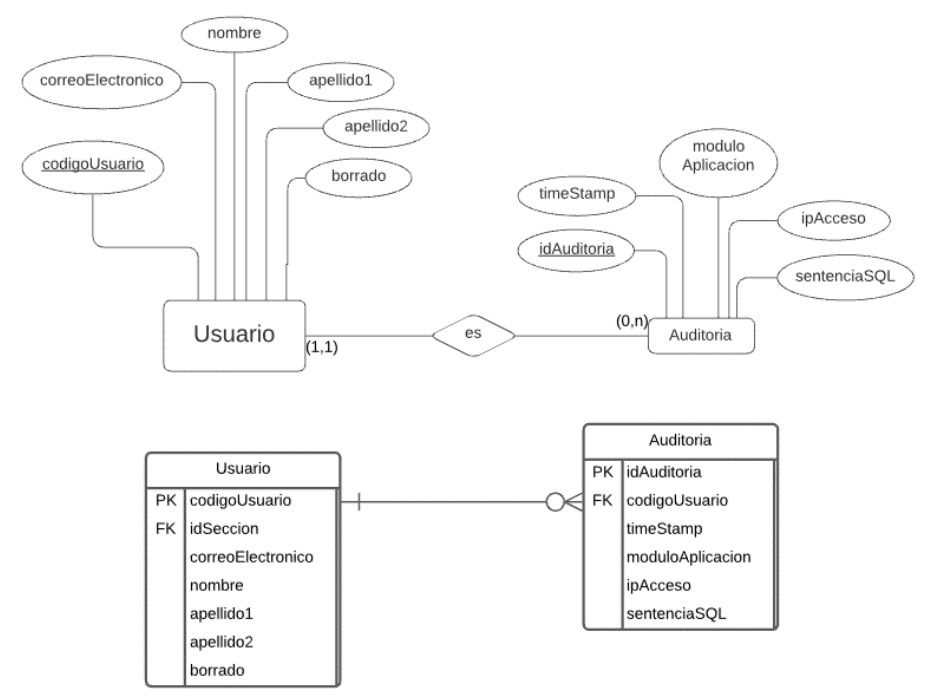

**Ilustración 55. Transformación relación cardinalidad 1: N**

• Las entidades débiles del tipo 1: N, es un tipo de asociación de dependencia donde la clave principal de la entidad fuerte pasa a ser parte de la clave principal de la entidad débil junto a la clave principal de la tabla débil (si es que tiene). En el ejemplo de la relación entre bajas y documentos de bajas, la tabla **Documentos** 

**Baja** pasará a tener una concatenación de las claves principales de la tabla **Bajas** junto con el campo **nDocumento** como clave principal.

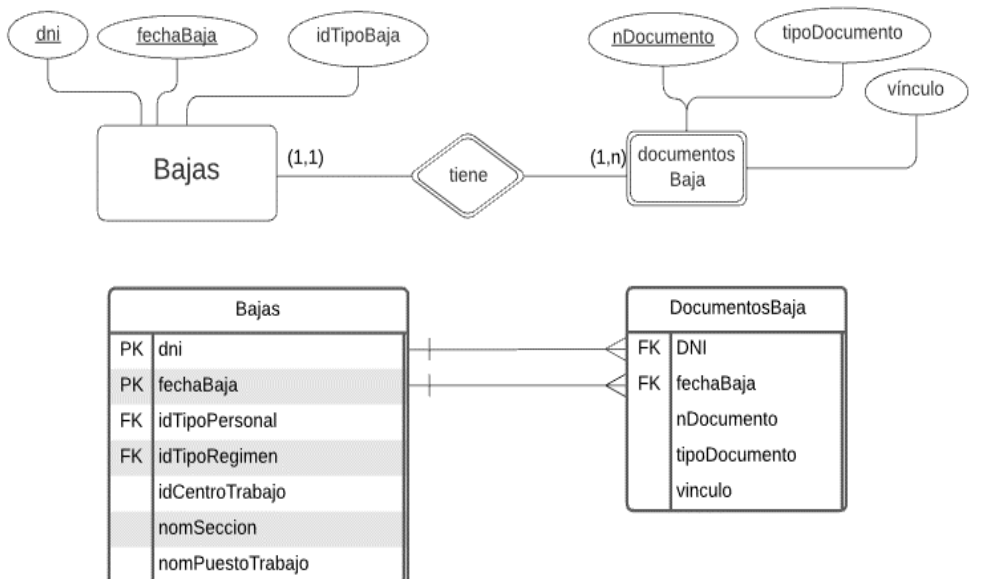

**Ilustración 56. Transformación relación cardinalidad 1: N con entidad débil**

• En las relaciones del tipo N:M, se observa que la relación tiene atributos, en este caso especial la relación se convierte en una tabla y esta tabla pasará a tener los identificadores de las dos entidades que relaciona. En el ejemplo de la relación **usuario** y **recursos aplicación** que tiene la relación **perfil usuario**, esta relación se convierte en una tabla con los atributos que tiene la relación más el identificador de la entidad usuario y los recursos de aplicación, ambos identificadores son claves foráneas.

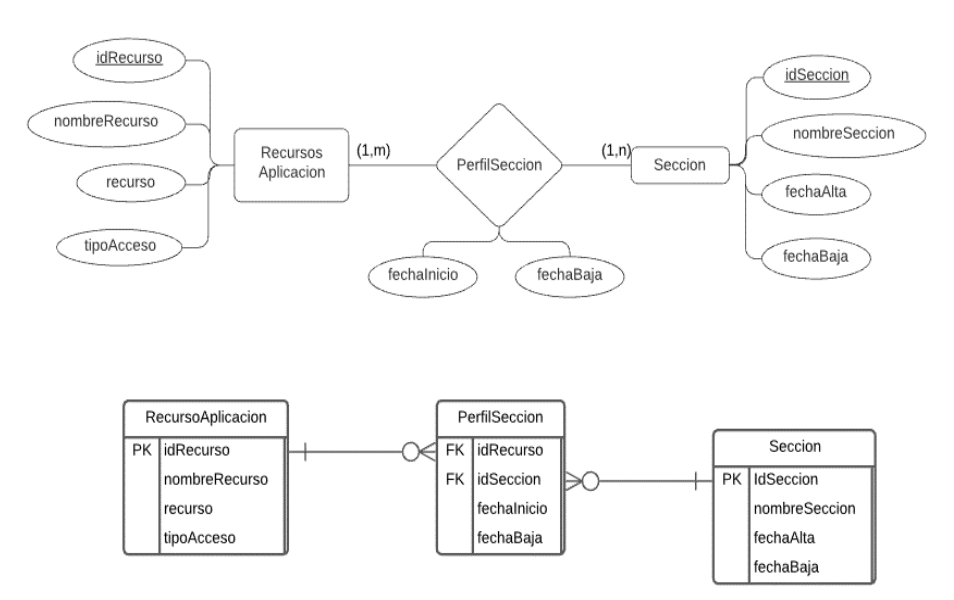

**Ilustración 57. Transformación relación cardinalidad N:M**

En ambos subsistemas se puede observar la distribución de los datos en las diferentes tablas, en donde se puede observar que en algunas de estas se han tenido que crear nuevos campos para poderse relacionar con otras.

En todas estas están identificadas por:

- Clave principal, p. ej. **dni** en la entidad **Personas** que identifica de forma única cada objeto de la entidad y que contiene un valor válido y no nulo. También se puede observar que hay varias tablas que la clave principal es una clave doble formada por el dni más la fecha de baja (está se guarda en formato ANSI: AAAAMMDD) que definirán objetos únicos como en la entidad **Bajas**.
- Clave foránea. Por ejemplo, en **CentroTrabajo** se encuentra el atributo **idTipoCentro** que es una clave foránea, lo que indica es que puede haber muchos objetos del tipo **CentroTrabajo** que se relaciona con objetos de **TipoCentroTrabajo** en donde hay un objeto el atributo es clave principal y es único.

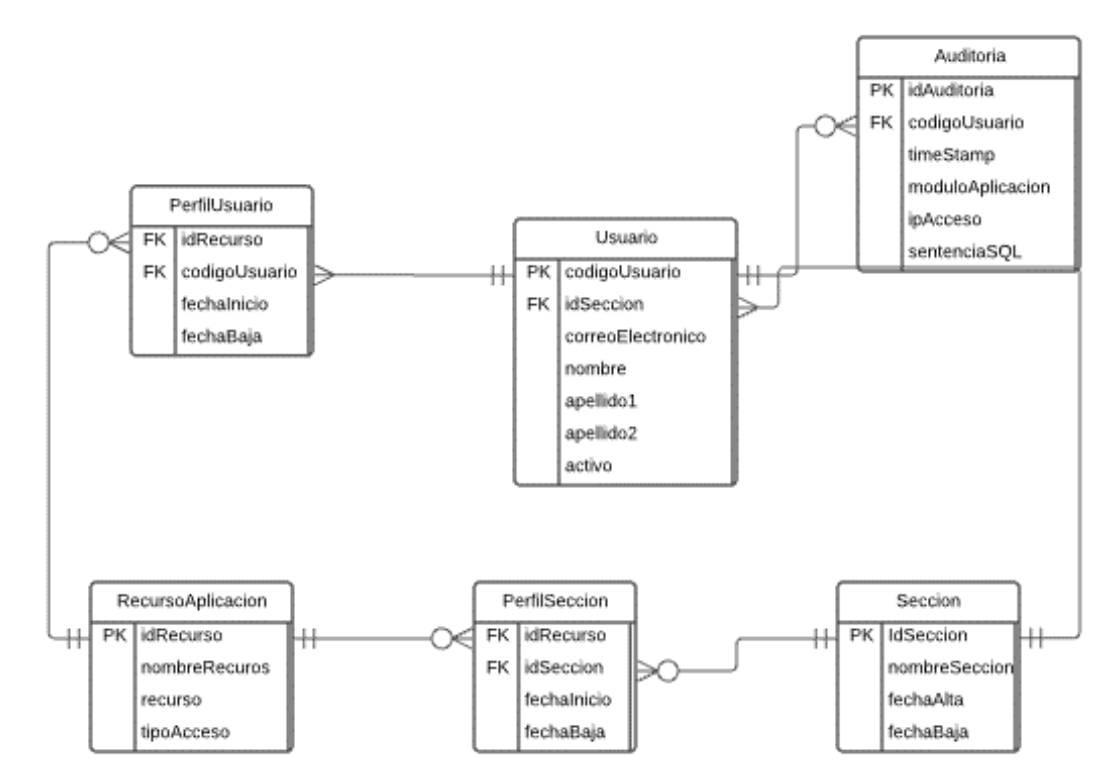

**Ilustración 58.Modelo Físico. Gestor de Seguridad de bajas**

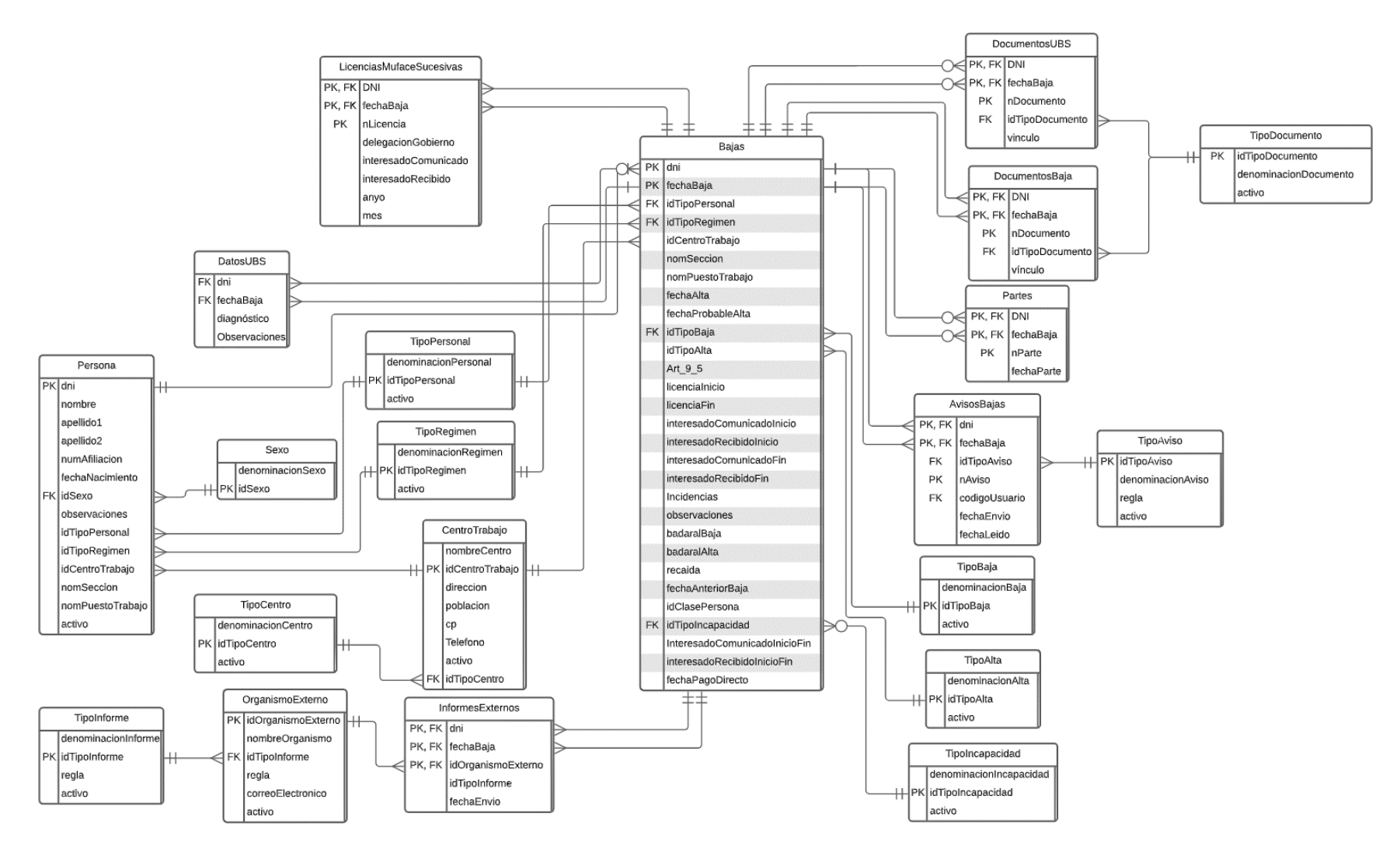

**Ilustración 59. Modelo Físico. Gestor de bajas**

En la entidad **Persona** y en la entidad **Bajas** se observan varios campos duplicados y ambas tablas está relacionadas no es un error es un requisito funcional establecido por el usuario [\(RF49\)](#page-44-0), ya que se tiene que guardar en cada baja la identificación del centro donde realizaba su faena habitual cuando le dieron la baja.

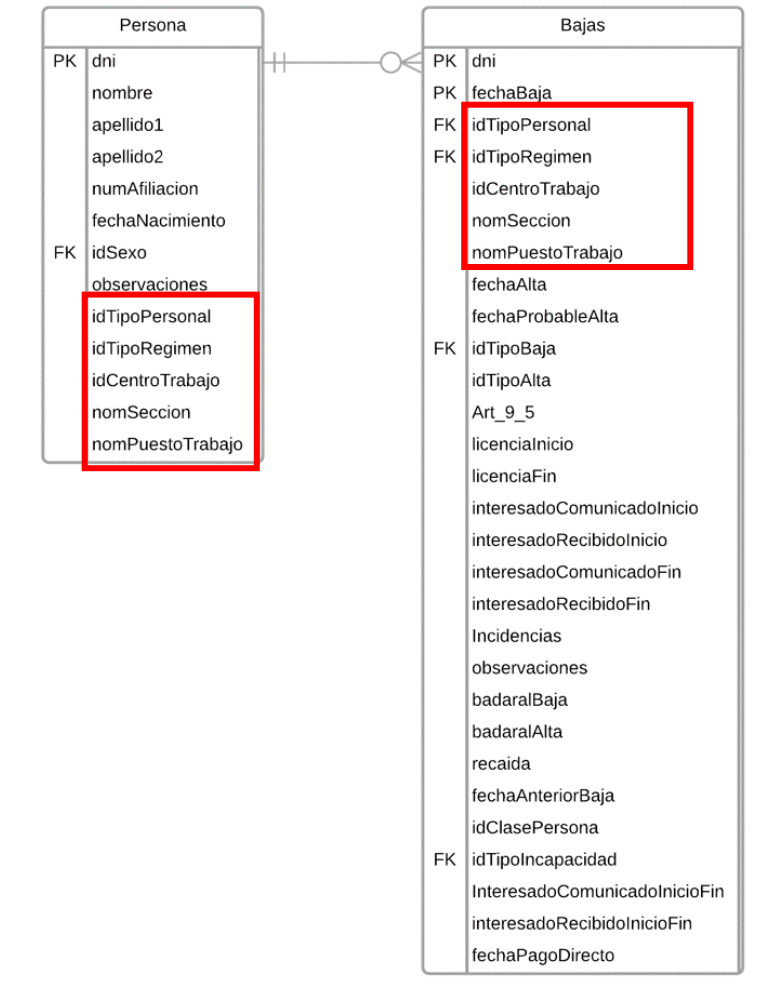

**Ilustración 60. Duplicidad de campos establecida por requisitos funcionales**

En la relación anterior también se puede observar que la entidad Bajas tiene una cardinalidad de una baja sólo puede ser de una y sólo una persona, pero que en cambio una persona puede tener ninguna, una o más bajas.

Al crear las diferentes tablas se observa que se ha tenido que agregar una clave identificativa, que en la tabla principal es una clave primaria y con la que se relaciona es una clave externa.

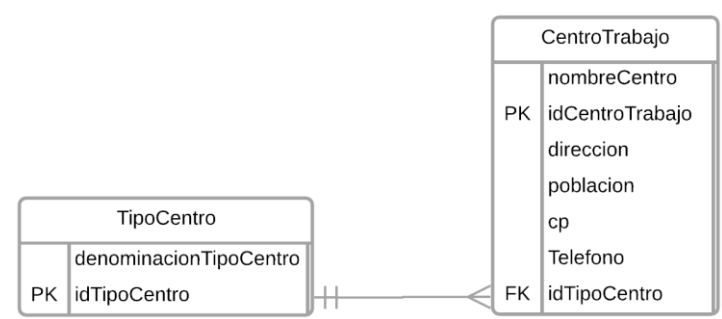

**Ilustración 61. Creación claves para relacionar tablas**

Como se puede ver en la imagen anterior se ha creado una clave principal en la tabla **TipoCentro** que identifica de forma univoca todos los tipos de centros, pero esta misma clave se ha tenido que añadir en la tabla **CentroTrabajo,** que guarda la información de un centro de trabajo**,**  para obtener los valores que corresponde al contenido de la clave primaria de la primera tabla.

A continuación, se presenta el modelo físico del subsistema de seguridad.

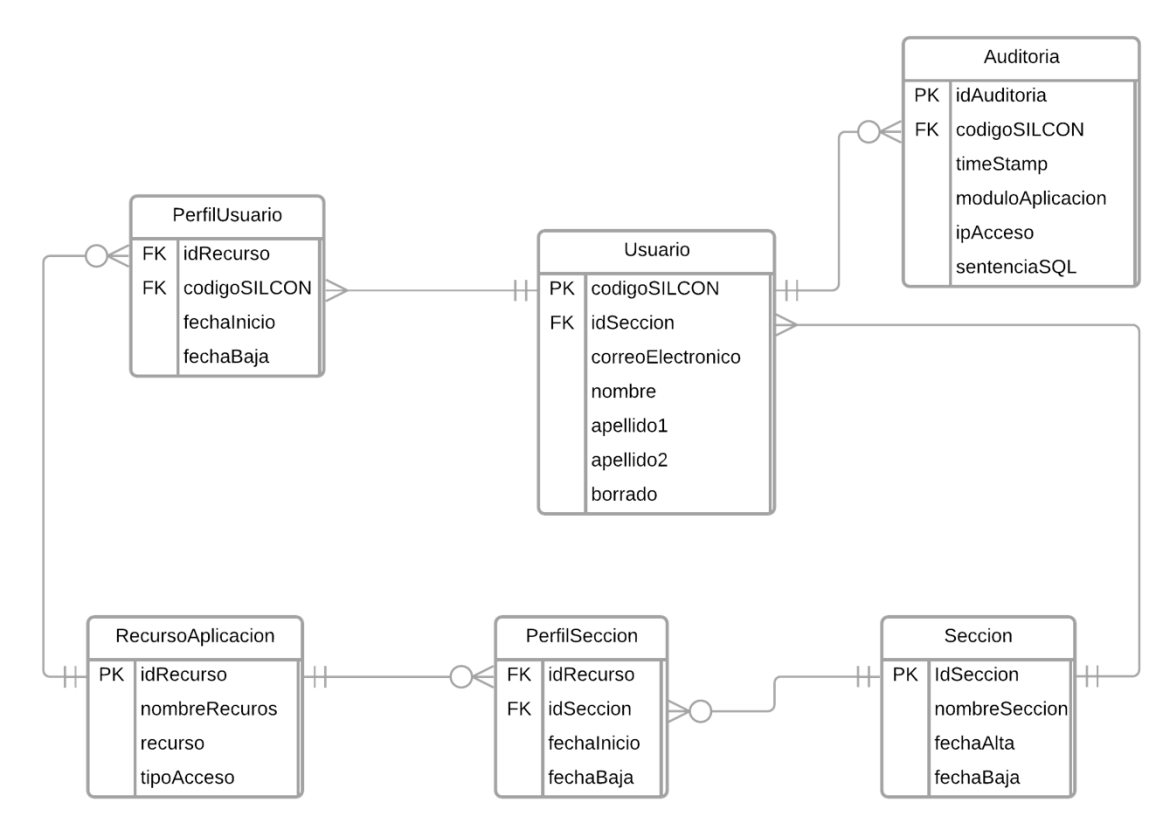

**Ilustración 62. Modelo físico. Seguridad**

## 5.3. Extracción, transformación y carga de datos inicial

La base de datos actual sólo tiene dos tablas, una con el nombre **Bajas** que la siguiente estructura:

| Nombre del campo  | Tipo de campo | Longitud del campo |
|-------------------|---------------|--------------------|
| <b>NOMBRE</b>     | <b>Texto</b>  | 20                 |
| APELLIDO1         | <b>Texto</b>  | 25                 |
| APELLIDO2         | <b>Texto</b>  | 25                 |
| N AFILIAC         | <b>Texto</b>  | 13                 |
| <b>CENTRO_DES</b> | <b>Texto</b>  | 40                 |
| <b>DOMICILIO</b>  | <b>Texto</b>  | 60                 |
| BAJA1             | Fecha/Hora    | 8                  |
| ALTA1             | Fecha/Hora    | 8                  |
| BAJA2             | Fecha/Hora    | 8                  |
| ALTA <sub>2</sub> | Fecha/Hora    | 8                  |
| <b>BAJA3</b>      | Fecha/Hora    | 8                  |
| ALTA3             | Fecha/Hora    | $\bf8$             |
| <b>BAJA4</b>      | Fecha/Hora    | 8                  |
| ALTA4             | Fecha/Hora    | 8                  |
| ULTIMO_P_C        | Fecha/Hora    | 8                  |
| $N_P C$           | Doble         | 8                  |
| <b>BAJA5</b>      | Fecha/Hora    | 8                  |
| ALTA5             | Fecha/Hora    | 8                  |
| <b>BAJA6</b>      | Fecha/Hora    | 8                  |
| ALTA6             | Fecha/Hora    | 8                  |
| <b>OBSERVACIO</b> | Texto         | 150                |
| DNI               | Texto         | 9                  |
| <b>FACULTATIV</b> | <b>Texto</b>  | 90                 |
| <b>FACULTATI2</b> | <b>Texto</b>  | 90                 |
| <b>FACULTATI3</b> | <b>Texto</b>  | 90                 |
| <b>FACULTATI4</b> | <b>Texto</b>  | 90                 |
| <b>FACULTATI5</b> | <u>Texto</u>  | 90                 |
| FACULTATI6        | <b>Texto</b>  | 90                 |
| <b>NUMCOL1</b>    | <b>Texto</b>  | 13                 |
| <b>NUMCOL2</b>    | <b>Texto</b>  | 13                 |
| <b>NUMCOL3</b>    | <b>Texto</b>  | 13                 |
| <b>NUMCOL4</b>    | <b>Texto</b>  | 13                 |
| <b>NUMCOL5</b>    | <b>Texto</b>  | 13                 |
| <b>NUMCOL6</b>    | <b>Texto</b>  | 13                 |
| <b>RELACION</b>   | <b>Doble</b>  | 8                  |
| MUFACE MUM        | Sí/No         | 1                  |
| <b>OBSERVAC</b>   | Texto         | 254                |
| <b>ADM_URE</b>    | <b>Texto</b>  | 2                  |
| <b>BAJAAT</b>     | Fecha/Hora    | 8                  |
| <b>ALTAAT</b>     | Fecha/Hora    | 8                  |
| <b>CAUSAAT</b>    | <b>Texto</b>  | 25                 |
| INICIO_DM         | Fecha/Hora    | 8                  |
| FIN_DM            | Fecha/Hora    | 8                  |
| <b>DMOBSERVAC</b> | <b>Texto</b>  | 40                 |
| <b>ATOBSERVAC</b> | <b>Texto</b>  | 90                 |

**Tabla 27. Tabla de BAJAS\_IT\_MT del sistema de control de bajas anterior**

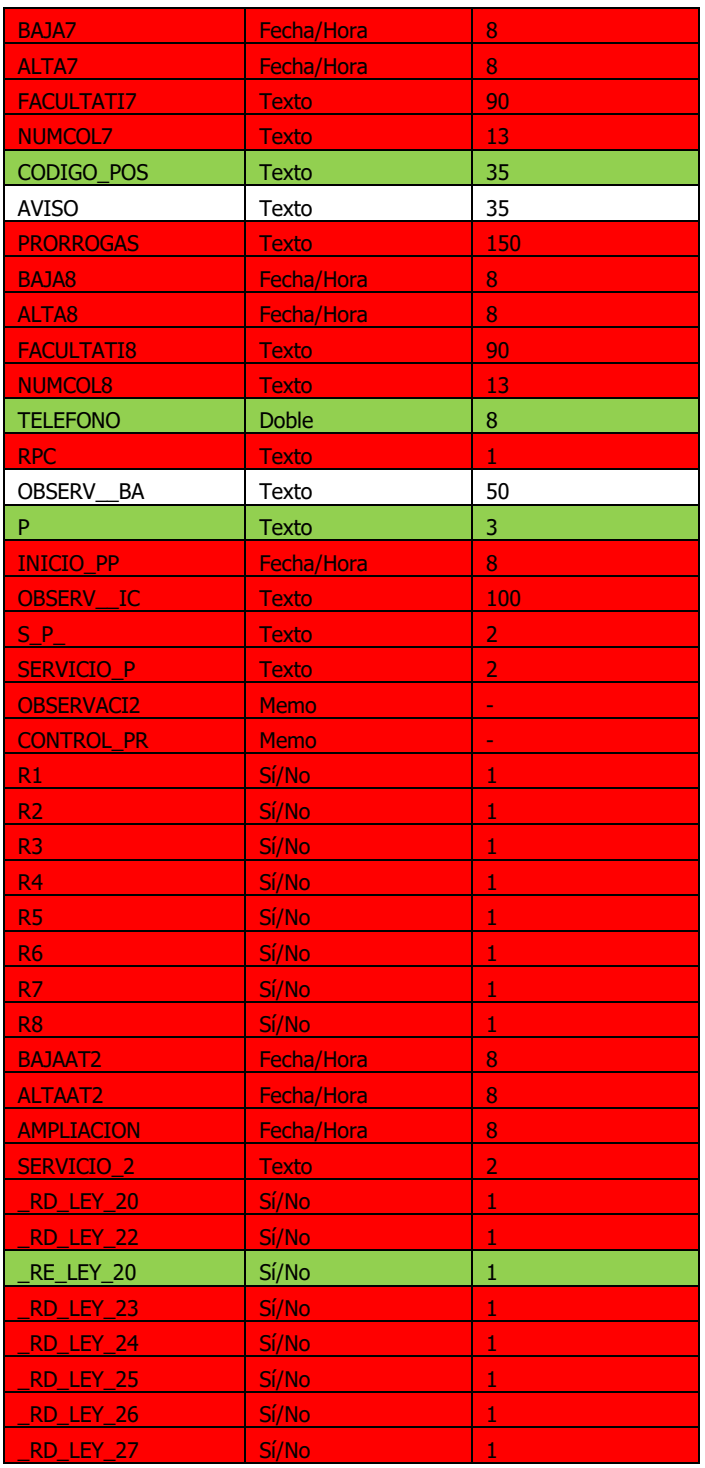

Y la otra con el nombre PS que contiene los datos de la persona y tiene la siguiente estructura:

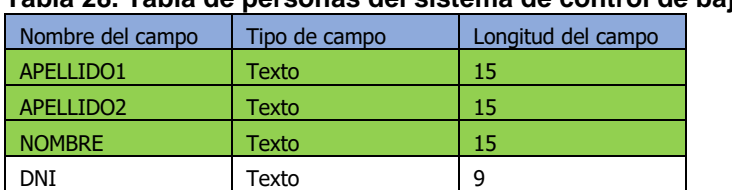

### **Tabla 28. Tabla de personas del sistema de control de bajas anterior**

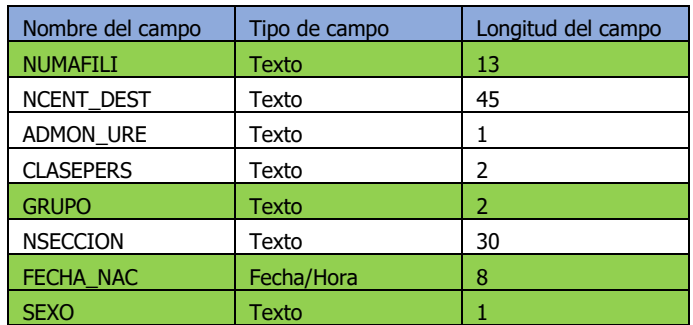

Se obtiene una muestra sin datos personales, excepto el DNI. Con ellas se realiza un estudio de los valores rellenados. Y en las tablas anteriores se han puesto en rojo las filas que no tienen ningún dato y en color verde los que no van a ser necesarios. Ante la situación que se encuentra muchos campos sin valores se le hace una consulta a RRHH y su respuesta es sólo se han suprimido los datos personales. Ambas tablas se encuentran relacionada por el DNI

Se comprueba que no cumplen las reglas formas normales.

- 1FN. La clave principal y única es el DNI, pero no es clave única ya que hay más de un registro con el mismo DNI de diferentes bajas.
	- o Hay registros que el único contenido es la clave.
- 2FN. Tiene múltiples columnas con el mismo tipo de valor:
	- o Baja1, baja2, baja3, baja4, etc.
	- $\circ$  Alta1, alta2, alta3, alta4, etc.
	- $\circ$  Facultativ, facultati2, facultati3, facultati4, etc.
	- o Nuncol1, numcol2, numcol3, numcol4, etc.
	- $\circ$  Recaídas con las siglas r1, r2, r3, etc.

En resumen, no está normalizada. De los campos que existen actualmente muchos no están operativos, otros están duplicados para guardar los diferentes valores.

En primer lugar, se lanzará el script de creación de todas las tablas necesarias para el nuevo sistema [\(ver scripts\)](#page-192-0).

A continuación, se rellenarán las tablas de valores contantes de forma manual, pero que una vez creadas y sean funcionales la sección de mantenimiento de tablas, éste se realizará por medio de la aplicación:

- **TipoPersonal**: Contendrá los datos de los diferentes tipos de personal.
- **TipoCentro**: Contendrá los datos de los diferentes tipos de centros.
- **TipoInforme**: Contendrá los diferentes tipos de informes que se van a realizar y las reglas para la realización del tipo de informe.
- **OrganismoExterno**: Contendrá los diferentes tipos de

organismos externos, con la relación al tipo de informe que tiene que realizar y la regla de envío de los informes.

- **CentroTrabajo**: Contendrá el listado de todos los tipos de centros, esta tabla es proporcionada por el departamento de informática.
- **TipoRegimen**. Contiene los regímenes que se encuentran adscritos el personal de la organización
- **Sexo**: Contiene los valores de los diferentes tipos de sexo.
- **TipoDocumento**: Contiene una descripción de los diferentes tipos de documentos que serán almacenados en el gestor documental.
- **TipoAviso**: Contiene además de la descripción del tipo de aviso, la regla que tiene que cumplir el tipo de aviso.
- **TipoBaja**: Contiene el listado de los diferentes tipos de bajas que inicia el proceso.
- **TipoIncapacidad**: Contiene el listado de los diferentes tipos de incapacidad que se le puede dar a un trabajador que le retirarán del servicio activo.
- **TipoAlta**: Contiene los diferentes tipos de alta que finaliza un proceso de baja.

Del estudio de los datos que proporciona personal se detecta que la gran mayoría de los campos están vacíos y sin contenido, como puede ser los datos de los facultativos y número de facultativo, los campos relacionados con los RD que afectan a las bajas tampoco existen datos. Se realiza una reunión con personal para hablar del estado de la información en la base de datos y ellos explican que toda la información relacionada con las bajas se guarda en documentos de tipo portable (pdf), en documentos de imágenes, correos electrónicos, etc.; y estos se guardan en un subdirectorio de acceso exclusivo para su departamento y que tiene la siguiente estructura:

- Bajas
	- o DNI.
		- Fecha de la baja.

Y dentro de la carpeta de baja se guarda todos los documentos relacionados con la baja:

- Parte de baja.
- Parte de alta.
- Todas las licencias del proceso.
- Informes médicos si se entregan.
- Todos los partes de confirmación.
- Correos enviados a MUFACE si es de MUFACE.
- Correos enviados a Delegación de Gobierno.
- Si es una recaída hay un documento Word donde contiene la información de los periodos anteriores.

• Otros.

Para poder añadir, modificar y eliminar contenido documental desde la aplicación se realizará protocolo CIFS que es compatible con el gestor de archivos Open Enterprise Server, con lo que se obtendrá un funcionamiento más cómodo para el usuario, como si fuera un directorio más de su equipo de sobremesa y tendrá una estructura de datos similar a la actual. Y desde la aplicación podrá guardar la documentación desde el escáner o asociándolo desde otro directorio.

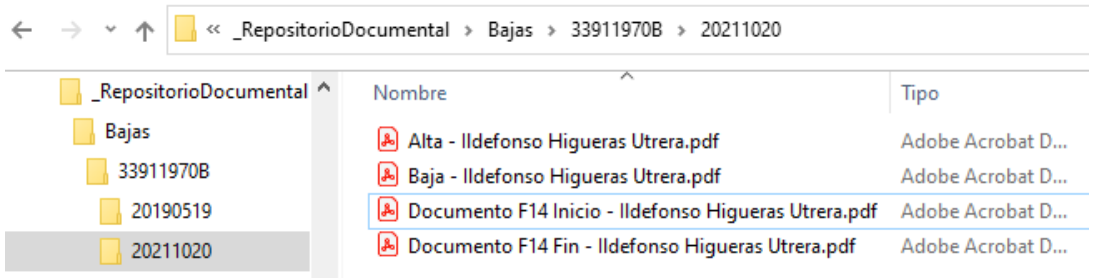

**Ilustración 63. Acceso a los datos del repositorio por CIFS**

5.3.1. Extracción y transformación de datos

Con la base de datos tan degrada se decide que la carga de datos que se realizará será una carga con los datos básicos, es decir, DNI, fecha de baja, fecha de alta, tipo de personal, tipo de baja y destino. Sobre la información de las bajas que estén todavía abiertos complementarán los datos una vez que se ponga en funcionamiento la nueva aplicación.

De la tabla **PS,** que contiene los datos de las personas en el momento de la última baja, se suprimirán los datos de la celda que tiene color verde, ya que estos datos serán proporcionados por la tabla que existe en el sistema de información del organismo y que se encuentran en perfecto estado. Y sobre el resto de los datos que quedan:

- DNI. En esta tabla es de 9 caracteres y la tabla del nuevo sistema es de 10 caracteres para poder introducir también NIEs.
- ADM\_URE: 1 carácter, y sus valores U para URE, A para administración y para el resto de los casos se encuentra en blanco. En la tabla de TipoCentro el identificador a usar será el mismo y en principio se le asignará D de Dirección Provincial para todos los que se encuentran en blanco, cuando se use la nueva herramienta se distinguirán más tipos.
- NCENT DEST. Contiene el nombre del centro de destino, es un dato nada normalizado, en los casos que sea una administración o una URE en una parte del texto pone **n.XX** que identifica el número de estas entidades, con el se podrá identificar el tipo de centro si es de administración o de URE, para el resto se pondrá

que es de la Dirección Provincial.

• CLASEPERS. Contiene la información del tipo de clase de personal que es: la nomenclatura actual es FC (Funcionario de Carrera), FI (Funcionario Interino), PL (Personal Laboral), en la tabla de TipoPersonal del nuevo sistema utiliza la misma nomenclatura y se han añadido otras que han solicitado.

De la tabla **bajas** que contiene los datos de todas las bajas, todos los campos que se encuentran en rojo están vacíos. Los campos que se encuentran en verde se suprimirán:

- NOMBRE, APELLIDO1, APELLIDO2, N\_\_AFILIAC, CENTRO\_DES, TELEFONO no son necesarios porque están duplicados en la otra tabla.
- DOMICILIO y CODIGO\_POS son de la personal y ya o se rellenan.
- El campo P sólo tiene 4 valores en toda la tabla y no se acuerdan de que representa ese campo porque no sale en la pantalla que visualizan.
- \_RE\_LEY\_20. Salen un valor que es de una baja de hace muchos años y que no es necesario conservar.
- ALTA2. En el sistema actual cuando la baja actual tiene una recaída se apuntan todas las bajas y altas que eran acumulables para hacer los cálculos de días que han transcurrido para los efectos de agotamiento de la IT, paso a MUFACE, paso a cobro directo del INSS, etc. En el sistema nuevo sólo hace falta tener la fecha de la baja anterior relacionada y este se encargará de realizar la acumulación de días. En el caso que exista una fecha en BAJA2 también se rellenará el campo Recaída.

Resto de campos:

- BAJAAT, ALTAAT. Estos dos campos en la nueva tabla se pasarán a denominar fechaBaja y fechaAlta, pero en el campo de tipoBaja será de accidente de trabajo.
- INICIO DM, FIN DM. Pasará igual que en los dos campos anteriores, se pasarán a denominar respectivamente fechaBaja, fechaAlta, pero en el tipoBaja será de Maternidad.
- BAJA1 y ALTA1. Pasarán a tener la misma denominación y como tipoBaja será de Incapacidad temporal.
- BAJA2. En el caso que este campo este rellenado cuando se cargue la nueva tabla su denominación será fechaAnteriorBaja y el campo booleano Recaída será verdadero.
- MUFACE\_NUM. Si este campo booleano es verdadero en tipoRegimen será MUFACE, en caso contrario será Régimen General.
- OBSERVACIO. Pasará el valor directamente al campo

Observaciones.

• OBSERV\_BA y AVISO. Son dos campos de observaciones se refundirán en el campo incidencias del nuevo sistema.

Para la realización de la transformación de los datos se realizará directamente en Access, creando una única tabla con la misma estructura de tabla **Bajas** del sistema nuevo y se creará un registro por cada campo que tenga contenido en BAJA1, BAJAAT y INICIO\_DM, juntando los valores de la tabla **BAJAS\_IT\_MT** y de la tabla **PS**.

Respecto a los documentos que se están guardando en el gestor de archivos no se tiene que realizar ninguna transformación.

5.3.2 Carga de datos

La carga de datos, de la tabla de datos, de bajas se realizará una vez que se tenga la nueva tabla de **bajas**. Desde Access seleccionar **Exportar** a **Base de**  datos ODBC (siguiendo [instrucciones de MySQL\)](#page-170-0) y en el cuadro de diálogo que se abre se pondrá el nombre de la base de datos a exportar y se utilizará el conector DSN **MySQL**, este pedirá en el nombre de esquema donde se cargará la base de datos, que en este caso será **Bajas** y se realizará la carga de datos.

No se adjuntan pantallas del proceso porque no tengo instalado en equipo MySQL y es necesario para tener el origen de datos.

La [carga inicial de los documentos al gestor documental Alfresco](#page-170-1) se utilizará el asistente para carga inicial de datos para el protocolo CIFS, en donde se solicitará que indiquemos el origen de datos y el destino en Alfresco y si se quiere mantener el formato final.

5.4. Definición de interfaces de usuario

Para la interacción persona-ordenador es necesario definir la interfaz de usuario que sea lo más usable y amigable posible, en los siguientes puntos se empezará por el diagrama de pantallas, el mapa de navegabilidad para dar a las diferentes opciones que ofrece la aplicación.

A continuación, se definirán los formatos de las pantallas, los mensajes y los diálogos necesarios para el funcionamiento de la aplicación y los informes.

El objetivo de la construcción de la interfaz de usuario es para cubrir las necesidades del control de las bajas que sea sencilla de usar, flexible, coherente, en resumen, amigable para el usuario, para que consiga una experiencia perfecta y se sienta cómodo utilizando la aplicación.

5.4.1. Diagrama de pantallas

A continuación, se muestra el flujo de navegación entre los diferentes menús y pantallas que ofrece la aplicación.

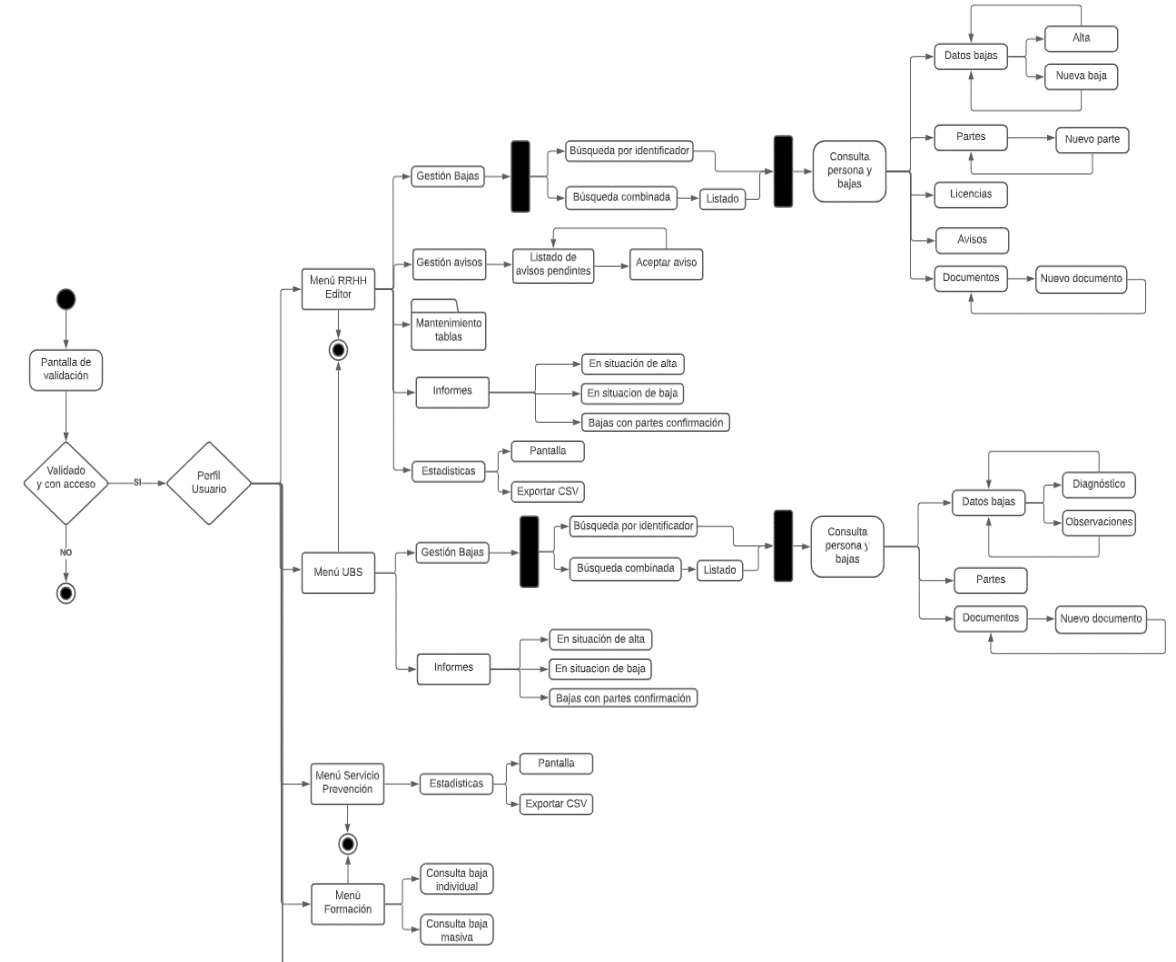

**Ilustración 64. Diagrama de pantallas 1**
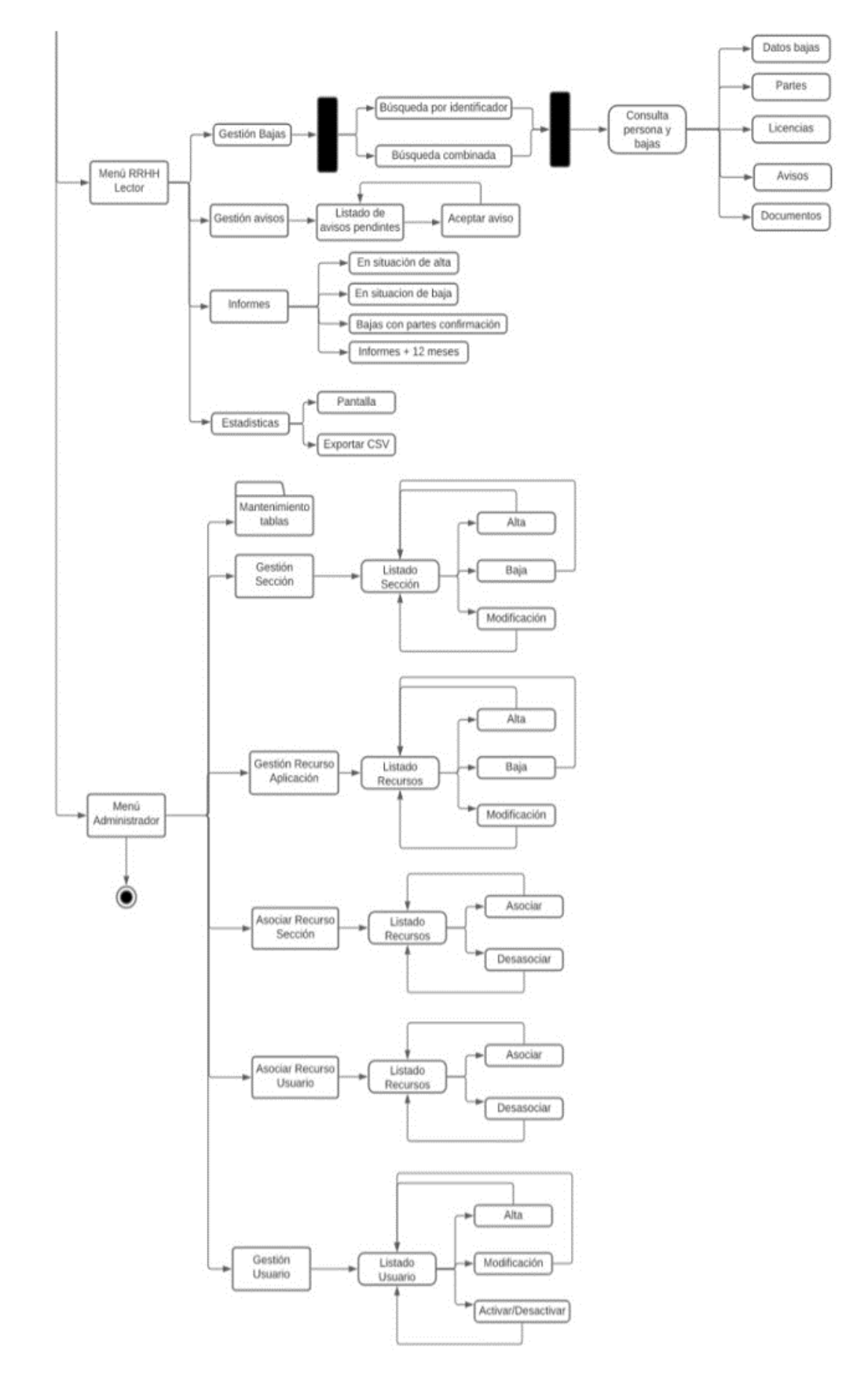

**Ilustración 65. Diagrama de pantallas 2**

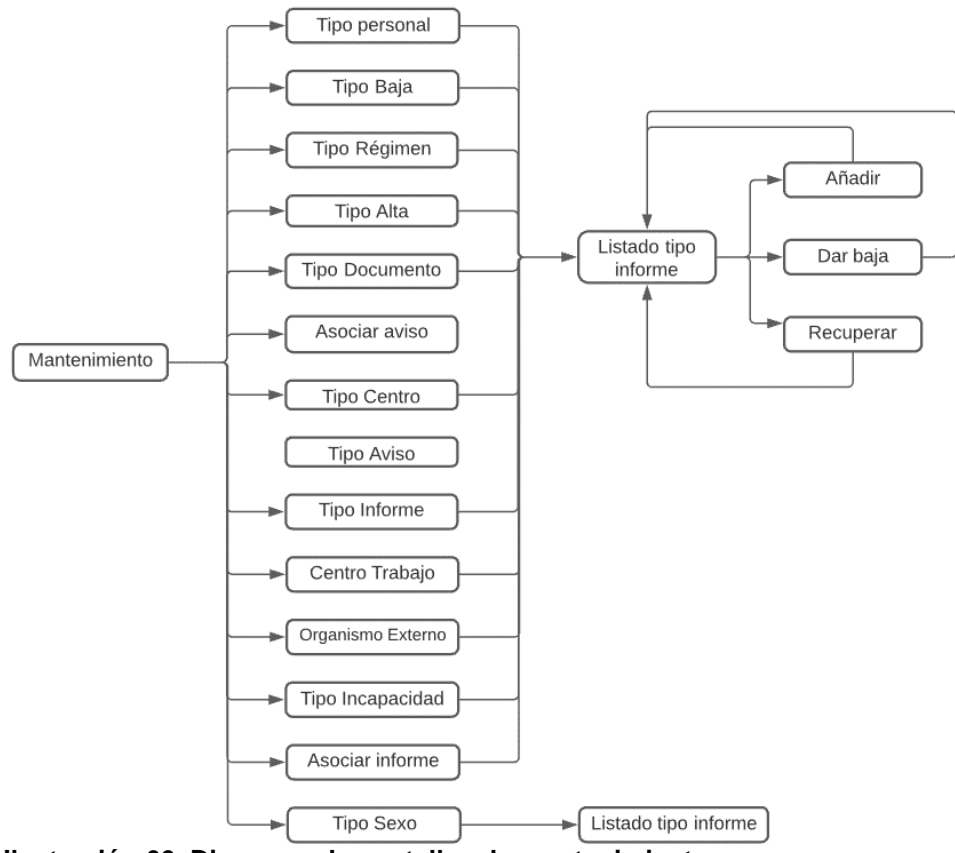

**Ilustración 66. Diagrama de pantallas de mantenimiento**

5.4.2. Características principales de la interfaz

Se procura que los usuarios se sientan cómodos con la interfaz para que sean más efectivos y obtengan un mejor rendimiento en su trabajo. En ellas se determinará el orden como aparecen los diferentes campos y la secuencia de lectura y rellenado, teniendo en cuenta los requisitos expuestos.

Se usará una interfaz en página web donde se le dará una mayor relevancia a la facilidad de uso en contraposición a un entorno más llamativo con objetos que se puedan interactuar directamente en ellos y que los pasos sucesivos que se tienen que realizar para completar las diferentes opciones sea natural y simple, agrupando los elementos por grupos. Se resaltarán el campo que se está utilizando y ofrecer ayuda contextual en los campos más complejos.

En la definición de cada interfaz de pantalla se ha definido aspectos que podrán ser utilizado en la posterior construcción de la aplicación, y estas se han plasmado en el prototipo que se entrega junto con el proyecto. A partir de este se podrán realizar mejoras que considere el usuario.

Algunos aspectos que ya se pueden observar en el prototipo son:

- La longitud de los campos de la pantalla son la misma que se han definido en el modelo físico de datos.
- Cuando estás posicionado en un campo se selecciona el cuadro.
- La gran mayoría de campos, botones, desplegables, etc., tienen un mensaje explicativo que aparece cuando el cursor se sitúa encima de este.

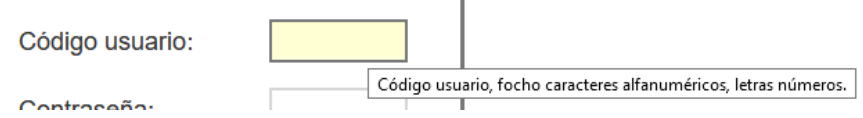

## Notas:

- Sobre los datos que aparecen en las sucesivas pantallas son ficticios.
- Las pantallas que se visualizarán a continuación se han obtenido del prototipo que se ha realizado y que se adjunta como entrega.
- 5.4.3. Interfaz de pantalla de inicio y validación

La pantalla de inicio de la aplicación es la pantalla de validación. En ella el usuario tendrá que identificarse con su código de usuario y su contraseña, ambos son de ocho caracteres, entonces se activará el botón de Aceptar y se iniciará el proceso de comprobación:

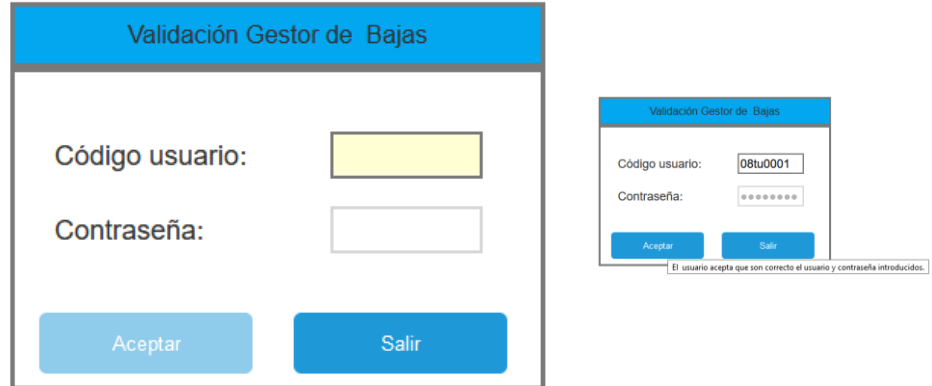

**Ilustración 67. Pantalla de acceso**

• Primero comprobará si la información introducida es correcta en el sistema de validación de la organización, en el caso de que el usuario o contraseña sean incorrectos saldrá una pantalla informándole del error y le permitirá realizar una nueva validación.

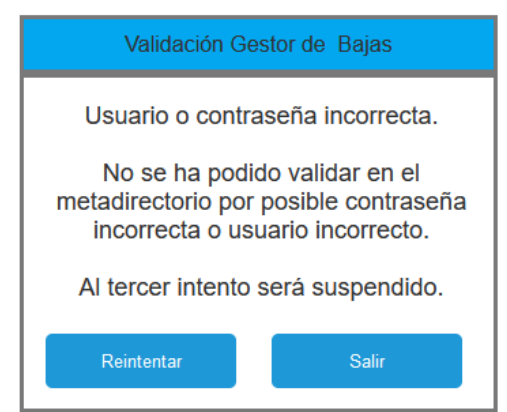

**Ilustración 68. Validación. Usuario o contraseña incorrecta**

• En el caso de que las credenciales introducidas sean correctas, pero sino tiene acceso se abrirá un cuadro de diálogo informativo.

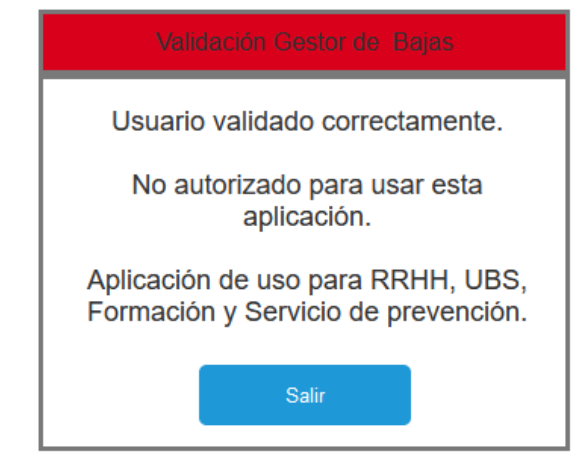

**Ilustración 69. Validación. Usuario sin acceso a la aplicación**

## 5.4.4. Interfaz del menú principal

Una vez validado se presentará el menú dependiendo del tipo de rol asignado al usuario. A continuación, se presentará el menú principal del usuario que tiene rol RRHH editor, que es el asignado a los usuarios que pueden entrar y modificar los datos de las bajas:

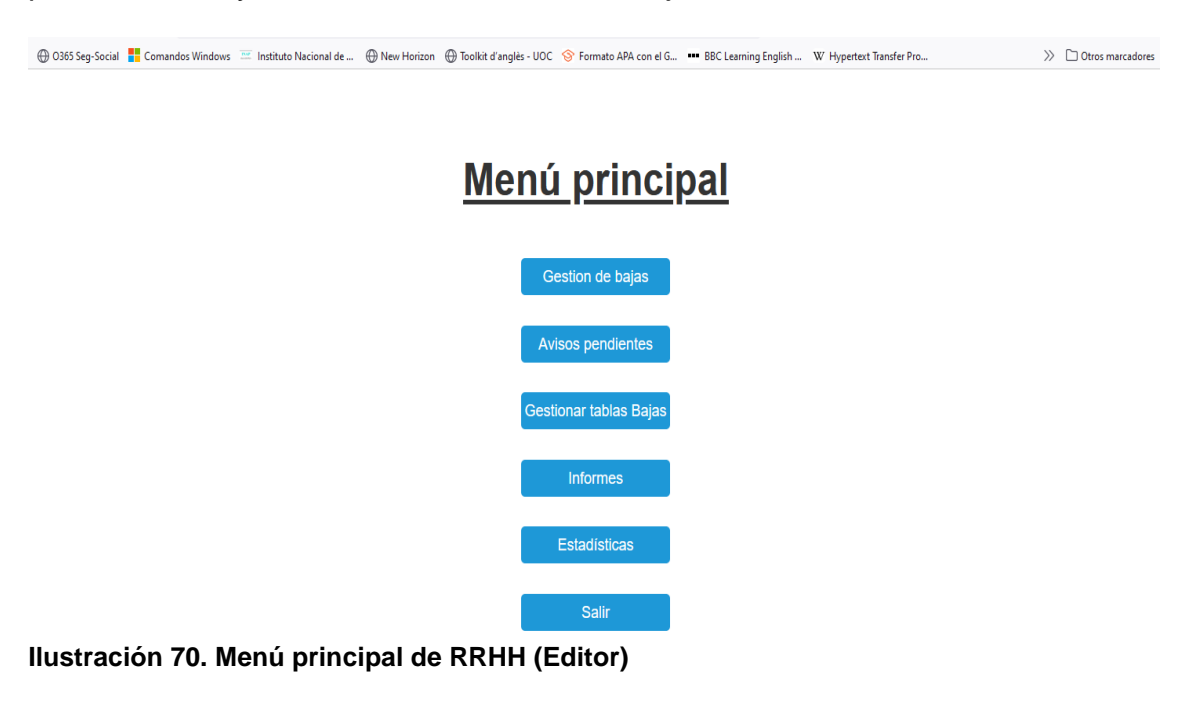

En segundo lugar, se presenta el menú del usuario con rol UBS, el cual tendrá acceso a los datos de las bajas, no todos como se verá más adelante, pero podrá introducir datos relacionados con sus funciones:

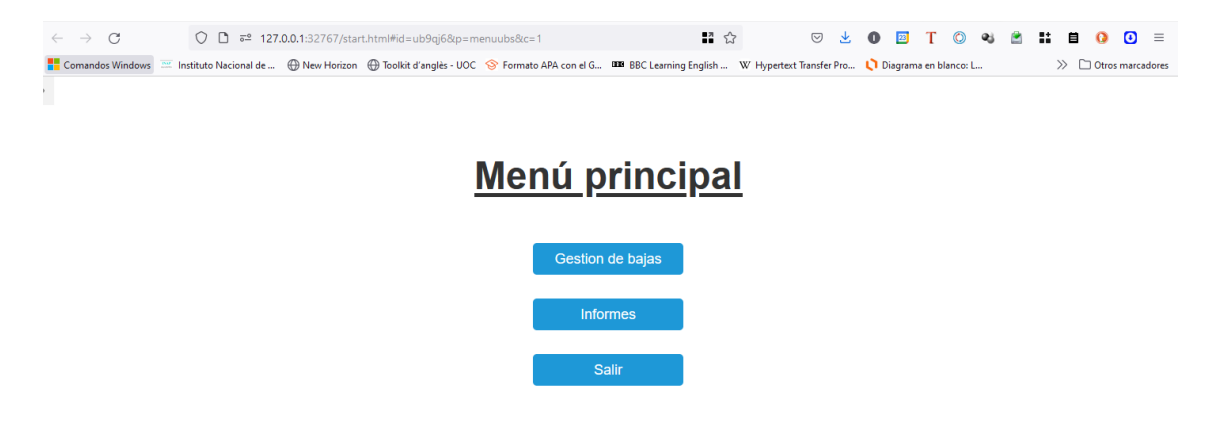

## **Ilustración 71. Menú principal de UBS**

En tercer lugar, el menú de acceso a un usuario del Servicio de prevención, que sólo tiene acceso a datos estadísticos sin datos personales:

# Menú principal

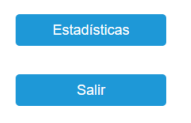

## **Ilustración 72. Menú principal de Servicio de Prevención**

A continuación, se presenta el menú de acceso del rol lector de RRHH, el menú es casi idéntico al menú del que tiene el usuario con rol editor, excepto por dos particularidades: una es que no tiene la opción de mantenimiento y la otra es que no puede modificar los datos, sólo consultar y validar sus avisos.

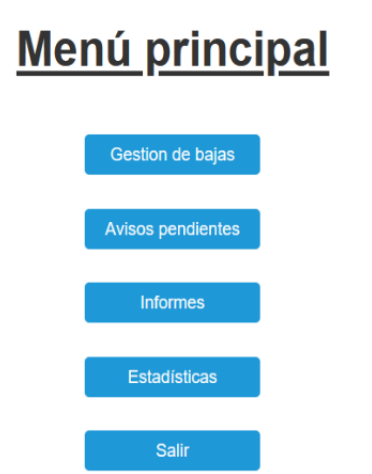

**Ilustración 73. Menú principal de RRHH (lector)**

5.4.5. Gestión de bajas

Es el corazón de la aplicación, donde se gestiona y se lleva el control de las bajas. En primer lugar, se tiene que buscar a la persona que se le va a tramitar la baja y como se accederá a información que ya existe en el sistema no se tendrá que dar el alta a ningún usuario. Hay dos formas de buscar a la persona:

• Una es introduciendo el DNI, o NIE de la persona, sólo números y letras.

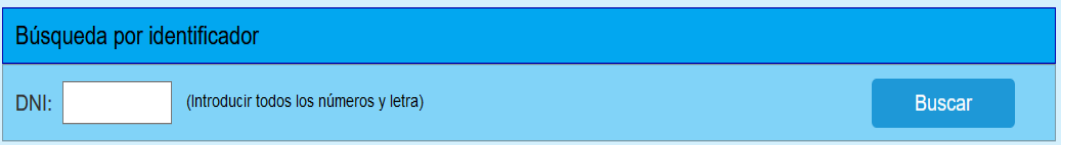

#### **Ilustración 74. Búsqueda por identificador**

• Otra es haciendo una búsqueda combinada de varios campos.

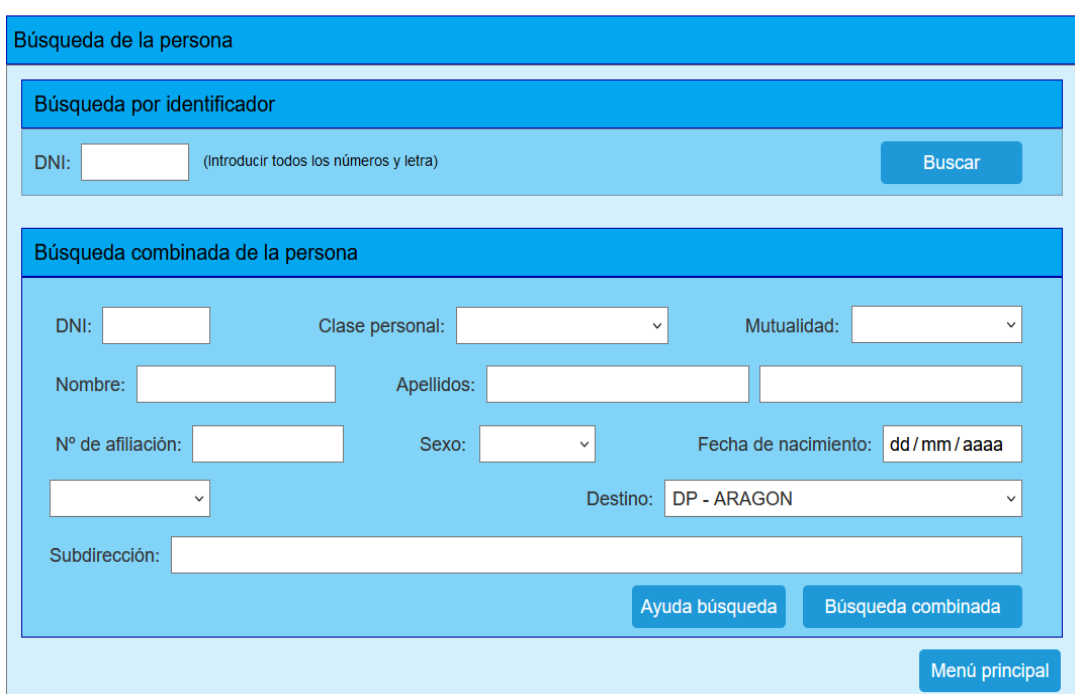

**Ilustración 75. Pantalla de búsqueda de la persona**

En el caso que no exista información de ninguna persona con los datos introducidos el sistema presentará un cuadro informativo:

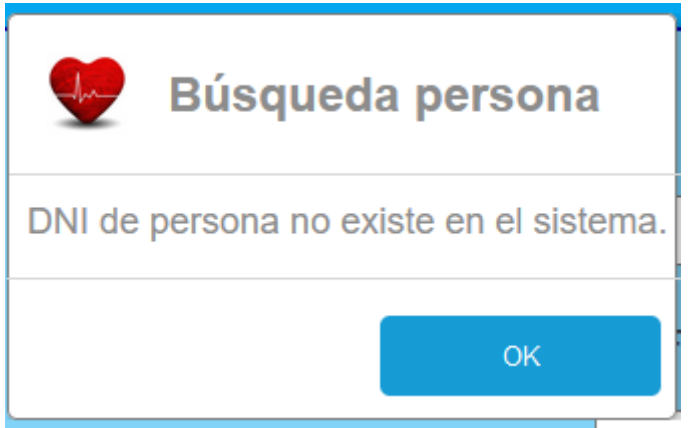

**Ilustración 76. Mensaje emergente de que no existe la persona**

En el caso de que se vaya a realizar una búsqueda combinada, es decir, por diversos detalles que definen a una persona y en el caso que tenga duda de cómo se puede efectuar, pulse el botón **Ayuda búsqueda**:

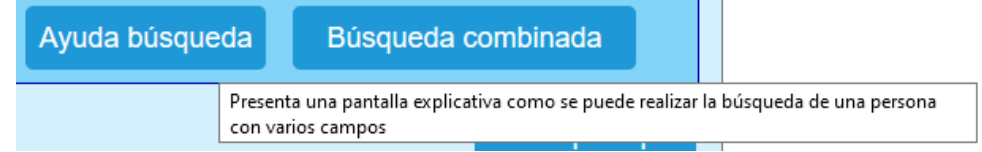

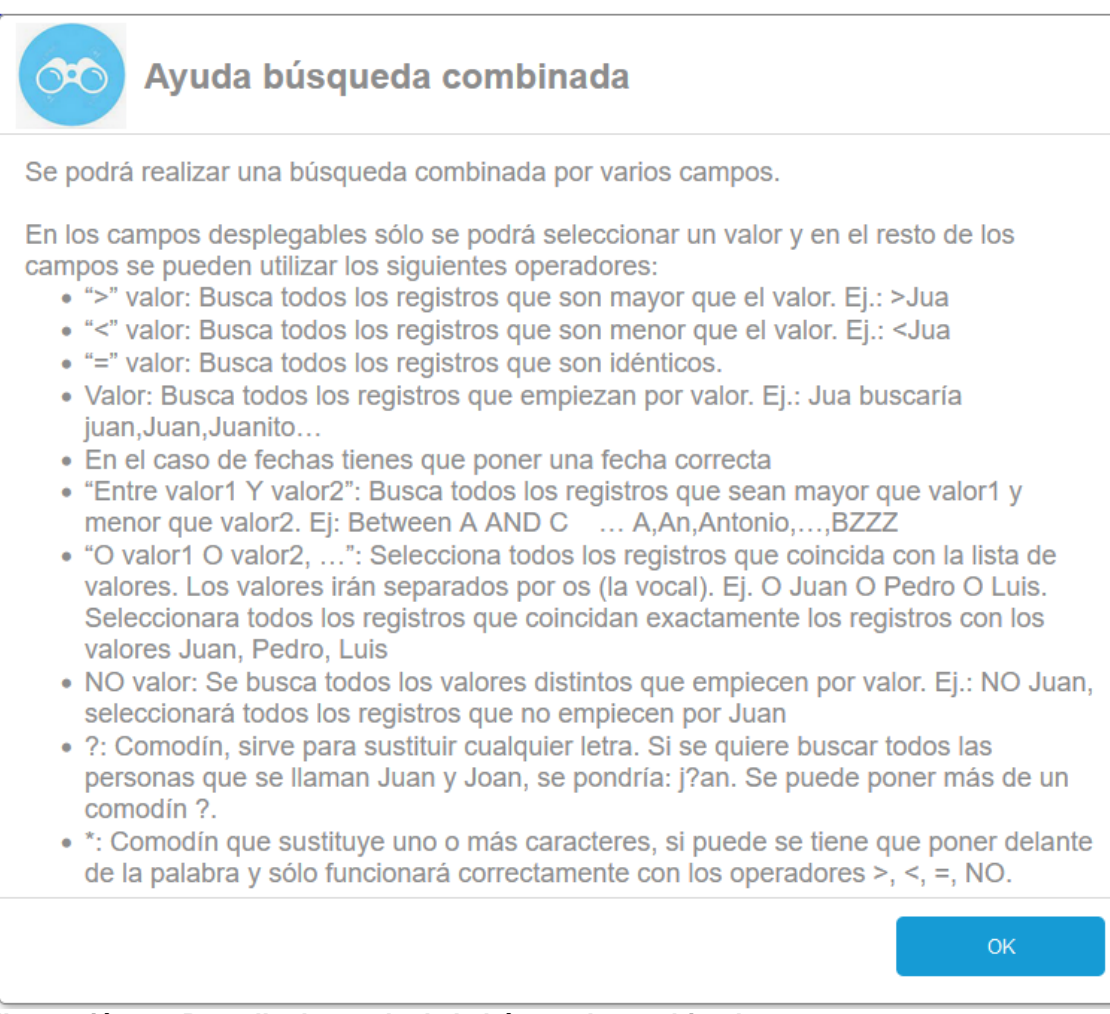

**Ilustración 77. Pantalla de ayuda de la búsqueda combinada**

Una vez que se ha realizado la búsqueda combinada por uno (datos incompletos o con comodines) o por varios campos se visualizará la pantalla con el listado de personas que cumplen la condición expresada anteriormente:

| Resultado búsqueda combinada                  |                        |                  |                     |  |  |  |  |
|-----------------------------------------------|------------------------|------------------|---------------------|--|--|--|--|
| <b>DNI</b>                                    | Nombre y apellidos     | Nº afiliación    | Fecha<br>nacimiento |  |  |  |  |
| 11.111.111-A                                  | Angela Hidalgo Pérez   | 08/12.345.222-33 | 11/10/1963          |  |  |  |  |
| 14 458 741 - C                                | Jose López Hidalgo     | 08/12 345 333-66 | 12/10/1963          |  |  |  |  |
| 52.458.558-D                                  | Roberto Dominguez Ruiz | 08/12.345.444-77 | 12/10/1963          |  |  |  |  |
| 45.888.412-G                                  | Gemma Sánchez Ruiz     | 08/12 345 555-88 | 12/10/1963          |  |  |  |  |
| -------                                       |                        | .                |                     |  |  |  |  |
| Para consultar pulsa encima.<br>Menú búsqueda |                        |                  |                     |  |  |  |  |

**Ilustración 78. Resultado búsqueda combinada**

A partir de este punto, tanto se acceda por una búsqueda sencilla o por una combinada se obtiene los datos de la persona junto con el listado de las bajas que ha tenido.

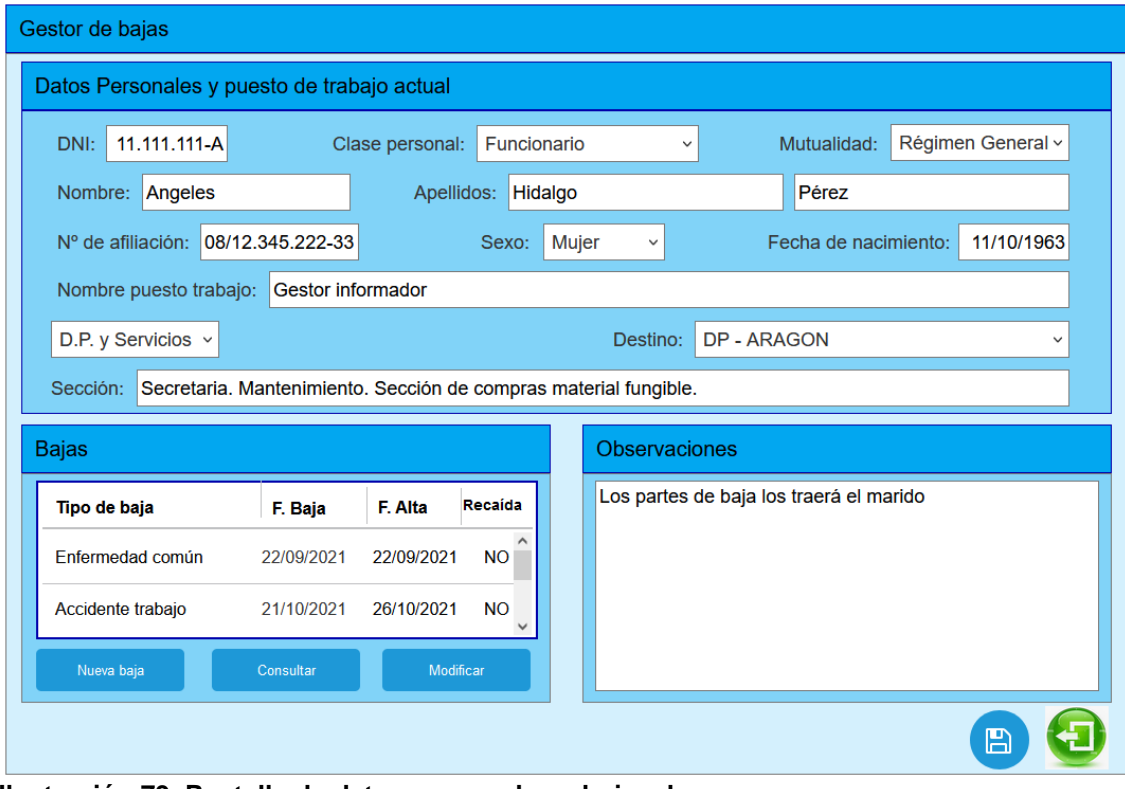

**Ilustración 79. Pantalla de datos personales y bajas de una persona** En ella se distinguen tres bloques:

• Bloque de datos personales de la situación actual de la persona. Estos datos están bloqueados y no se pueden modificar.

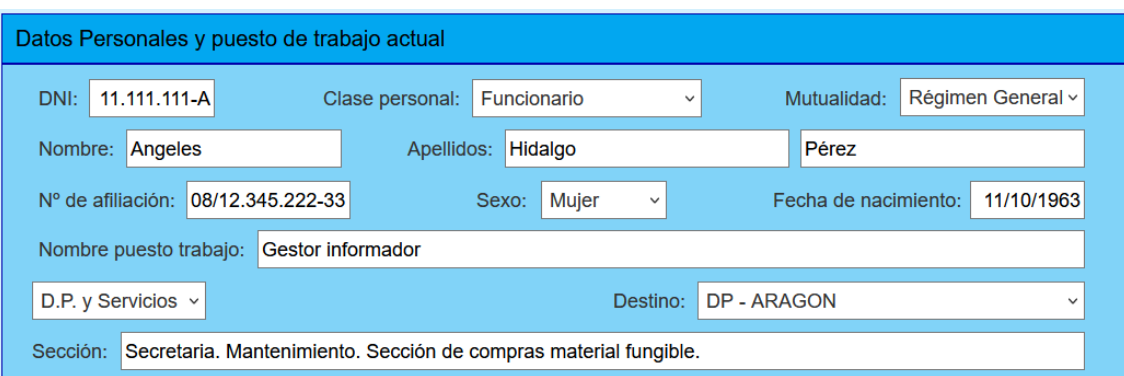

• Bloque que contiene el listado de las bajas que ha tenido la persona, junto con las opciones de **nueva baja**, **consultar** y **modificar**.

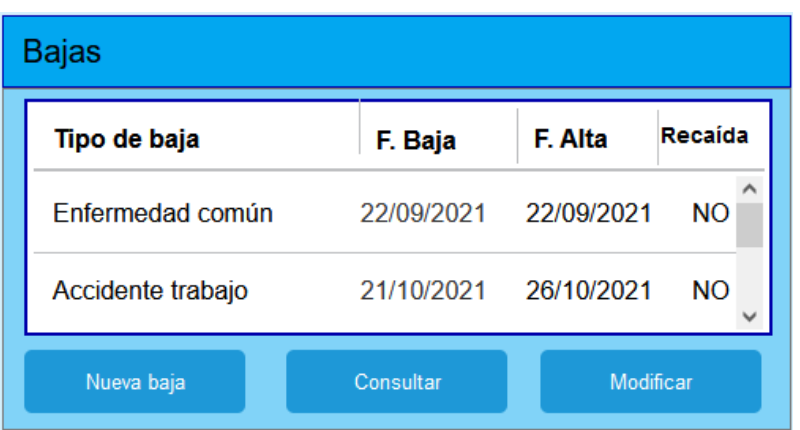

Las opciones que se visualizan en este bloque son las del usuario con rol de RRHH-editor, en el caso que sea cualquier otro tipo de usuario sólo podrá consultar.

• Y el último bloque contiene observaciones sobre la persona.

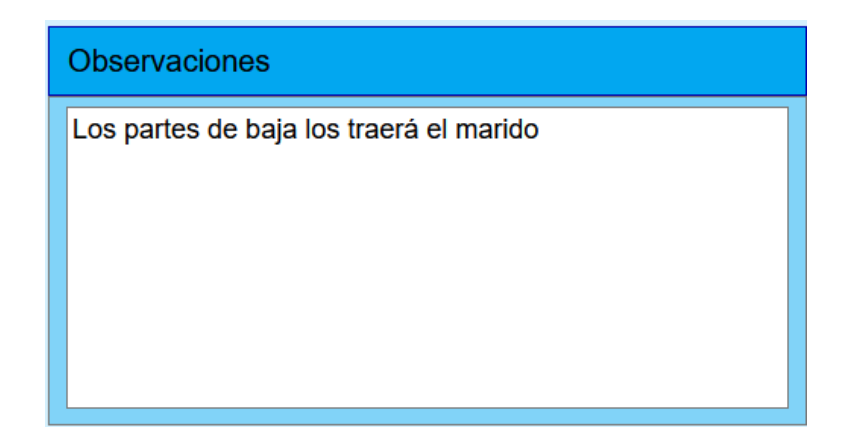

En el caso que se realice una modificación se podrá guardar pulsando el botón.

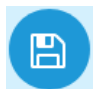

Una vez que se ha seleccionado una baja para dar de alta una nueva baja, consultar o modificar se abre la siguiente pantalla de gestor de baja.

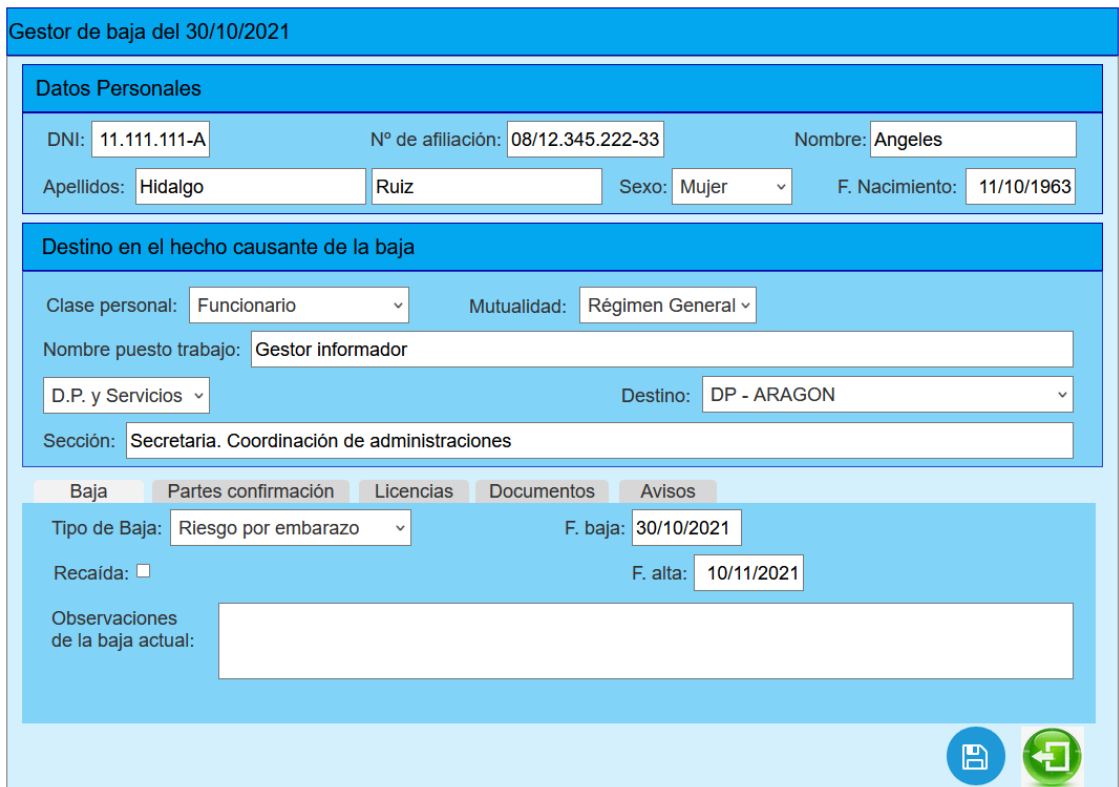

**Ilustración 80. Gestor de una baja**

En el caso que sea una consulta de una baja o modificación, además de salir rellenado los datos personales [\(RF40\)](#page-42-0) y los de destino [\(RF41\)](#page-42-0) que no se pueden modificar, en la barra del título de la pantalla sale la información de la fecha de la baja.

Gestor de baja del 12/11/2021

Y en caso de que sea una nueva alta se visualizará el literal: **Gestor de una nueva baja**.

En el tercio inferior de la pantalla aparece una serie de pestañas que engloba diferentes conceptos relacionados con la baja.

## **Pestaña de la baja:**

| <b>Baja</b>                                | Partes confirmación            | Licencias   | <b>Documentos</b> | <b>Avisos</b>       |
|--------------------------------------------|--------------------------------|-------------|-------------------|---------------------|
| Tipo de Baja:                              | Enfermedad común               | $\check{~}$ |                   | F. baja: 12/11/2021 |
| Recaida: $\blacksquare$                    | F. baja anterior: 22/09/2021 v |             |                   | F. alta:            |
| <b>Observaciones</b><br>de la baja actual: |                                |             |                   |                     |
|                                            |                                |             |                   |                     |

**Ilustración 81. Pestaña de datos de la baja**

Esta es la pantalla que sufre más cambios dependiendo de los datos que haya.

• Si la fecha de la baja está comprendida entre el 21/07/2012 al 31/07/2018 [\[RF46\]](#page-43-0) será visible, para el resto de los casos será oculta.

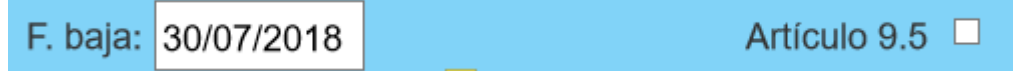

En el caso de recaída se visualizará un literal y un desplegable junto con el listado de las bajas anteriores del mismo tipo que:

• hayan pasado menos de 6 meses desde el alta de las anteriores a la baja actual.

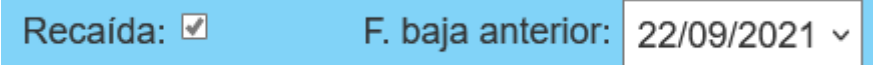

• En el caso de que exista la fecha de alta se abrirá un desplegable para poder elegir la causa del alta.

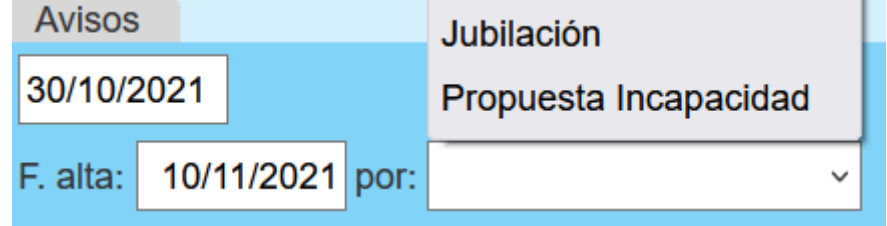

## **Pestaña de partes:**

Se presenta una tabla con todos los partes anotado y un botón para apuntar un nuevo parte, los datos que se tienen que poner son los que aparecen en el parte.

| Baja        | Partes confirmación |  | Licencias |              |
|-------------|---------------------|--|-----------|--------------|
| Fecha Parte | $No$ parte          |  |           | Añadir parte |
| 01/10/2021  |                     |  |           |              |
| 08/10/2021  | 2                   |  |           |              |
| 15/10/2021  |                     |  |           |              |

**Ilustración 82. Pestaña de partes de confirmación**

Al pulsar en el botón de parte de confirmación se abre una ventana para introducir la fecha del parte de confirmación y el número de parte.

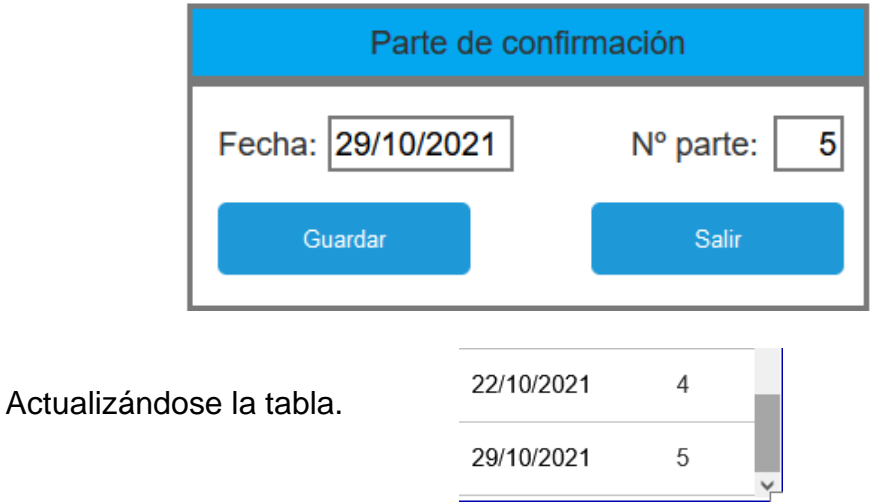

Pero si se introduce un parte con datos incorrectos el sistema no permitirá la introducción de este y comunicará el error.

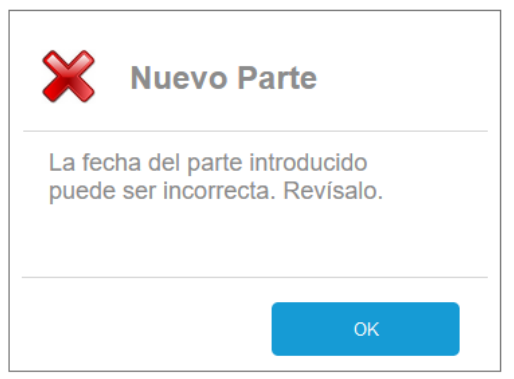

**Ilustración 83. Error al introducir un parte incorrecto**

## **Pestaña de licencias:**

Se marcan el estado de envío de licencias y el tipo a la Delegación de Gobierno, además de poderse guardar información en el caso que haya incidencias en estas.

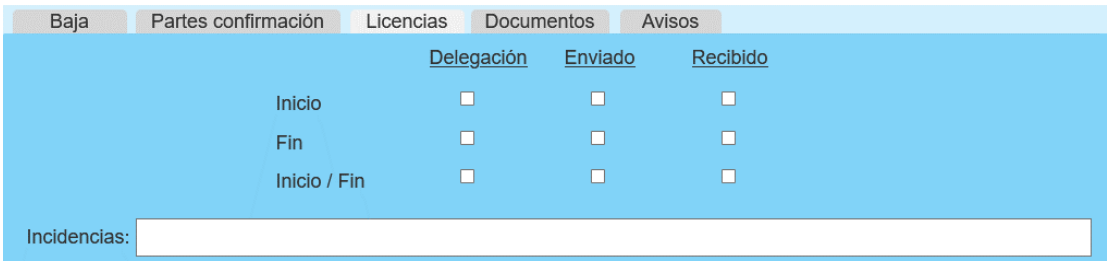

**Ilustración 84. Pestaña de licencias**

## **Pestaña de documentos:**

Sirve para añadir los documentos que serán almacenados por el gestor documental, los cuales pueden ser añadidos desde el escáner o desde las unidades de almacenamiento del equipo (tanto sean locales como en red).

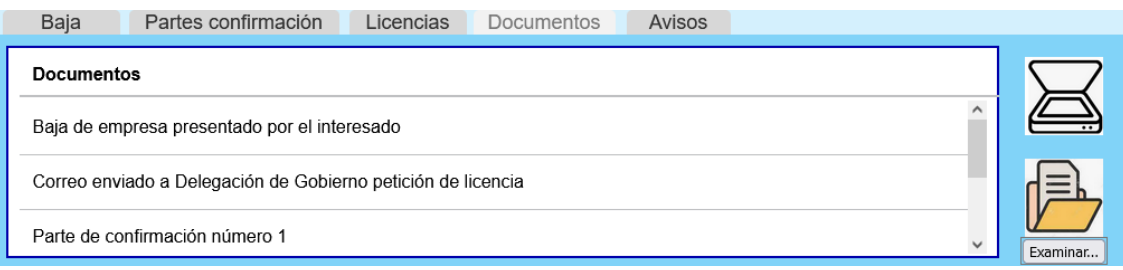

**Ilustración 85. Pestaña de documentos**

Los botones del escáner y explorador sólo salen al usuario con rol RRHH-editor.

Si se pulsa el botón de escáner  $\sum$  se escanea el documento como se ve a continuación:

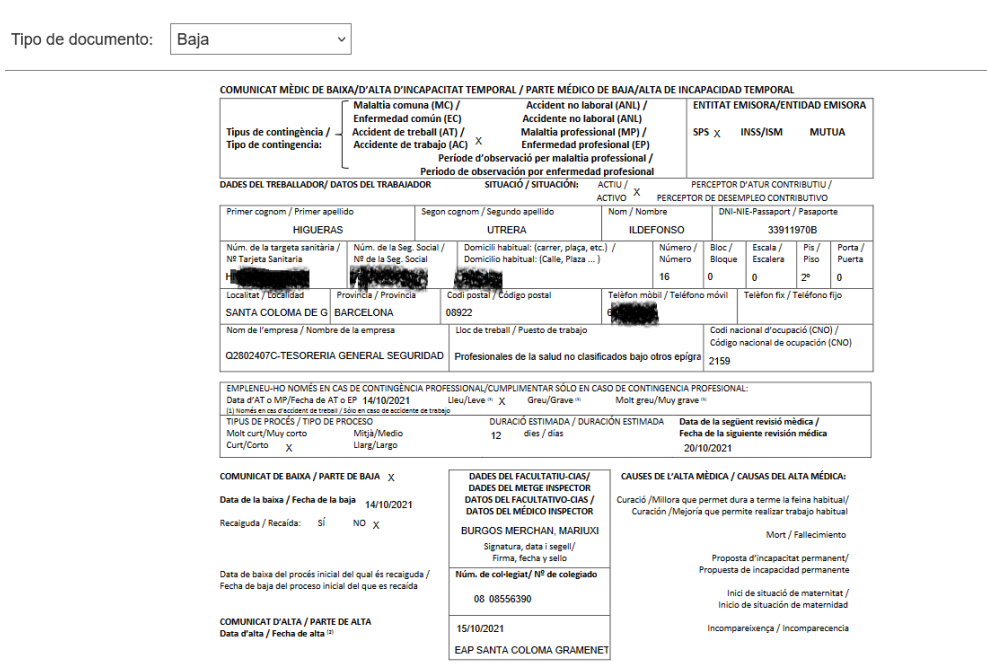

## **Ilustración 86. Imagen del escaneo documento**

Y antes de guardar la imagen se indica que tipo de documento es:

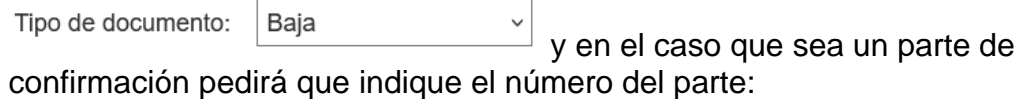

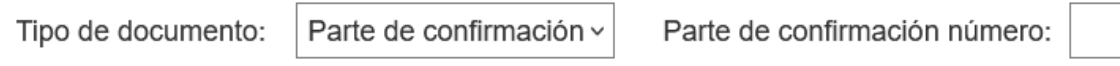

Y si se pulsa el botón de explorar se abrirá el gestor de archivos y se seleccionará el fichero que se desee:

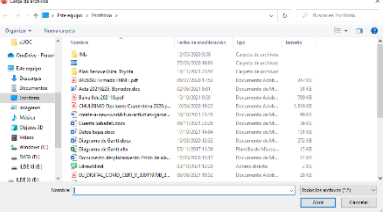

 $\Box$ 

Y al igual que el documento escaneado también se tendrá que etiquetar el tipo de documento antes de ser archivado.

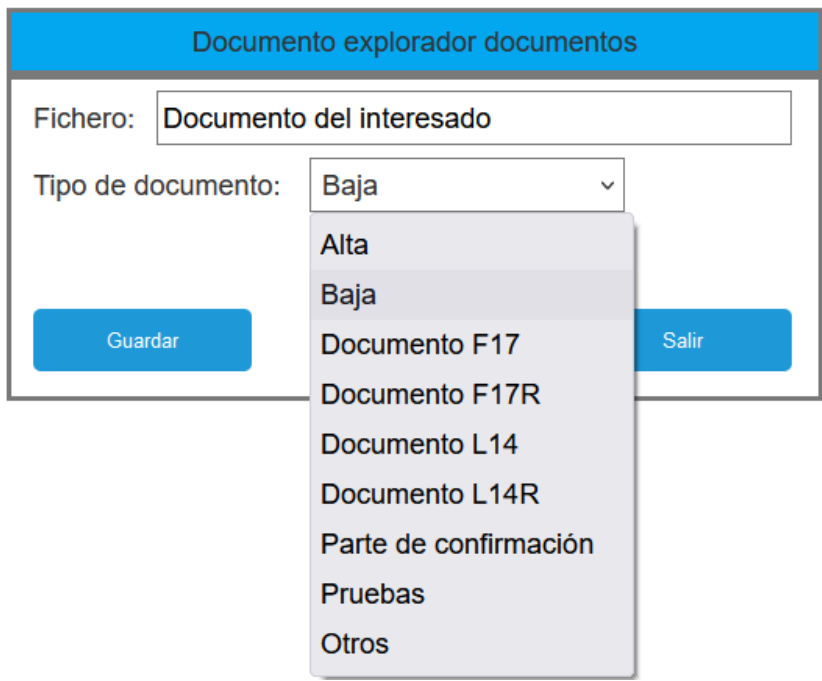

## **Pestaña de avisos:**

Contiene todos los avisos que ha habido relacionado con la baja de la persona que está en pantalla.

| Baja     | Partes confirmación<br>Licencias<br>Documentos        | Avisos      |            |  |
|----------|-------------------------------------------------------|-------------|------------|--|
| Usuario  | Documentos $\tau$                                     | Fecha envío | Leído      |  |
| 08TU0001 | Baja de enfermedad común, ejemplar para el trabajador | 22/09/2022  | 22/09/2022 |  |
| 08TU0001 | Alta de enfermedad                                    | 23/09/2021  | 24/09/2022 |  |
| 08TU0001 | Alta de enfermedad                                    | 25/09/2022  | 26/09/2022 |  |

**Ilustración 87. Pestaña de avisos**

Como hay muchos avisos, estos se pueden filtrar por tipo de documento, pulsando encima de **documentos** se abre un cuadro para introducir el texto, no es sensible a mayúsculas y minúsculas.

alta Filtrado por...  $\overline{\tau}$ Alta de enfermedad

Alta de enfermedad

Y al finalizar las modificaciones se pulsa el botón de **guardar** para almacenarlas de forma persistente.

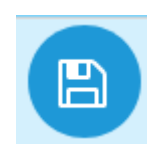

Si las fechas de inicio de la baja o del alta coincide con otro tipo de baja de la misma persona no se realizará el alta de la nueva baja o la modificación. Se deshazrá todas las modificaciones realizadas y el sistema lo comunicará con el siguiente mensaje.

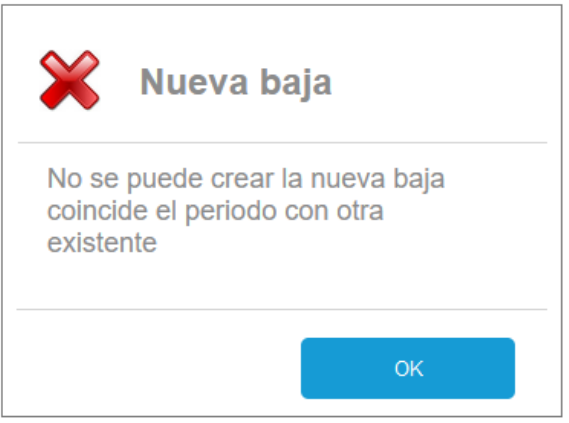

**Ilustración 88. Error al dar un alta nueva alta o modificarla**

En el caso que la persona que acceda a el **gestor de bajas** que tenga rol de Unidad Básica de Salud accederá de consulta a todo los campos y no se visualizará las pestañas de Licencias y avisos. En cambio si que podrá escribir en el campo de observaciones de diagnóstico y en el diagnóstico (que sólo verá él).

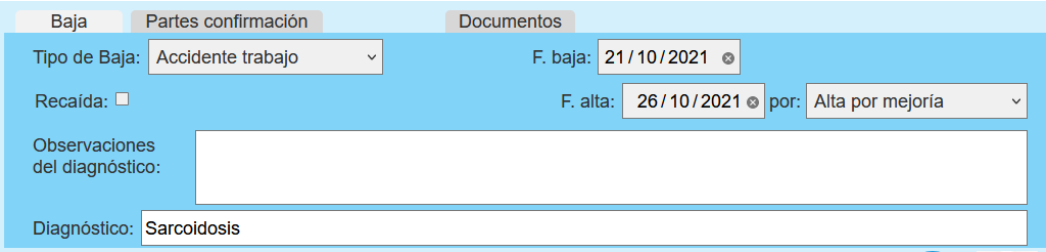

En el caso que acceda un usuario con rol de RRHH lector, podrá ver todos los campos, pero sólo los podrá consultar.

Otras variaciones que puede haber a las anteriormente descritas es que se le asigne recursos especiales a usuario o sección desde la opción de asociar / desasociar recursos a las dos entidades anteriores.

## 5.4.6. Gestión de avisos pendientes

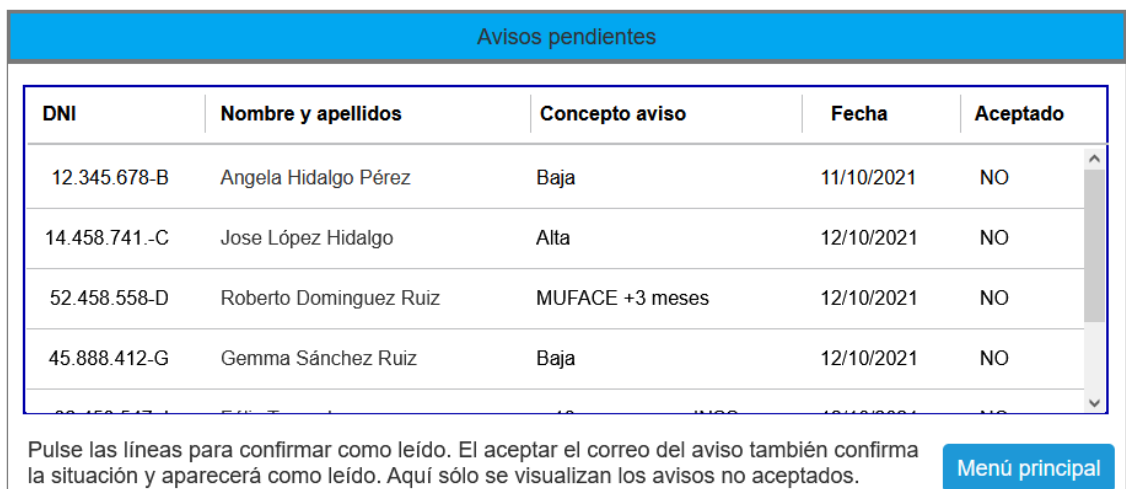

Visualiza todos los avisos pendientes de confirmar del usuario.

#### **Ilustración 89. Gestión de avisos pendientes**

El usuario los confirma pulsando encima del aviso y se cambiará a estado aceptado. La siguiente vez que acceda a esta pantalla estos avisos ya no aparecerán.

5.4.7. Mantenimiento de tablas de bajas.

Los únicos que pueden acceder al mantenimiento de tablas de bajas son los usuarios con rol administrador, RRHH editor y los usuarios que se les asigne como recurso.

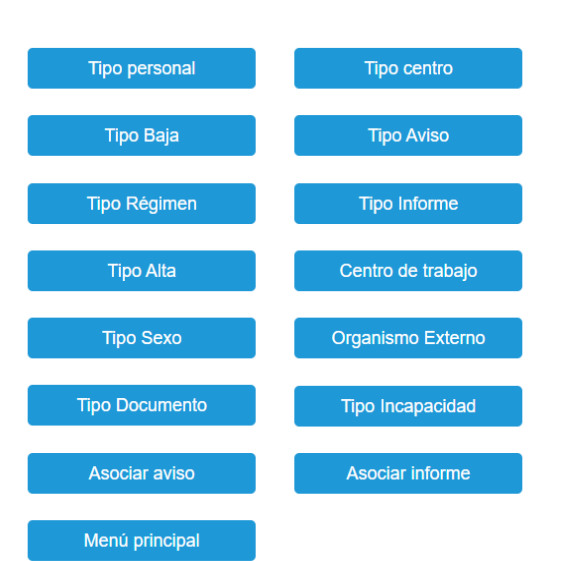

## Mantenimiento de tablas

**Ilustración 90. Menú de mantenimiento de tablas**

Los formatos de interfaz de todos los mantenimientos de tablas que se incluyen en este punto son iguales y con las mismas funcionalidades, por lo cual sólo se presentará y comentará uno, pero de todas formas se puede ver el funcionamiento en el prototipo.

## <span id="page-126-0"></span>*5.4.7.1. Mantenimiento del tipo de alta*

Cuando se abre cualquier pantalla de mantenimiento de algún tipo de dato se obtiene el listado de todos los valores existentes, ya sean dos o más valores por tipo.

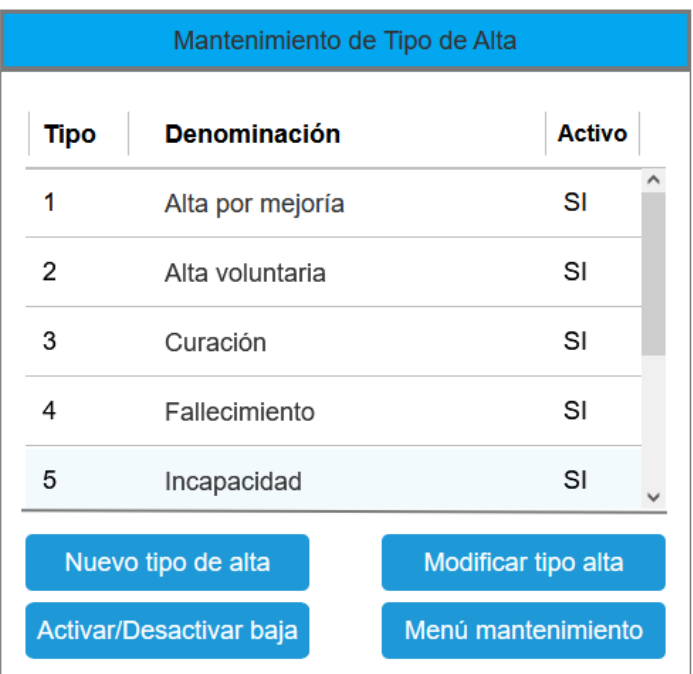

**Ilustración 91. Mantenimiento de Tipo de Alta**

Tanto para activar o desactivar el registro como para modificarlo previamente se tiene que haber seleccionado.

Un registro **NO** está activo, quiere indicar que en la aplicación, no saldrá en los desplegables de datos, sólo se podrá usar si se encuentra en estado activo. Para realizar este cambio se pulsa el botón de **Activar/Desactivar baja**.

Si se pulsa el botón de **Modificar tipo de alta,** se abre una ventana para realizar esta modificación.

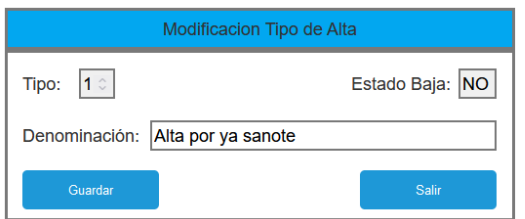

Una vez que se ha hecho la modificación se pulsa el botón **guardar** para guardar la modificación y volverá a la pantalla anterior con el dato modificado.

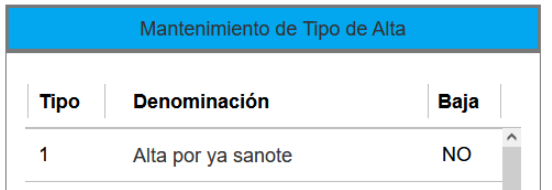

En el caso que se quiera dar un alta o añadir un nuevo registro se pulsa el botón **Nuevo tipo de alta**, visualizándose la misma pantalla de datos, el número de identificación lo dará el sistema de forma automática. Para diferenciar si es un alta o una modificación sólo se tiene que mirar el título de la ventana:

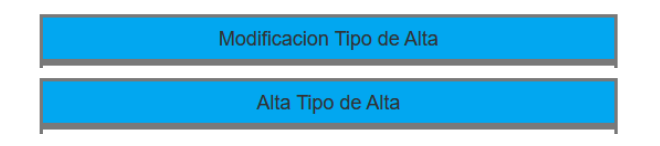

Si el texto introducido como una nueva alta o modificación de una existente coincide con las almacenada en el sistema, no permitirá realizar la acción solicitada.

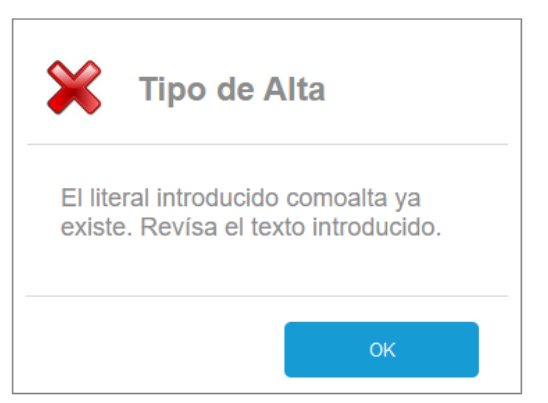

**Ilustración 92. Error al dar un tipo nuevo alta o modificarla.**

## *5.4.7.2. Mantenimiento de los centros de trabajo.*

En este mantenimiento de centro se puede comprobar que es igual al mantenimiento de tipo de altas, con la única diferencia que hay más campos.

|                                                        | Mantenimiento de los Centros de Trabajo |                                |                          |           |                 |                    |               |  |  |  |
|--------------------------------------------------------|-----------------------------------------|--------------------------------|--------------------------|-----------|-----------------|--------------------|---------------|--|--|--|
| Id.                                                    | Nombre centro                           | <b>Dirección</b>               | Población                | <b>CP</b> | <b>Teléfono</b> | <b>Tipo Centro</b> | <b>Activo</b> |  |  |  |
| 1                                                      | Santi Martín                            | Gran Via Corts Catalanes, 1132 | Barcelona                | 08020     | 933111222       | Administración     | <b>SI</b>     |  |  |  |
| $\overline{c}$                                         | Eixample                                | Industria, 114                 | Barcelona                | 08025     | 933222333       | Administración     | SI            |  |  |  |
| 3                                                      | Sagrera                                 | Josep Estivill, 73             | Santa Coloma de Gramenet | 08923     | 933333444       | Administración     | SI            |  |  |  |
| $\overline{4}$                                         | Gràcia                                  | Travesera de Gracia, 117       | Barcelona                | 08012     | 933444555       | Administración     | <b>SI</b>     |  |  |  |
| 5                                                      | Cornellà                                | Av. Maresme, 21                | Cornellà                 | 08940     | 933555444       | Administración     | <b>SI</b>     |  |  |  |
| Modificar centro de trabajo<br>Nuevo centro de trabajo |                                         |                                |                          |           |                 |                    |               |  |  |  |
|                                                        | Activar/Desactivar baja centro          |                                |                          |           |                 | Menú mantenimiento |               |  |  |  |

**Ilustración 93. Mantenimiento de los Centros de trabajo**

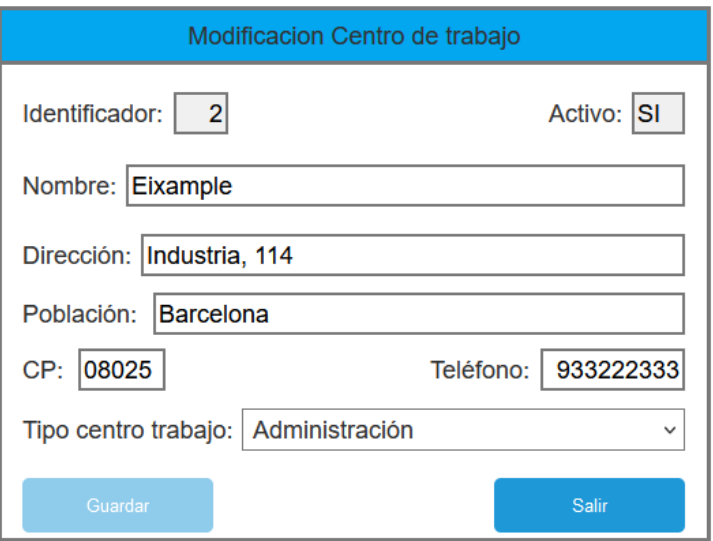

La única diferencia es que usa un desplegable de tipos de centros de trabajo, que también depende del menú de mantenimiento.

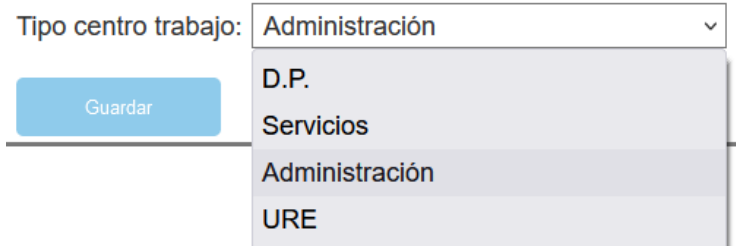

## 5.4.8. Informes.

Es otra opción que se encuentra disponible a los usuarios con rol de RRHH (tanto editor como lector) y a los que se le asignen como usuario, al seleccionar la opción de Informes, se despliega el siguiente menú con los informes que han solicitado.

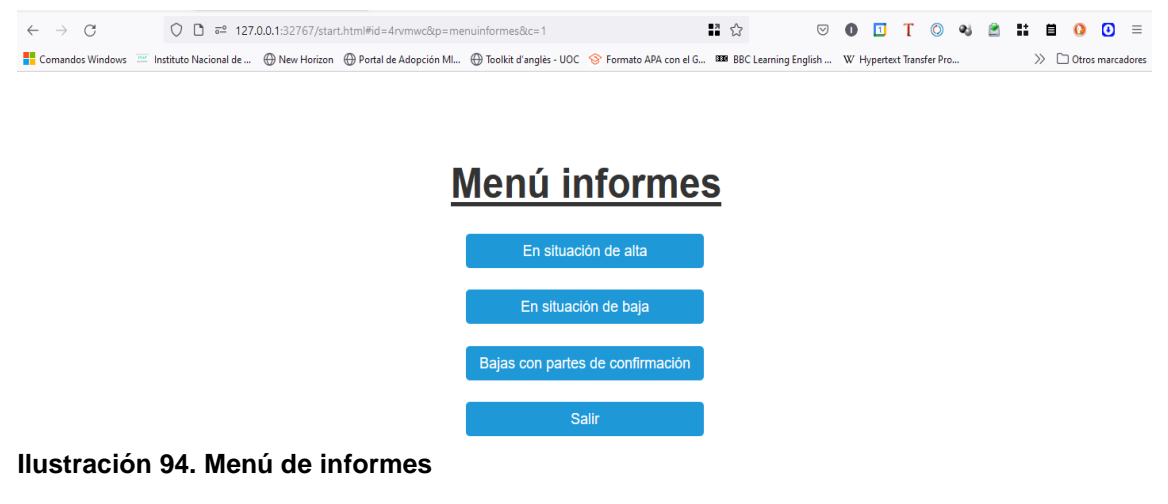

## *5.4.8.1. Informes en situación de alta*

Se obtendrá informes de estado de alta entre las fechas que se seleccionen, pudiendo elegir entre tipo de baja, tipo de alta, departamento y si se elige un tipo de departamento podrá elegir entre los diferentes centros que tiene este.

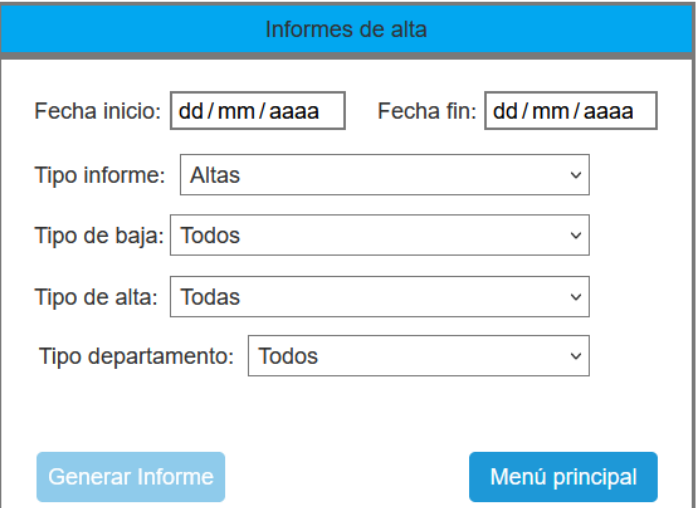

**Ilustración 95. Petición de informes de alta**

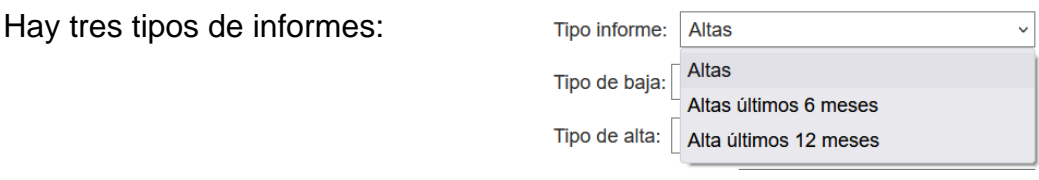

Una vez que se ha seleccionado las diferentes opciones que ofrece se pulsa el botón de generar el informe y se visualizará por pantalla.

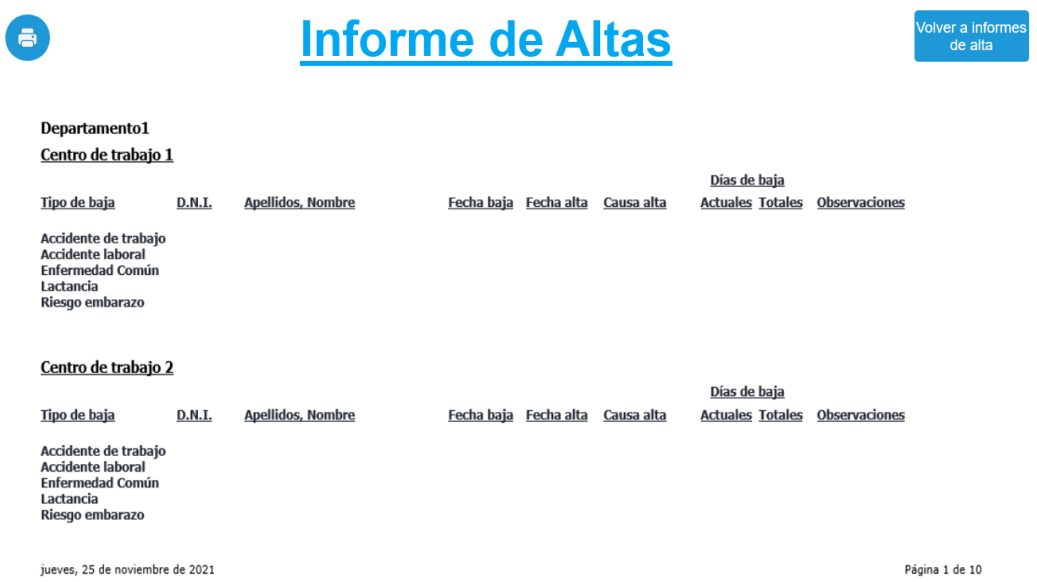

#### **Ilustración 96. Informe de Altas**

Como título tiene el nombre del tipo de informe que se ha pedido y también aparece el icono de imprimir para obtener una copia en papel.

#### *5.4.8.2. Informes en situación de baja*

La obtención de estos informes es muy parecida al anterior, pero con la diferencia que aquí sólo se obtiene informes de procesos que están actualmente de baja.

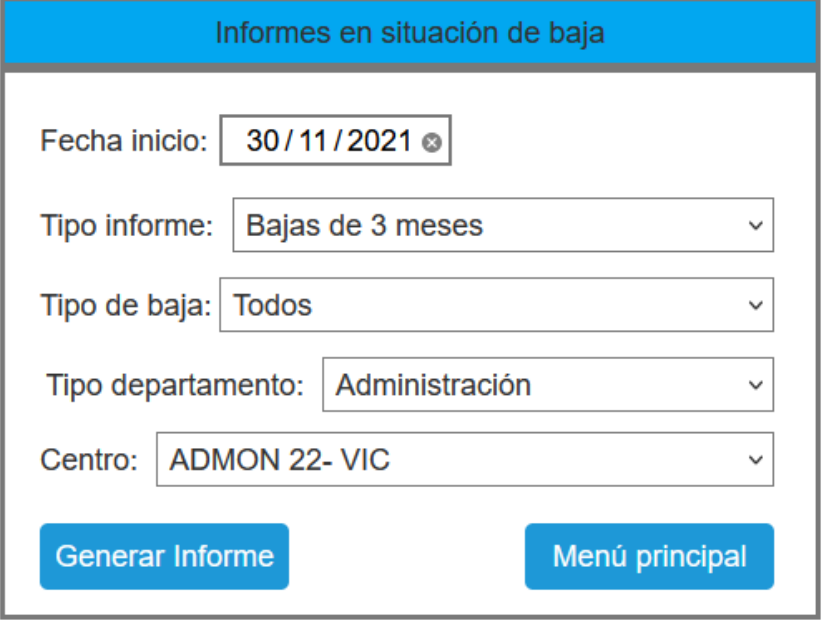

**Ilustración 97. Informes en situación de baja**

Los subtipos de informes que se pueden realizar son:

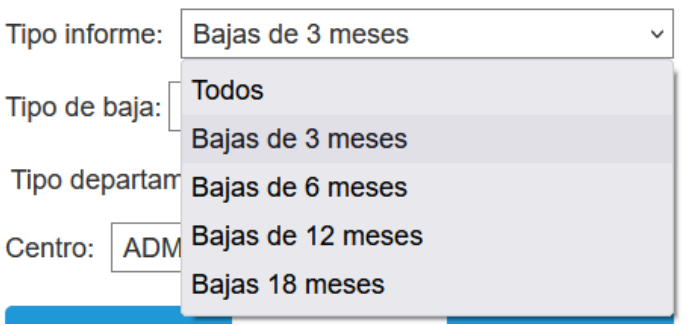

El informe que se obtiene se diferencia respecto al anterior, porque además de salir los datos de la baja actual con los días consumidos de ésta, los datos de la baja anterior junto con todos los días consumidos con bajas anteriores que son acumulables a está porque entre baja y baja han transcurrido menos de 180 días y la tipología de la enfermedad es la misma, (en el parte para la empresa sólo pone recaída y la fecha de la baja anterior).

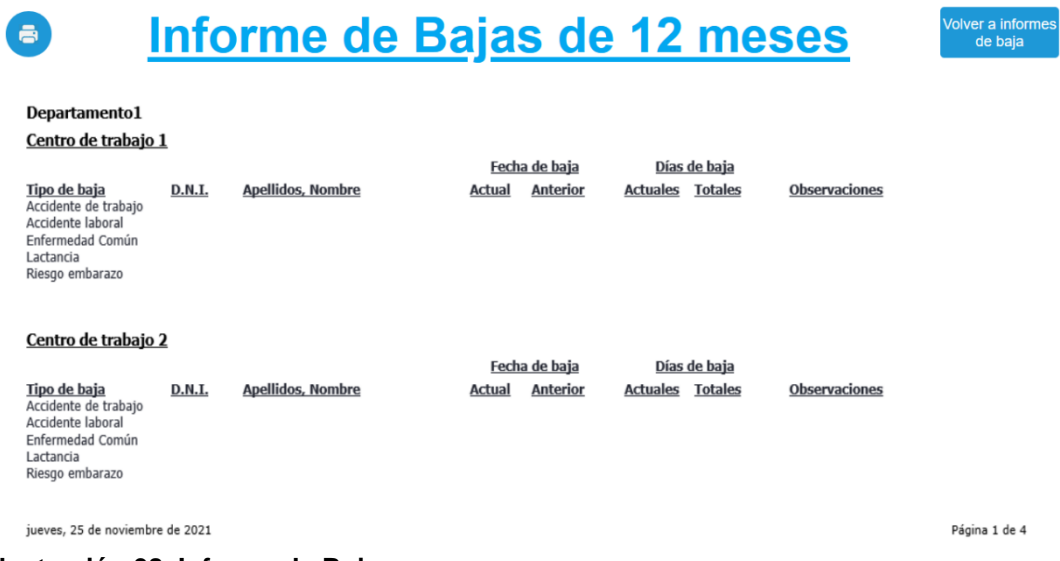

**Ilustración 98. Informe de Bajas**

#### *5.4.8.3. Informes de bajas con partes de confirmación*

El informe que se obtiene contiene el listado de cada baja con los partes de confirmación, número y fecha de parte.

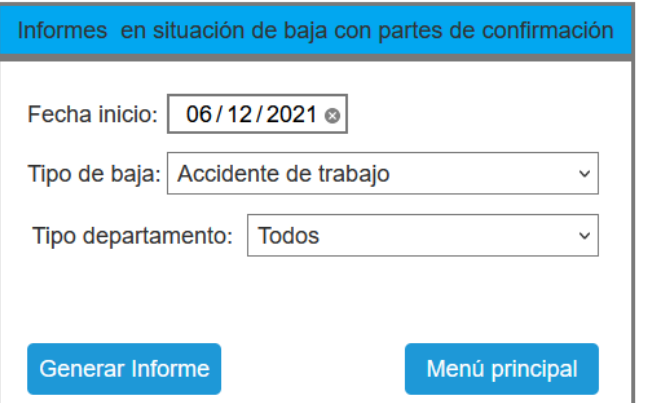

**Ilustración 99. Pantalla petición informe bajas con partes confirmación**

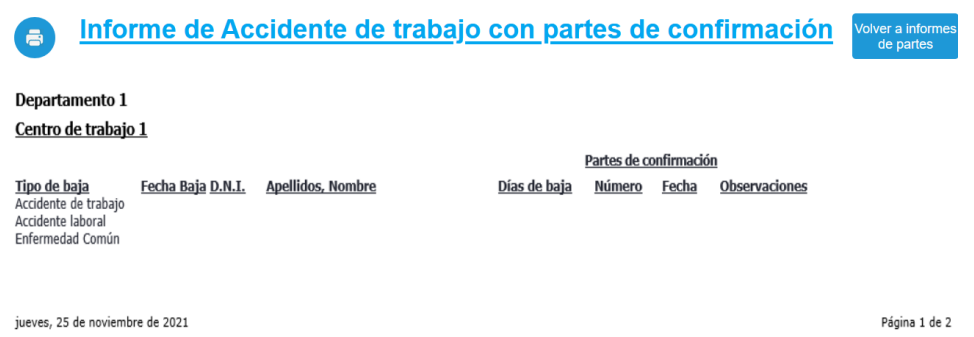

**Ilustración 100. Informes de bajas con partes de confirmación**

## 5.4.9. Estadísticas

La obtención de datos para ser analizados, tratados y presentado los datos se desarrolla especialmente para el servicio de prevención y sólo piden la extracción de rangos de datos y que una vez que se han obtenido estos quieren que sean exportados a un fichero CSV para ser tratado por otra aplicación los estudios y gráficos. Durante una reunión explicativa de la evolución del proyecto el departamento de RRHH también pidió que se incorporara esta opción a su rol.

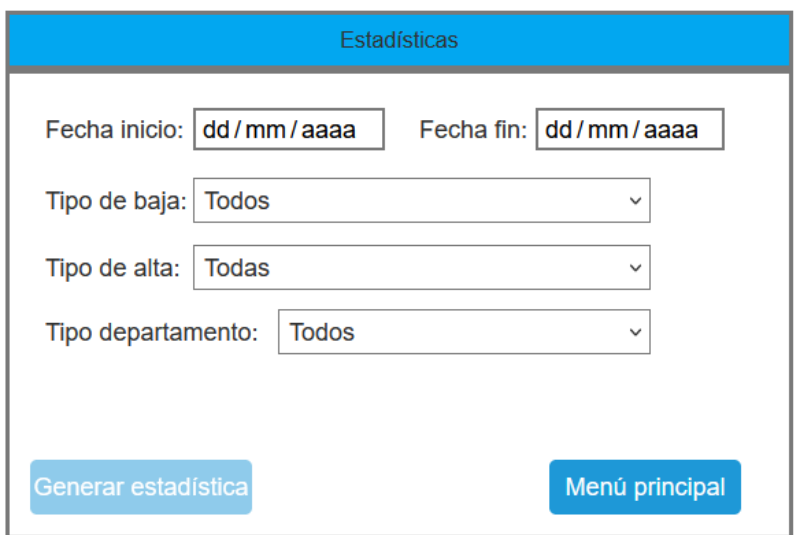

**Ilustración 101. Pantalla de estadísticas**

Se solicitará el rango de selección de datos, indicando fecha de inicio y final; la introducción de los demás datos aportará granularidad de los datos como puede ser el tipo de baja que se selecciona, el tipo de alta (si tiene), a que tipo de departamento e incluso un departamento en concreto. Una vez establecido el rango de datos se puede obtener los datos pulsando el botón de **Generar estadística**.

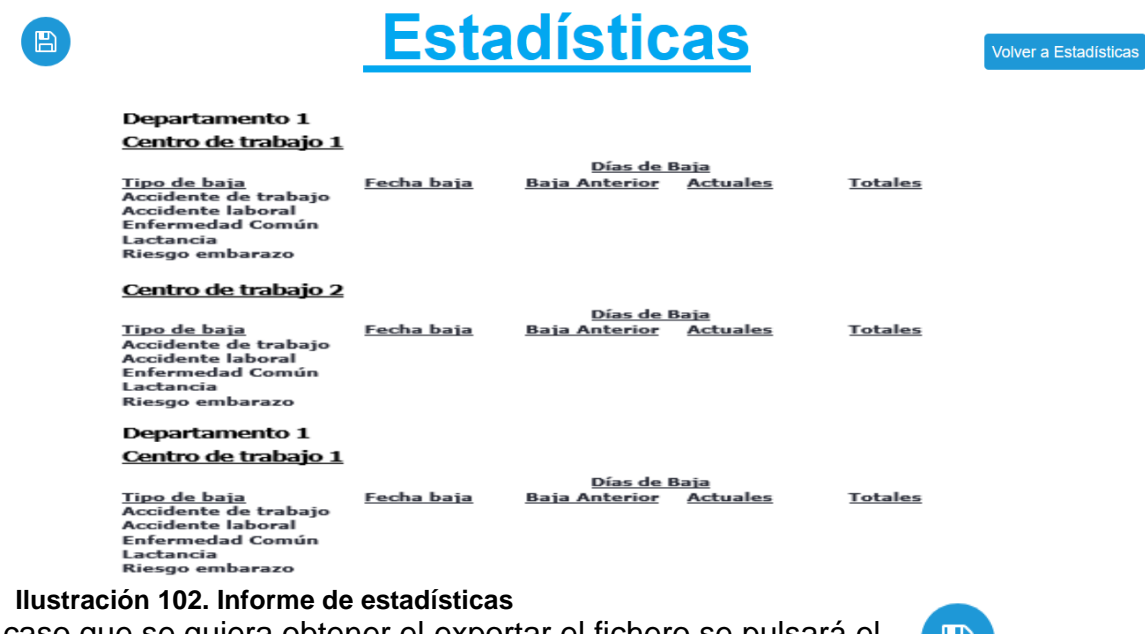

tă.

En el caso que se quiera obtener el exportar el fichero se pulsará el botón de guardar los datos.

## 5.4.10. Menú administrador

Y por último se presenta el menú de acceso de un usuario administrador, el cual se encargará del mantenimiento de las tablas de constantes, de los usuarios, secciones y de los recursos que se asignan a estas dos últimas entidades:

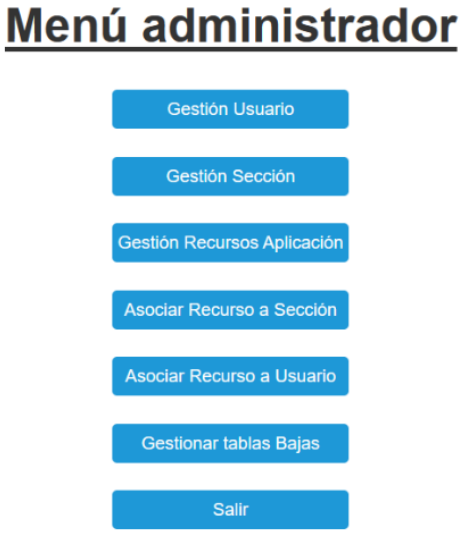

**Ilustración 103. Menú administrador**

## *5.4.10.1. Gestión de usuarios*

Realiza la gestión de los usuarios y si estos están activos para acceder al sistema de información o no.

| Gestión de usuarios |                                |               |               |                            |                        |                |  |  |
|---------------------|--------------------------------|---------------|---------------|----------------------------|------------------------|----------------|--|--|
| <b>Id. Usuario</b>  | Correo electrónico             | <b>Nombre</b> | 1er. Apellido | 2º apellido                | <b>Sección</b>         | <b>Activo</b>  |  |  |
| 08TU0001            | angela.hidalgo@organismo.es    | Angela        | Hidalgo       | Pérez                      | Formación              | <b>SI</b>      |  |  |
| 08TU0003            | jose.lopez@organismo.es        | José          | López         | <b>Ruiz</b>                | Servicio de prevención | <b>SI</b>      |  |  |
| 08TU0004            | roberto.dominguez@organismo.es | Roberto       | Dominguez     | Romero                     | UBS                    | SI             |  |  |
| 08TU0005            | german.sanchez@organismo.es    | Germán        | Sánchez       | Rojas                      | Control bajas          | SI             |  |  |
|                     |                                |               |               |                            |                        |                |  |  |
| Alta usuario        | <b>Modificar usuario</b>       |               |               | Activar/desactivar usuario |                        | Menú principal |  |  |

**Ilustración 104. Gestión de usuarios**

El funcionamiento es igual que las tablas de mantenimiento que han sido [explicadas anteriormente.](#page-126-0)

#### *5.4.10.2. Gestión de secciones*

Contiene el nombre de sección y la fecha de alta, a diferencia de otras tablas de mantenimiento explicadas anteriormente se guardar la fecha de baja, es decir, cuando se elimina la sección (una vez seleccionada la sección pulsando en **baja sección**).

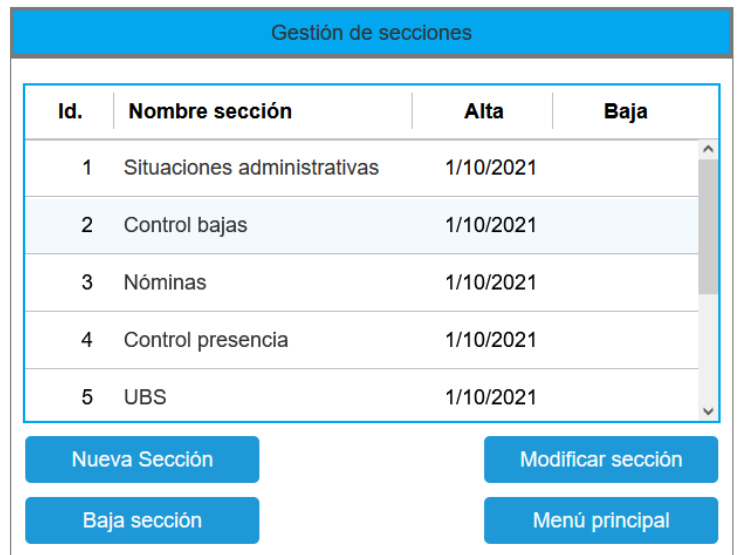

**Ilustración 105. Gestión de secciones**

Cuando se da de alta o se modifica una sección el único dato que aparece es el nombre de la sección. Cuando se finaliza el alta de una nueva sección se incorporará pondrá la fecha del sistema, como fecha de alta.

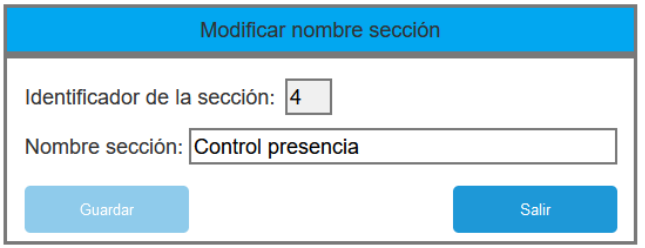

## *5.4.10.3. Gestión de recursos de aplicación*

Se realiza la gestión de recursos, donde contendrá el nombre del recurso, el tipo de recurso y el tipo de acceso. Hay un tipo de recursos especial, **Sin Acceso**, que no permitirá el acceso a la aplicación, aunque su sección si tenga acceso a la aplicación.

El botón de cambio de acceso cambiará de acceso sólo lectura a Lectura/escritura. Y el botón de nuevo recurso o modificar recurso abrirá una pantalla para gestionar el recurso en concreto que tendrá en el título de la ventana un literal que describirá si es una alta o modificación de este.

| Gestión de recursos |                                           |                             |                    |  |  |  |  |  |
|---------------------|-------------------------------------------|-----------------------------|--------------------|--|--|--|--|--|
| ld.                 | Nombre recurso                            | <b>Recurso</b>              | <b>Tipo acceso</b> |  |  |  |  |  |
| 1                   | Menú Administrador                        | menuAdministrador           | Sólo lectura       |  |  |  |  |  |
| 2                   | Menú informe                              | MenuInformes                | Sólo lectura       |  |  |  |  |  |
| 3                   | Menú mantenimiento tablas                 | MenuMantenimientoTablas     | Sólo lectura       |  |  |  |  |  |
| 4                   | Formación. Consultas individuales         | FormacionConsultaIndividual | Lectura/Escritura  |  |  |  |  |  |
| 5                   | Consultar una baja                        | GestorBajasUnaBaja          | Sólo lectura       |  |  |  |  |  |
|                     | Nuevo recurso<br><b>Modificar recurso</b> | <b>Cambiar acceso</b>       | Menú principal     |  |  |  |  |  |

**Ilustración 106. Pantalla de gestión de recursos**

## *5.4.10.4. Asociar recurso a una sección*

Se encarga de asociar un recurso: pantalla, menú, etc. a una sección para que todos los usuarios de dicha sección tuvieran acceso a éste.

| Asociar recursos a una sección    |                                           |  |  |  |  |  |
|-----------------------------------|-------------------------------------------|--|--|--|--|--|
| Nombre recurso                    | <b>Nombre Seccion</b>                     |  |  |  |  |  |
| Menú Administrador                | Situaciones administrativas               |  |  |  |  |  |
| Menú informe                      | Situaciones administrativas               |  |  |  |  |  |
| Menú mantenimiento tablas         | Control de bajas                          |  |  |  |  |  |
| Formación. Consultas individuales | Formación                                 |  |  |  |  |  |
| Consultar una baja                | Situaciones adminsitrativas               |  |  |  |  |  |
| Nueva asociación                  | Eliminar asociación<br>Menú administrador |  |  |  |  |  |

**Ilustración 107. Listado de recursos asociados a sección**

Una vez que se visualizan los recursos y secciones que están asociados se puede hacer dos acciones:

- Una es eliminar el acceso, seleccionando la línea del recursosección y pulsando el botón **eliminar asociación**.
- Y la otra es crear una nueva asociación pulsando **Nueva asociación** que abrirá una nueva ventana para realizar la asociación.

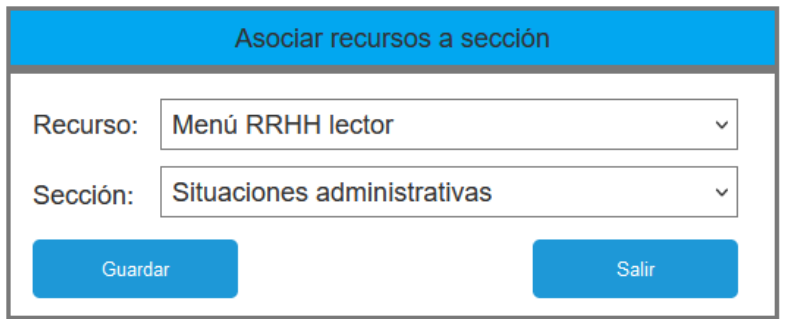

**Ilustración 108. Asociar recurso a una sección**

*5.4.10.5. Asociar recurso a un usuario.*

El funcionamiento es idéntico al de asociar un recurso a una sección.

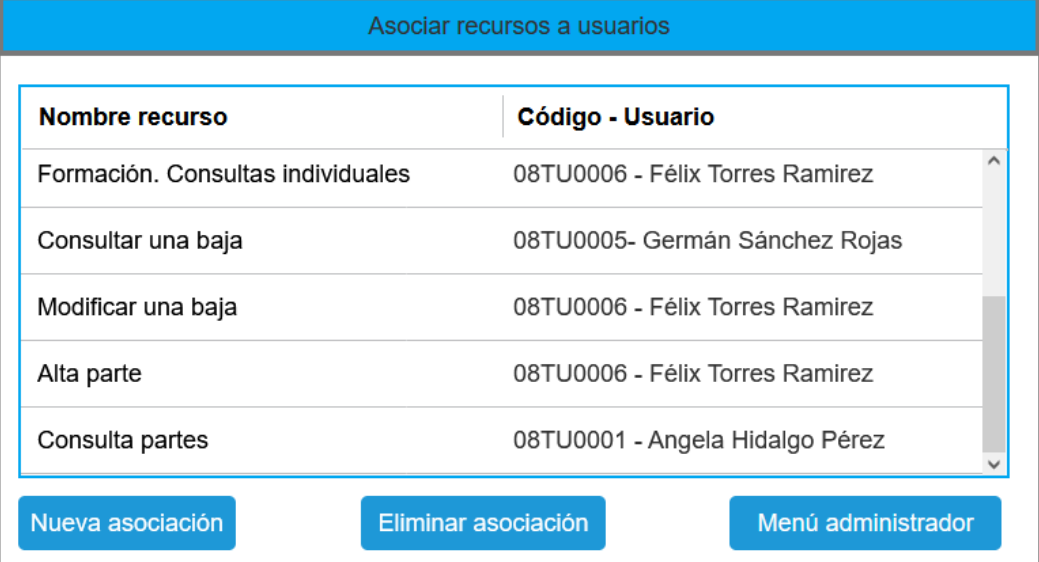

**Ilustración 109. Listado de recursos asociado a usuarios**

### 5.4.11 Formación

Las opciones que ofrecen el menú de acceso de formación son para comprobación, si la persona se encuentra de baja al inicio del curso para no asignarle uno y que no pueda asistir a él:

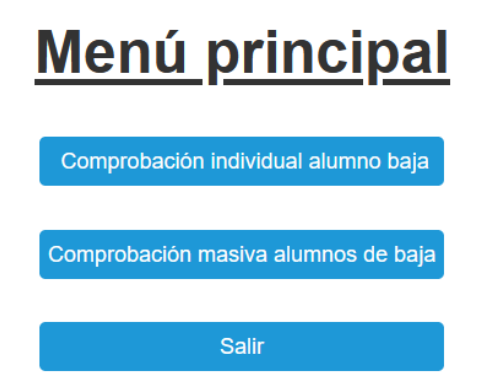

**Ilustración 110. Menú principal de formación**

## 5.4.11.1 Comprobación individual alumno baja

Se tendrá que introducir los datos del curso, las fechas del curso y el documento de identificación del alumno.

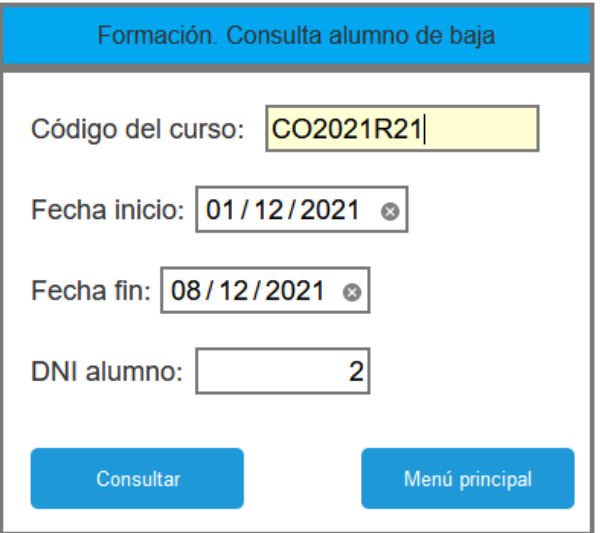

**Ilustración 111. Comprobación individual de alumno**

Al realizar la consulta nos indicará si el alumno consta de baja, pero sin dar ningún tipo más de información.

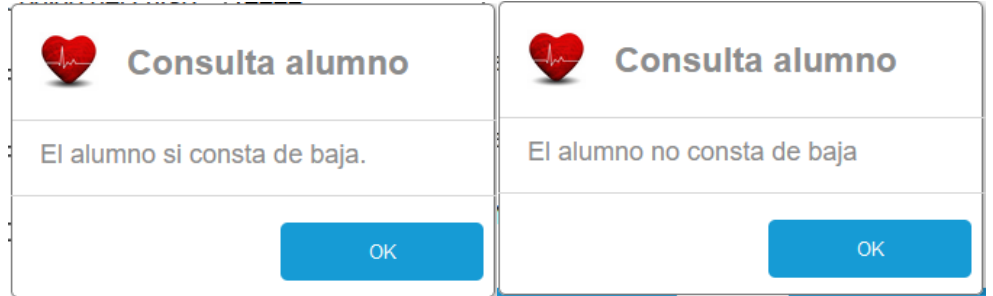

5.4.11.2 Comprobación masiva alumnos de baja

Se tendrá que introducir los datos del curso, las fechas del curso y devolverá un informe con los datos de los alumnos de baja.

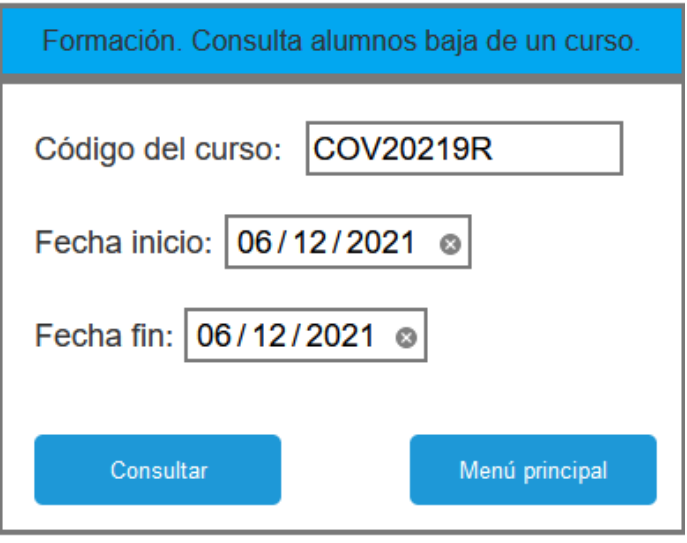

**Ilustración 112. Comprobación masiva de alumnos de baja**

Al realizar una consulta puede devolver un mensaje con que no hay ninguno o un listado con los alumnos de baja.

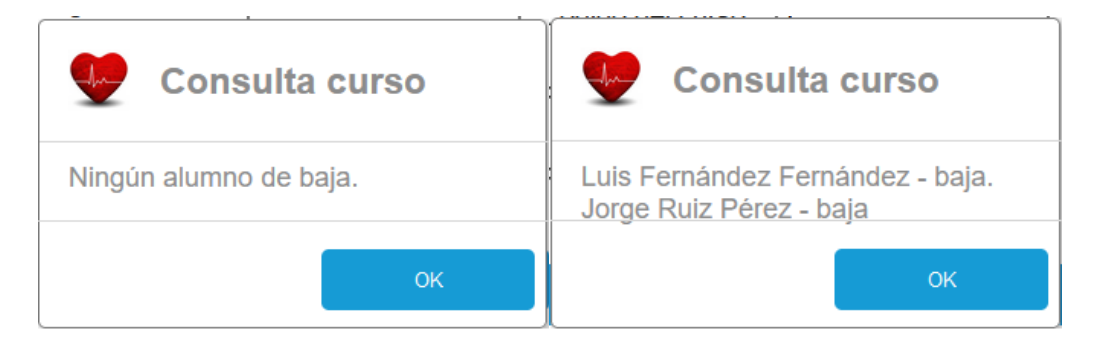

## 5.4.12. Comunicaciones realizadas por el Autómata

El autómata se encargará de enviar correos con confirmación de lectura a todos los usuarios de RRHH comunicando las bajas y las altas que ha habido en el día anterior. También adjuntarán las de otros días que todavía no se hayan confirmado por medio de aceptación del correo o por la aplicación en el apartado de avisos.

| Archivo<br>Kofax PDF<br>Ayuda<br>Nuance PDF<br>¿Qué desea hacer?<br>Mensaje<br>$\mathbb{Z}$ 0365<br>閇<br>딥<br>Responder<br>œ,<br>ľ۵<br>$\rightarrow$ Al jefe<br>œ<br>Etiquetas<br>Edición<br>Inmersivo<br>Eliminar Archivo<br>Mover<br>Zoom<br>Correo electróni<br>ψ<br>$\Box$<br>$\rightarrow$ Reenviar<br>Eliminar<br>Responder<br>Pasos rápidos<br>Γs.<br>Mover<br>Zoom<br>A<br>Gestión de bajas - Correo 26/11/2021<br>Responder a todos<br>Responder<br>$\rightarrow$ Reenviar<br><br><b>Recursos Humanos</b><br>Para O Cristina Sánchez Lozano<br>ma. 30/11/2021 10:53<br>Buenos días.<br>Los cambios de bajas que han sido introducidas ayer y que pueden afectar a realización de tu trabajo actual son los siguientes:<br>Causa del cambio<br>Fecha hecho<br>Apellido1<br>Apellido2<br>DNI<br>Nombre<br>causante<br>26/11/2021<br>11.111.111-A<br>Hidalgo<br>Pérez<br>Baja<br>Angela<br>Alta<br>20/11/2021<br>14.458.741-C<br>José<br>López<br>Hidalgo<br>Alta<br>24/11/2021<br>52.458.558-D<br>Roberto<br>Domínguez<br>Ruiz<br>Parte confirmación nº1<br>24/11/2021<br>45.888.412-G<br>Sánchez<br>Gemma<br>Ruiz<br>Parte confirmación nº2<br>24/11/2021<br>Torres<br>32.458.547-J<br>Félix<br>Lozano<br>21/11/2021<br>36.658.412-L<br>Carbonell<br>Alta<br>Luis<br>Paya<br>La apertura de este documento dará como leído los avisos anteriores y no hará falta realizarlo por medio de la aplicación.<br>Gestión de bajas de Recursos Humanos. | $\boxplus$ | Φ |  |  | Gestión de bajas - Correo 26/11/2021 - Mensaje (HTML) |  |  | 囨 | ▫ | × |  |
|----------------------------------------------------------------------------------------------------|------------|---|--|--|-------------------------------------------------------|--|--|---|---|---|--|
|                                                                                                    |            |   |  |  |                                                       |  |  |   |   |   |  |
|                                                                                                    |            |   |  |  |                                                       |  |  |   |   |   |  |
|                                                                                                    |            |   |  |  |                                                       |  |  |   |   |   |  |
|                                                                                                    |            |   |  |  |                                                       |  |  |   |   |   |  |
|                                                                                                    |            |   |  |  |                                                       |  |  |   |   |   |  |
|                                                                                                    |            |   |  |  |                                                       |  |  |   |   |   |  |
|                                                                                                    |            |   |  |  |                                                       |  |  |   |   |   |  |
|                                                                                                    |            |   |  |  |                                                       |  |  |   |   |   |  |
|                                                                                                    |            |   |  |  |                                                       |  |  |   |   |   |  |
|                                                                                                    |            |   |  |  |                                                       |  |  |   |   |   |  |
|                                                                                                    |            |   |  |  |                                                       |  |  |   |   |   |  |
|                                                                                                    |            |   |  |  |                                                       |  |  |   |   |   |  |
|                                                                                                    |            |   |  |  |                                                       |  |  |   |   |   |  |
|                                                                                                    |            |   |  |  |                                                       |  |  |   |   |   |  |
|                                                                                                    |            |   |  |  |                                                       |  |  |   |   |   |  |

**Ilustración 113. Correo enviado por el autómata a un usuario de RRHH**

Si el destinatario es un usuario de nóminas también se le enviará el listado de partes de confirmación entregados.

Se implementará un servicio web que se asociará a una regla en el servidor de correo electrónico y que se ejecutará cuando el usuario lea el correo (abrirlo). Con esta interoperabilidad que se establecerá con el servidor de correo y el servidor de base de datos se podrán actualizar los datos de avisos enviados y leídos.

En el caso que el usuario no tenga establecido el envío de confirmaciones automáticamente tendrá que confirmar cada vez que lea un correo, sino tendría que ir a la aplicación para gestionarlas.

Si la organización no cree oportuno cambiar la política de correo para que todos los mensajes recibidos y que tengan solicitud de confirmación las envíe automáticamente, por lo cual el usuario tendrá que aceptarlas una a uno o establecer confirmaciones automáticas.

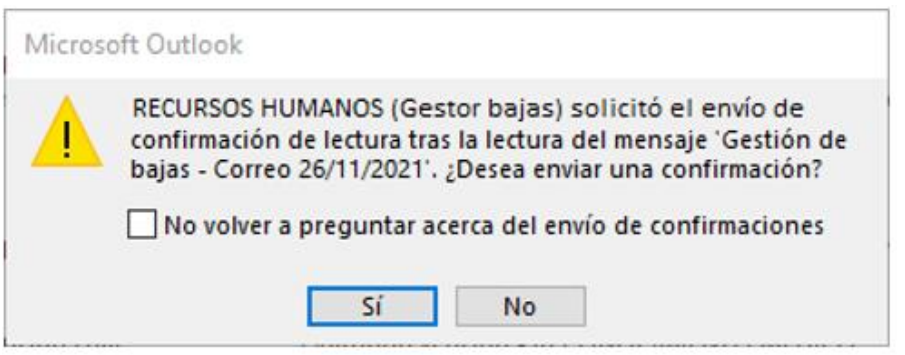

**Ilustración 114. Confirmación lectura del correo**

De igual modo se usará el correo para comunicar las altas y bajas a Delegación de Gobierno para la realización de las Licencias.

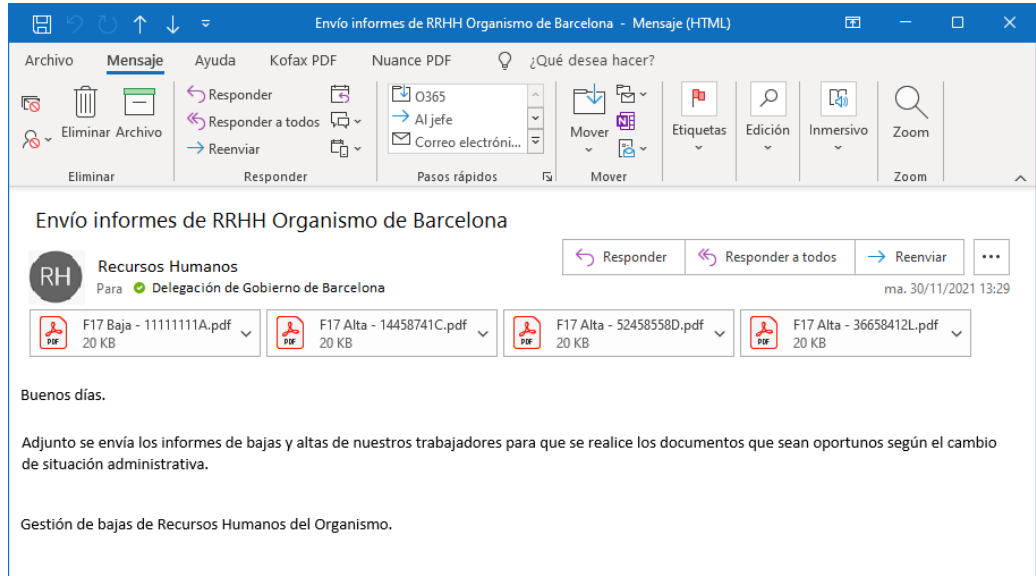

## **Ilustración 115. Correo a Delegación de Gobierno**

En el caso de MUFACE se envía un correo por persona donde se adjuntará la baja junto con la licencia y los partes de confirmación de ese mes. En los meses sucesivos se remitirá la nueva licencia junto los partes correspondientes y así sucesivamente hasta que tenga el alta.

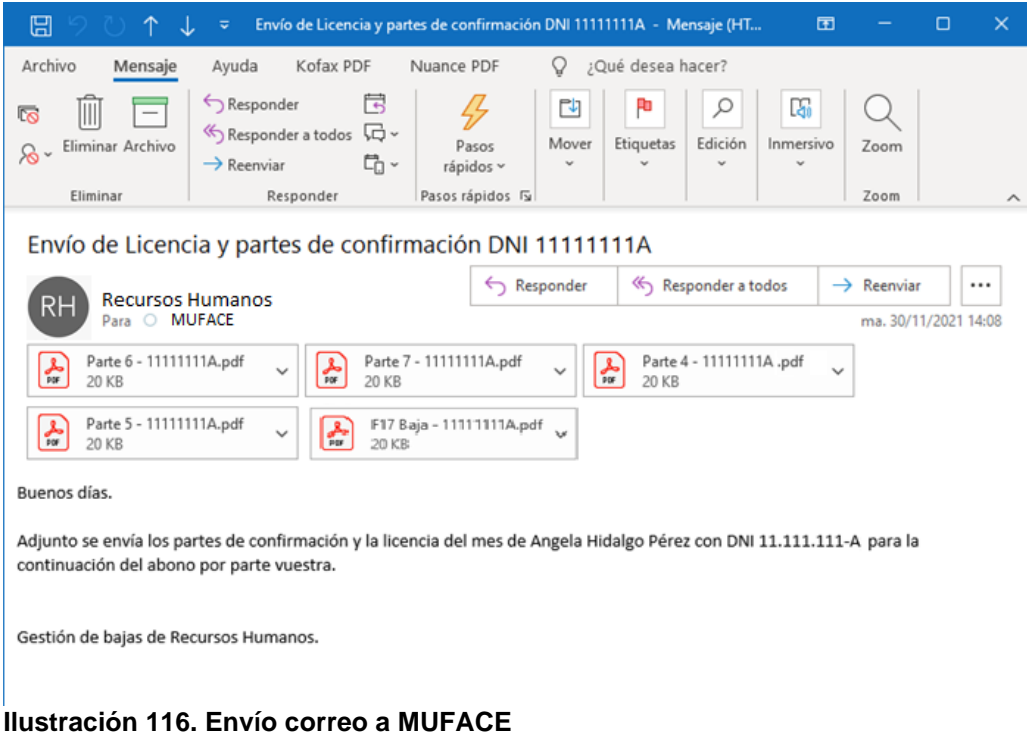

## 6. Seguimiento del proyecto

## 6.1. Gestión de cambios.

Se va presentando la documentación a medida que se va realizando para que los interesados presenten peticiones de cambio antes de que el proyecto entre en fase de diseño con el fin de minimizar al máximo las posibles omisiones que afecten al desarrollo de trabajo.

A la entrega de la documentación a los usuarios han propuesto cambios, pero hasta el momento no afectan de forma sustancial al diseño del Gestor de Bajas. Estos cambios menores especialmente han sido en añadir algunos requisitos y cuando se ha realizado la entrega del prototipo han pedido modificaciones de bajo coste.

### **Tabla 29. Tabla de gestión de cambios**

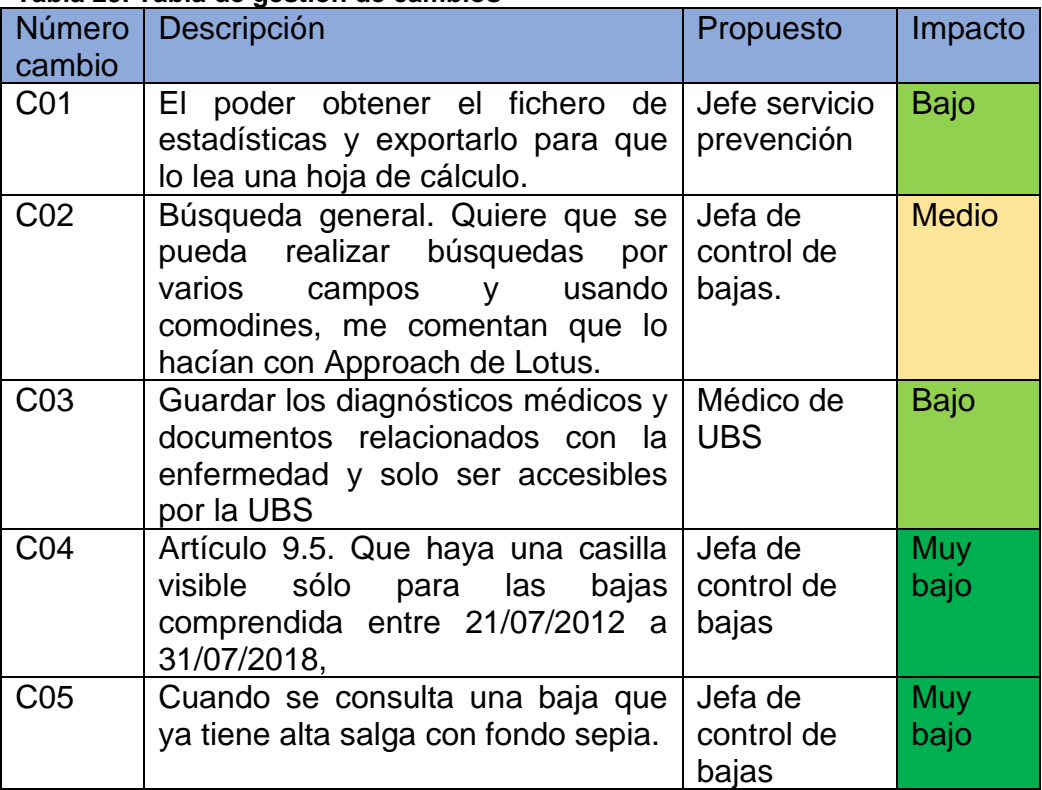
#### 6.2. Gestión presupuestaria

Para poder realizar la valoración económica del proyecto hay que tener en cuenta tanto el personal informático como el administrativo (los usuarios clave o stakeholders) que participan y que son necesarios para su desarrollo.

En las primeras fases del desarrollo, análisis y diseño del proyecto hay una mayor cantidad de reuniones por las actividades que se tienen que desarrollar para la obtención de información, su modelado y posterior presentación y aceptación por los diversos actores implicados.

En el cálculo de este presupuesto se descartarán los gastos relacionados con la infraestructura informática, ya que estos son asumidos por los servicios centrales de la organización:

- El hardware es proporcionado por el cliente, es decir, la administración.
- El software, aplicaciones y el IDE que usan para el desarrollo de aplicaciones (RSA).

Respecto a la utilización de otro software no proporcionado por la organización no se imputará ningún tipo de gasto de adquisición e implantación porque sólo se permite la utilización de software libre (modalidad open source) ya que no tenga ningún costo económico. Por consiguiente. Esto conlleva un costo de personal ya que se tiene que realizar la instalación, comprobación de la integración con otros productos que están actualmente en explotación y la configuración para su uso.

Para realizar la valoración del esfuerzo, coste persona por hora, de las diferentes actividades será necesario realizar una tabla donde se definen éstos junto con sus roles:

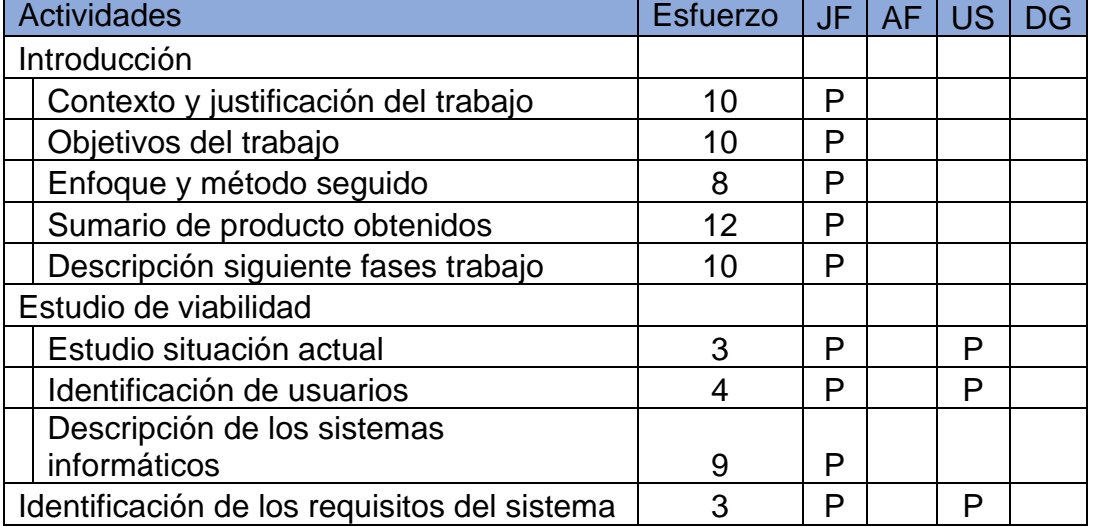

#### **Tabla 30. Tabla actividad – esfuerzo**

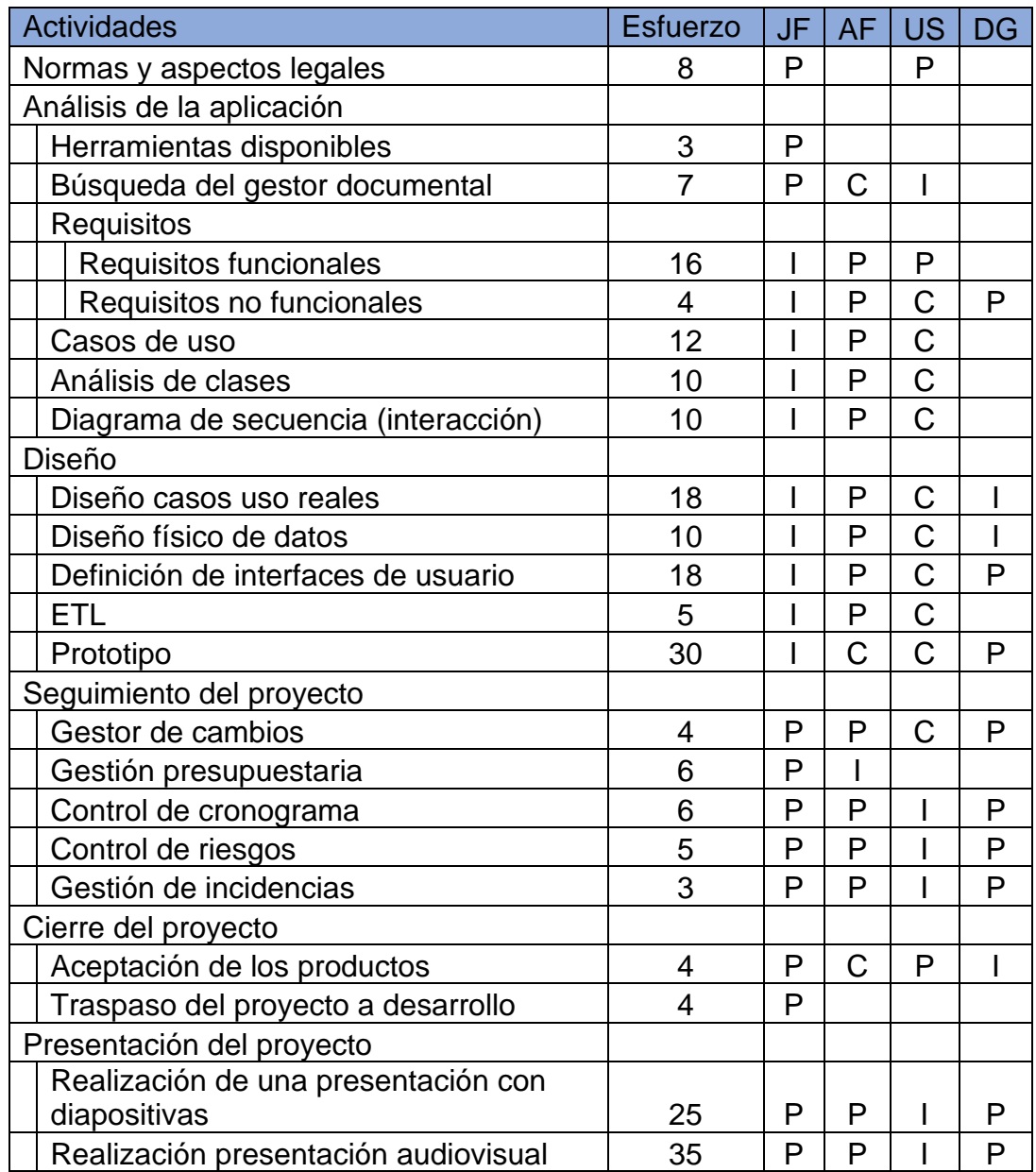

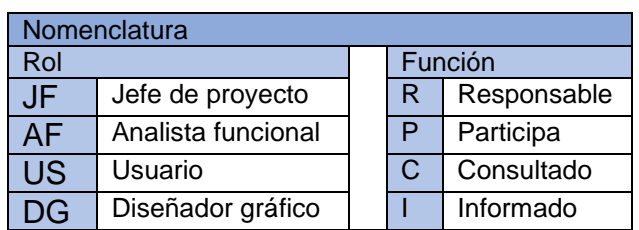

Para la realización de la estimación económica del gasto se ha tenido en cuenta las retribuciones de los funcionarios según la Secretaria de Estado de presupuestos y gastos [28], que será utilizado para el cálculo del costo del personal administrativo. El resultado del cálculo del salario medio teniendo en cuenta la adscripción al cuerpo para desempeñar la función y el grupo de niveles normal por desempeño de sus funciones y con diez años de antigüedad:

- Jefe de Sección: 23.000 € de salario + 4.574 € de trienios: 27.574 €/anuales.
- Administrativo: 18.000 € de salario + 3.462 € de trienios: 21.462 €/anuales.

Para la realización de la estimación del costo del personal informático se ha realizado un análisis de diferentes fuentes para el cálculo del salario según el perfil que desempeña. Fuentes utilizadas:

- Hays. Recruiting experts worldwide [29].
- Emprendedores. Salarios en el área digital, TIC y tecnologías [30].
- Tecno empleo, portal de empleo en informática y telecomunicaciones [31].

A partir del análisis de la información ofrecida por las fuentes anteriormente mencionadas (con valores dispares) y después de realizar una extrapolación de los datos que ofrecen, el salario medio resultante para los diferentes perfiles es el siguiente:

- Jefe de proyecto: 55.000 €/anuales.
- Analista funcional: 35.000 €/anuales.
- Diseñador gráfico: 30.000 €/anuales.

Una vez que ya se tiene el salario medio se va a calcular el salario por horas siguiente el procedimiento expuesto por Bizneo [32] y cuyo método está más resumido en CEOE CEPYME Cuenca [33]:

1. **Horas efectivas de trabajo al año:** Se tiene en cuenta que el año tiene 52 semanas y cada semana son 40 horas semanas, con lo que sale un total de 2.080 horas laborales año.

A las horas resultantes se tienen que restar los días de vacaciones, 21, y los días de asuntos personales y festivos, 14, que resulta ser unas 280 horas, con lo que resulta que al año se realizan **1.800 horas efectivas**.

2. **Horas facturables**: Son las horas que generan ingresos directos para la empresa, pero para el personal que está desarrollando una faena en una empresa hay una cantidad de horas que no son facturables porque se dedican a llamadas, investigación, reuniones, formación, etc. Y se supone que entre el 60 al 80% de las horas trabajadas son las facturables [34], por lo que queda unas 1.440 horas facturables/año.

Por lo cual para realizar el cálculo del presupuesto se tendrá en cuenta que al año son facturables 1.440 horas y a partir de ahí se obtendrá el salario hora y se obtendrá el coste por perfil según el esfuerzo dedicado al proyecto.

Pero el coste para la empresa no sólo es el coste salarias, sino también se debe tener en cuenta el coste de la Seguridad Social (39), formación para la consolidación y adquisición de conocimientos junto con otros como podría ser infraestructura, acción social, etc. (40) (41), a continuación, se describen estos en una tabla de otros gastos de la empresa

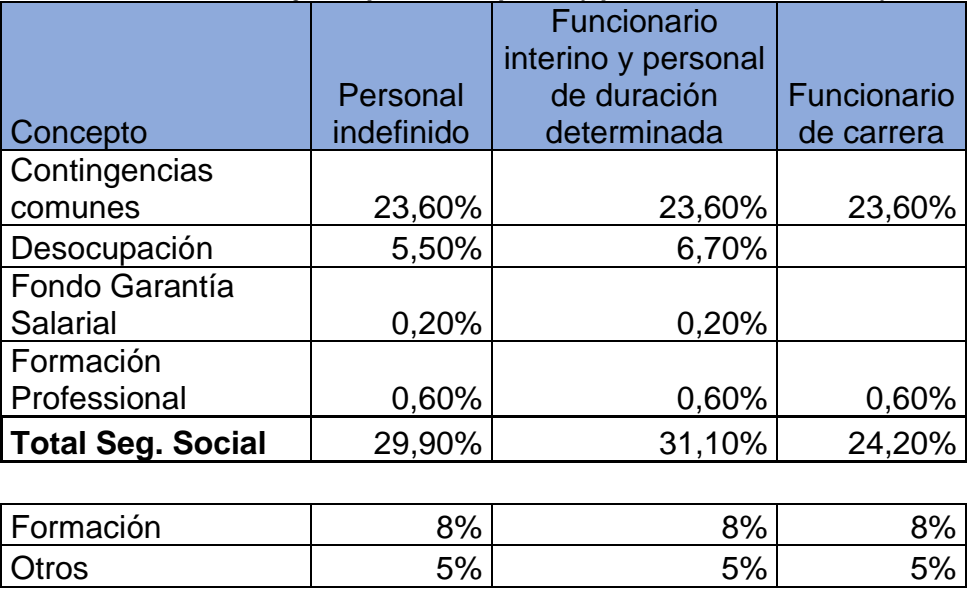

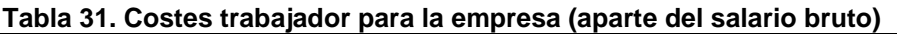

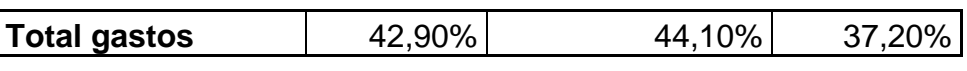

Con lo que se obtiene un factor modulador para aplicar sobre el salario bruto de las horas facturables para la obtención del coste salarial del trabajador:

- Personal indefinido no funcionario: 1,429.
- Personal interino o personal de duración determinada: 1,441.
- Funcionario de carrera: 1,372.

A continuación, se obtiene los gastos separados por grupos. Personal administrativo:

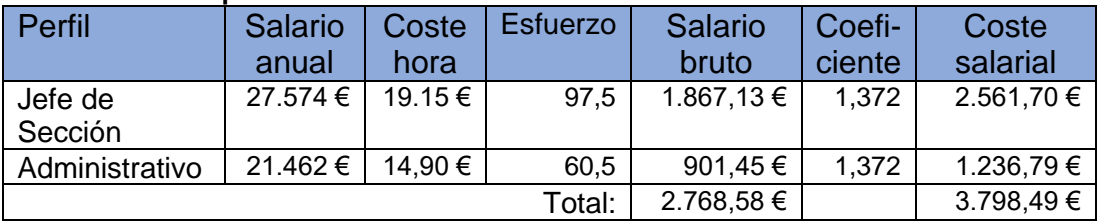

#### **Tabla 32. Gasto personal administrativo**

Personal informático:

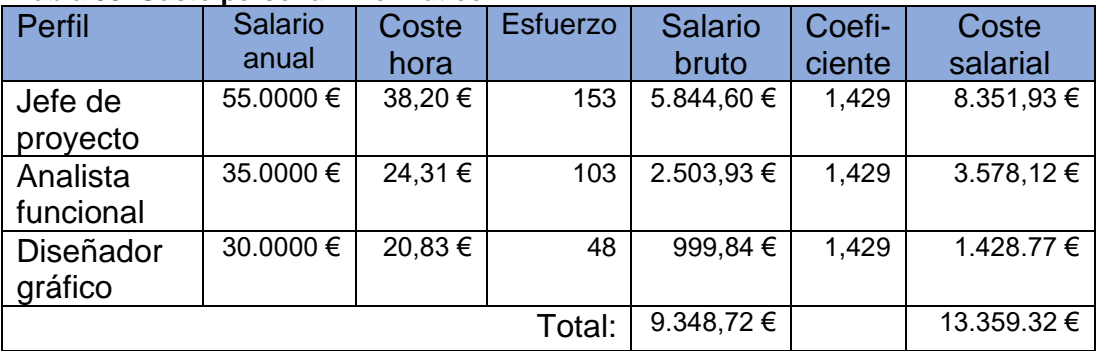

#### **Tabla 33. Gasto personal informático**

Para finalizar, si tenemos en cuenta tanto el gasto del personal administrativo que participa en el proyecto, de alto nivel aportando el conocimiento junto con el personal informático (sólo para análisis/diseño y prototipo), se obtiene que el costo para el desarrollo del proyecto se elevará a unos 17.157,81 euros.

Hay que tener en cuenta que el esfuerzo se reparte:

- Análisis / diseño es un 20%.
- El prototipo de alto nivel es de un 10%.
- Implementación el 60%.
- Y las pruebas / calidad un 10%.

Y en este proyecto sólo se ha realizado el análisis, diseño y prototipo de alto nivel.

### 6.3. Control de cronograma

En el período que va desde la primera entrega entre 9 de octubre al 7 de noviembre ha habido dos semanas que no se ha realizado ningún tipo de trabajo y se ha tenido que ajustar los tiempos. Para poder conseguir los objetivos se han pedido 5 días laborales de fiesta. Se presenta el nuevo cronograma corregidas con las modificaciones realizadas en el periodo comprendido entre 9/10/2021 al 7/11/2021.

|                                                                                                    | Æ           | tarea                    | Modo de Nombre de tarea                             | Comienzo                  | Fin                       |     |    | 11             |                           |  | 17 |          | 20              | 23             | 26 |                 | 29 | noviembre 2021<br>01 | 04              |   | 07 |
|----------------------------------------------------------------------------------------------------|-------------|--------------------------|-----------------------------------------------------|---------------------------|---------------------------|-----|----|----------------|---------------------------|--|----|----------|-----------------|----------------|----|-----------------|----|----------------------|-----------------|---|----|
| 1                                                                                                  |             |                          | TFG - Gestión de bajas                              | vie 24/09/21 vie 07/01/22 |                           |     |    |                |                           |  |    |          |                 |                |    |                 |    |                      |                 |   |    |
| $\overline{2}$                                                                                     |             |                          | Introducción y plan de trabajo                      |                           | vie 24/09/21 vie 08/10/21 |     |    |                |                           |  |    |          |                 |                |    |                 |    |                      |                 |   |    |
| 17                                                                                                 |             | ٠                        | <b>Análisis - PAC 2</b>                             |                           | sáb 09/10/21 dom 07/11/21 |     |    |                |                           |  |    |          |                 |                |    |                 |    |                      |                 |   |    |
| 18                                                                                                 |             | ᢣ                        | <b>Estudio de viabilidad</b>                        | sáb 09/10/21 vie 22/10/21 |                           |     |    |                |                           |  |    |          |                 |                |    |                 |    |                      |                 |   |    |
| 19                                                                                                 |             |                          | Estudio de la situación actual                      |                           | sáb 09/10/21 mar 12/10/21 |     |    |                |                           |  |    |          |                 |                |    |                 |    |                      |                 |   |    |
| 20                                                                                                 |             |                          | Estudio de la situación actual                      |                           | sáb 09/10/21 sáb 09/10/21 | . . |    |                |                           |  |    |          |                 |                |    |                 |    |                      |                 |   |    |
| 21                                                                                                 |             |                          | Identificación de usuarios                          |                           | lun 11/10/21 mar 12/10/21 |     |    |                |                           |  |    |          |                 |                |    |                 |    |                      |                 |   |    |
| 22                                                                                                 |             |                          | Descripción y diagnóstico de la<br>situación actual |                           | lun 11/10/21 mar 12/10/21 |     |    |                |                           |  |    |          |                 |                |    |                 |    |                      |                 |   |    |
| 23                                                                                                 |             |                          | Identificación de requisitos del sistema            | mié 13/10/21 mié 13/10/21 |                           |     |    |                |                           |  |    |          |                 |                |    |                 |    |                      |                 |   |    |
| 24                                                                                                 |             |                          | Normas y aspectos legales                           | jue 14/10/21 jue 14/10/21 |                           |     |    |                |                           |  |    |          |                 |                |    |                 |    |                      |                 |   |    |
| 25                                                                                                 |             |                          | Accidente con politraumatismos                      |                           | jue 14/10/21 mié 20/10/21 |     |    |                |                           |  |    |          |                 |                |    |                 |    |                      |                 |   |    |
| 26                                                                                                 |             | ₮                        | Requisitos del Gestor documental                    |                           | mié 20/10/21 mié 20/10/21 |     |    |                |                           |  |    | . .      |                 |                |    |                 |    |                      |                 |   |    |
| 27                                                                                                 |             | ٠                        | Gestión de riesgos                                  | jue 21/10/21 jue 21/10/21 |                           |     |    |                |                           |  |    |          |                 |                |    |                 |    |                      |                 |   |    |
| 28                                                                                                 |             | ٠                        | Entrega del estudio de viabilidad<br>(Aprobación)   | vie 22/10/21 vie 22/10/21 |                           |     |    |                |                           |  |    |          |                 |                |    |                 |    |                      |                 |   |    |
| 29                                                                                                 |             |                          | Análisis de la aplicación                           |                           | sáb 23/10/21 dom 07/11/21 |     |    |                |                           |  |    |          |                 |                |    |                 |    |                      |                 |   |    |
| 30                                                                                                 |             |                          | Herramientas disponibles y entorno<br>tecnológico   | sáb 23/10/21 lun 25/10/21 |                           |     |    |                |                           |  |    |          |                 |                |    |                 |    |                      |                 |   |    |
| 31                                                                                                 |             |                          | Búsqueda y elección del gestor<br>documental        |                           | mar 26/10/21 jue 28/10/21 |     |    |                |                           |  |    |          |                 |                |    |                 |    |                      |                 |   |    |
| 32                                                                                                 |             |                          | Análisis de requisitos                              |                           | lun 25/10/21 mié 27/10/21 |     |    |                |                           |  |    |          |                 |                |    |                 |    |                      |                 |   |    |
| 33                                                                                                 |             | ₩                        | Casos de uso                                        |                           | jue 28/10/21 dom 31/10/21 |     |    |                |                           |  |    |          |                 |                |    |                 |    |                      |                 |   |    |
| 34                                                                                                 |             |                          | Análisis de clases                                  |                           | lun 01/11/21 mar 02/11/21 |     |    |                |                           |  |    |          |                 |                |    |                 |    |                      |                 |   |    |
| 35                                                                                                 |             |                          | Elaboración del modelo de datos                     | mié 03/11/21 jue 04/11/21 |                           |     |    |                |                           |  |    |          |                 |                |    |                 |    |                      |                 |   |    |
| 36                                                                                                 | <b>Resi</b> | $\overline{\phantom{a}}$ | Validación de requisitos y casos de uso             | vie 05/11/21 sáb 06/11/21 |                           |     |    |                |                           |  |    |          |                 |                |    |                 |    |                      |                 |   |    |
| 37                                                                                                 |             |                          | Entrega del análisis de la aplicación               | vie 05/11/21 vie 05/11/21 |                           |     |    |                |                           |  |    |          |                 |                |    |                 |    |                      | $\bullet$ 05/11 |   |    |
| 38                                                                                                 | 闣           | $\sim$                   | Revisión del documenteo a entregar                  |                           | sáb 06/11/21 sáb 06/11/21 |     |    |                |                           |  |    |          |                 |                |    |                 |    |                      |                 | ш |    |
| 39                                                                                                 |             |                          | Entrega de la PAC 2                                 |                           | dom 07/11/21 dom 07/11/21 |     |    |                |                           |  |    |          |                 |                |    |                 |    |                      |                 |   |    |
| 40                                                                                                 |             |                          | Diseño y cierre del proyecto - PAC 3                |                           | lun 08/11/21 dom 05/12/21 |     |    |                |                           |  |    |          |                 |                |    |                 |    |                      |                 |   |    |
| 55                                                                                                 |             |                          | Revisión memoria y presentación - PAC 4             | lun 06/12/21 vie 07/01/22 |                           |     |    |                |                           |  |    |          |                 |                |    |                 |    |                      |                 |   |    |
| D<br>٠<br>solo el comienzo<br><b>Fecha limite</b><br>Tarea<br>Resumen del proyecto<br>Tarea manual |             |                          |                                                     |                           |                           |     |    |                |                           |  |    |          |                 |                |    |                 |    |                      |                 |   |    |
| Proyecto: TFG_Gestor_de_Bajas<br><b>División</b><br>Tarea inactiva<br>.<br>Fecha: dom 07/11/21     |             |                          |                                                     |                           |                           |     |    | solo duración  |                           |  |    | solo fin |                 | $\blacksquare$ |    | Progreso        |    |                      |                 |   |    |
|                                                                                                    |             |                          | Hito                                                | Hito inactivo             | $\Diamond$                |     |    |                | Informe de resumen manual |  |    |          | Tareas externas | п              |    | Progreso manual |    |                      |                 |   |    |
|                                                                                                    |             |                          | Resumen                                             | Resumen inactivo          | п                         |     | ч. | Resumen manual |                           |  |    |          | Hito externo    | $\Diamond$     |    |                 |    |                      |                 |   |    |
|                                                                                                    |             |                          |                                                     |                           |                           |     |    | Página 1       |                           |  |    |          |                 |                |    |                 |    |                      |                 |   |    |

**Ilustración 117. Diagrama Gantt entre 9/10/2021 al 7/11/2021**

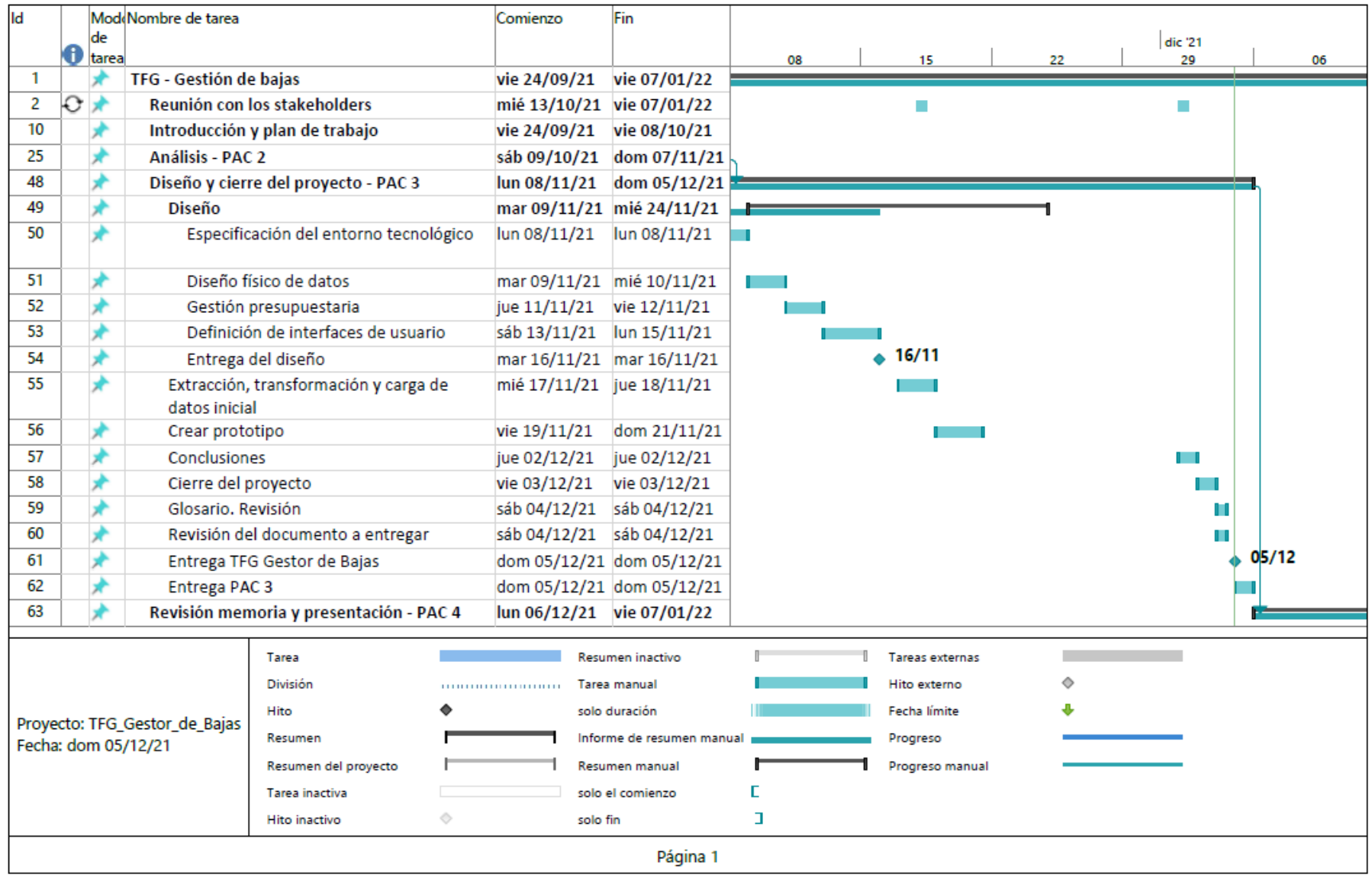

**Ilustración 118. Diagrama Gantt entre 8/11/2021 al 5/12/2021**

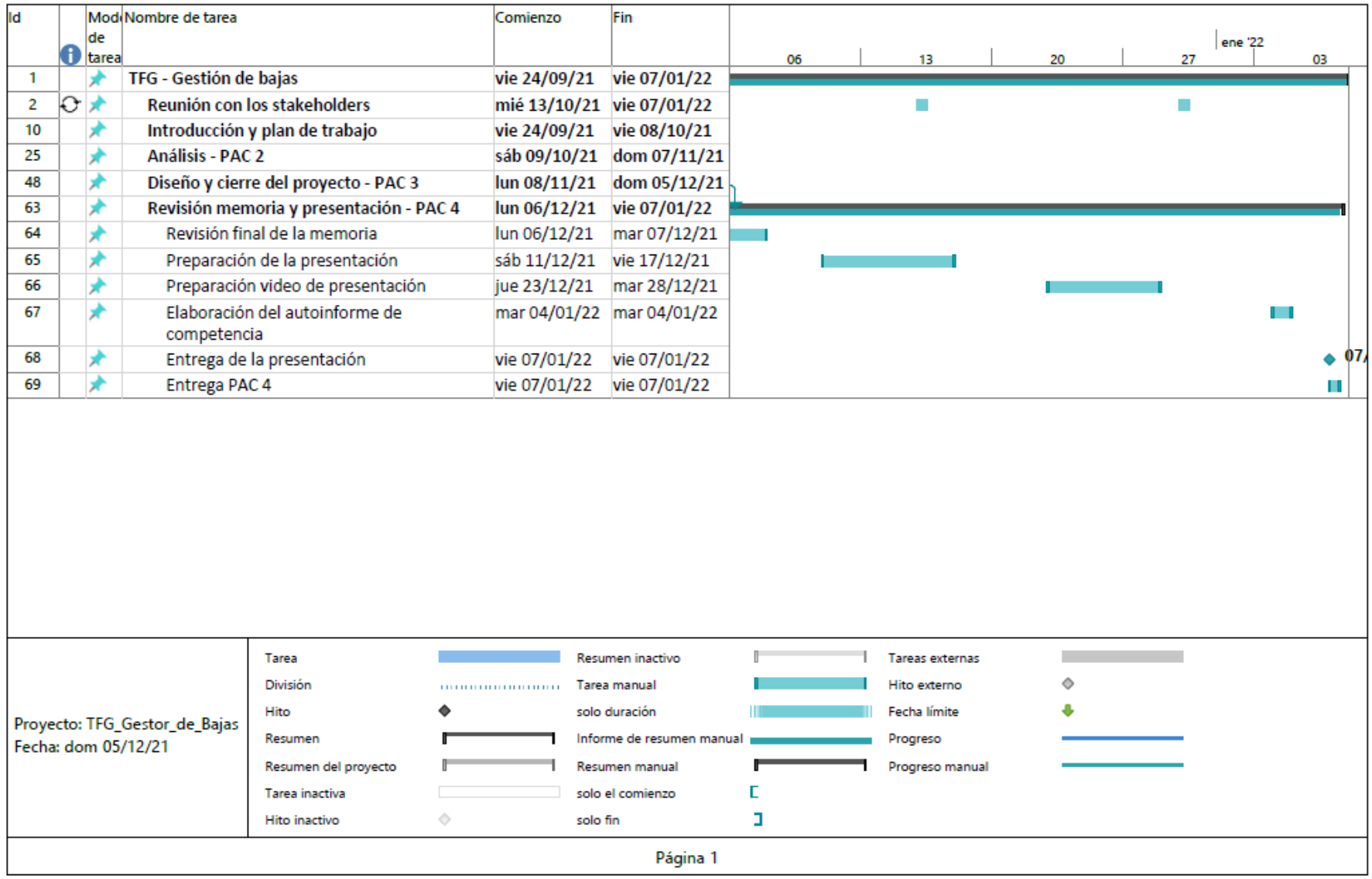

**Ilustración 119.Diagrama Gantt entre 6/12/2021 al 7/01/2022**

## 6.4. Control de riesgos

Durante el desarrollo del análisis se descubren paulatinamente riesgos que no se habían tenido en cuenta. Se dividirá en zona, los riesgos que se han detectado y el plan de contingencias que se aplicado o se aplicará para minimizarlos.

| Código          | <b>Nombre</b>                  | Causa                              | <b>Descripción</b>                                                                                                    | Consecuencia                                                                                                 | Probabilidad | Impacto            | <b>Nivel</b>       |
|-----------------|--------------------------------|------------------------------------|----------------------------------------------------------------------------------------------------|----------------------------------------------------------------------------------------------------|--------------|--------------------|--------------------|
| <b>R01</b>      | Legislación<br>aplicable       | Aspectos<br>legales<br>importantes | Todo lo relacionado con la<br>gestión de las bajas hay un<br>marco legislativo amplio y se<br>le aplica legislación laboral y<br>de funcionarios   | Se tiene que hacer<br>una lectura y pedir<br>ayuda a los que han<br>trabajado<br>con<br>la<br>legislación    | <b>Media</b> | <b>Medio</b>       | <b>Medio</b>       |
| R <sub>02</sub> | Gestor<br>documental           | Implantación                       | de<br>En<br>departamento<br>el<br>informática provincial trabajan<br>con software libre, pero nunca<br>usado<br>un<br>gestor<br>han<br>documental. | Que no se instale                                                                                            | <b>Media</b> | <b>Muy</b><br>alto | <b>Muy</b><br>alto |
| R <sub>03</sub> | Falta de<br>apoyo<br>ejecutivo | Proyecto no<br>avalado.            | actual proyecto es un<br>EI.<br>proyecto de fin de grado y los<br>usuarios<br>tienen<br>no<br>la<br>obligación de colaborar                        | Que no se obtenga<br>información<br>suficiente<br>para<br>las<br>conocer<br>necesidades<br>del<br>producto.  | <b>Media</b> | <b>Alto</b>        | <b>Alto</b>        |
| <b>R04</b>      | Partes<br>interesadas          | Proyecto no<br>avalado             | Las partes interesadas tienen<br>su trabajo habitual                                                                                               | Falta de apoyo<br>V<br>comunicación,<br>perdida<br>de<br>de<br>oportunidad<br>apoyo<br>a<br>su<br>desarrollo | <b>Media</b> | Alto               | <b>Alto</b>        |
| <b>R05</b>      | Perdida de                     | Exportación de                     | Los datos existentes en la                                                                                                    | La pérdida de datos                                                                                          | <b>Baja</b>  | Alto               | <b>Medio</b>       |

**Tabla 34. Control de riesgos del proyecto**

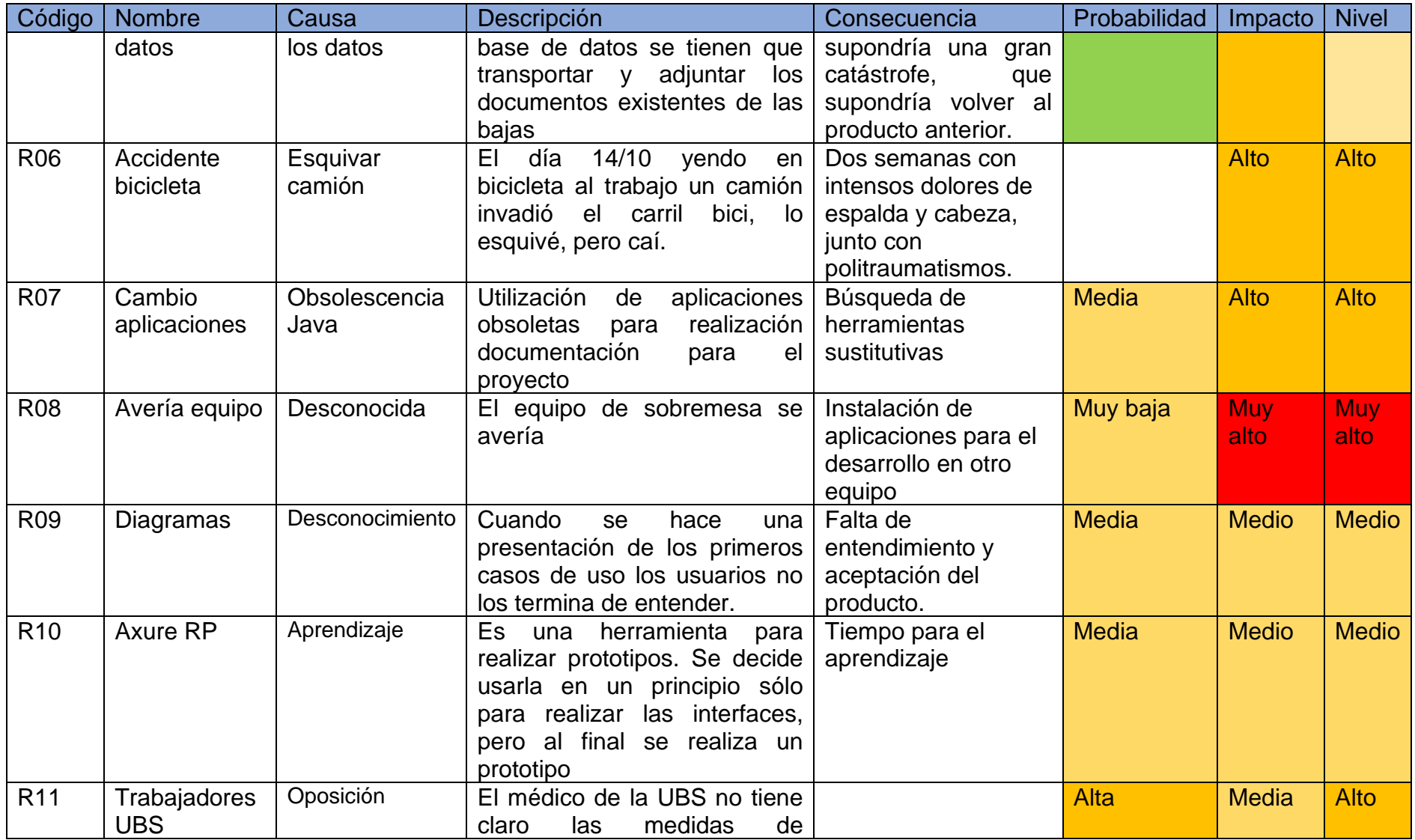

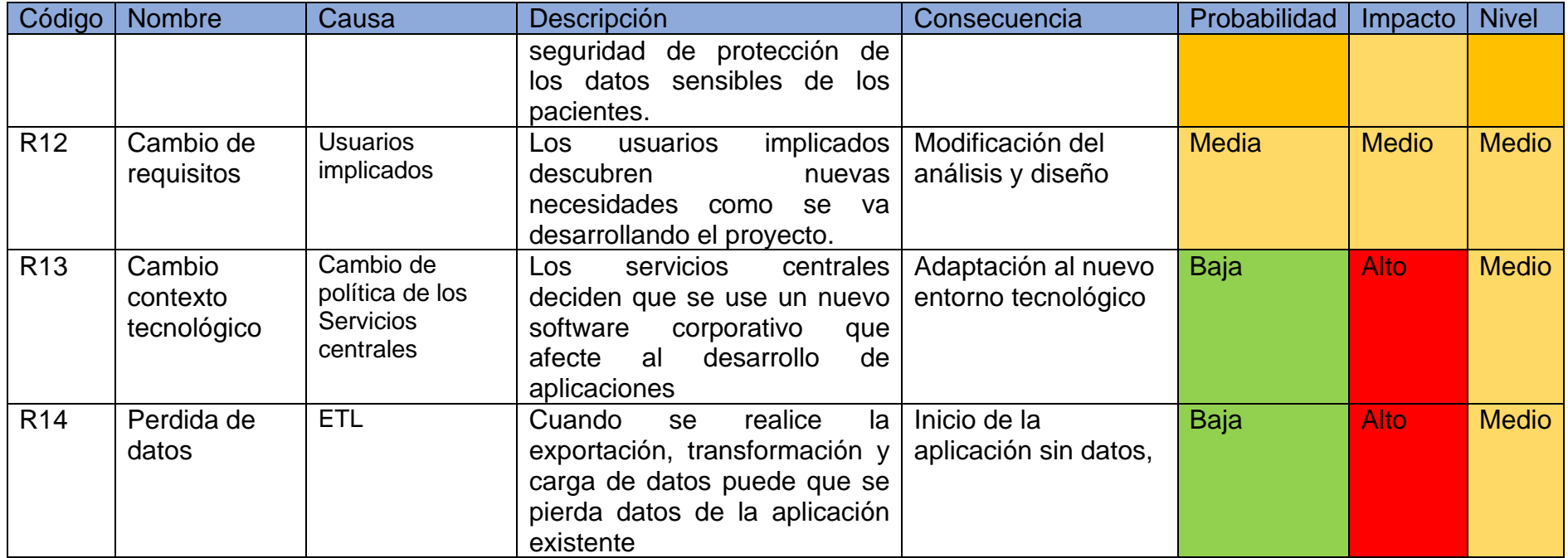

## 6.5. Gestión de incidencias

A continuación, se relacionan las posibles soluciones proactivas para resolver los riesgos que se han planteado y se planteen en el desarrollo del proyecto.

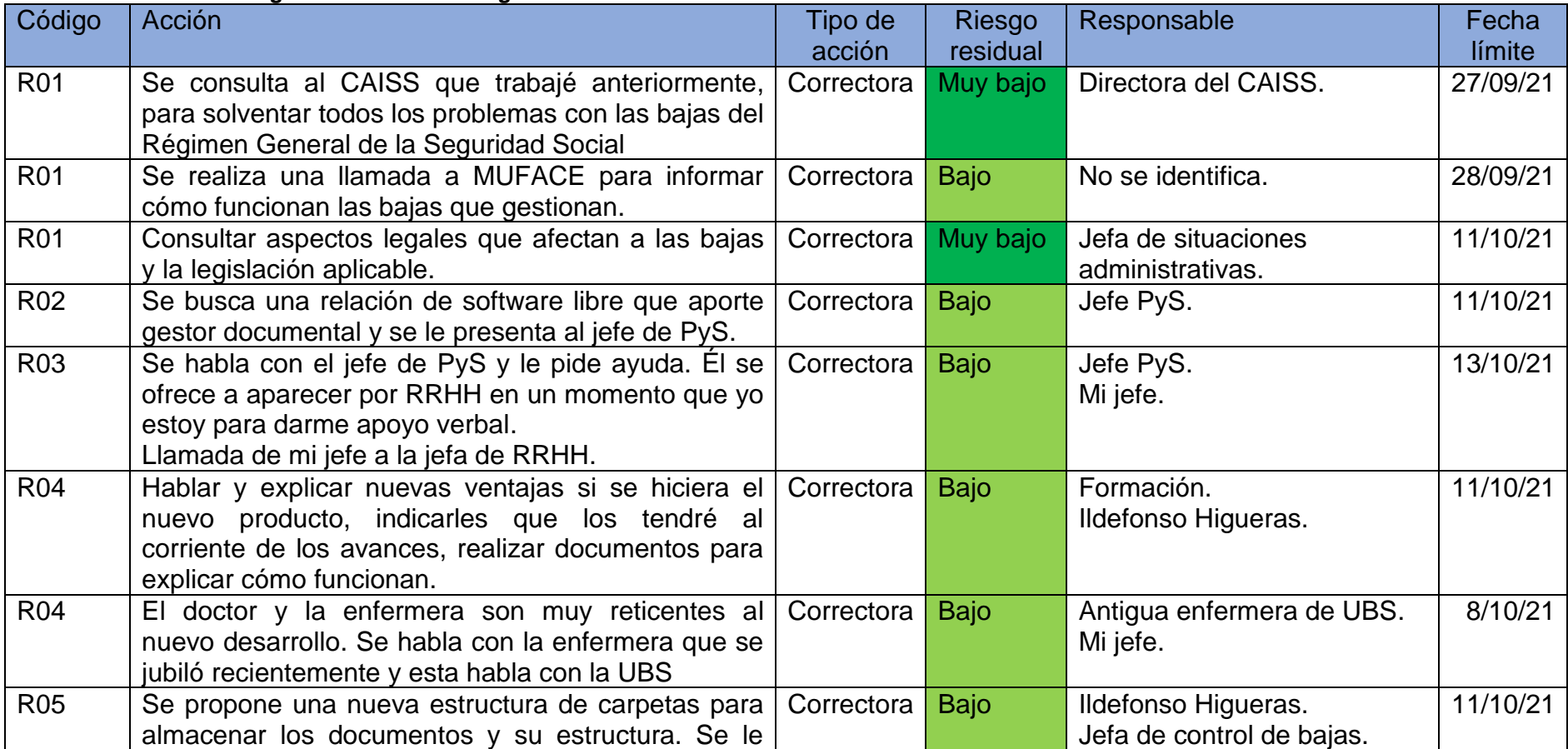

### **Tabla 35. Plan de contingencia contra los riesgos**

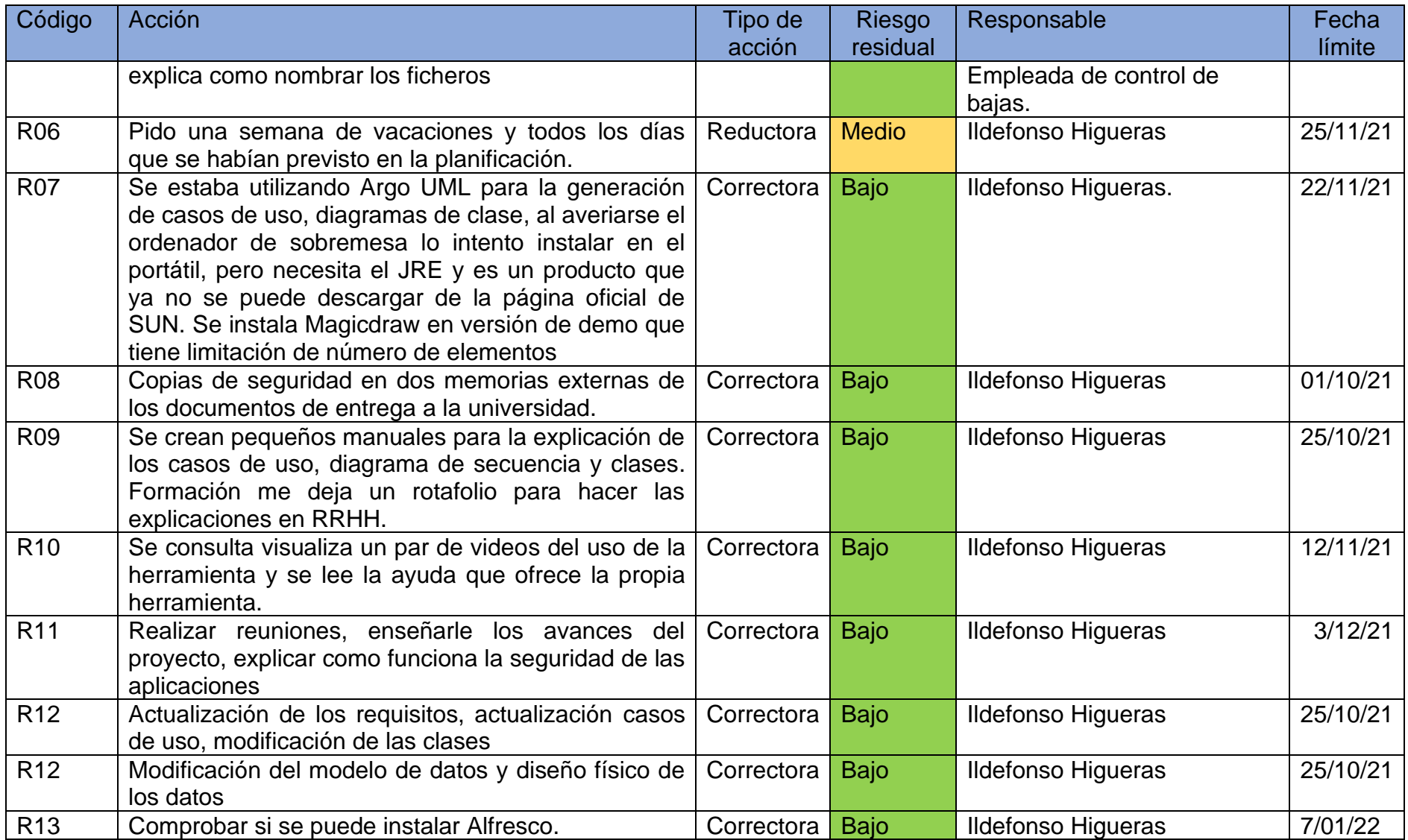

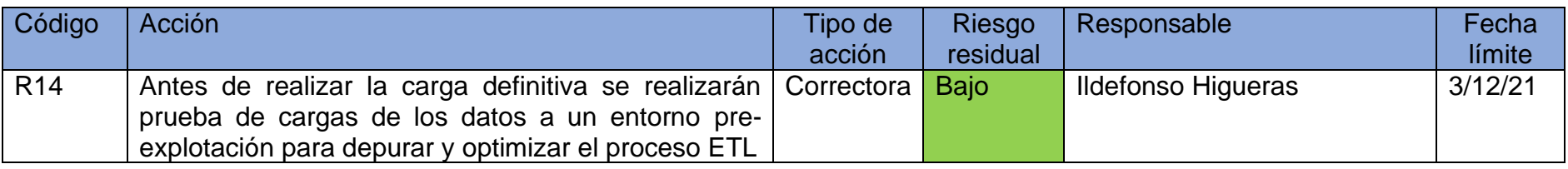

Código: Número del riesgo.

Tipo de acción: La acción que se puede aplicar es **correctora** (anula el riesgo) o **reductora** (lo reduce), **evitar** (cambiar el plan del proyecto), **aceptar** (no es posible obtener una respuesta efectiva o tiene un costo desmesurado).

Riesgo residual: Riesgo que queda después de aplicar la acción.

Fecha límite. Es la fecha límite que tiene que estar aplicada la acción.

# 7. Cierre del proyecto

## 7.1. Aceptación de los productos

En primer lugar, se realiza una comprobación si todos los entregables que se describen al inicio del proyecto están realizados:

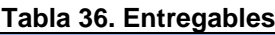

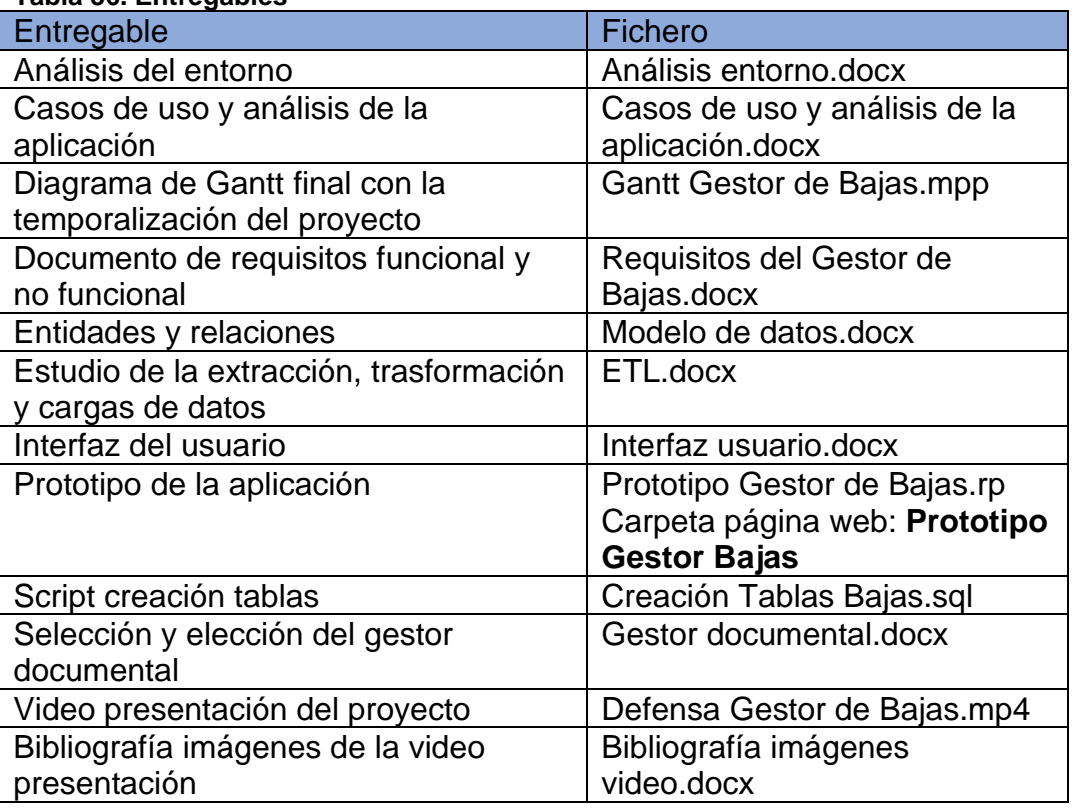

Otros documentos que se han entregado durante el desarrollo del proyecto:

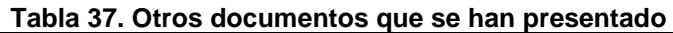

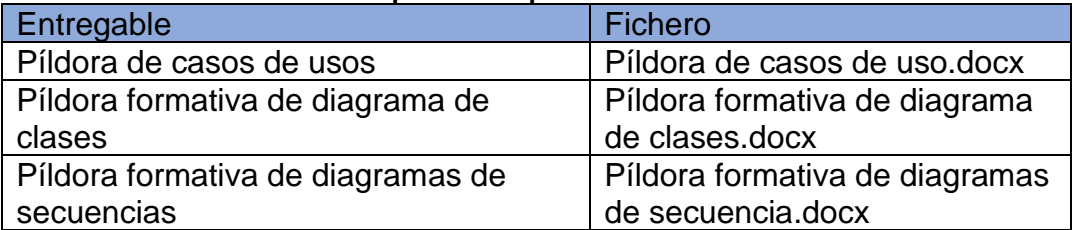

En segundo lugar, se tiene que realizar la aceptación por parte del cliente, es decir, el destinatario del producto.

• El documento de requisitos formales y no formales, la primera parte ha sufrido constantes modificaciones por parte del cliente. Las últimas modificaciones surgieron durante las primeras presentaciones del prototipo, que ya se dio por aceptado completamente estos.

- Casos de uso y análisis de la aplicación. En una primera instancia hubo problemas de comprensión de los casos de uso, por lo cual se elaboró una píldora formativa sobre éstos que fue elaborado después de la primera entrega de los casos de uso.
- Entidades y relaciones, se hizo una presentación al jefe de DyS y no puso ninguna pega.
- El estudio de la extracción, transformación y carga de datos fue un documento controvertido y se tuvo que modificar varias veces.
- Análisis del entorno. Documento aceptado sin restricciones ya que partió de los datos que se facilitó en una charla con el jefe de DyS.
- Prototipo de la aplicación. En la planificación inicial no estaba incluido, se incluyó porque los usuarios querían ver algo tangible. El resultado fue muy positivo y se rompieron ciertas resistencias residuales que existían todavía sobre el proyecto.
- 7.2. Traspaso del proyecto a desarrollo

Una vez finalizado las fases establecidas y después de la aceptación de los productos realizados se entregará al departamento de desarrollo para la generación y construcción de la aplicación, pero esta no se realizará inmediatamente porque se incluirá en su cartera de servicios y se planificará e incoará.

El primer paso que realizará será una Estructura de distribución de los trabajos para la minoración de os riesgos y temporalizar todas las tareas a desarrollar.

Actividades para desarrollar:

- En el caso que todavía no se haya instalado el gestor documental (Alfresco), se realizará esta y se configurará.
- Una vez que se ha comprobado que se dispone de todos los elementos necesarios para la realización del proyecto se inicializará la base de datos, con el script que se adjunta y también se cargarán los datos de las tablas constantes.
- Se construirá un juego de datos para la realización de las pruebas. No se pueden usar datos reales porque son sensibles y están protegidos por la LOPDGDD.
- En este punto se tiene que decidir el tipo de metodología se utilizará partiendo desde el prototipo:
	- o **En cascada**. Sería totalmente desaconsejable porque no se verán los resultados hasta que esté finalizada totalmente.
	- o **Incremental**. Se empieza a construir el núcleo de la aplicación y sólo tendría acceso RRHH, es decir la gestión de las bajas y se le van añadiendo funcionalidades a ésta. Una vez finalizada se empezarán a construir o añadir otros módulos, como son los del rol formación, servicio prevención, UBS, el autómata, etc.
- Cada vez que se tenga un módulo construido se tendría que ejecutar las pruebas unitarias (tanto de caja blanca como caja negra) para comprobar si se obtiene el resultado esperado
- Una vez que se tienen los suficientes módulos para ponerlos en producción se pondría en un entorno de integración o pre explotación y se realizarían para comprobar el funcionamiento.
- Durante las fases de construcción se empezarán a construir los manuales, tanto para los usuarios finales como para los encargados de la explotación y el mantenimiento.
- También se definirá como será la formación de los usuarios finales, si se utilizará un modelo de pruebas, que manuales se le entregarán, la duración de la formación, como se realizaría, etc.
- Una vez que ya se tienen los módulos que permitan la utilización de la aplicación a los usuarios con rol RRHH-editor (la introducción de bajas y consulta de estas junto la elaboración de los informes básicos que tenía anteriormente), se realizará la carga de datos y la formación inicial de estos. Posteriormente se pondría en explotación estos módulos.
- Se continuaría con la construcción centrándose en finalizar las funcionalidades del bloque central de la aplicación de gestión de las bajas.
- Antes de realizar una nueva entrega de los nuevos módulos se realizarán unas pruebas funcionales, de comunicación, de rendimiento y de volúmenes para comprobar que el producto que se está entregando cumple con todos los requisitos.
- Una vez acabada la fase anterior se irían realizando bloques completos por tipo de rol, empezando por el rol lector de RRHH, servicio de prevención, UBS y formación.
- Cada vez que se finalizara un rol se le realizaría la formación y a continuación se le daría acceso a la aplicación.
- Los últimos bloques en realizar sería el mantenimiento de tablas de datos constantes.

Cuando ya esté finalizado el producto se realizará:

- Entrega formal a explotación para su funcionamiento y mantenimiento.
- Entrega de los manuales de usuario a los diversos departamentos afectados. También se hará una entrega de estos y el plan de formación al departamento de formación la gestión de cursos.

# 8. Conclusiones

## 8.1. Lecciones aprendidas del Trabajo

Es fundamental realizar una buena planificación desde el principio donde se detallen todos los hitos que se deben conseguir junto con su temporalización. Este punto fue fundamental para cada vez que se finalizaba un punto saber cuál iba a ser el siguiente que tenía que realizar. Pero al ser el trabajo realizado por una sola persona ocurren riesgos imprevistos que no había tenido en cuenta, como un accidente de bicicleta que me imposibilitó más de una semana de trabajo.

Otro aspecto y posiblemente el que me ha costado más es la realización de las reuniones y entrevistas (en mi caso siempre empezaba diciendo que era para realizar el proyecto de fin de curso y que no debían generar ningún tipo de expectativas) y en romper las resistencias para la comunicación y el apoyo del proyecto.

Al principio se rompieron ciertas resistencias por el apoyo de mi jefe directo que les llamaba pidiendo que me ayudaran, cuando les presenté los requisitos que había recogido y en especial cuando presenté los casos de uso y me indicaron que no entendían bien los gráficos y volví al día siguiente con una píldora para la explicación de los casos de uso se empezaron a comprometer en serio.

La mejora de interacción con los usuarios de RRHH me conllevó a un problema con el jefe de DyS que me indicó que mi trabajo no tendría que desembocar necesariamente en la construcción del producto, una cosa que lo tuvieran en cuenta en el caso que en el futuro se fuera a realizar.

Un problema que he tenido es que hace bastantes años que empecé la carrera y cada punto que he tenido que desarrollar he tenido que mirar los resúmenes que iba haciendo durante la carrera y cuando he ido a utilizar herramientas para el desarrollo de los diferentes diagramas me he dado cuenta de que no me acordaba de su utilización y he tenido que realizar una curva de aprendizaje rápida y no he conseguido aprovechar todas las posibilidades de la herramienta.

En resumen, hay que tener una planificación que conste todos los puntos a desarrollar, tener un apoyo de la dirección, comunicar sin agobiar y escuchar mucho a todos los implicados.

#### 8.2. Consecución de los objetivos planteados

El objetivo inicial del trabajo, que era el realizar el análisis y diseño del gestor de bajas, para que posteriormente se procediera a la implantación de este ha sido conseguido. Y como resultado se han obtenido todos los documentos que se habían establecido a priori, incluso se ha hecho un prototipo que los usuarios han aceptado y a partir de ahí han empezado a realizar nuevas aportaciones para la mejora del producto.

#### 8.3. Seguimiento de la planificación

En la primera PAC se realizaron todos los trabajos previstos en tiempo, excepto que se me olvidó poner las fuentes bibliográficas que había utilizado

Durante la realización de la segunda PAC tuve un accidente que me quitó bastante tiempo de trabajo y para compensarlo al final cogí unos días de vacaciones. En esta fase descubrí que la aplicación que estaba usando para la realización no se adaptaba y que hacía años que no tenía mantenimiento y empecé a usar el MagicDraw. Mi sorpresa vino cuando consulté el diagrama de tareas y comprobé que ya había realizado los casos de uso reales.

La gran explosión de horas de trabajo vino con la tercera PAC, y como bien me dijo mi tutor, Joan Gallifa, me estaba metiendo en un pozo sin fin. Para el desarrollo de modelo físico y la gestión de menús utilicé la aplicación Lucichard (he quedado encantado con su facilidad de uso y de creación de modelos y diagramas).

Para realizar las interfaces las empecé a realizar en Lucichard, pero no me gustaban los resultados y al final decidí buscar una herramienta para realizar prototipos; la herramienta elegida entre las candidatas (Justinmind, Minja Mock, Axure RP, etc.) final fue Axure RP.

Empiezo a realizar las interfaces con Axure RP. Mientras empezaba a realizar las interfaces me surgió la duda si convencería las interfaces planas a los usuarios. La aplicación para darle vida a las interfaces parecía sencilla de utilizar. Y comencé realizando el trasiego de una pantalla a otra. Al final le di muchas más funcionalidad e interacción, con lo cual necesité mucho más tiempo para aprender a utilizarla.

La parte positiva del costoso prototipo, por tiempo, fue la buena acogida que tuvo cuando la presenté en mi portátil a los usuarios implicados, lo que provocó una nueva lluvia de ideas y mejoras que les gustaría que tuviera la aplicación.

Por último, me di cuenta de que tampoco había desarrollado la gestión presupuestaria para tener en cuenta los posibles gastos que podía derivar si este trabajo se hiciera de forma real.

#### 8.4. Líneas futuras para explorar.

Para la transmisión e intercambio de documentación se podría utilizar la red Sara (35) que se encuentra descrita en el Esquema Nacional de Interoperabilidad con lo que se conseguiría dar más agilidad a la transmisión de documentos entre administración y MUFACE.

La no necesidad de presentar las bajas, altas y los partes de confirmación por medio del trabajador y que estos fueran transmitidos directamente por el ICS al organismo o que el organismo los pudiera obtener de él previa confirmación del trabajador.

Otra línea a seguir sería la interoperabilidad con otras aplicaciones actualmente existente, como la de control horario y nóminas.

# 9. Glosario

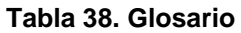

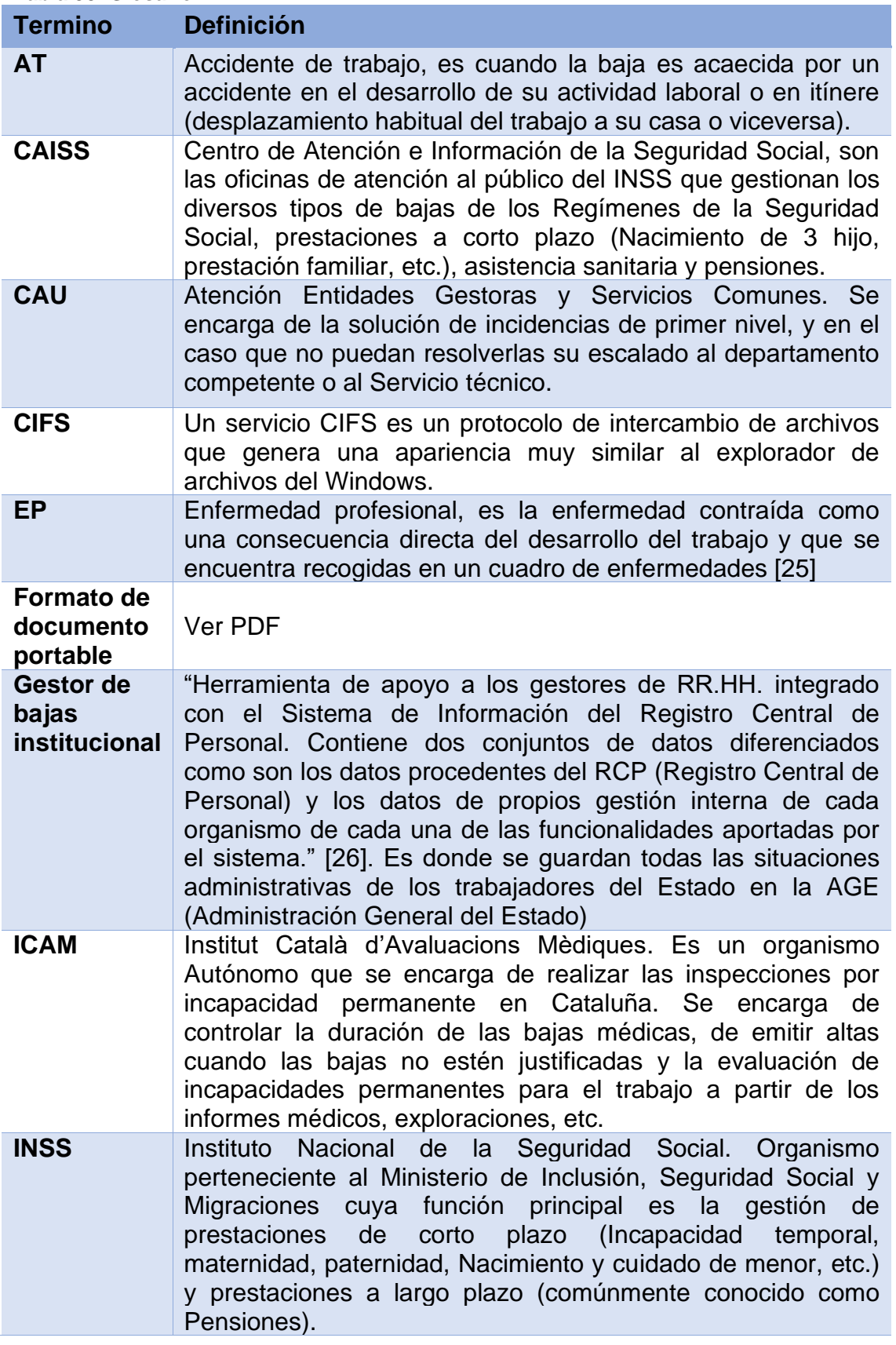

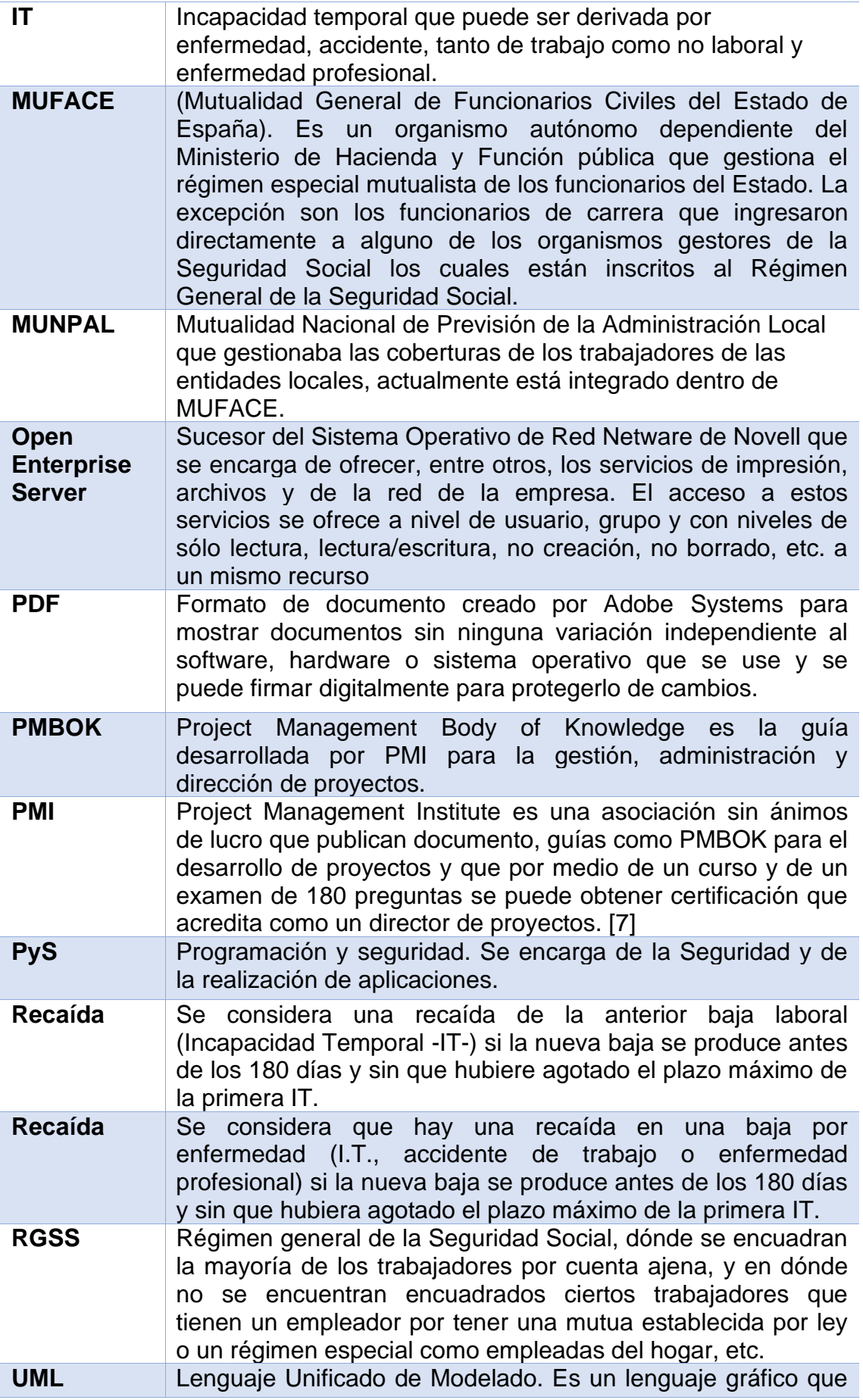

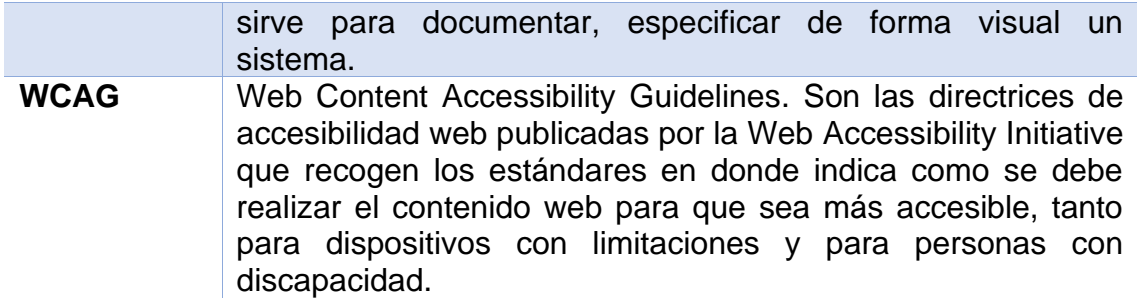

# 10. Bibliografía

- 1. Gobierno de España. Ministerio de la Presidencia, Relaciones con la Cortes y Memoria Democrática. (2018, 6 diciembre). *BOE.es - BOE-A-2018-16673 Ley Orgánica 3/2018, de 5 de diciembre, de Protección de Datos Personales y garantía de los derechos digitales.* BOE. Recuperado 13 de octubre de 2021, de [https://www.boe.es/buscar/act.php?id=BOE-A-2018-](https://www.boe.es/buscar/act.php?id=BOE-A-2018-16673&p=20181206&tn=2) [16673&p=20181206&tn=2](https://www.boe.es/buscar/act.php?id=BOE-A-2018-16673&p=20181206&tn=2)
- 2. CEE. (2016, 27 abril). *EUR-Lex - 32016R0679 - EN - EUR-Lex*. EUR-Lex. Recuperado 13 de octubre de 2021, de [https://eur](https://eur-lex.europa.eu/legal-content/ES/TXT/?uri=celex%3A32016R0679)[lex.europa.eu/legal-content/ES/TXT/?uri=celex%3A32016R0679](https://eur-lex.europa.eu/legal-content/ES/TXT/?uri=celex%3A32016R0679)
- 3. Gobierno de España. Ministerio de la Presidencia, Relaciones con la Cortes y Memoria Democrática. *BOE.es - BOE-A-2007-22440 Ley 56/2007, de 28 de diciembre, de Medidas de Impulso de la Sociedad de la Información.* (2007, 29 diciembre). BOE. Recuperado 13 de octubre de 2021, de [https://www.boe.es/buscar/act.php?id=BOE-A-](https://www.boe.es/buscar/act.php?id=BOE-A-2007-22440&tn=1&p=20201112)[2007-22440&tn=1&p=20201112](https://www.boe.es/buscar/act.php?id=BOE-A-2007-22440&tn=1&p=20201112)
- 4. Gobierno de España. Ministerio de la Presidencia, Relaciones con la Cortes y Memoria Democrática. (2007, 22 marzo). *BOE.es - BOE-A-2007-6115 Ley Orgánica 3/2007, de 22 de marzo, para la igualdad efectiva de mujeres y hombres.* BOE. Recuperado 14 de octubre de 2021, de<https://www.boe.es/buscar/act.php?id=BOE-A-2007-6115>
- 5. Gobierno de España. Ministerio de la Presidencia, Relaciones con la Cortes y Memoria Democrática. (2011, 30 junio). *BOE.es - BOE-A-2011-13169 Resolución de 19 de julio de 2011, de la Secretaría de Estado para la Función Pública, por la que se aprueba la Norma Técnica de Interoperabilidad de Documento Electrónico.* BOE. Recuperado 14 de octubre de 2021, de [https://www.boe.es/diario\\_boe/txt.php?id=BOE-A-2011-13169](https://www.boe.es/diario_boe/txt.php?id=BOE-A-2011-13169)
- 6. Fundación SIDAR. (2009, 15 diciembre). *Pautas de Accesibilidad para el Contenido Web (WCAG) 2.0*. SIDAR. Recuperado 15 de octubre de 2021, de<http://www.sidar.org/traducciones/wcag20/es/>
- 7. Eseverri, A. E. (2021, 11 octubre). PMI, ¿qué es el PMI o Project Management Institute? Recuperado 15 de octubre de 2021, de <https://www.espaciobim.com/pmi>
- 8. Gobierno de España. Ministerio de la Presidencia, Relaciones con la Cortes y Memoria Democrática. (2015, 31 octubre). BOE.es - BOE-A-2015-11724 Real Decreto Legislativo 8/2015, de 30 de octubre, por el que se aprueba el texto refundido de la Ley General de la Seguridad Social. Recuperado 16 de octubre de 2021, de <https://www.boe.es/buscar/act.php?id=BOE-A-2015-11724>
- 9. Gobierno de España. Ministerio de la Presidencia, Relaciones con la Cortes y Memoria Democrática. (2014, 21 junio). BOE.es - BOE-A-2014-7684 Real Decreto 625/2014, de 18 de julio, por el que se regulan determinados aspectos de la gestión y control de los procesos por incapacidad temporal en los primeros trescientos sesenta y cinco días de su duración. Recuperado 16 de octubre de 2021, de<https://www.boe.es/buscar/doc.php?id=BOE-A-2014-7684>
- 10.Gobierno de España. Ministerio de la Presidencia, Relaciones con la Cortes y Memoria Democrática. (2018, 27 julio). BOE.es - BOE-A-2018-10757 Real Decreto 956/2018, de 27 de julio, por el que se aprueba y publica el Acuerdo adoptado por la Mesa General de Negociación de la Administración General del Estado el 23 de julio de 2018, en relación con el régimen retributivo de la situación de incapacidad temporal del personal al servicio de la Administración General del Estado y Organismos o Entidades Públicas dependientes. Recuperado 16 de octubre de 2021, de [https://www.boe.es/diario\\_boe/txt.php?id=BOE-A-2018-10757](https://www.boe.es/diario_boe/txt.php?id=BOE-A-2018-10757)
- 11.Gobierno de España. Ministerio de la Presidencia, Relaciones con la Cortes y Memoria Democrática. (2010, 18 septiembre). BOE.es - BOE-A-2010-14301 Ley 35/2010, de 17 de septiembre, de medidas urgentes para la reforma del mercado de trabajo. Recuperado 16 de octubre de 2021, de [https://www.boe.es/buscar/act.php?id=BOE-A-](https://www.boe.es/buscar/act.php?id=BOE-A-2010-14301)[2010-14301](https://www.boe.es/buscar/act.php?id=BOE-A-2010-14301)
- 12.Gobierno de España. Ministerio de la Presidencia, Relaciones con la Cortes y Memoria Democrática. (2010b, octubre 30). BOE.es - BOE-A-2010-10424 Orden PRE/1744/2010, de 30 de junio, por la que se regula el procedimiento de reconocimiento, control y seguimiento de las situaciones de incapacidad temporal, riesgo durante el embarazo y riesgo durante la lactancia natural en el Régimen Especial de la Seguridad Social de los Funcionarios Civiles del Estado. Recuperado 16 de octubre de 2021, de

<https://www.boe.es/buscar/doc.php?id=BOE-A-2010-10424>

- 13.Portal, T. (2021, 27 septiembre). Alfresco, un gestor documental de código abierto. Recuperado 16 de octubre de 2021, de [https://www.ticportal.es/temas/sistema-gestion](https://www.ticportal.es/temas/sistema-gestion-documental/programas-gestion-documental/alfresco)[documental/programas-gestion-documental/alfresco](https://www.ticportal.es/temas/sistema-gestion-documental/programas-gestion-documental/alfresco)
- 14.LogicalDoc. (s. f.). Sistema de Gestión Documental. Recuperado 16 de octubre de 2021, de<https://www.logicaldoc.es/es/>
- 15.Hyland. (s. f.). Servicios de contenidos | Piense más allá de la tecnología de ECM. Recuperado 16 de octubre de 2021, de <https://www.nuxeo.com/es/>
- 16.SeedDMS. (s. f.). SeedDMS es un sistema de gestión de documentos. Recuperado 16 de octubre de 2021, de <https://www.seeddms.org/index.php?id=2>
- 17.Gobierno de España. Ministerio de la Presidencia, Relaciones con la Cortes y Memoria Democrática. (2012, 13 julio). *BOE.es - BOE-A-2012-9364 Real Decreto-ley 20/2012, de 13 de julio, de medidas para garantizar la estabilidad presupuestaria y de fomento de la competitividad.* BOE. Recuperado 16 de octubre de 2021, de <https://boe.es/buscar/doc.php?id=BOE-A-2012-9364>
- 18.Pradel, J., Raya, J., & FUOC. (2017a). *Documentació de requisits* (CC-BY-SA • PID\_00191262 ed.). FUOC.
- 19.Campderrich, B. & FUOC. (2004). *Recollida i documentació de requisits* (P00/05007/00302 ed.).
- 20.Pradel, J., Raya, J., & FUOC. (2017a). *Gestió de requisits* (CC-BY-SA • PID\_00191261 ed.). FUOC.
- 21.Falgueras, B., Recerca Informàtica, SL, & FUOC. (2004). *UML (I): el model estàtic* (P00/05007/00300 ed.).
- 22.Falgueras, B., Recerca Informàtica, SL, & FUOC. (2004). *UML (II): el model dinàmic i d'implementació* (P00/05007/00301 ed.).
- 23.Higueras, I. (2020). *IR. Resum Enginyeria de requisits (UOC)*.
- 24.Higueras, I. (2020). *GP. Resum Gestió de Projectes (UOC)*.
- 25.Gobierno de España. Ministerio de la Presidencia, Relaciones con la Cortes y Memoria Democrática. (2006, 10 noviembre). *Real Decreto 1299/2006, de 10 de noviembre, por el que se aprueba el cuadro de enfermedades profesionales en el sistema de la Seguridad Social y se establecen criterios para su notificación y registro.* BOE. Recuperado 29 de octubre de 2021, de

<https://www.boe.es/buscar/act.php?id=BOE-A-2006-22169>

26.Gobierno de España. (s. f.). *Suite de productos relacionados con la Gestión de Recursos Humanos en la Administración General del Estado*. Portal de la Administración Electrónica. Recuperado 28 de octubre de 2021, de [https://administracionelectronica.gob.es/pae\\_Home/pae\\_Estrategias/](https://administracionelectronica.gob.es/pae_Home/pae_Estrategias/Racionaliza_y_Comparte/soluciones_cloud/Gestion_RRHH.html)

[Racionaliza\\_y\\_Comparte/soluciones\\_cloud/Gestion\\_RRHH.html](https://administracionelectronica.gob.es/pae_Home/pae_Estrategias/Racionaliza_y_Comparte/soluciones_cloud/Gestion_RRHH.html) 27.Datsault Systems. (s. f.). *MagicDraw - CATIA - Dassault Systèmes®*. MagicDraw. Recuperado 22 de noviembre de 2021, de [https://www.3ds.com/products-services/catia/products/no](https://www.3ds.com/products-services/catia/products/no-magic/magicdraw/)[magic/magicdraw/](https://www.3ds.com/products-services/catia/products/no-magic/magicdraw/)

- 28.Gobierno de España. Ministerio de Hacienda y Función Pública. (s. f.). *Retribuciones del personal funcionario del año 2021*. Secretaria de Estado de impuesto y gastos. Retribuciones del personal funcionario. Recuperado 12 de noviembre de 2021, de [https://www.sepg.pap.hacienda.gob.es/sitios/sepg/es-](https://www.sepg.pap.hacienda.gob.es/sitios/sepg/es-ES/CostesPersonal/EstadisticasInformes/Paginas/RetribucionesPersonalFuncionario.aspx)[ES/CostesPersonal/EstadisticasInformes/Paginas/RetribucionesPers](https://www.sepg.pap.hacienda.gob.es/sitios/sepg/es-ES/CostesPersonal/EstadisticasInformes/Paginas/RetribucionesPersonalFuncionario.aspx) [onalFuncionario.aspx](https://www.sepg.pap.hacienda.gob.es/sitios/sepg/es-ES/CostesPersonal/EstadisticasInformes/Paginas/RetribucionesPersonalFuncionario.aspx)
- 29.MOTTO Digital Agency, SL. (s. f.). *Calculadora Salarial | Trabajadores: Guía del Mercado Laboral 2021 - Hays*. Calculadora social. Recuperado 13 de noviembre de 2021, de <https://guiasalarial.hays.es/trabajador/calculadora-salarial>
- 30.Méndez, I. G. (2021, 25 octubre). *¿Qué salario debes pagar a tu equipo?* Emprendedores.es. Recuperado 13 de noviembre de 2021, de<https://www.emprendedores.es/gestion/salario-equipo/>
- 31.tecnoempleo.com. (s. f.). *tecnoempleo.com - Portal de Empleo en Informática y Telecomunicaciones*. Recuperado 13 de noviembre de 2021, de<https://www.tecnoempleo.com/>
- 32.Andrés, Á. (2021, 13 julio). *Cómo calcular el coste por hora de un trabajador*. Blog de Recursos Humanos de Bizneo HR: práctico y actual. Recuperado 13 de noviembre de 2021, de <https://www.bizneo.com/blog/coste-por-hora/>
- 33.CEOE CEPYME Cuenca. (2019, 16 mayo). *Cómo calcular el valor de la hora de trabajo ordinaria y extraordinaria*. Recuperado 13 de noviembre de 2021, de

[https://www.ceoecuenca.es/portal/lang\\_\\_es/rowid\\_\\_1645568,60127/dTabID](https://www.ceoecuenca.es/portal/lang__es/rowid__1645568,60127/dTabID__1/tabid__25117/Default.aspx) [\\_\\_1/tabid\\_\\_25117/Default.aspx](https://www.ceoecuenca.es/portal/lang__es/rowid__1645568,60127/dTabID__1/tabid__25117/Default.aspx)

- 34.Fosterwit, F. (2014, 9 octubre). *¿Sabes calcular el precio por hora de tu trabajo?* Pymes y Autónomos. Recuperado 13 de noviembre de 2021, de [https://www.pymesyautonomos.com/vocacion-de-empresa/sabes-estimar-el](https://www.pymesyautonomos.com/vocacion-de-empresa/sabes-estimar-el-precio-por-hora-de-tu-trabajo)[precio-por-hora-de-tu-trabajo](https://www.pymesyautonomos.com/vocacion-de-empresa/sabes-estimar-el-precio-por-hora-de-tu-trabajo)
- 35.Ministerio de Asuntos Económicos y Transformación digital. (s. f.). *Portal de la administración electrónica - Esquema nacional de interoperabilidad*. https://administracionelectronica.gob.es/ctt/eni. Recuperado 1 de diciembre de 2021, de

[https://administracionelectronica.gob.es/ctt/error.htm;jsessionid=9A35FDFE](https://administracionelectronica.gob.es/ctt/error.htm;jsessionid=9A35FDFE6AA1D7C5239DE8C78B6675CD.node2_paeaplic) [6AA1D7C5239DE8C78B6675CD.node2\\_paeaplic](https://administracionelectronica.gob.es/ctt/error.htm;jsessionid=9A35FDFE6AA1D7C5239DE8C78B6675CD.node2_paeaplic)

- 36.MySQL Oracle. (2021). *MySQL :: MySQL Connector/ODBC Developer Guide :: 6.4.1 Exporting Access Data to MySQL*. 6.4.1 Exporting Access Data to MySQL. Recuperado 1 de diciembre de 2021, de [https://dev.mysql.com/doc/connector-odbc/en/connector-odbc-examples](https://dev.mysql.com/doc/connector-odbc/en/connector-odbc-examples-tools-with-access-export.html)[tools-with-access-export.html](https://dev.mysql.com/doc/connector-odbc/en/connector-odbc-examples-tools-with-access-export.html)
- 37.Hyland Software. (2021). *Alfresco Docs - Manage content*. Hyland Alfresco - Docs. Recuperado 1 de diciembre de 2021, de <https://docs.alfresco.com/content-services/6.0/using/content/manage/>
- 38.Hyland Software. (2008, 4 noviembre). *Comienzos con Alfresco*. Alfresco Hub. Recuperado diciembre de 2021, de [https://hub.alfresco.com/t5/forum](https://hub.alfresco.com/t5/forum-archive/comienzos-con-alfresco/td-p/78460)[archive/comienzos-con-alfresco/td-p/78460](https://hub.alfresco.com/t5/forum-archive/comienzos-con-alfresco/td-p/78460)
- 39.Ministerio de la Presidencia, Relaciones con las Cortes y Memoria Democrática. BOE. (2021, 4 diciembre). *BOE.es - Sumario del día 04/12/2021. Orden PCM/1353/2021, de 2 de diciembre, por la que se desarrollan las normas legales de cotización a la Seguridad Social, desempleo, protección por cese de actividad, Fondo de Garantía Salarial y Formación Profesional para el ejercicio 2021.* BOE. Recuperado 16 de enero de 2022, de <https://www.boe.es/boe/dias/2021/12/04/>
- 40.Camacho, M. (2022, 14 enero). *El coste de un trabajador para la empresa [+Fórmula + Vídeo]*. Factorial Blog. Recuperado 16 de enero de 2022, de <https://factorialhr.es/blog/coste-empresa-trabajador/>
- 41.de Tena, R. (2021, 31 agosto). *¿Cuento cuesta contratar a un trabajador? Explicamos todo*. Holded. Recuperado 16 de enero de 2022, de [https://www.holded.com/es/blog/cuanto-cuesta-contratar-a-un](https://www.holded.com/es/blog/cuanto-cuesta-contratar-a-un-trabajador?utm_adgroupid=61706694846&utm_keyword=&campaignid=1330918973&adgroupid=61706694846&adid=509375118650&hld_device=c&hld_network=g&hld_matchtype=&utm_source=google&utm_medium=cpc&utm_campaign=dsa_1330918973&utm_term=&utm_content=61706694846_509375118650&hsa_src=g&hsa_kw=&hsa_mt=&hsa_acc=7276020979&hsa_grp=61706694846&hsa_ad=509375118650&hsa_cam=1330918973&hsa_tgt=dsa-581135182015&hsa_net=adwords&hsa_ver=3&gclid=Cj0KCQiAoY-PBhCNARIsABcz772krfAMY4CEMOv22W4TUaMRRj6L2RXCoTkVKJlwG3XXb6bRbYJbf0MaAn6pEALw_wcB)[trabajador?utm\\_adgroupid=61706694846&utm\\_keyword=&campaignid=13](https://www.holded.com/es/blog/cuanto-cuesta-contratar-a-un-trabajador?utm_adgroupid=61706694846&utm_keyword=&campaignid=1330918973&adgroupid=61706694846&adid=509375118650&hld_device=c&hld_network=g&hld_matchtype=&utm_source=google&utm_medium=cpc&utm_campaign=dsa_1330918973&utm_term=&utm_content=61706694846_509375118650&hsa_src=g&hsa_kw=&hsa_mt=&hsa_acc=7276020979&hsa_grp=61706694846&hsa_ad=509375118650&hsa_cam=1330918973&hsa_tgt=dsa-581135182015&hsa_net=adwords&hsa_ver=3&gclid=Cj0KCQiAoY-PBhCNARIsABcz772krfAMY4CEMOv22W4TUaMRRj6L2RXCoTkVKJlwG3XXb6bRbYJbf0MaAn6pEALw_wcB) [30918973&adgroupid=61706694846&adid=509375118650&hld\\_device=c&](https://www.holded.com/es/blog/cuanto-cuesta-contratar-a-un-trabajador?utm_adgroupid=61706694846&utm_keyword=&campaignid=1330918973&adgroupid=61706694846&adid=509375118650&hld_device=c&hld_network=g&hld_matchtype=&utm_source=google&utm_medium=cpc&utm_campaign=dsa_1330918973&utm_term=&utm_content=61706694846_509375118650&hsa_src=g&hsa_kw=&hsa_mt=&hsa_acc=7276020979&hsa_grp=61706694846&hsa_ad=509375118650&hsa_cam=1330918973&hsa_tgt=dsa-581135182015&hsa_net=adwords&hsa_ver=3&gclid=Cj0KCQiAoY-PBhCNARIsABcz772krfAMY4CEMOv22W4TUaMRRj6L2RXCoTkVKJlwG3XXb6bRbYJbf0MaAn6pEALw_wcB) [hld\\_network=g&hld\\_matchtype=&utm\\_source=google&utm\\_medium=cpc&](https://www.holded.com/es/blog/cuanto-cuesta-contratar-a-un-trabajador?utm_adgroupid=61706694846&utm_keyword=&campaignid=1330918973&adgroupid=61706694846&adid=509375118650&hld_device=c&hld_network=g&hld_matchtype=&utm_source=google&utm_medium=cpc&utm_campaign=dsa_1330918973&utm_term=&utm_content=61706694846_509375118650&hsa_src=g&hsa_kw=&hsa_mt=&hsa_acc=7276020979&hsa_grp=61706694846&hsa_ad=509375118650&hsa_cam=1330918973&hsa_tgt=dsa-581135182015&hsa_net=adwords&hsa_ver=3&gclid=Cj0KCQiAoY-PBhCNARIsABcz772krfAMY4CEMOv22W4TUaMRRj6L2RXCoTkVKJlwG3XXb6bRbYJbf0MaAn6pEALw_wcB) [utm\\_campaign=dsa\\_1330918973&utm\\_term=&utm\\_content=61706694846\\_](https://www.holded.com/es/blog/cuanto-cuesta-contratar-a-un-trabajador?utm_adgroupid=61706694846&utm_keyword=&campaignid=1330918973&adgroupid=61706694846&adid=509375118650&hld_device=c&hld_network=g&hld_matchtype=&utm_source=google&utm_medium=cpc&utm_campaign=dsa_1330918973&utm_term=&utm_content=61706694846_509375118650&hsa_src=g&hsa_kw=&hsa_mt=&hsa_acc=7276020979&hsa_grp=61706694846&hsa_ad=509375118650&hsa_cam=1330918973&hsa_tgt=dsa-581135182015&hsa_net=adwords&hsa_ver=3&gclid=Cj0KCQiAoY-PBhCNARIsABcz772krfAMY4CEMOv22W4TUaMRRj6L2RXCoTkVKJlwG3XXb6bRbYJbf0MaAn6pEALw_wcB) [509375118650&hsa\\_src=g&hsa\\_kw=&hsa\\_mt=&hsa\\_acc=7276020979&hs](https://www.holded.com/es/blog/cuanto-cuesta-contratar-a-un-trabajador?utm_adgroupid=61706694846&utm_keyword=&campaignid=1330918973&adgroupid=61706694846&adid=509375118650&hld_device=c&hld_network=g&hld_matchtype=&utm_source=google&utm_medium=cpc&utm_campaign=dsa_1330918973&utm_term=&utm_content=61706694846_509375118650&hsa_src=g&hsa_kw=&hsa_mt=&hsa_acc=7276020979&hsa_grp=61706694846&hsa_ad=509375118650&hsa_cam=1330918973&hsa_tgt=dsa-581135182015&hsa_net=adwords&hsa_ver=3&gclid=Cj0KCQiAoY-PBhCNARIsABcz772krfAMY4CEMOv22W4TUaMRRj6L2RXCoTkVKJlwG3XXb6bRbYJbf0MaAn6pEALw_wcB) [a\\_grp=61706694846&hsa\\_ad=509375118650&hsa\\_cam=1330918973&hsa\\_](https://www.holded.com/es/blog/cuanto-cuesta-contratar-a-un-trabajador?utm_adgroupid=61706694846&utm_keyword=&campaignid=1330918973&adgroupid=61706694846&adid=509375118650&hld_device=c&hld_network=g&hld_matchtype=&utm_source=google&utm_medium=cpc&utm_campaign=dsa_1330918973&utm_term=&utm_content=61706694846_509375118650&hsa_src=g&hsa_kw=&hsa_mt=&hsa_acc=7276020979&hsa_grp=61706694846&hsa_ad=509375118650&hsa_cam=1330918973&hsa_tgt=dsa-581135182015&hsa_net=adwords&hsa_ver=3&gclid=Cj0KCQiAoY-PBhCNARIsABcz772krfAMY4CEMOv22W4TUaMRRj6L2RXCoTkVKJlwG3XXb6bRbYJbf0MaAn6pEALw_wcB) [tgt=dsa-](https://www.holded.com/es/blog/cuanto-cuesta-contratar-a-un-trabajador?utm_adgroupid=61706694846&utm_keyword=&campaignid=1330918973&adgroupid=61706694846&adid=509375118650&hld_device=c&hld_network=g&hld_matchtype=&utm_source=google&utm_medium=cpc&utm_campaign=dsa_1330918973&utm_term=&utm_content=61706694846_509375118650&hsa_src=g&hsa_kw=&hsa_mt=&hsa_acc=7276020979&hsa_grp=61706694846&hsa_ad=509375118650&hsa_cam=1330918973&hsa_tgt=dsa-581135182015&hsa_net=adwords&hsa_ver=3&gclid=Cj0KCQiAoY-PBhCNARIsABcz772krfAMY4CEMOv22W4TUaMRRj6L2RXCoTkVKJlwG3XXb6bRbYJbf0MaAn6pEALw_wcB)

[581135182015&hsa\\_net=adwords&hsa\\_ver=3&gclid=Cj0KCQiAoY-](https://www.holded.com/es/blog/cuanto-cuesta-contratar-a-un-trabajador?utm_adgroupid=61706694846&utm_keyword=&campaignid=1330918973&adgroupid=61706694846&adid=509375118650&hld_device=c&hld_network=g&hld_matchtype=&utm_source=google&utm_medium=cpc&utm_campaign=dsa_1330918973&utm_term=&utm_content=61706694846_509375118650&hsa_src=g&hsa_kw=&hsa_mt=&hsa_acc=7276020979&hsa_grp=61706694846&hsa_ad=509375118650&hsa_cam=1330918973&hsa_tgt=dsa-581135182015&hsa_net=adwords&hsa_ver=3&gclid=Cj0KCQiAoY-PBhCNARIsABcz772krfAMY4CEMOv22W4TUaMRRj6L2RXCoTkVKJlwG3XXb6bRbYJbf0MaAn6pEALw_wcB)[PBhCNARIsABcz772krfAMY4CEMOv22W4TUaMRRj6L2RXCoTkVKJl](https://www.holded.com/es/blog/cuanto-cuesta-contratar-a-un-trabajador?utm_adgroupid=61706694846&utm_keyword=&campaignid=1330918973&adgroupid=61706694846&adid=509375118650&hld_device=c&hld_network=g&hld_matchtype=&utm_source=google&utm_medium=cpc&utm_campaign=dsa_1330918973&utm_term=&utm_content=61706694846_509375118650&hsa_src=g&hsa_kw=&hsa_mt=&hsa_acc=7276020979&hsa_grp=61706694846&hsa_ad=509375118650&hsa_cam=1330918973&hsa_tgt=dsa-581135182015&hsa_net=adwords&hsa_ver=3&gclid=Cj0KCQiAoY-PBhCNARIsABcz772krfAMY4CEMOv22W4TUaMRRj6L2RXCoTkVKJlwG3XXb6bRbYJbf0MaAn6pEALw_wcB) [wG3XXb6bRbYJbf0MaAn6pEALw\\_wcB](https://www.holded.com/es/blog/cuanto-cuesta-contratar-a-un-trabajador?utm_adgroupid=61706694846&utm_keyword=&campaignid=1330918973&adgroupid=61706694846&adid=509375118650&hld_device=c&hld_network=g&hld_matchtype=&utm_source=google&utm_medium=cpc&utm_campaign=dsa_1330918973&utm_term=&utm_content=61706694846_509375118650&hsa_src=g&hsa_kw=&hsa_mt=&hsa_acc=7276020979&hsa_grp=61706694846&hsa_ad=509375118650&hsa_cam=1330918973&hsa_tgt=dsa-581135182015&hsa_net=adwords&hsa_ver=3&gclid=Cj0KCQiAoY-PBhCNARIsABcz772krfAMY4CEMOv22W4TUaMRRj6L2RXCoTkVKJlwG3XXb6bRbYJbf0MaAn6pEALw_wcB)

# 11. Anexos

# 11.1 Reuniones

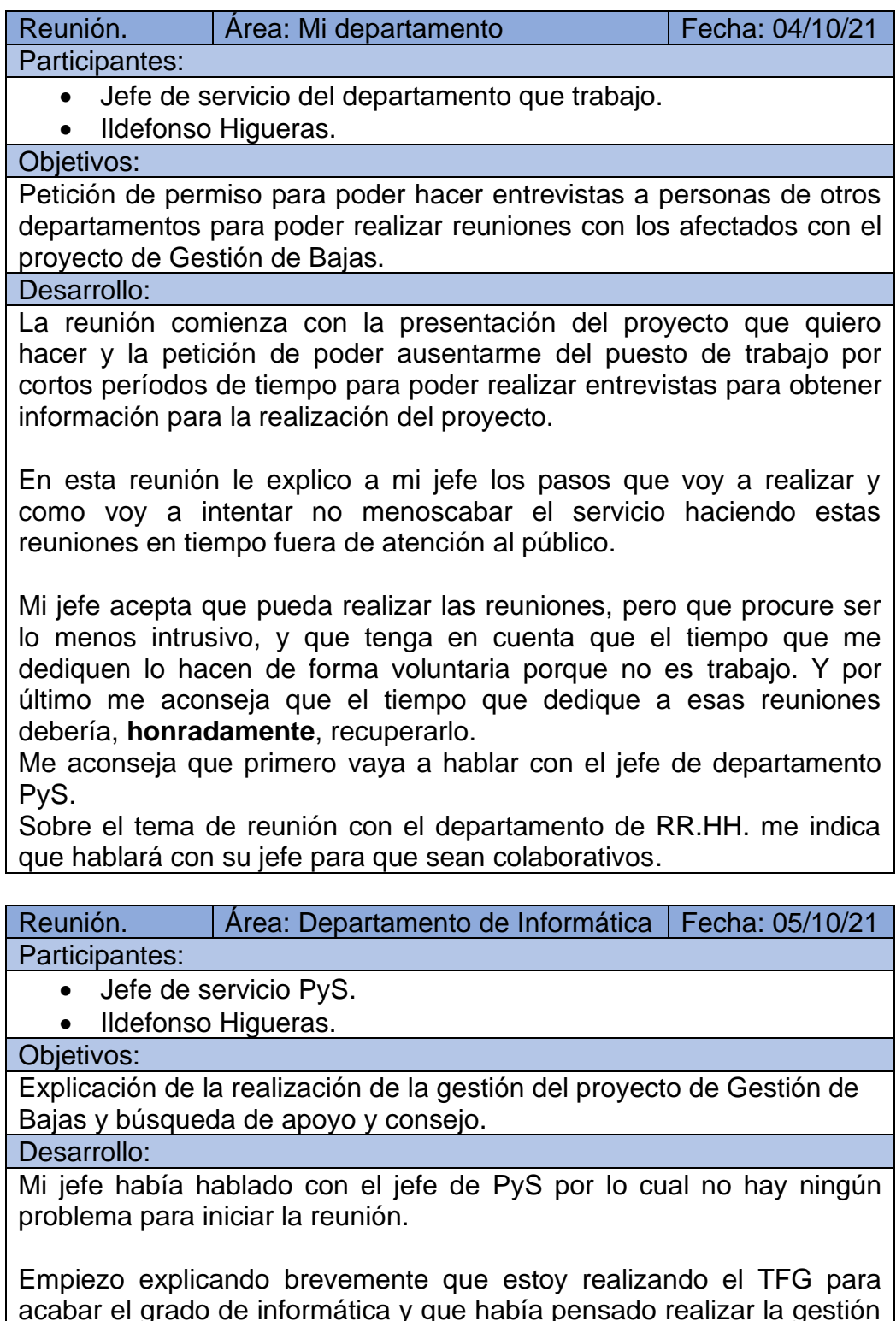

acabar el grado de informática y que había pensado realizar la gestión de un proyecto que podría ser interesante para la mejora de la gestión de bajas, ya que había quejas que daban problemas cuando estaban trabajando en el escritorio virtual durante la pandemia y que es muy antigua y no le hace todo lo que necesitan y todavía no está integrada en ningún proyecto a nivel nacional.

El jefe de PyS me indica que en estos momentos tienen menos recursos humanos debido a que se ha jubilado partes de su personal. También me cuenta que tiene una amplia cartera de servicios y que no han solicitado formalmente el desarrollo de una aplicación de gestión de bajas, pero que si que existe un gestor de personal con anexos a un gestor de biblioteca.

Me indica que si el análisis y diseño es correcto y si recursos humanos pide formalmente la aplicación estudiará mi proyecto y posiblemente lo incluya en la cartera de servicios para su construcción.

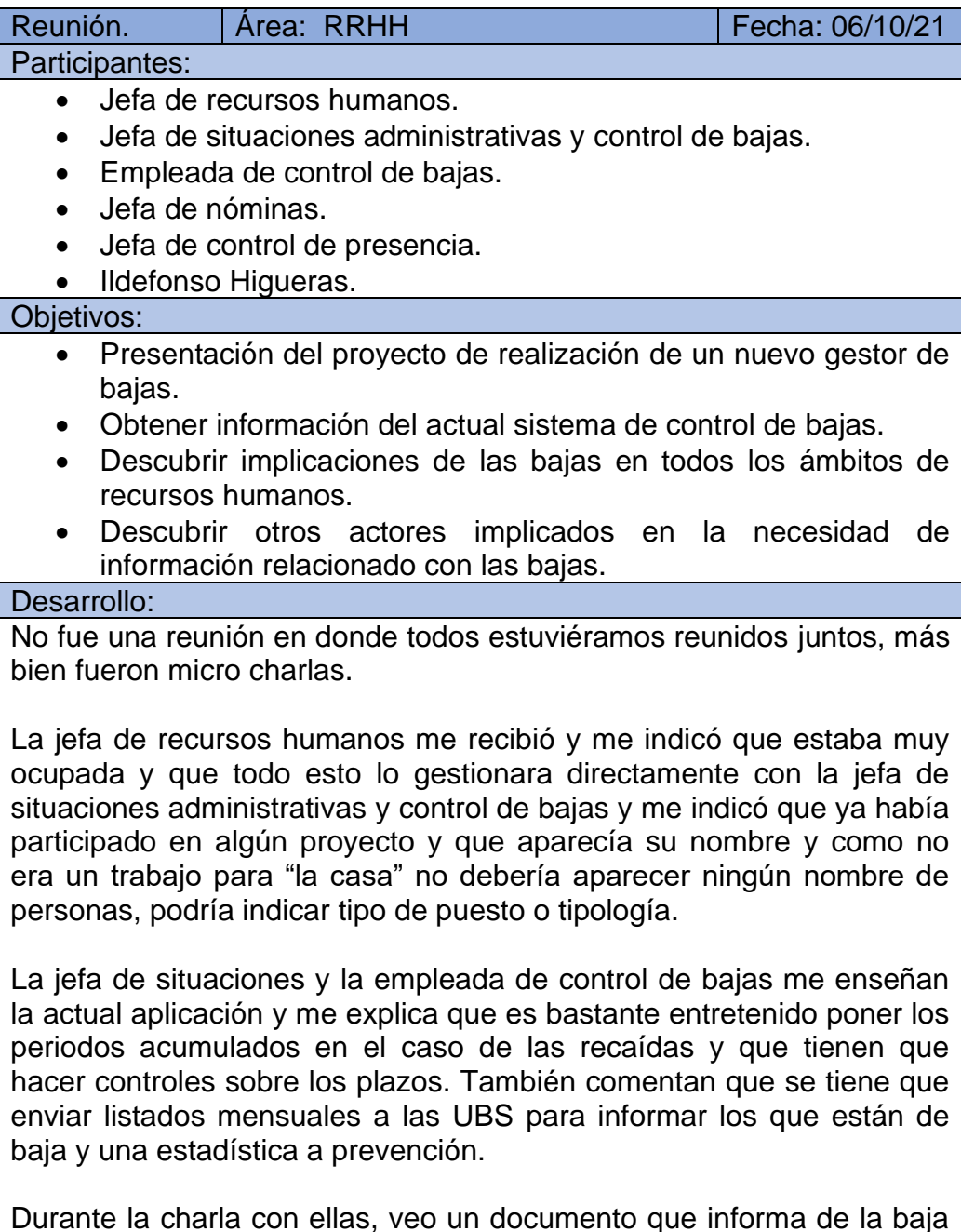

de una persona, les pregunto para que sirve el documento y me indican que lo tienen que comunicar a casi todos los miembros de personal.

La jefa de nóminas me indica que necesita saber cuándo está de baja y cuando coge el alta y si cambia de situación administrativa y de que mutualidad es para ir realizando las modificaciones en la nómina.

La jefa de control de presencia me enseña que en la aplicación que es de nivel nacional incluye el dato de inicio de baja y que hay dos campos optativos, uno fecha fin de la baja y otro de días posibles de la baja, pero excepto que no lo suele rellenar y espera el alta.

De esta reunión descubro nuevos implicados, como son el servicio de salud y el de prevención y el departamento de formación.

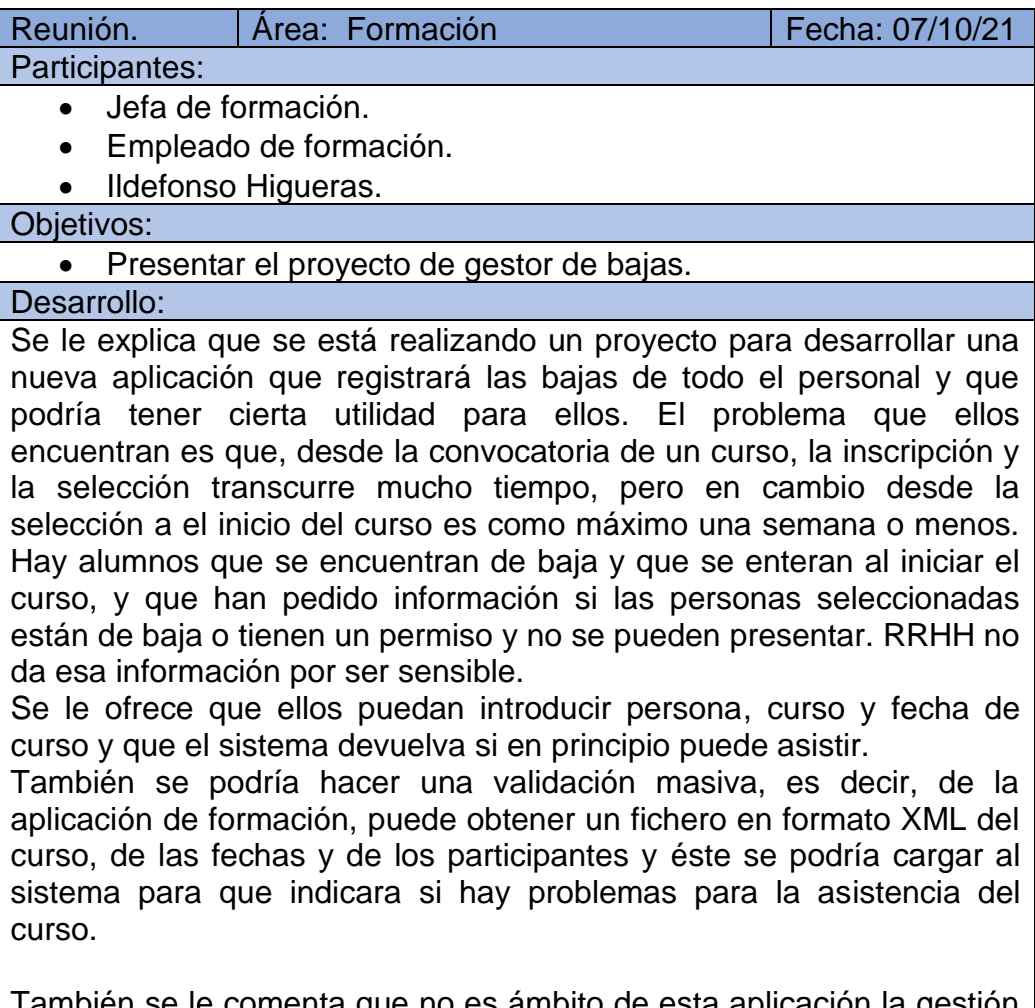

omenta que no es ambito de esta de permisos (vacaciones, permisos sin sueldo, licencias de matrimonio, etc.).

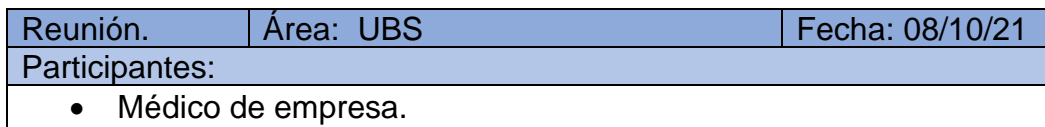

• Ildefonso Higueras.

### Objetivos:

- Presentar el proyecto de gestor de bajas.
- Obtener información para utilizar el desarrollo de nueva aplicación.
- Descubrir sus necesidades.

# Desarrollo:

Un desastre total.

Le empiezo a explicar lo que voy a realizar y no para de decir que es información sensible y que no se puede dar el acceso de nadie.

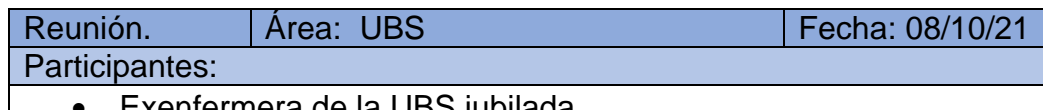

- Exenfermera de la UBS jubilada.
- Ildefonso Higueras

Objetivos:

• Intentar allanar el camino para poder obtener información de la UBS.

Desarrollo:

La exenfermera la conocía de hace años cuando estaba en otro trabajo y me llevaba muy bien con ella. Tenía su teléfono personal, la llamé y le conté lo que quería hacer y lo que necesitaba. Ella se comprometió hablar con el médico para solventar problemas del mal entendimiento.

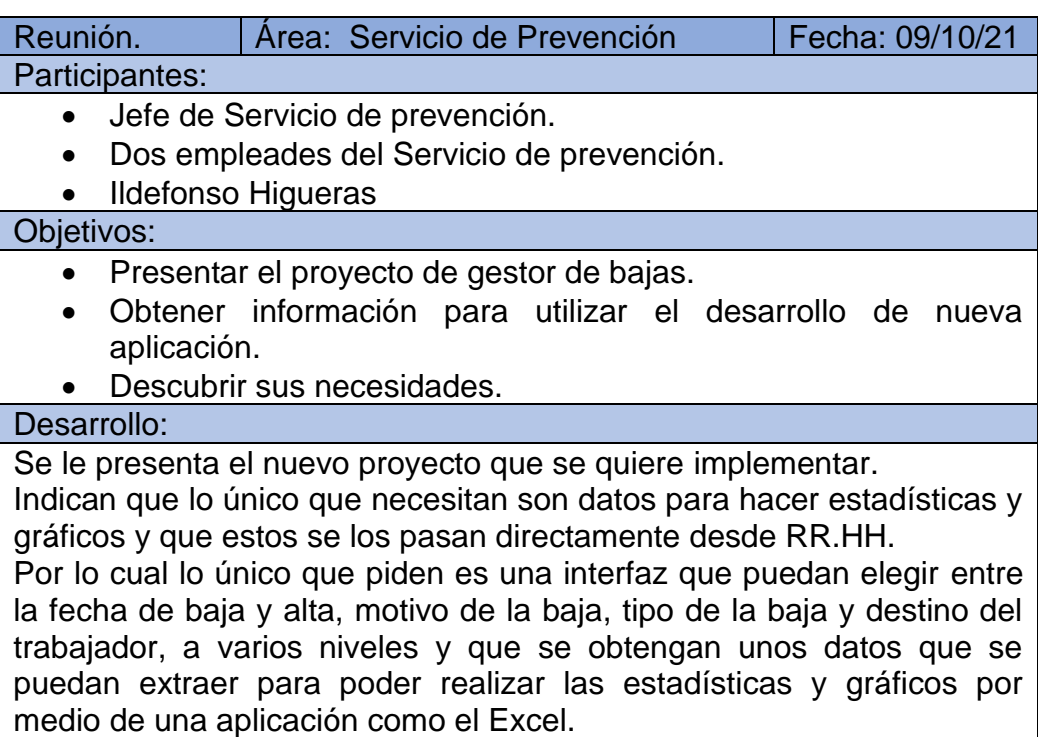

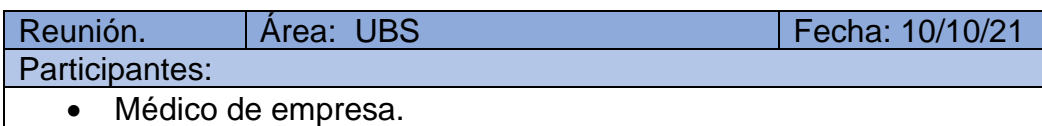

• Ildefonso Higueras.

## Objetivos:

- Presentar el proyecto de gestor de bajas.
- Obtener información para utilizar el desarrollo de nueva aplicación.
- Descubrir sus necesidades.

## Desarrollo:

Se le explica el proyecto, que le parece interesante.

El médico necesita conocer los casos de bajas de IT, EP, AT y riesgo por embarazo.

También necesita que se cree dos campos que sólo podrán editar él y la enfermera:

- Motivo de la enfermedad, diagnostico.
- Campo de observaciones relacionado con la enfermedad.
- Guardar documentos relacionados con la enfermedad.

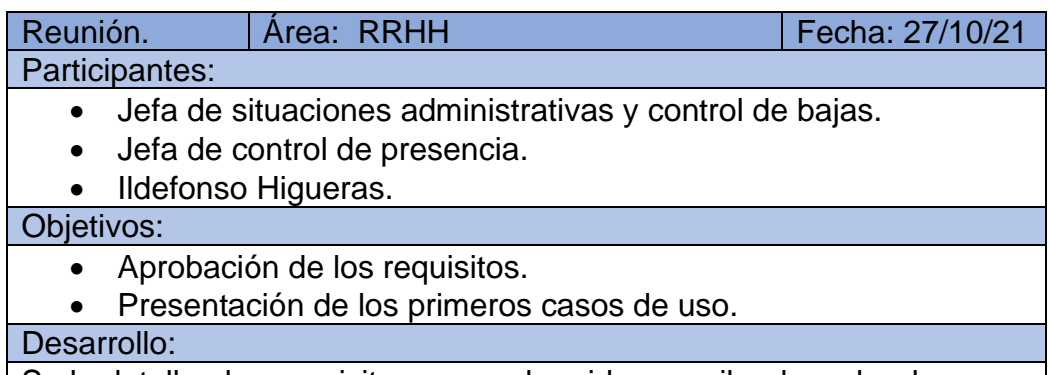

Se le detallan los requisitos que se han ido recopilando, sobre lo que me han explicado y le presento unos casos de uso.

Sobre el tema de requisitos me indican que quieren que se añadan algunos nuevos como una búsqueda general como se hacía en Approach (antigua aplicación de base de datos de Lotus), se tenga en cuenta el concepto artículo 9.5 que afecta a las bajas comprendidas entre 21/07/2012 a 31/07/2018 y cuando se visualice una baja que esté cerrada se vea de color sepia.

Al enseñarle los primeros casos de uso me indican que no entienden bien los dibujos.

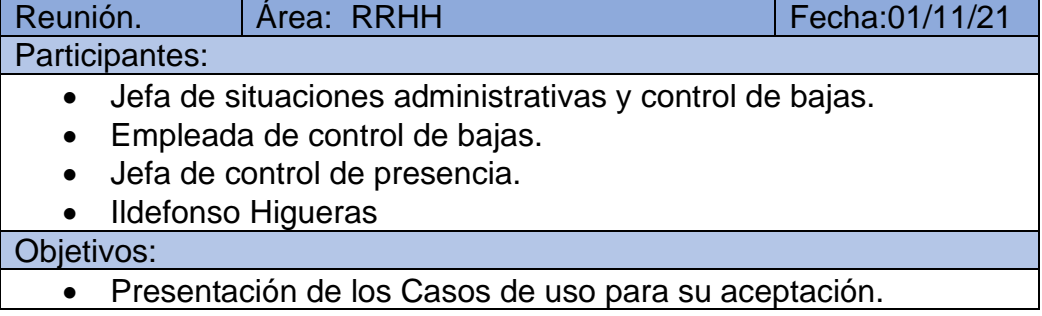

Explicación de cómo funcionan los casos de uso.

Desarrollo:

Se le entrega la documentación de cómo funcionan los casos de uso. Gracias a un rotafolio les hago una explicación del funcionamiento de los casos de uso.

Les entrego los casos de uso que están relacionados con ellos y les parecen correctos.

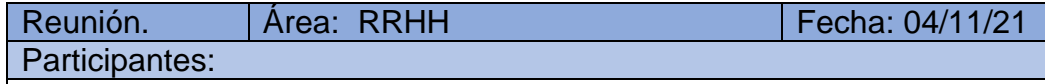

- Jefa de situaciones administrativas y control de bajas.
- Empleada de control de bajas.
- Jefa de control de presencia.
- Ildefonso Higueras

## Objetivos:

- Presentación de diagrama de clases y diagrama de secuencia.
- Explicación del diagrama de clases y diagrama de secuencia.

## Desarrollo:

Se le entrega la documentación relacionada con su departamento. Se empieza por la explicación del diagrama de clases y el diagrama de secuencia. La mayor parte de tiempo de la reunión fue usado en la explicación del funcionamiento del diagrama.

Se le presenta las clases y diagrama de secuencia. Sólo tienen ciertas dudas que son resueltas y no ponen ningún impedimento.

Están muy satisfechos con el funcionamiento del autómata. Este enviará avisos a los usuarios cuando hay una variación de datos, los informes de Delegación de Gobierno y de MUFACE.

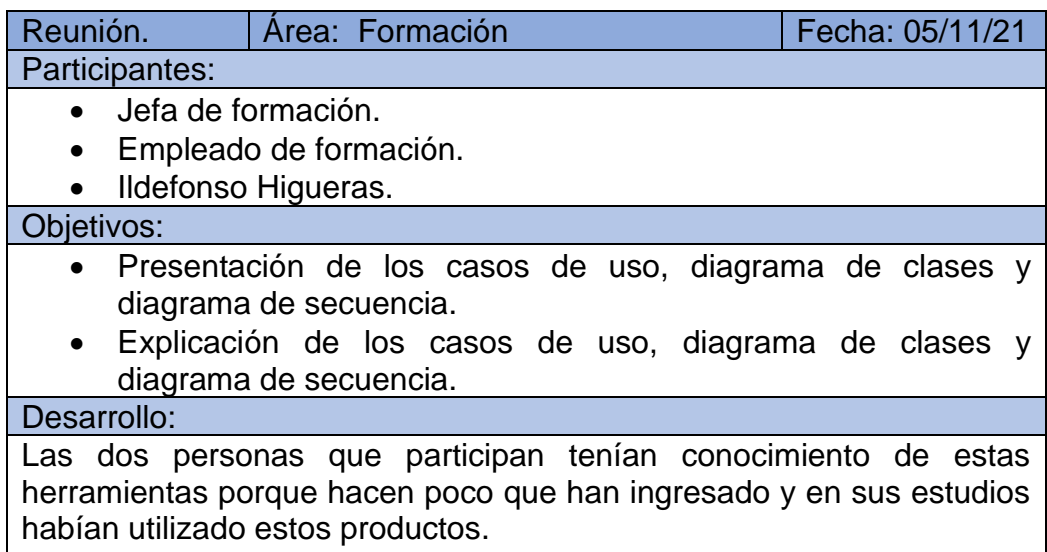

No hay que explicar casi nada porque ya tienen conocimiento. Todo lo aceptan porque se ajustaba a lo que había pedido.

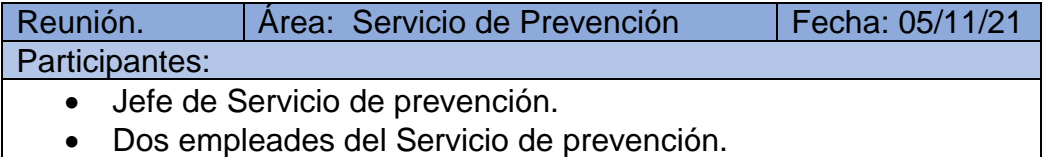

• Ildefonso Higueras

Objetivos:

- Presentación de los casos de uso, diagrama de clases y diagrama de secuencia.
- Explicación de los casos de uso, diagrama de clases y diagrama de secuencia.

## Desarrollo:

Se les realiza la explicación de los casos de uso, diagrama de clases y diagrama de secuencia, junto con la UBS.

En esta ocasión veo muy útil la utilización del rotafolio. En especial los usuarios de UBS y gracias a la ayuda del servicio de prevención acaban entendiendo el funcionamiento de estos diagramas.

El servicio de prevención lo único que va a obtener son estadísticas y están de acuerdo en todo.

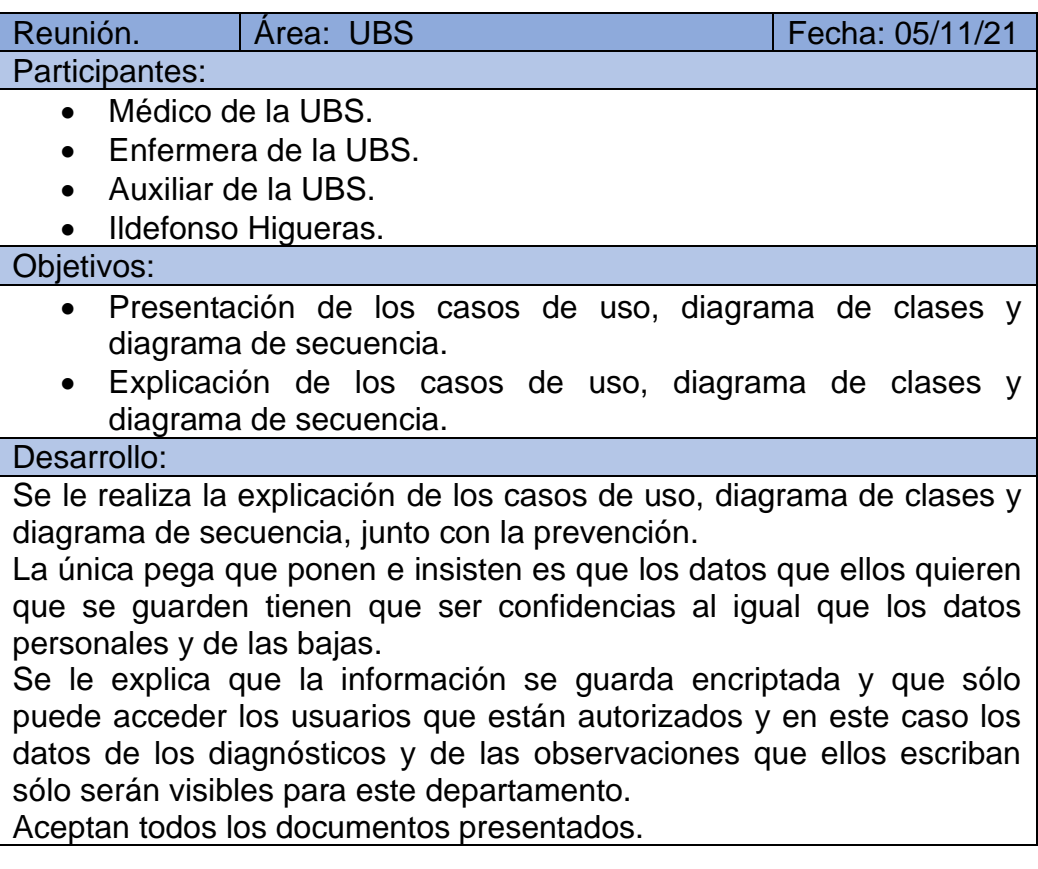

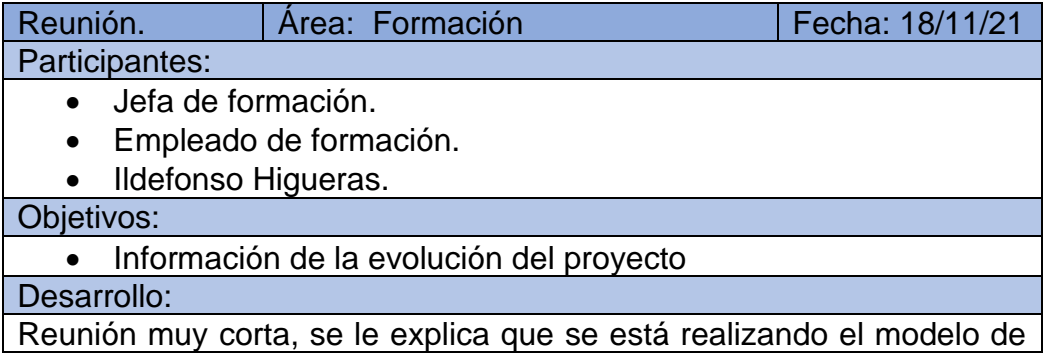

datos.

Respecto si tienen alguna duda sobre la documentación entregada anteriormente me indican que está todo correcto.

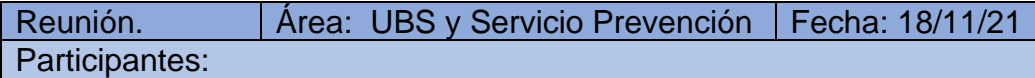

- Enfermera de la UBS.
- Jefe de Servicio de prevención.
- Ildefonso Higueras.

Objetivos:

• Información de la evolución del proyecto

Desarrollo:

Reunión corta donde se le explica que se está realizando el modelo de datos para guardar los datos de forma eficiente.

No tienen ninguna duda o sugerencia sobre los documentos entregados anteriormente.

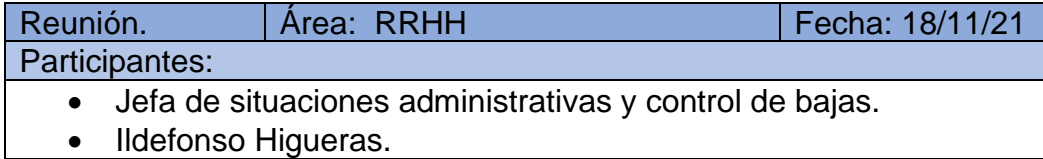

Objetivos:

• Información de la evolución del proyecto

Desarrollo:

Reunión corta donde se le explica que se está realizando el modelo de datos para guardar los datos de forma eficiente.

No tienen ninguna duda o sugerencia sobre los documentos entregados anteriormente.

Reunión. | Área: Departamento de informática | Fecha: 18/11/21 Participantes:

- Jefe de Servicio PyS.
- Ildefonso Higueras.

Objetivos:

• Información sobre la elaboración del diseño de modelo de datos Desarrollo:

Se inicia la reunión con la presentación de todos los diagramas que se han construido hasta el momento, se le muestra la elaboración del modelo de datos y el inicio de diseño físico de datos.

Los mira por encima y indica que estoy realizando un trabajo laborioso. Fue meramente corta que no aportó nada nuevo.

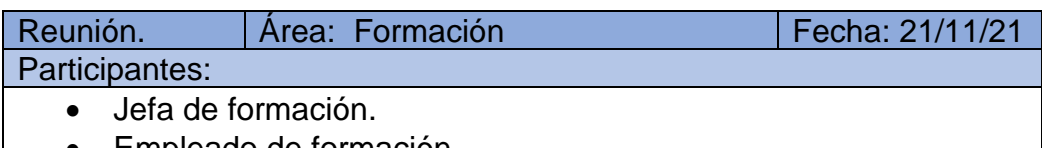

• Empleado de formación.

• Ildefonso Higueras.

Objetivos:

• Presentación de las interfaces de la aplicación

Desarrollo:

Se le enseña las interfaces que ellos tendrían que utilizar si la aplicación se desarrolla.

De las dos que se les ofrece, la que más le interesa es la de consulta masiva ya que de cargando el fichero de datos le indica los trabajadores que posiblemente no podrán ir al curso y seleccionar a otros que tengan más posibilidades.

Ellos comentan que más veces de las esperadas se han convocado a personas que estaban de baja.

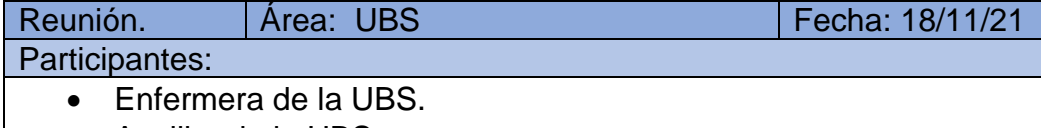

- Auxiliar de la UBS.
- Ildefonso Higueras.

Objetivos:

• Presentación de las interfaces de la aplicación

Desarrollo:

El médico no está presente porque se ha desplazado a una oficina. A los dos asistentes se le enseña la parte que hay desarrollada del interfaz que les afecta directamente, todavía no están creados todos los interfaces, pero les parece correcto la facilidad de la búsqueda de usuarios.

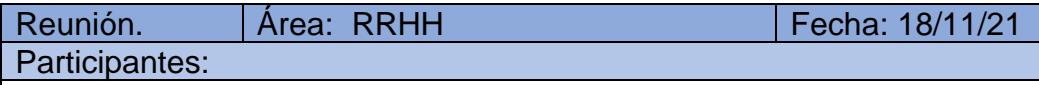

- Jefa de situaciones administrativas y control de bajas.
- Empleada de control de bajas.
- Ildefonso Higueras.

Objetivos:

• Presentación de las interfaces de la aplicación

Desarrollo:

Se les presenta las interfaces que hay hasta ahora.

Se le presenta las pantallas de búsqueda de personas por DNI y búsqueda combinada (una petición de este departamento) y la pantalla de datos de la baja.

En principio parecen satisfechas con el resultado.
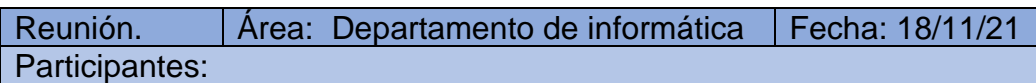

- Jefe de Servicio PyS.
- Ildefonso Higueras.

Objetivos:

• Presentación de las interfaces de la aplicación

Desarrollo:

Se le presenta finalizado el modelo de datos y lo ve correcto.

En primer lugar, se presenta el modelo de datos completado y se lo enseño por la aplicación Lucichard. Me hace preguntas relativas sobre la aplicación y le indico que durante un tiempo limitado es gratuita. Al final le resultado le parece correcto.

A continuación, se le enseña el interfaz de pantallas que tengo desarrollado y lo que le llama bastante la atención es el diagrama de pantallas que dice que le gusta la claridad.

Sobre la interfaz de pantallas me indica que no se ajusta a las que se utilizan en el departamento ya que tienen una política muy estricta de como debe ser cada elemento, donde deben estar cada elemento y que funcionamiento debe tener.

Ante mi alegación que he visto aplicaciones que no siguen la tipología de interfaz que me ha explicado. Como contestación a mi pregunta me indica que hay excepciones, pero mejor que no las haya.

Como colofón me indica que no le disgusta el resultado.

El día 3/12/2021 pedí fiesta para poder hacer las reuniones todas en el mismo día porque tenía miedo de que estas se pudieran alargar mucho. Para presentar el prototipo me llevo a mi portátil que conecto en pantallas donde hago la reunión.

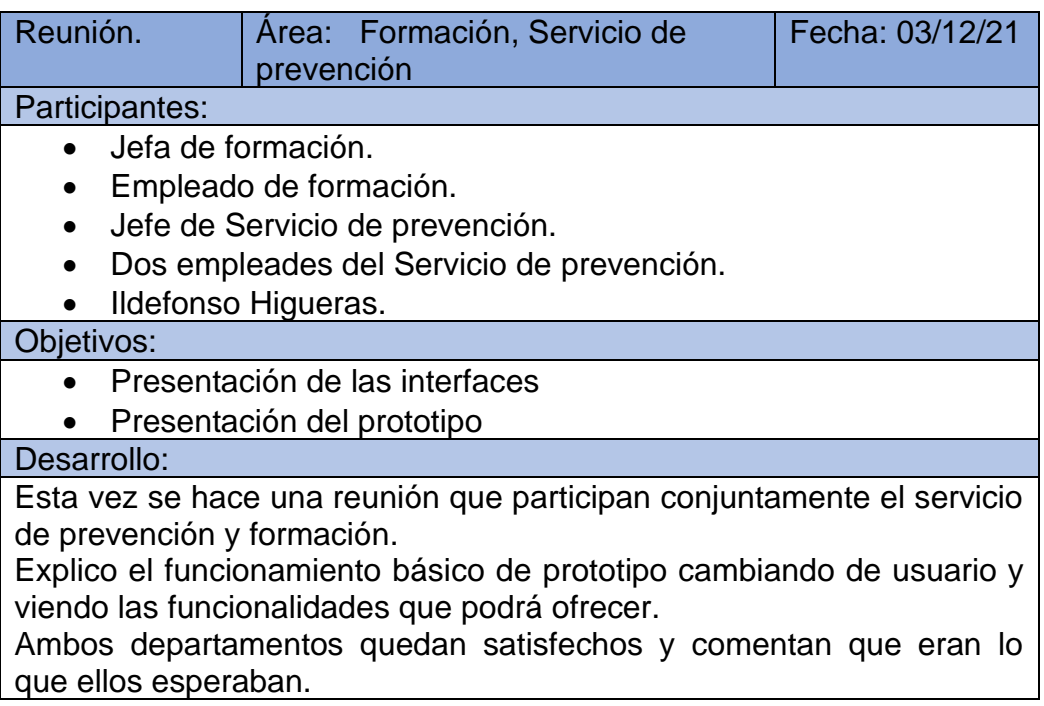

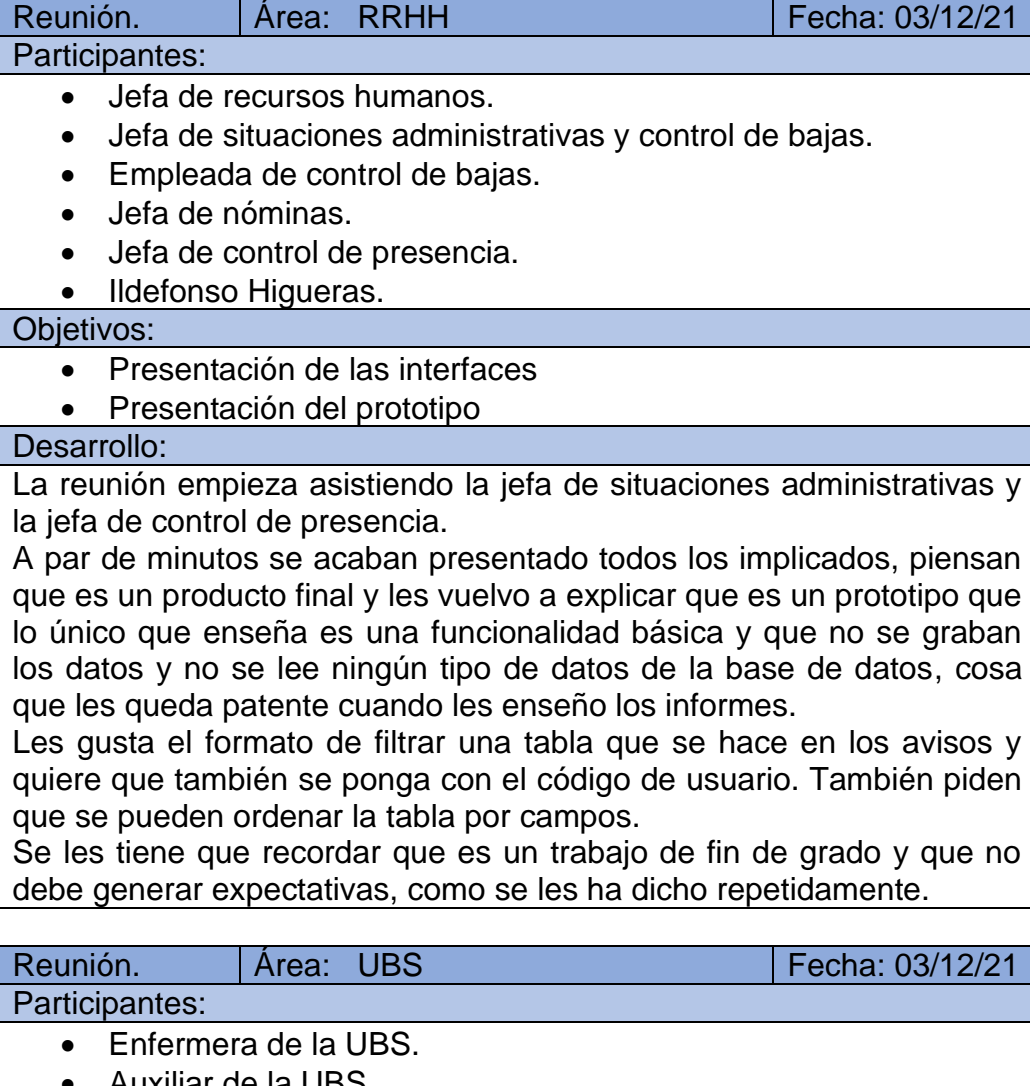

- Auxiliar de la UBS.
- Ildefonso Higueras.

Objetivos:

- Presentación de las interfaces
- Presentación del prototipo

#### Desarrollo:

Presento el prototipo y les enseño las diferencias que hay entre la UBS y otros departamentos, y ven que los datos suyos están separados y que cada uno puede ver los suyos.

Los asistentes quedan muy contentos y me indican si puedo volver una hora más tarde para presentarle el prototipo al médico.

No piden ninguna modificación.

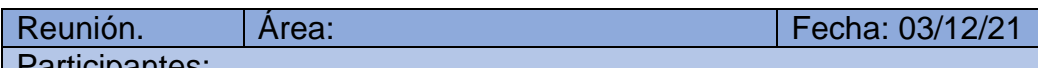

#### Participantes:

Jefe de Servicio PyS.

## • Ildefonso Higueras.

Obietivos:

- Presentación de las interfaces
- Presentación del prototipo

#### Desarrollo:

El desarrollo de la reunión fue muy positivo.

Le dije los datos que tenía para hacer pruebas y lo estuvo probando él directamente.

Le desagrado que se tuviera que pulsar el tabulador para la validación de los datos y que no se activar el botón de Aceptar o Grabar hasta que este hubiera sido pulsado y no al rellenar los datos. Le explico que ha sido un problema del prototipo y que mi intención era que funcionara como él me indicaba.

También me explica que en su departamento nunca se hace un prototipo, se hace las reuniones con los usuarios, se recogen los requisitos principales y la base de datos actual y se unos casos de uso, estructura de menús y las interfaces principales. Y a partir de hay realizan la construcción con prueba unitarias, de integración, etc. además de trabajar con un juego de datos no reales sino fabricados para probar el producto.

Le enseño el resto de la documentación y le pareció correcta.

Me volvió a insistir que tenía que quedar claro que la colaboración del personal ha sido voluntaria y que no tenía que generar ningún tipo de expectativa el trabajo que estaba realizando.

#### 11.2. Explicación de casos de uso

En la primera reunión que se tuvo con la sección de bajas de recursos humanos se denotó que sería necesario realizar documentación explicativa del significado de los símbolos y su funcionamiento. Como consecuencia se elabora este documento para la siguiente reunión.

Un caso de uso es la descripción de las actividades que se tienen que realizar desde el punto de vista del usuario, es decir, describe como interactúa el usuario con el sistema.

#### **Símbolos**

**Actor.** Es un rol de quien interactúa con el sistema, puede ser un tipo de usuario físico o incluso puede ser un robot, que en esta Actor aplicación se ha denominado Autómata porque se ejecuta un proceso automático cada día a una hora determinada.

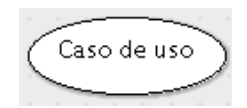

**Caso de uso**. Es la función que va a realizar el sistema, es la interacción entre la aplicación y uno o más actores.

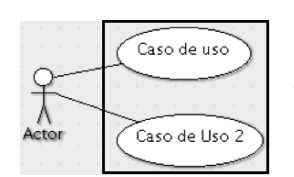

**Sistema.** Rectángulo que representa los casos de uso que contendrá el sistema, los actores se sitúan fuera del sistema.

#### **Relaciones**

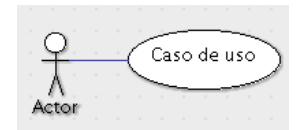

**Comunica.** Es una raya que une un actor a un caso de uso y denota que el actor va a utilizar ese caso de uso

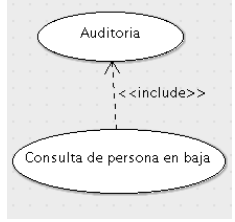

**Include (usa).** El caso de uso para su funcionamiento usa otro caso de uso, es como si estuviera contenido dentro de él. En el ejemplo el caso **Consulta de persona en baja** usa siempre el caso de uso **Auditoria**, es decir, que cada consulta que se realiza se guarda quien la hace (backlog), cuando la hace y

que operación realiza. La unión se realiza por medio de una flecha discontinua con el literal *<<include>>* que va del caso que se ejecuta al caso que se incluye más funcionalidad.

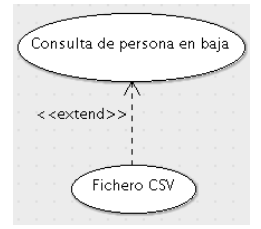

**Extend (extiende)**. En el caso principal se le asocia una alternativa o se le añade una función que no es

indispensables que ocurra, pero si ocurre ofrece un valor extra al caso de uso principal. En el ejemplo el caso **Consulta de personas en baja** se va a obtener un fichero CSV, es decir, que va a exportar los datos para poder usarlo en una hoja Excel para obtener una representación gráfica de los datos u obtener otro tipo de información. Se representa por medio de una flecha discontinua con el literal *<<extend>>* que va desde el caso que aporta nueva funcionalidad al caso principal.

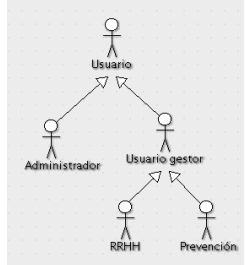

**Generalización.** Hay de dos tipos de actor y de casos de uso.

Una generalización es cuando el hijo de un actor o del caso de uso hereda el comportamiento del padre y el hijo puede añadir nuevo comportamiento o cambiar el comportamiento del padre.

En el ejemplo vemos que el usuario gestor hereda su comportamiento y que el usuario RRHH tendrá funcionalidades diferentes al usuario de prevención, como puede ver los nombres de las personas de baja, mientras que el usuario de prevención no los puede visualizar, pero ambos se tendrán que validar en el sistema para acceder a los datos.

#### 11.3. Explicación de diagrama de clases

A continuación, se presenta el documento explicativo para entender la simbología de los diagramas de clases que es entregado a los usuarios implicados en la fase de análisis de la aplicación.

En el documento que se entrega no se explica todos los aspectos del diagrama de clases, sólo se hace una explicación de los principales puntos para una comprensión de estos.

Nombrado: Cuando un nombre está formado por más de una palabra la segunda y siguientes palabras empiezan por mayúscula y se escriben todas juntas, p. Ej.: CuentaBancaria, NombreClase.

#### **Clases**

Las clases son grupo de cosas (objetos) que tienen los mismos atributos (propiedades) y los mismos métodos (acciones, normalmente son verbos) y que se puede representar gráficamente por medio de un cuadrado divido en tres zonas: nombre, atributos y métodos, es decir, son los objetos de una familia que tienen propiedades y comportamiento comunes. En la clase Persona los atributos que pueden ser: nombre, apellido, fecha nacimiento, fecha ingreso, … y los métodos pueden ser calcular edad, calcular años trabajados, calcular días de bajas, etc.

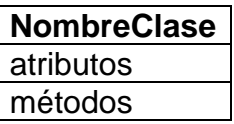

A partir de la clase se crean los diferentes objetos, por ejemplo, la clase persona se puede crear el objeto Ildefonso, o el objeto Luis.

#### **Relación entre Clases**

Dos o más clases con características diferentes se pueden relacionar.

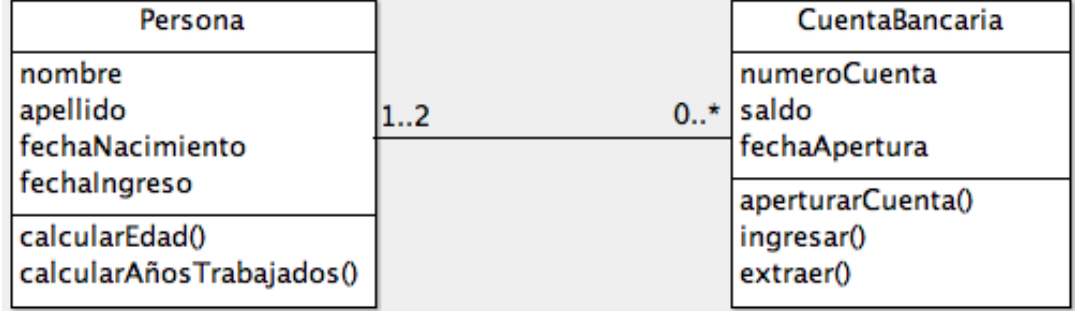

#### **Ilustración 120. Relación entre clases**

Suponemos que la entidad financiera permite que una cuenta bancaria sea como máximo de dos personas.

En el ejemplo anterior se lee de la siguiente manera: Una sald persona puede no tener ninguna cuenta bancaria (0) o

muchas cuentas bancarias (\*).

Pero una cuenta bancaria (CuentaBancaria) puede ser de una persona o como máximo 2 personas.

Esta relación entre dos objetos es lo que se llama la **multiplicidad** o **cardinalidad** de las relaciones, que indica el grado y nivel de dependencia y se anota en el extremo de la relación y estas pueden ser:

- De cero a muchos:  $0.*$
- De uno a muchos: 1..\*
- Un número fijo: n (se especifica el número).
- O de un número a otro: n..m (donde m es un número mayor que n).
- **1. Herencia o generalización.**

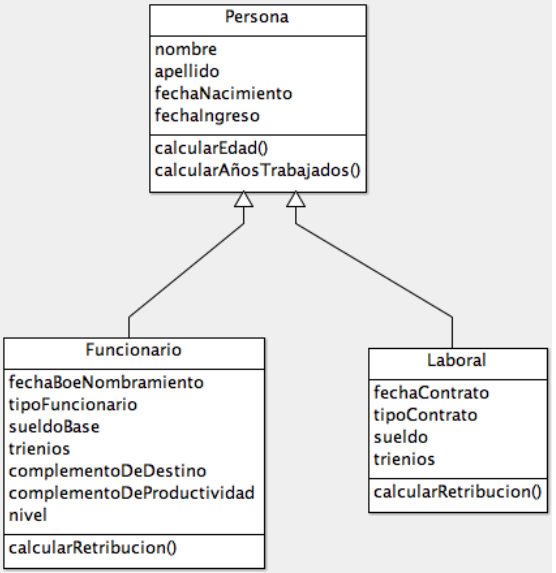

**Ilustración 121. Herencia o generalización**

La clase **Funcionario** y la clase **Laboral** tiene todos los atributos de la clase persona y sus métodos, pero en este ejemplo se ilustra la materia retributiva, es decir, la clase Funcionario **hereda** las características de Persona, o dicho de otra forma la clase Funcionario y la clase Laboral se **generaliza** en la clase Persona. Un funcionario tiene un **sueldoBase** (por debajo del SMI) y distinto complementos, cuya suma dará lugar a la retribución, y un laboral sólo tiene sueldo y trienios. También se puede ver como que Funcionario es un subconjunto de todas las personas que trabaja en la administración y Laboral es

otro subconjunto.

En el caso de la operación **calcularRetribucion**, aunque tenga el mismo nombre en ambas clases, la forma de cálculo es diferente, ya que para la retribución del funcionario tiene que sumar conceptos diferentes al laboral.

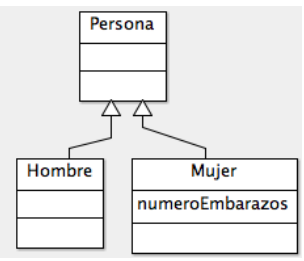

## **2. Agregación.**

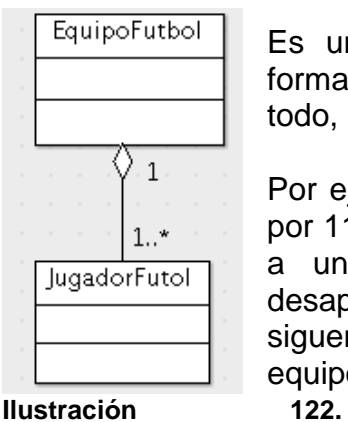

Es un tipo de asociación donde las partes forman parte de un todo, pero si desaparece el todo, las partes siguen existiendo.

Por ejemplo, un equipo de fútbol está formado por 11 o más jugadores y un jugador pertenece a un equipo de fútbol. En el caso que desaparezca el equipo de fútbol los jugadores siguen existiendo y pueden ir a jugar a otro equipo de fútbol.

## **3. Composición.**

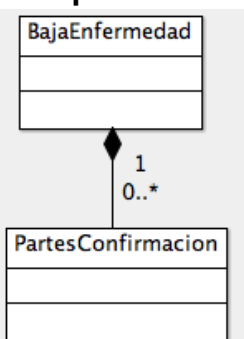

Es un tipo de asociación donde las partes que forman parte del todo y son totalmente dependientes del todo, si no existe el todo no existen las partes.

Por ejemplo, en una baja por enfermedad hay partes de confirmación semanales, en el caso que no haya baja no existirán los partes de confirmación.

**Ilustración 123. Composición**

#### **Clase asociativa**

Es un tipo especial de clase, que deriva de dos clases o más clases y que la relación entre estas pueden generar atributos y métodos propios y se asocia a una instancia de cada participante.

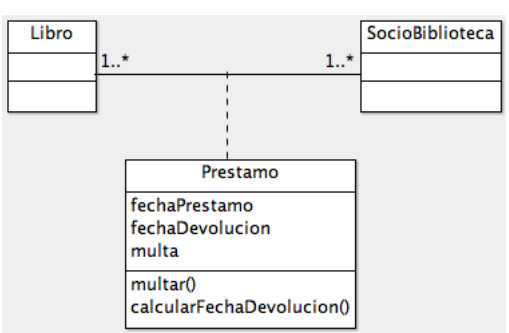

**Ilustración 124. Clase asociativa**

Explicación del ejemplo: Un libro de la biblioteca ha sido prestado una o más veces y un socio de la biblioteca ha podido pedir prestado uno o más libros. La clase asociativa contiene los atributos, entre otros, de fecha de préstamo, fecha de devolución, multa (este atributo sólo contendrá información si no devuelve el libro en el plazo estipulado). El

método multar, calcula la penalización en días de no poder pedir préstamo de libros.

11.4. Explicación del diagrama de secuencia

El diagrama de secuencia junto con el diagrama de colaboración son los dos diagramas que se utilizan para representar gráficamente la información de forma no estática (los diagramas de clase son diagramas estáticos), es decir como los objetos se relacionan entre ellos y como se comunican.

El más interesante de los dos es el diagrama de secuencia ya que muestra como interaccionan los diversos objetos durante el tiempo y como se comunica entre ellos mediante mensajes. Se representa en un plano bidimensional donde el eje vertical representa el tiempo y en el eje horizontal se sitúa los diferentes objetos que forman parte de este. En cambio, el diagrama de colaboración describe el comportamiento, su interacción con los diferentes objetos, pero son más difíciles de seguir.

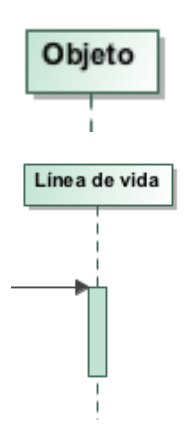

Objeto es un participante, puede ser una clase, un módulo de programación, un objeto persistente (archivo), etc. Se crean cuando se van a utilizar.

La línea de vida es la extensión que existe debajo de objeto y cuando y sus rectángulos que aparecen en la línea de vida es cuando este objeto está realizando alguna función.

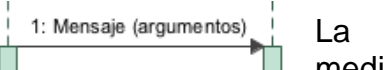

La comunicación entre objetos se realiza mediante mensajes y se dibujan mediante una

flecha. Dependiendo como acabe la punta de la fecha puede ser un tipo de mensaje u otro

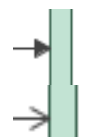

Mensaje síncrono. El objeto que lo envía espera una respuesta.

 Mensaje asíncrono. El objeto que lo envía no espera una respuesta, el proceso puede continuar sin su respuesta.

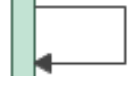

El objeto se auto envía un mensaje para realizar otro proceso.

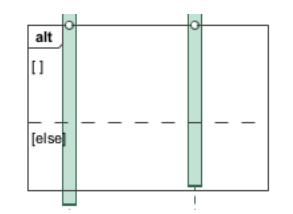

Es una alternativa si se cumple la condición que se encuentra entre corchetes ejecutará las acciones que se encuentran en el primer cuadro, en el caso que no se cumpla se ejecutará lo que se encuentre en el segundo cuadro.

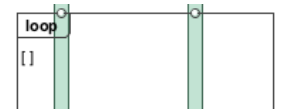

Loop. Repite las acciones que están contenidas en dentro del cuadrado mientras se cumpla la condición.

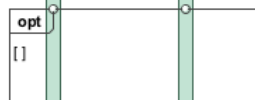

Opcional. Si se cumple la condición ejecutará las acciones que se encuentran en el interior, sino continuará el proceso.

11.5 Uso del prototipo

Para abrir el prototipo se tendrá abrir el fichero **Prototipo Gestor de bajas.rp** con la aplicación Axure o ejecutar uno de los siguientes ficheros que se encuentra en la carpeta **Prototipo Gestor Bajas**:

- Validacion.html
- Index.html
- Start.html

Para que funcione correctamente se tiene que pulsar tabulador una vez rellenado el campo y luego pulsar los botones.

Para más facilidad de uso el botón de salir de los menús principales vuelve a la pantalla de validación. Los botones de salir de la pantalla de validación o de la pantalla de usuario sin acceso no hace nada en el navegador, si se ejecuta por el entorno de desarrollo del prototipo cierra la ventana.

## 11.5.1 Validación

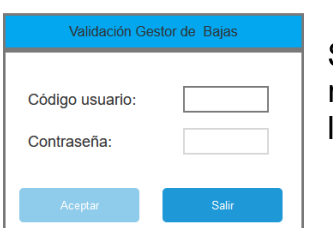

Se abrirá la pantalla de validación. Se tiene que rellenar con ocho caracteres tanto el usuario como la contraseña, pulsa

Usuarios asociados a roles:

- 08tu0001 o 08TU0001: Usuario o contraseña incorrecta.
- 08tu0002 o 08TU0002: Sin acceso a esta aplicación
- 08tu0003 o 08TU0003: Servicio de prevención.
- 08tu0004 o 08TU0004: UBS.
- 08tu0005 o 08TU0005: RRHH lector.
- 08tu0006 o 08TU0006: RRHH editor.
- 08tu0007 o 08TU0007: Formación
- 08gu0001 o 08GU0001: Administrador
- Cualquier otro usuario abrirá la pantalla de usuario validado correctamente pero que no está autorizado para usar la aplicación
- 11.5.1 Búsqueda de la persona dentro del gestor de bajas

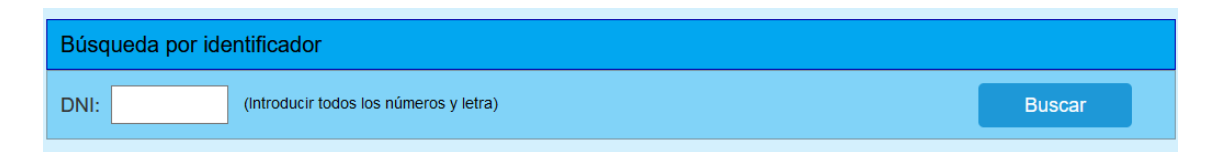

## El DNI de prueba es el 11111111a o el 11111111A.

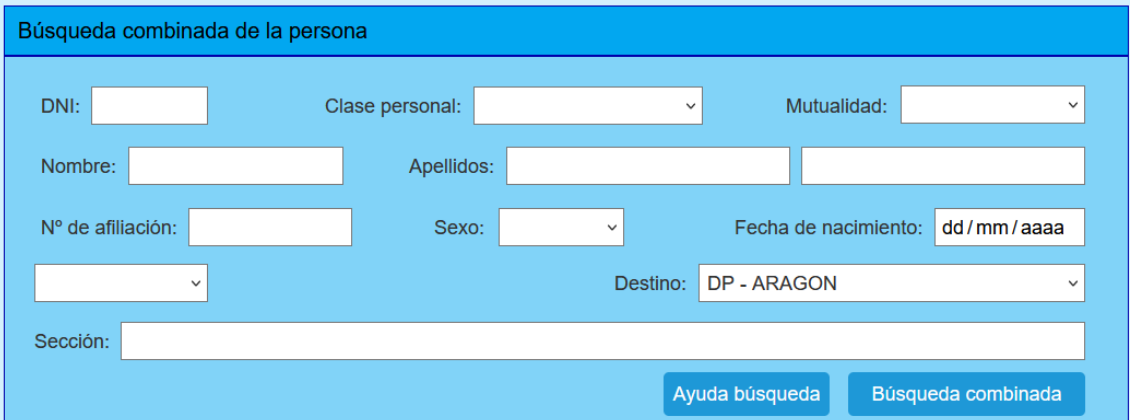

En la pantalla anterior si se pulsa directamente en búsqueda combinada se obtiene el resultado, pero valores posibles es poner el principio del DNI 11111111<sup>a</sup> y poner otros datos y saldrán un listado y se debería escoger el que tiene el DNI indicado anteriormente.

Cuando se abre el cuadro para realizar una modificación o consulta se tiene que seleccionar previamente la baja.

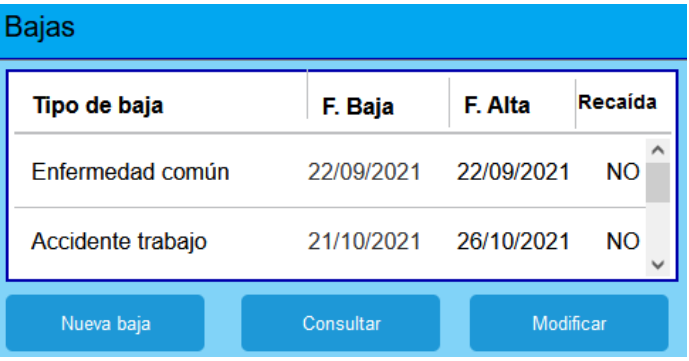

#### 11.5.2 Formación

En la consulta individual de un alumno si está de baja, el código de curso y el DNI deben tener una longitud mínima de 4 caracteres y en el caso del último si tiene un número 1 nos devolverá que el alumno se encuentra de baja, de caso contrario comunicará que si puede hacer el curso.

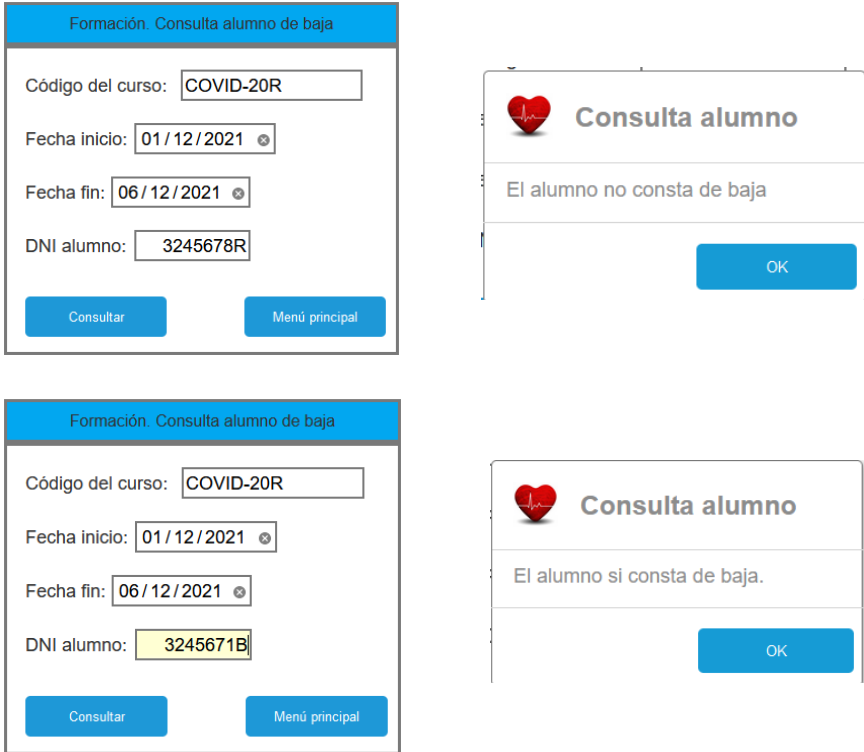

En el caso de una consulta masiva, el código del curso debe tener como mínimo 4 caracteres, y si contiene un 1 o una E, saldrá un listado de alumnos que están de baja y no podrán acceder al curso, en caso contrario se visualizará un cuadro informativo indicando que no hay ningún alumno de baja.

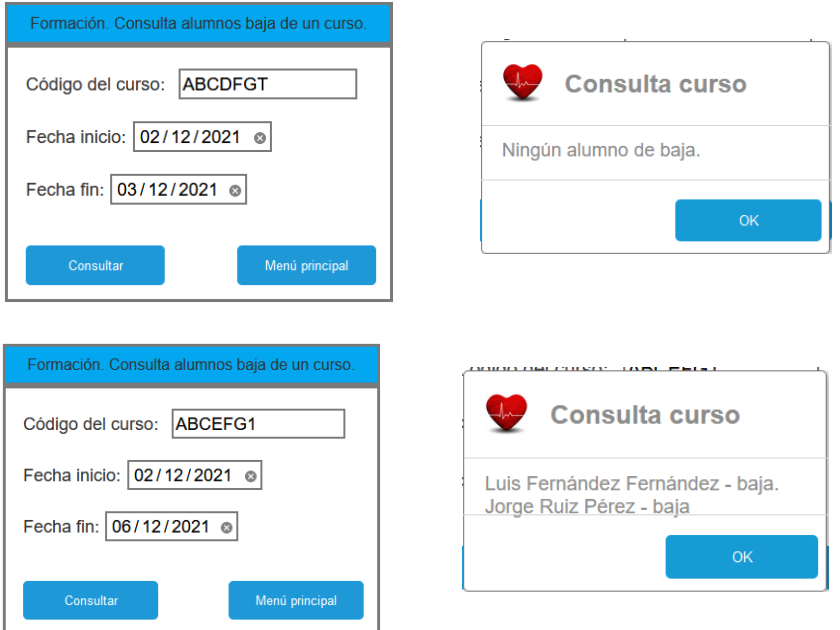

#### 11.6. Scripts de creación de tablas en el nuevo sistema

11.6.1. Script de creación de tablas de los subsistemas de bajas y de tablas

```
-- ----------------------------------------------------------------------------
-- Creación de tablas de SQL
-- Plantilla: Bajas
-- Creado: 25 de noviembre 2021
-- Autor: Ildefonso Higueras Utrera
--- ----------------------------------------------------------------------------
-- Se borra el esquema si existe
                                   -- ----------------------------------------------------------------------------
DROP SCHEMA IF EXISTS `Bajas` ;
CREATE SCHEMA IF NOT EXISTS `Bajas` ;
-- ----------------------------------------------------------------------------
-- Creación de la tabla TipoCentro
                             -- ----------------------------------------------------------------------------
CREATE TABLE `TipoCentro` (
   `denominacionCentro` varchar(50) NOT NULL,
  `idTipoCentro` smallint NOT NULL,
 `activo` tinyint NOT NULL,
  PRIMARY KEY (`idTipoCentro`)
);
-- ----------------------------------------------------------------------------
-- Creación de la tabla CentroTrabajo
-- ----------------------------------------------------------------------------
CREATE TABLE `CentroTrabajo` (
   `nombreCentro` varchar(40) NOT NULL,
   `idCentroTrabajo` varchar(2) NOT NULL,
  `direccion` varchar(75) NULL,
  `poblacion` varchar(30) NULL,
   `cp` varchar(5) NULL,
  `telefono` varchar(9) NULL,
  `idTipoCentro` smallint NOT NULL,
  `activo` tinyint NOT NULL,
  PRIMARY KEY (`idCentroTrabajo`),
  FOREIGN KEY (`idTipoCentro`) REFERENCES `TipoCentro`(`idTipoCentro`)
);
-- ----------------------------------------------------------------------------
-- Creación de la tabla TipoPersonal
                    -- ----------------------------------------------------------------------------
CREATE TABLE `TipoPersonal` (
   `denominacionPersonal` varchar(30) NOT NULL,
  `idTipoPersonal` smallint NOT NULL,
  `activo` tinyint NOT NULL,
  PRIMARY KEY (`idTipoPersonal`)
);
-- ----------------------------------------------------------------------------
-- Creación de la tabla TipoRegimen
-- ----------------------------------------------------------------------------
CREATE TABLE `TipoRegimen` (
   `denominacionRegimen` varchar(30) NOT NULL,
  `idTipoRegimen` smallint NOT NULL,
  `activo` tinyint NOT NULL,
   PRIMARY KEY (`idTipoRegimen`)
);
-- ----------------------------------------------------------------------------
-- Creación de la tabla Sexo
                               -- ----------------------------------------------------------------------------
CREATE TABLE `Sexo` (
   `denominacionSexo` varchar(6) NOT NULL,
  `idSexo` smallint NOT NULL,
  PRIMARY KEY (`idSexo`)
);
                                  -- ----------------------------------------------------------------------------
-- Creación de la tabla Persona
```

```
-- ----------------------------------------------------------------------------
CREATE TABLE `Persona` (
  `dni` varchar(10) NOT NULL
  `nombre` varchar(20) NOT NULL,
 `apellido1` varchar(25) NOT NULL,
 `apellido2` varchar(25) NULL,
  `numAfiliacion` varchar(12) NULL,
   `fechaNacimiento` datetime NOT NULL,
  `idSexo` smallint NOT NULL,
   `idTipoPersonal` varchar(2) NOT NULL,
  `idTipoRegimen` smallint NOT NULL,
  `idCentroTrabajo` smallint NOT NULL,
   `nomSeccion` varchar(30) NOT NULL,
  `nomPuestoTrabajo` varchar(50) NULL,
  `activo` tinyint NOT NULL,
 PRIMARY KEY (`dni`),
  FOREIGN KEY (`idCentroTrabajo`) REFERENCES `CentroTrabajo`(`idCentroTrabajo`),
 FOREIGN KEY (`idTipoPersonal`) REFERENCES `TipoPersonal`(`idTipoPersonal`),
 FOREIGN KEY (`idTipoRegimen`) REFERENCES `TipoRegimen`(`idTipoRegimen`),
  FOREIGN KEY (`idSexo`) REFERENCES `Sexo`(`idSexo`)
);
-- ----------------------------------------------------------------------------
-- Creación de la tabla TipoIncapacidad
-- ----------------------------------------------------------------------------
CREATE TABLE `TipoIncapacidad` (
   `denominacionIncapacidad` varchar(15) NOT NULL,
  `idTipoIncapacidad` smallint NOT NULL,
  `activo` tinyint NOT NULL,
  PRIMARY KEY (`idTipoIncapacidad`)
);
-- ----------------------------------------------------------------------------
-- Creación de la tabla TipoBaja
-- ----------------------------------------------------------------------------
CREATE TABLE `TipoBaja` (
   `denominacionBaja` varchar(30) NOT NULL,
  `idTipoBaja` smallint NOT NULL,
 `activo` tinyint NOT NULL
  PRIMARY KEY (`idTipoBaja`)
);
-- ----------------------------------------------------------------------------
-- Creación de la tabla TipoAlta
-- ----------------------------------------------------------------------------
CREATE TABLE `TipoAlta` (
   `denominacionAlta` varchar(30) NOT NULL,
  `idTipoAlta` smallint NOT NULL,
  `activo` tinyint NOT NULL,
  PRIMARY KEY (`idTipoAlta`)
);
-- ----------------------------------------------------------------------------
-- Creación de la tabla Bajas
-- ----------------------------------------------------------------------------
CREATE TABLE `Bajas` (
  `dni` varchar(10) NOT NULL
  `fechaBaja` datetime NOT NULL,
  `idTipoPersonal` varchar(2) NOT NULL,
 `idTipoRegimen` smallint NOT NULL,
  `idCentroTrabajo` smallint NOT NULL,
  `nomSeccion` varchar(30) NOT NULL,
   `nomPuestoTrabajo` varchar(50) NOT NULL,
   `fechaAlta` datetime NULL,
  `fechaProbableAlta` datetime,
  `idTipoBaja` smallint NOT NULL,
  `idTipoAlta` smallint NULL,
 `Art_9_5` tinyint NULL
   `licenciaInicio` tinyint NULL,
  `licenciaFin` tinyint NULL,
   `interesadoComunicadoInicio` tinyint NULL,
  `interesadoRecibidoInicio` tinyint NULL,
  `interesadoComunicadoFin` tinyint NULL,
  `interesadoRecibidoFin` tinyint NULL,
  `Incidencias` varchar(255) NULL,
  `observaciones` varchar(255) NULL,
```

```
 `badaralBaja` tinyint NULL,
   `badaralAlta` tinyint NULL,
   `recaida` tinyint NOT NULL,
  `fechaAnteriorBaja` datetime NULL,
  `idTipoIncapacidad` smallint NULL,
  `InteresadoComunicadoInicioFin` tinyint NULL,
  `interesadoRecibidoInicioFin` tinyint NULL,
  `fechaPagoDirecto` datetime NULL,
  PRIMARY KEY (`dni`, `fechaBaja`),
  FOREIGN KEY (`idCentroTrabajo`) REFERENCES `CentroTrabajo`(`idCentroTrabajo`),
  FOREIGN KEY (`dni`) REFERENCES `Persona`(`dni`),
 FOREIGN KEY (`idTipoRegimen`) REFERENCES `TipoRegimen`(`idTipoRegimen`),
 FOREIGN KEY (`idTipoPersonal`) REFERENCES `TipoPersonal`(`idTipoPersonal`),
  FOREIGN KEY (`idTipoBaja`) REFERENCES `TipoBaja`(`idTipoBaja`)
);
-- ----------------------------------------------------------------------------
-- Creación de la tabla TipoInforme
-- ----------------------------------------------------------------------------
CREATE TABLE `TipoInforme` (
   `denominacionInforme` varchar(50) NOT NULL,
  `idTipoInforme` smallint NOT NULL,
  `regla` varchar(255) NOT NULL,
 `activo` tinyint NOT NULL,
  PRIMARY KEY (`idTipoInforme`)
);
   -- ----------------------------------------------------------------------------
-- Creación de la tabla OrganismoExterno
 -- ----------------------------------------------------------------------------
CREATE TABLE `OrganismoExterno` (
   `idOrganismoExterno` smallint NOT NULL,
  `nombreOrganismo` varchar(40) NOT NULL,
 `idTipoInforme` smallint NOT NULL.
  `regla` varchar(255) NOT NULL,
  `correoElectronico` varchar(70) NOT NULL,
  `activo` tinyint NOT NULL,
 PRIMARY KEY (`idOrganismoExterno`)
  FOREIGN KEY (`idTipoInforme`) REFERENCES `TipoInforme`(`idTipoInforme`)
);
-- ----------------------------------------------------------------------------
-- Creación de la tabla InformesExternos
-- ----------------------------------------------------------------------------
CREATE TABLE `InformesExternos` (
   `dni` varchar(10) NOT NULL,
  `fechaBaja` datetime NOT NULL,
  `idOrganismoExterno` smallint NOT NULL,
  `idTipoInforme` smallint NOT NULL,
  `fechaEnvio` datetime NOT NULL,
  PRIMARY KEY (`dni`, `fechaBaja`, `idOrganismoExterno`),
 FOREIGN KEY (`fechaBaja`) REFERENCES `Bajas`(`Art_9_5`),
 FOREIGN KEY (`dni`) REFERENCES `Bajas`(`idTipoAlta`),
  FOREIGN KEY (`idOrganismoExterno`) REFERENCES `OrganismoExterno`(`idOrganismoExterno`)
);
     -- ----------------------------------------------------------------------------
-- Creación de la tabla DocumentosUBS
            -- ----------------------------------------------------------------------------
CREATE TABLE `DocumentosUBS` (
   `dni` varchar(10) NOT NULL,
  `fechaBaja` datetime NOT NULL,
  `nDocumento` INTEGER NOT NULL,
  `tipoDocumento` smallint NOT NULL,
  `vínculo` longtext NOT NULL,
  PRIMARY KEY (`DNI`, `fechaBaja`, `nDocumento`),
  FOREIGN KEY (`fechaBaja`) REFERENCES `Bajas`(`fechaBaja`),
  FOREIGN KEY (`DNI`) REFERENCES `Bajas`(`dni`),
  KEY `` (`tipoDocumento`)
);
                         -- ----------------------------------------------------------------------------
-- Creación de la tabla Partes
 -- ----------------------------------------------------------------------------
CREATE TABLE `Partes` (
  `DNI` varchar(10) NOT NULL,
```

```
 `fechaBaja` datetime NOT NULL,
   `nParte` smallint NOT NULL,
  `fechaParte` datetime NOT NULL,
  PRIMARY KEY (`DNI`, `fechaBaja`, `nParte`),
  FOREIGN KEY (`fechaBaja`) REFERENCES `Bajas`(`fechaBaja`),
  FOREIGN KEY (`DNI`) REFERENCES `Bajas`(`dni`)
);
-- ----------------------------------------------------------------------------
-- Creación de la tabla TipoAviso
-- ----------------------------------------------------------------------------
CREATE TABLE `TipoAviso` (
   `idTipoAviso` smallint NOT NULL,
   `denominacionAviso` varchar(50) NOT NULL,
 `regla` varchar(255) NOT NULL,
  `activo` tinyint NULL,
  PRIMARY KEY (`idTipoAviso`)
);
-- ----------------------------------------------------------------------------
-- Creación de la tabla AvisosBajas
-- ----------------------------------------------------------------------------
CREATE TABLE `AvisosBajas` (
   `dni` varchar(10) NOT NULL,
   `fechaBaja` datetime NOT NULL,
  `idTipoAviso` smallint NOT NULL,
   `nAviso` integer NOT NULL,
   `codigoUsuario` varchar(8) NOT NULL,
  `fechaEnvio` datetime NOT NULL,
   `fechaLeido` datetime,
 PRIMARY KEY (`dni`, `fechaBaja`, `nAviso`),
 FOREIGN KEY (`dni`) REFERENCES `Bajas`(`dni`),
  FOREIGN KEY (`fechaBaja`) REFERENCES `Bajas`(`fechaBaja`),
  FOREIGN KEY (`codigoUsuario`) REFERENCES `Usuario`(`codigoUsuario`),
  FOREIGN KEY (`idTipoAviso`) REFERENCES `TipoAviso`(`idTipoAviso`)
);
                                          -- ----------------------------------------------------------------------------
-- Creación de la tabla DocumentosBaja
-- ----------------------------------------------------------------------------
CREATE TABLE `DocumentosBaja` (
   `DNI` varchar(10) NOT NULL,
  `fechaBaja` datetime NOT NULL,
   `nDocumento` int NOT NULL,
  `tipoDocumento` smallint NOT NULL,
   `vínculo` longtext NOT NULL,
  PRIMARY KEY (`DNI`, `fechaBaja`, `nDocumento`),
  FOREIGN KEY (`fechaBaja`) REFERENCES `Bajas`(`fechaBaja`),
  FOREIGN KEY (`DNI`) REFERENCES `Bajas`(`dni`)
);
-- ----------------------------------------------------------------------------
-- Creación de la tabla DatosUBS
-- ----------------------------------------------------------------------------
CREATE TABLE `DatosUBS` (
   `dni` varchar(10) NOT NULL,
   `fechaBaja` datetime NOT NULL,
  `diagnostico` varchar(255) NOT NULL,
  `observaciones` varchar(255),
 PRIMARY KEY (`DNI`, `fechaBaja`),
 FOREIGN KEY (`fechaBaja`) REFERENCES `Bajas`(`fechaBaja`),
  FOREIGN KEY (`DNI`) REFERENCES `Bajas`(`dni`)
);
-- ----------------------------------------------------------------------------
-- Creación de la tabla LicenciasMufaceSucesivas
          -- ----------------------------------------------------------------------------
CREATE TABLE `LicenciasMufaceSucesivas` (
   `DNI` varchar(10) NOT NULL,
   `fechaBaja` datetime NOT NULL,
   `nLicencia` smallint NOT NULL,
   `delegacionGobierno` tinyint NOT NULL,
  `interesadoComunicado` tinyint,
   `interesadoRecibido` tinyint,
   `anyo` varchar(4),
  `mes` varchar(2),
```

```
 PRIMARY KEY (`DNI`, `fechaBaja`, `nLicencia`)
);
-- ----------------------------------------------------------------------------
-- Creación de la tabla TipoDocumento
-- ----------------------------------------------------------------------------
CREATE TABLE `TipoDocumento` (
   `idTipoDocumento` smallint NOT NULL,
  `denomincionDocumento` varchar(30) NOT NULL,
  `activo` tinyint NULL,
  PRIMARY KEY (`idTipoDocumento`),
  FOREIGN KEY (`idTipoDocumento`) REFERENCES `DocumentosUBS`(`tipoDocumento`),
  FOREIGN KEY (`idTipoDocumento`) REFERENCES `DocumentosBaja`(`tipoDocumento`)
);
```
#### 11.6.2. Script de creación de tablas del subsistema seguridad

```
-- ----------------------------------------------------------------------------
-- Creación de tablas de SQL
-- Plantilla: SeguridadBajas
-- Creado: 24 de noviembre 2021
-- Autor: Ildefonso Higueras Utrera
-- ----------------------------------------------------------------------------
-- ----------------------------------------------------------------------------
-- Creación de la tabla RecursosAplicacion
       -- ----------------------------------------------------------------------------
CREATE TABLE `RecursoAplicacion` (
   `idRecurso` integer NOT NULL,
   `nombreRecurso` varchar(30) NOT NULL,
 `recurso` varchar(50) NOT NULL
  `tipoAcceso` varchar(1) NOT NULL,
  PRIMARY KEY (`idRecurso`)
);
-- ----------------------------------------------------------------------------
-- Creación de la tabla Seccion
    -- ----------------------------------------------------------------------------
CREATE TABLE `Seccion` (
   `IdSeccion` smallint NOT NULL,
   `nombreSeccion` varchar(50) NOT NULL,
  `fechaAlta` datetime NOT NULL,
  `fechaBaja` datetime,
  PRIMARY KEY (`IdSeccion`)
);
-- ----------------------------------------------------------------------------
-- Creación de la tabla Usuario
-- ----------------------------------------------------------------------------
CREATE TABLE `Usuario` (
   `codigoUsuario` varchar(8)NOT NULL,
   `idSeccion` smallint NOT NULL,
   `correoElectronico` varchar(40),
 `nombre` varchar(20) NOT NULL
 `apellido1` varchar(25) NOT NULL,
 `apellido2` varchar(25) NULL,
  `activo` tinyint NOT NULL,
  PRIMARY KEY (`codigoUsuario`),
  FOREIGN KEY (`idSeccion`) REFERENCES `Seccion`(`IdSeccion`)
);
-- ----------------------------------------------------------------------------
-- Creación de la tabla PerfilUsuario
                                       -- ----------------------------------------------------------------------------
CREATE TABLE `PerfilUsuario` (
  `idRecurso` integer NOT NULL
   `codigoUsuario` varchar(8) NOT NULL,
  `fechaInicio` datetime NOT NULL,
  `fechaBaja` datetime NULL,
 FOREIGN KEY (`idRecurso`) REFERENCES `RecursoAplicacion`(`idRecurso`),
  FOREIGN KEY (`codigoUsuario`) REFERENCES `Usuario`(`codigoUsuario`)
);
```
-- ----------------------------------------------------------------------------

-- Creación de la tabla Auditoria

-- ---------------------------------------------------------------------------- CREATE TABLE `Auditoria` ( `idAuditoria` int NOT NULL, `codigoUsuario` varchar(8) NOT NULL, `timeStamp` TIMESTAMP NOT NULL, `moduloAplicacion` varchar(50) NOT NULL, `ipAcceso` varchar(15) NOT NULL, `sentenciaSQL` longtext NOT NULL, PRIMARY KEY (`idAuditoria`), FOREIGN KEY (`codigoUsuario`) REFERENCES `Usuario`(`codigoUsuario`)

);

-- ----------------------------------------------------------------------------

-- Creación de la tabla PerfilSeccion

-- ---------------------------------------------------------------------------- CREATE TABLE `PerfilSeccion` ( `idRecurso` integer NOT NULL, `idSeccion` smallint NOT NULL, `fechaInicio` datetime NOT NULL, `fechaBaja` datetime NULL,

 FOREIGN KEY (`idRecurso`) REFERENCES `RecursoAplicacion`(`idRecurso`), FOREIGN KEY (`idSeccion`) REFERENCES `Seccion`(`IdSeccion`)

```
);
```
11.7. Tablas de la base de datos

A continuación, se describen las tablas que forman parte del sistema, con los datos de tipo de clave, nombre del campo, tipo de datos, si es nulo y una breve descripción.

Si el campo **activo** de una tabla tiene valor sí o **true** quiere decir que en los desplegables cuando se esté realizando un alta saldrá el valor, en el caso que sea no o false, sólo saldrá si se consulta un registro que tenga este campo y su valor sea este, aunque esté inactivo.

## 11.7.1 Tabla TipoCentro

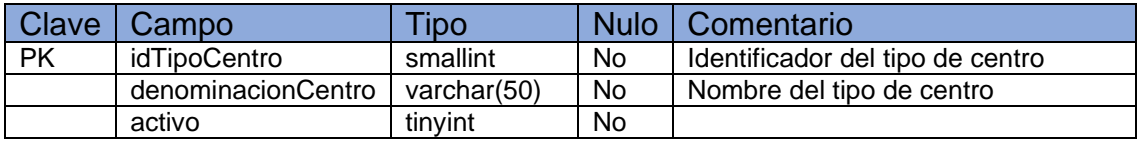

## 11.7.2 Tabla CentroTrabajo

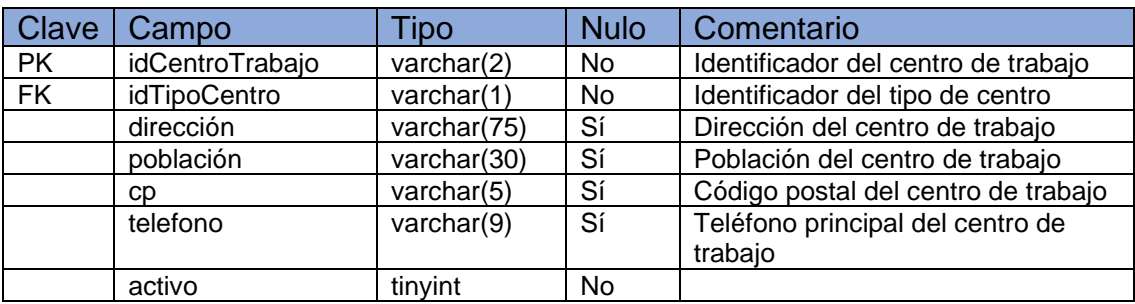

#### 11.7.3 Tabla TipoPersonal

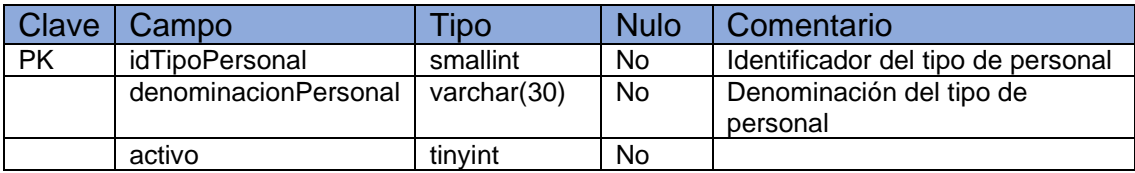

#### 11.7.4 Tabla TipoRegimen

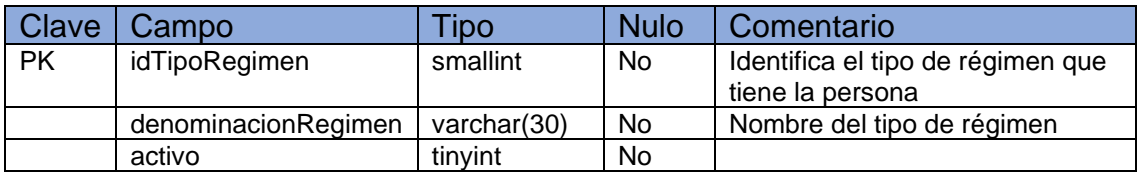

## 11.7.5 Tabla Sexo

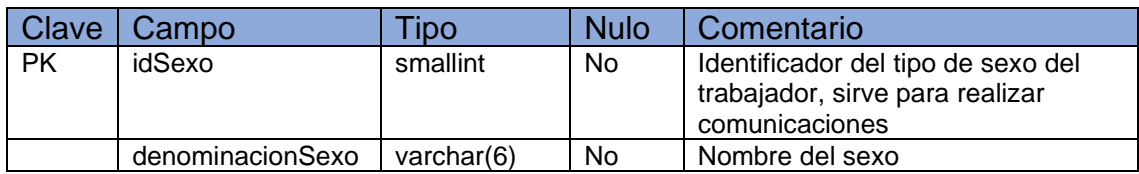

## 11.7.6 Tabla Persona

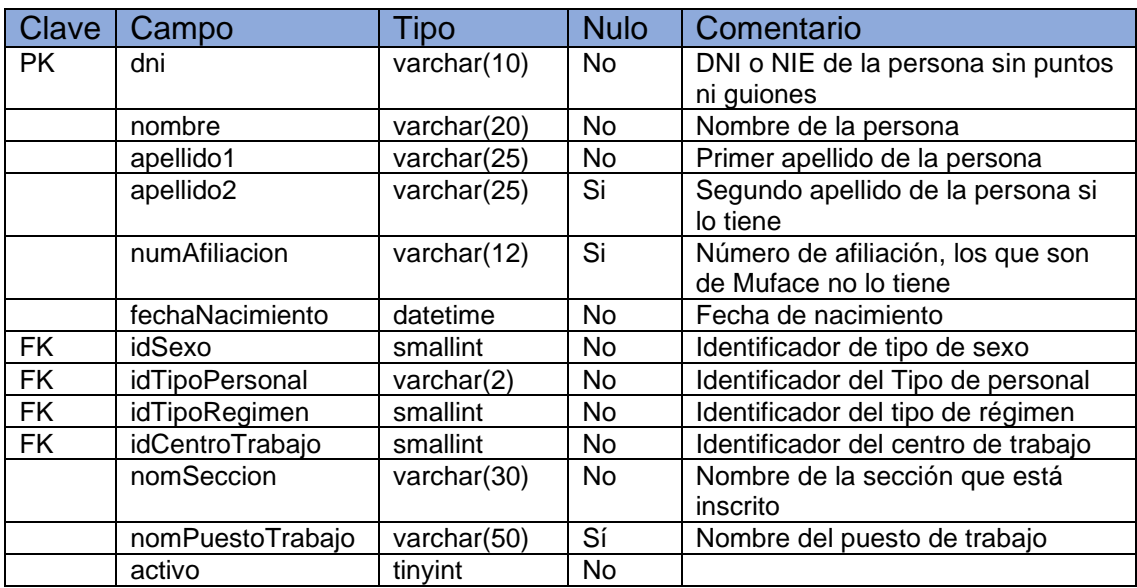

## 11.7.7 Tabla TipoIncapacidad

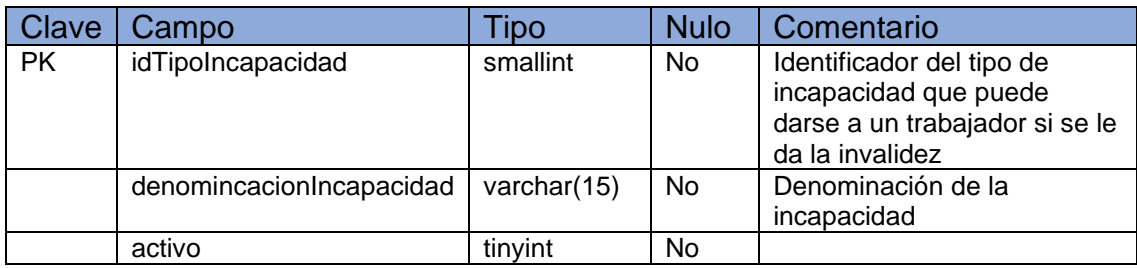

## 11.7.8 Tabla TipoBaja

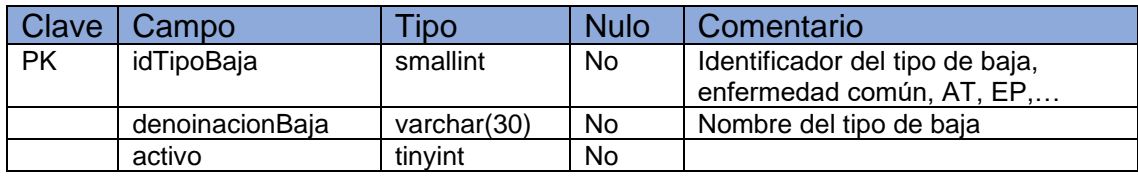

## 11.7.9 Tabla TipoAlta

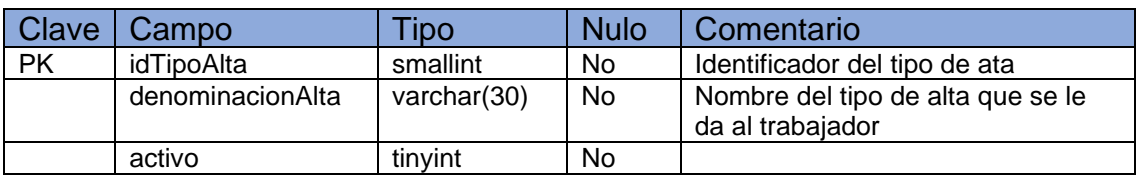

## 11.7.10 Tabla Bajas

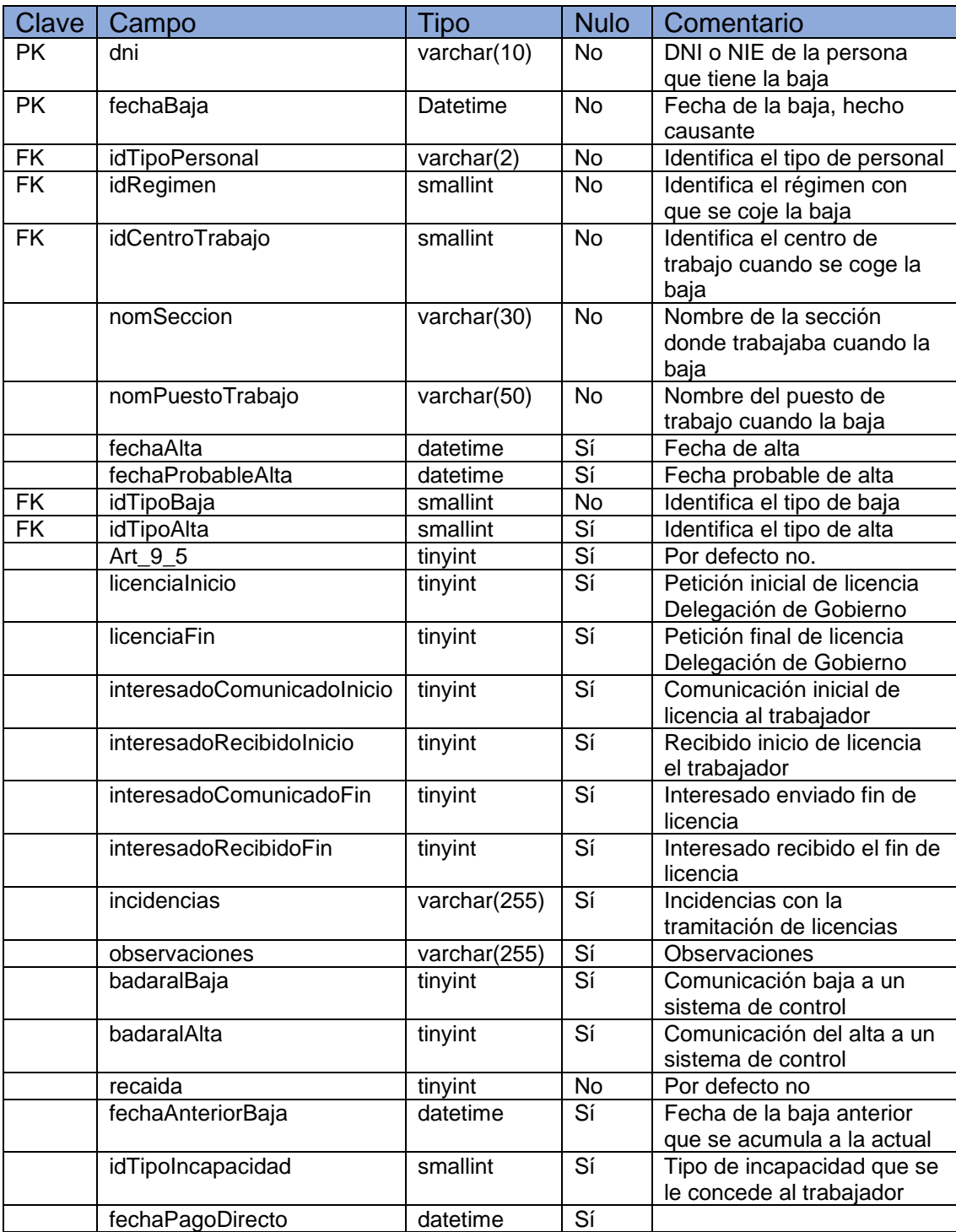

# 11.7.11 Tabla TipoInforme

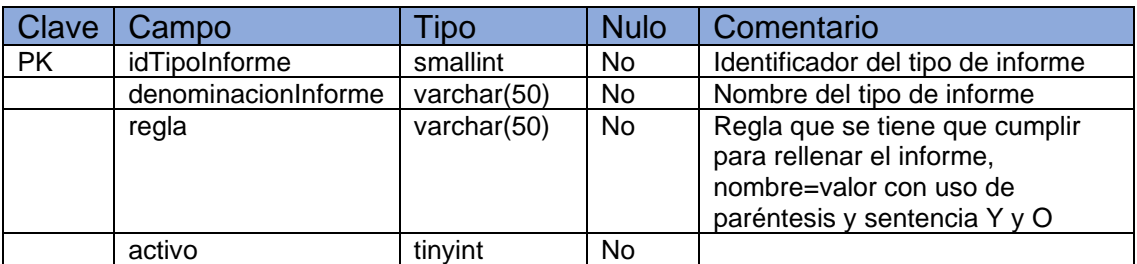

# 11.7.12 Tabla OrganismoExterno

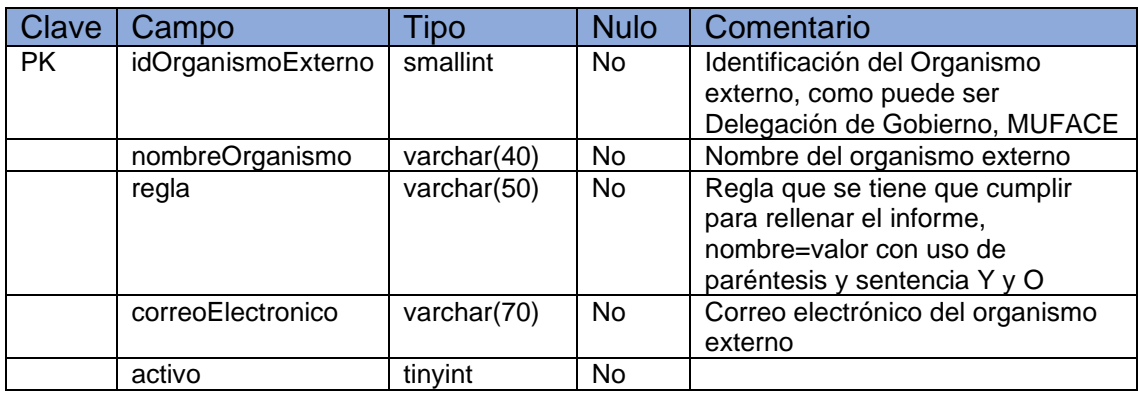

## 11.7.13 Tabla InformesExternos

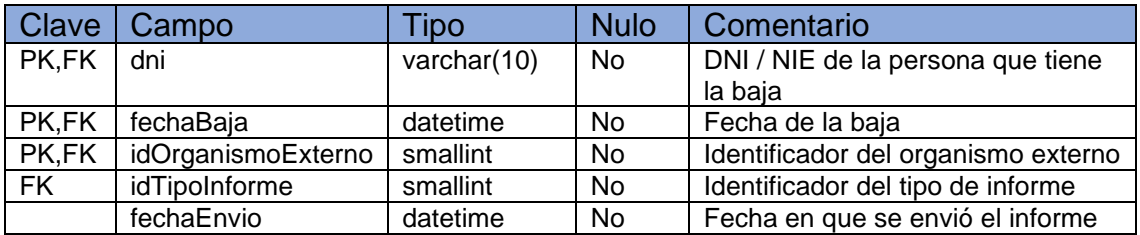

## 11.7.14 Tabla DocumentosUBS

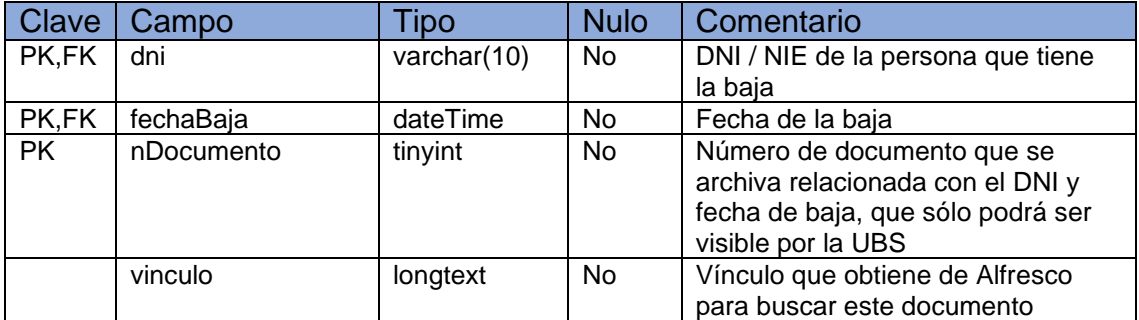

## 11.7.15 Tabla Partes

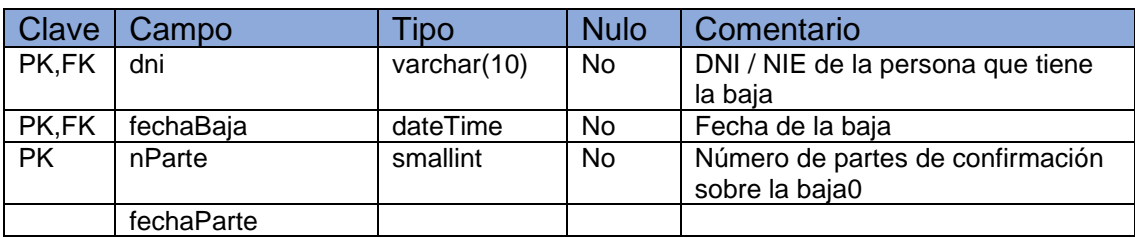

## 11.7.16 Tabla TipoAviso

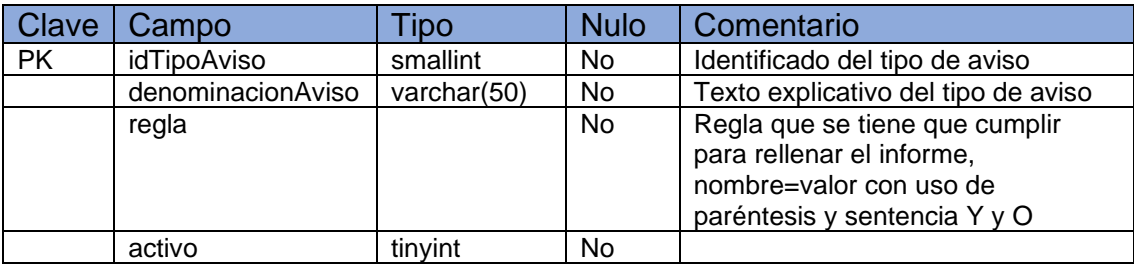

## 11.7.17 Tabla AvisosBajas

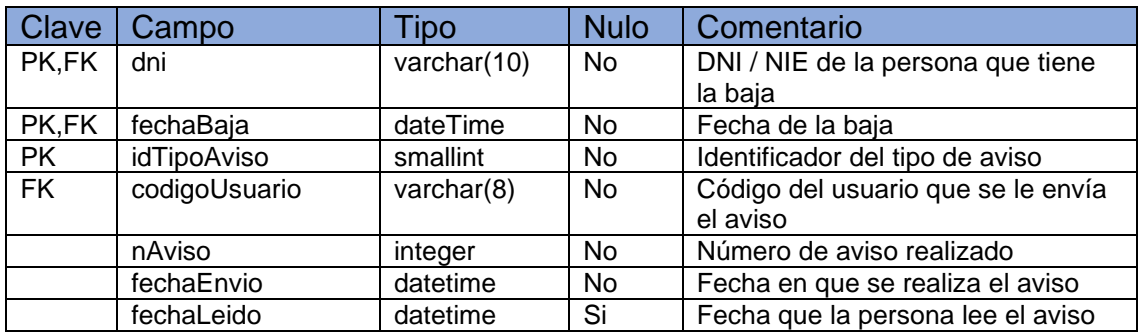

# 11.7.18 Tabla DocumentosBaja

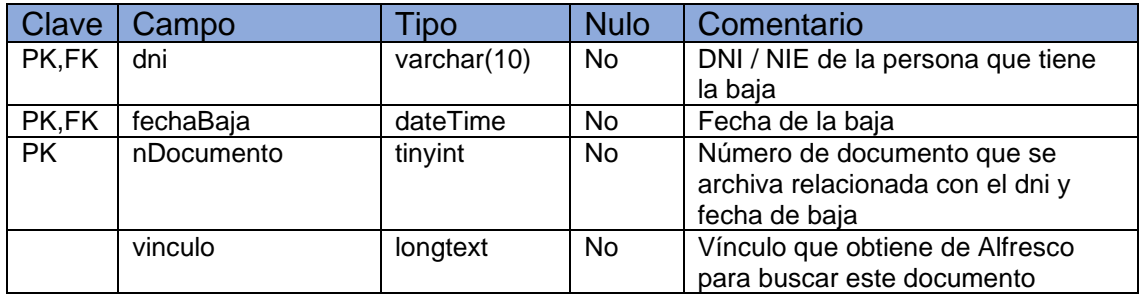

## 11.7.19 Tabla DatosUBS

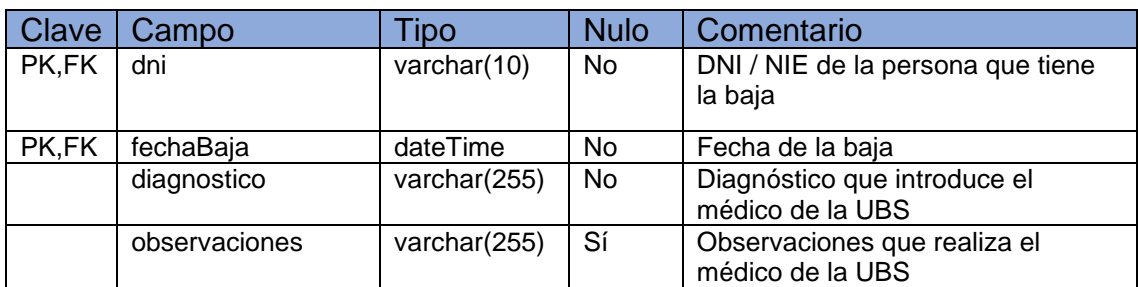

## 11.7.20 Tabla LicenciasMufaceSucesivas

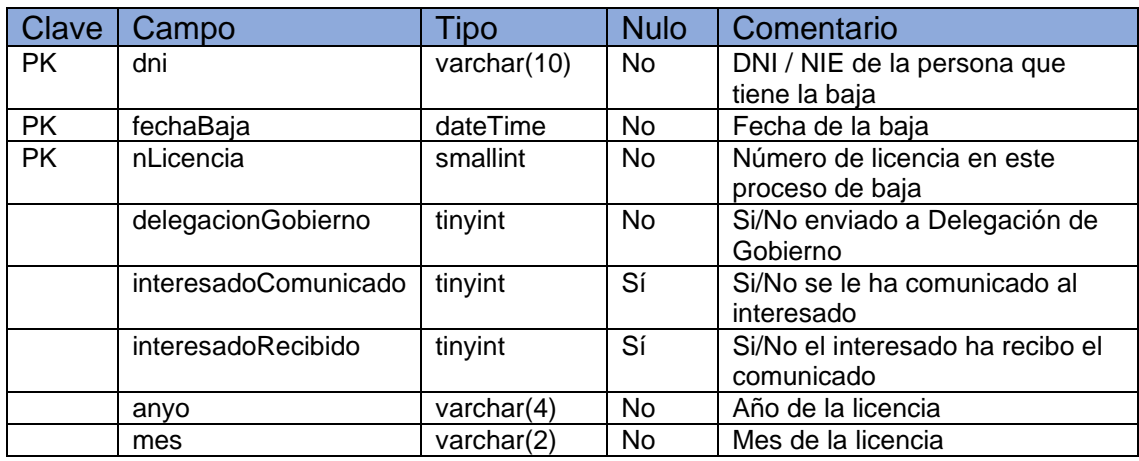

## 11.7.21 Tabla TipoDocumento

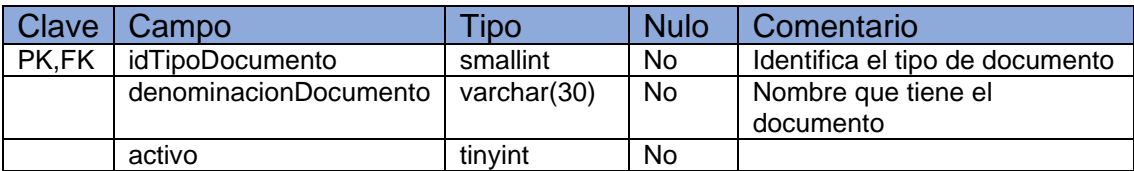

## 11.7.22 Tabla RecursoAplicacion

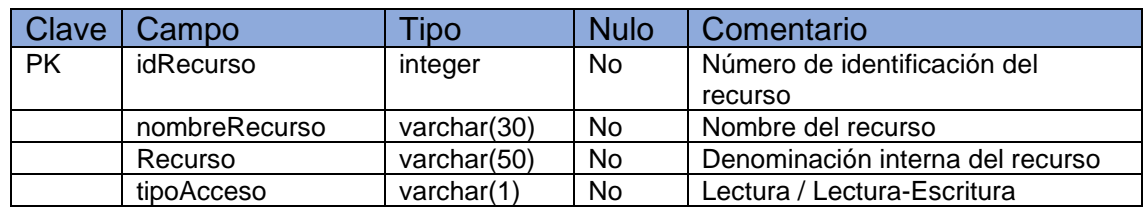

## 11.7.23 Tabla Seccion

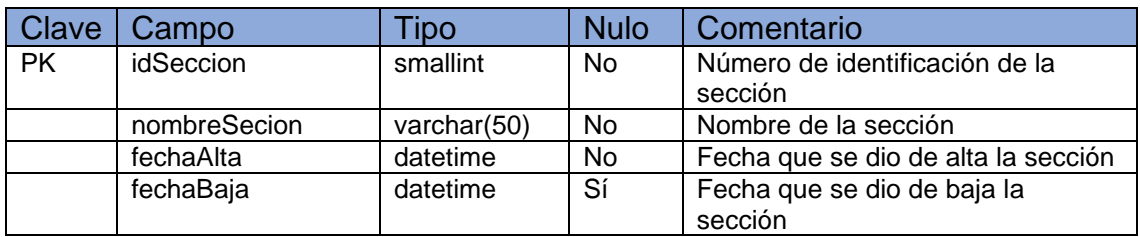

## 11.7.24 Tabla Usuario

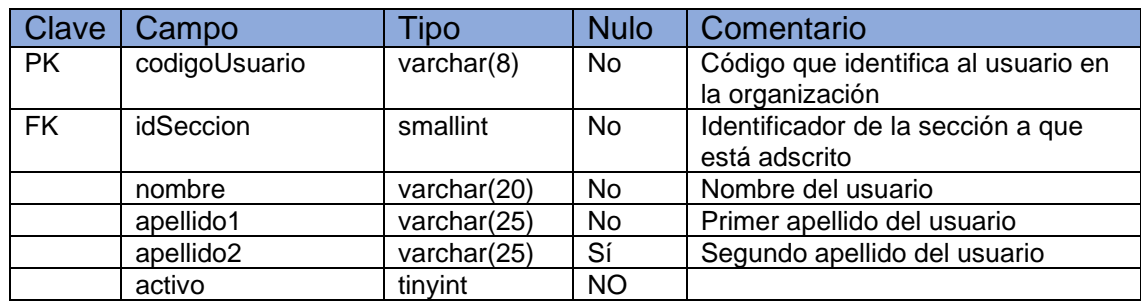

## 11.7.25 Tabla PerfilUsuario

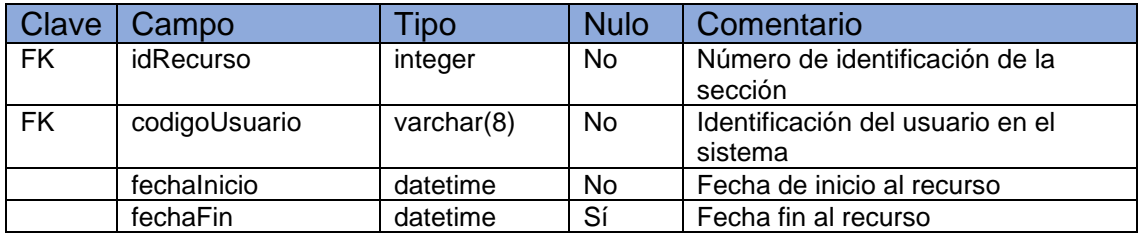

## 11.7.26 Tabla Auditoria

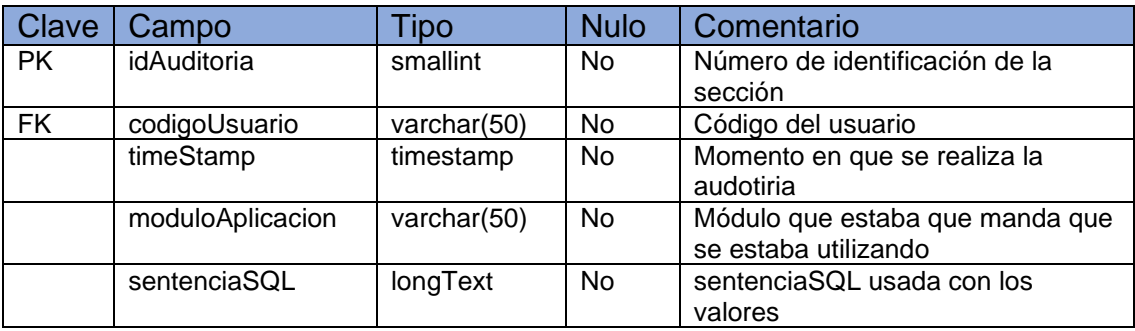

## 11.7.27 Tabla PerfilSeccion

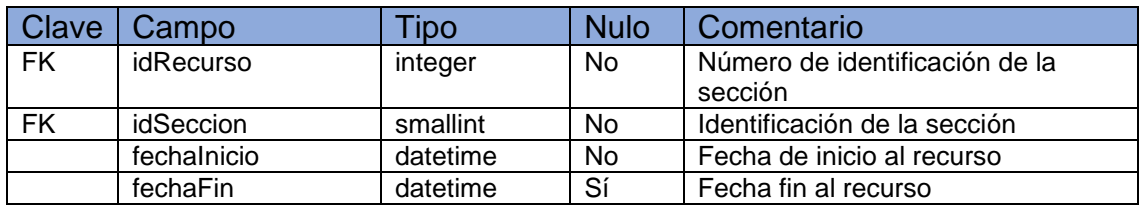